# **UNIVERSIDAD NACIONAL TECNOLÓGICA DE LIMA SUR**

# **FACULTAD DE INGENIERÍA Y GESTIÓN**

ESCUELA PROFESIONAL DE INGENIERÍA DE SISTEMAS

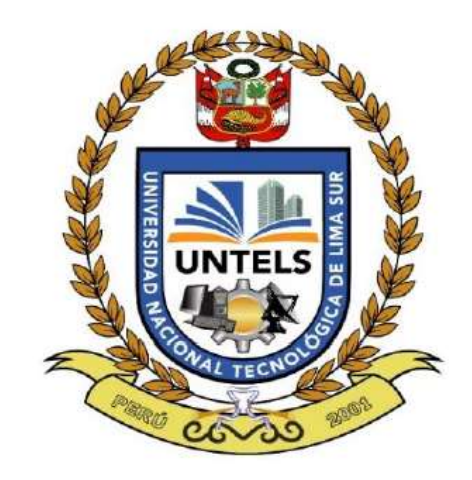

# **SISTEMA WEB PARA LA PLANIFICACIÓN DE HORARIOS DE HEAD COUNT POR TIENDA EN RASH PERU S.A.C. - COOLBOX**

# **TRABAJO DE SUFICIENCIA PROFESIONAL:**

Para optar el título de Título Profesional de

# **INGENIERO DE SISTEMAS**

### **PRESENTADO POR EL BACHILLER:**

LA MADRID MARTÍNEZ, AYRTON CÉSAR

**ASESOR:**

MG. HUAROTE ZEGARRA, RAÚL

**Villa el Salvador**

**2021**

#### **DEDICATORIA**

A mis padres, por su gran amor, su esfuerzo y trabajo en todo momento; a mi esposa por ser mi soporte y haberme comprendido siempre; también a mi hijo por inspirarme a salir adelante; y por último a mi hermana por ayudarme a alcanzar mis metas.

### **AGRADECIMIENTO**

- Agradezco a la empresa Rash Perú S.A.C, por haberme brindado la oportunidad de laborar, pertenecer a este gran grupo y así mismo otorgarme la confianza para desempeñar correctamente mis funciones.
- Agradecer a toda plana pedagógica de la UNTELS por brindarme todos los conocimientos a lo largo de mi formación como estudiante.
- Agradecimiento a mis compañeros de trabajo Enrique Rojas, Lesly Oria y César Ayulo del área de Sistemas por su comprensión y apoyo constante.
- A mis padres, a mi esposa y mi hijo, durante esta etapa y por estar conmigo en todo momento gracias por sus consejos y palabras de aliento que hicieron de mí una mejor persona.

# **INDICE**

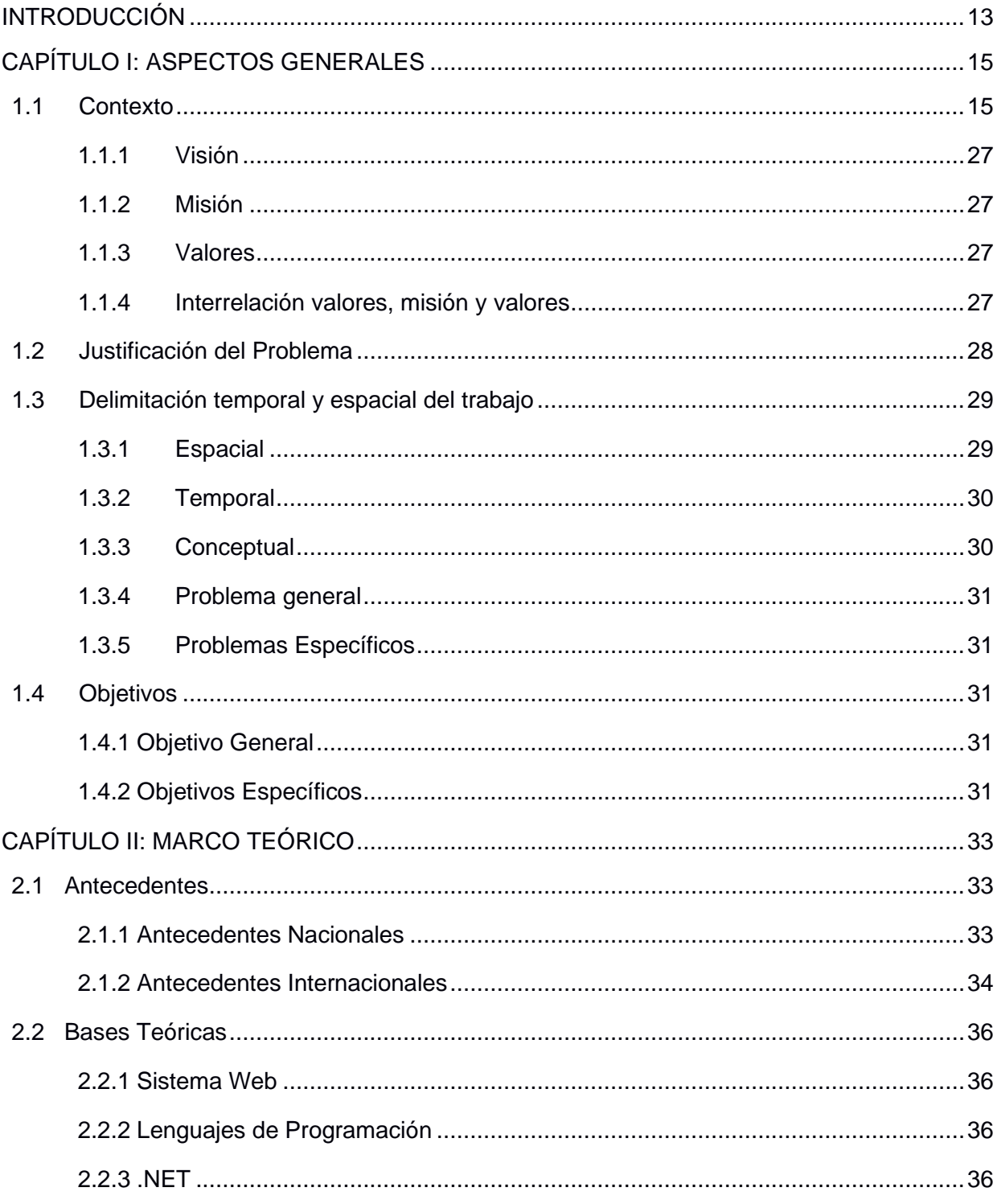

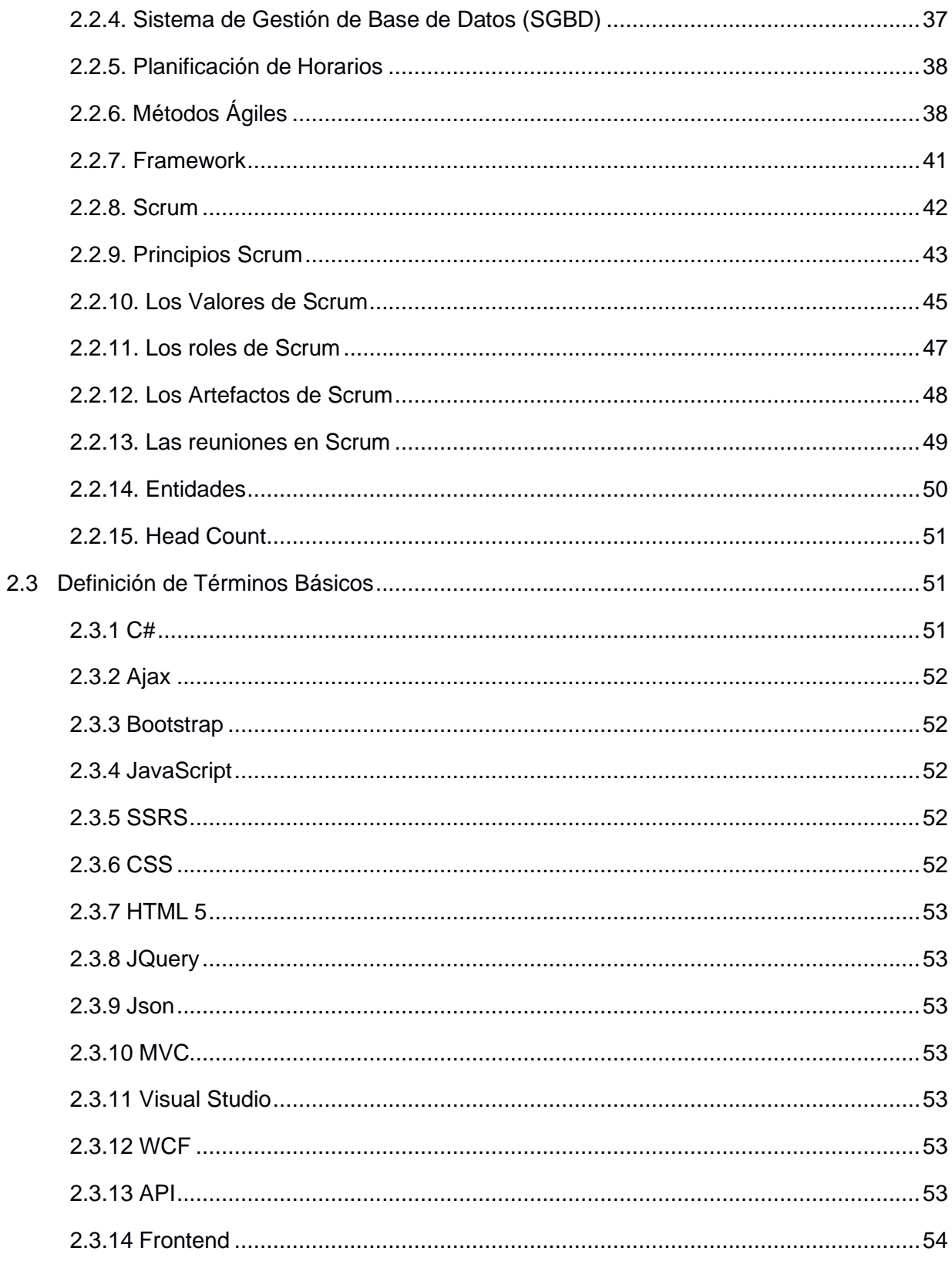

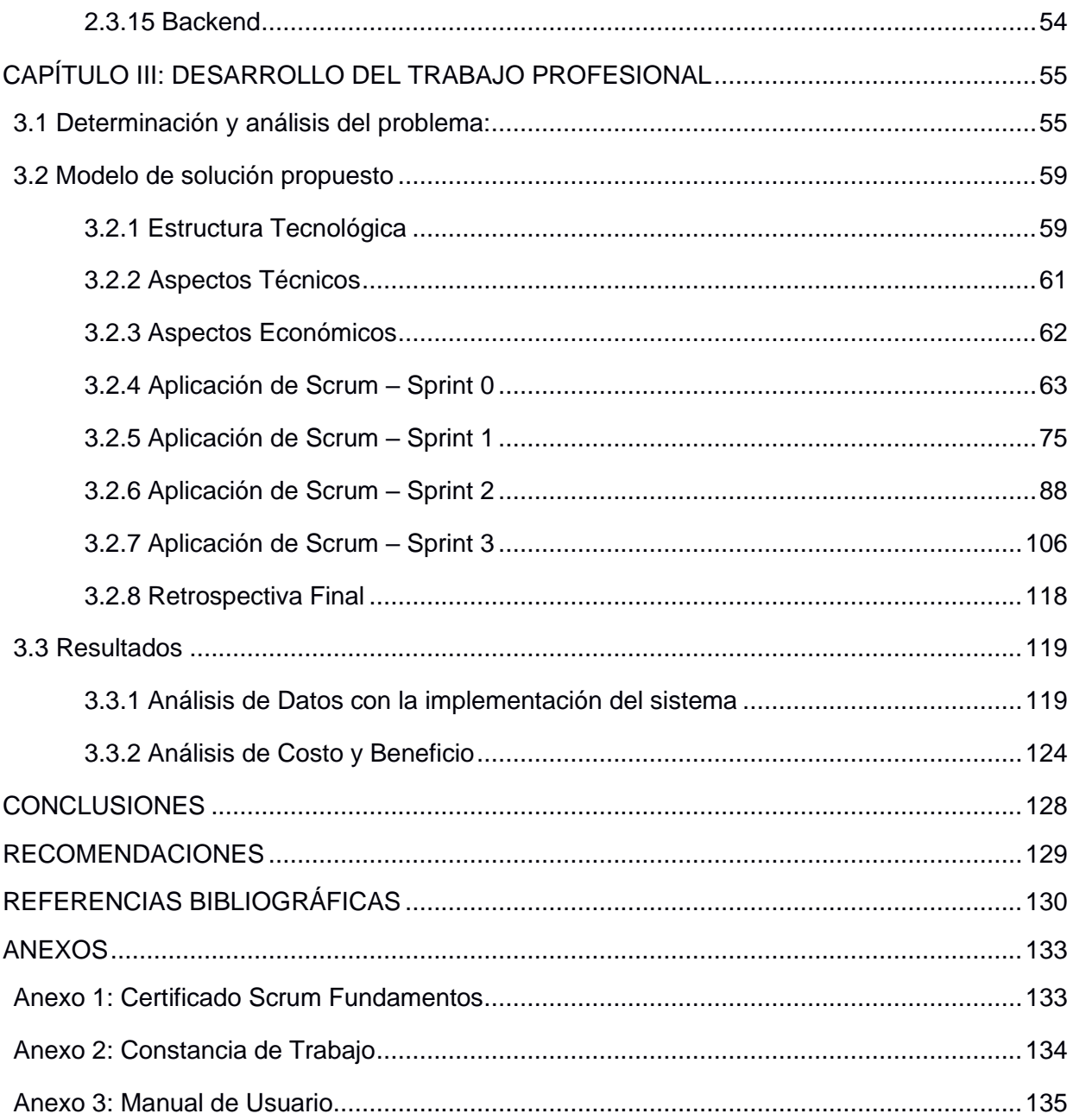

# **LISTADO DE TABLAS**

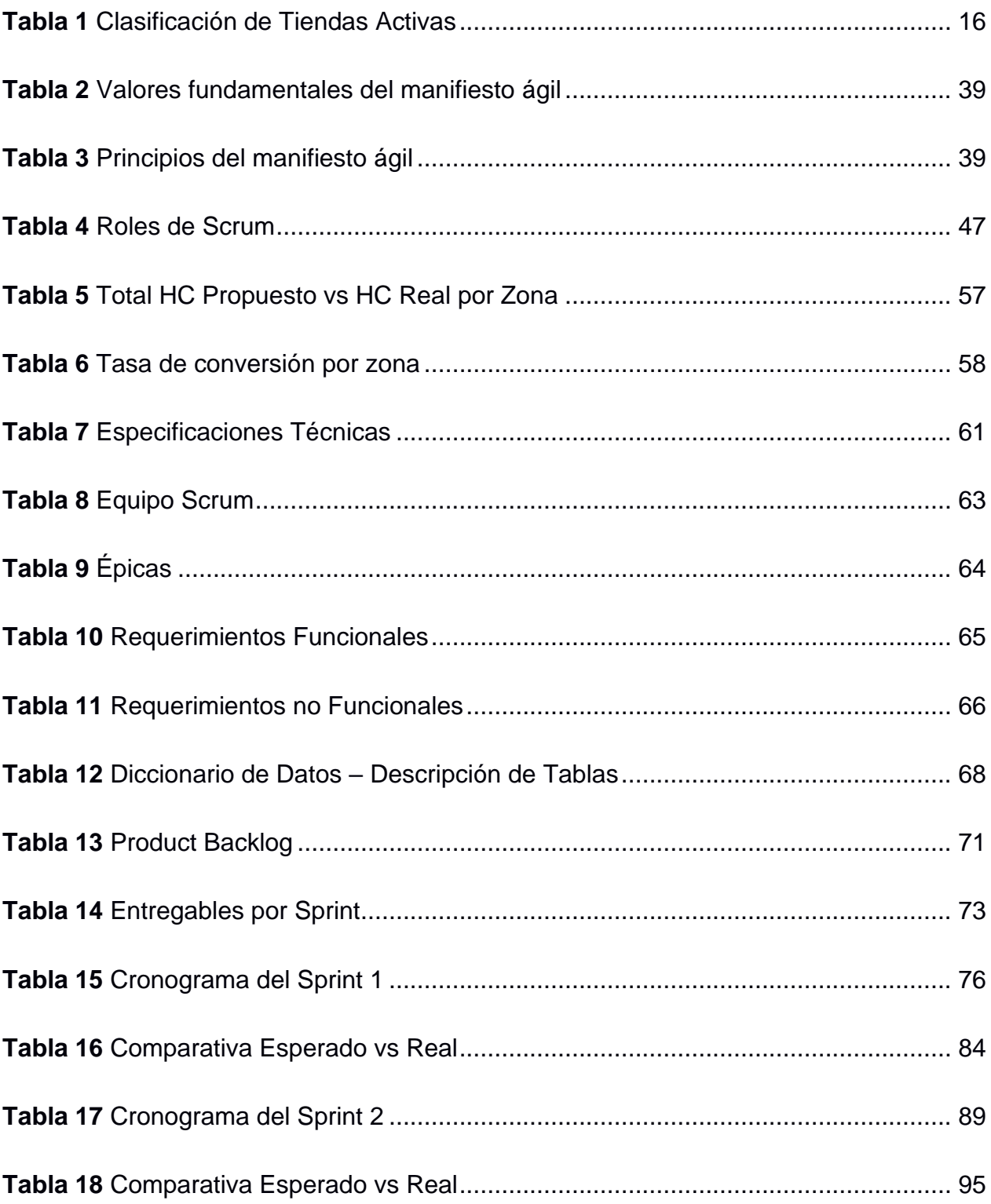

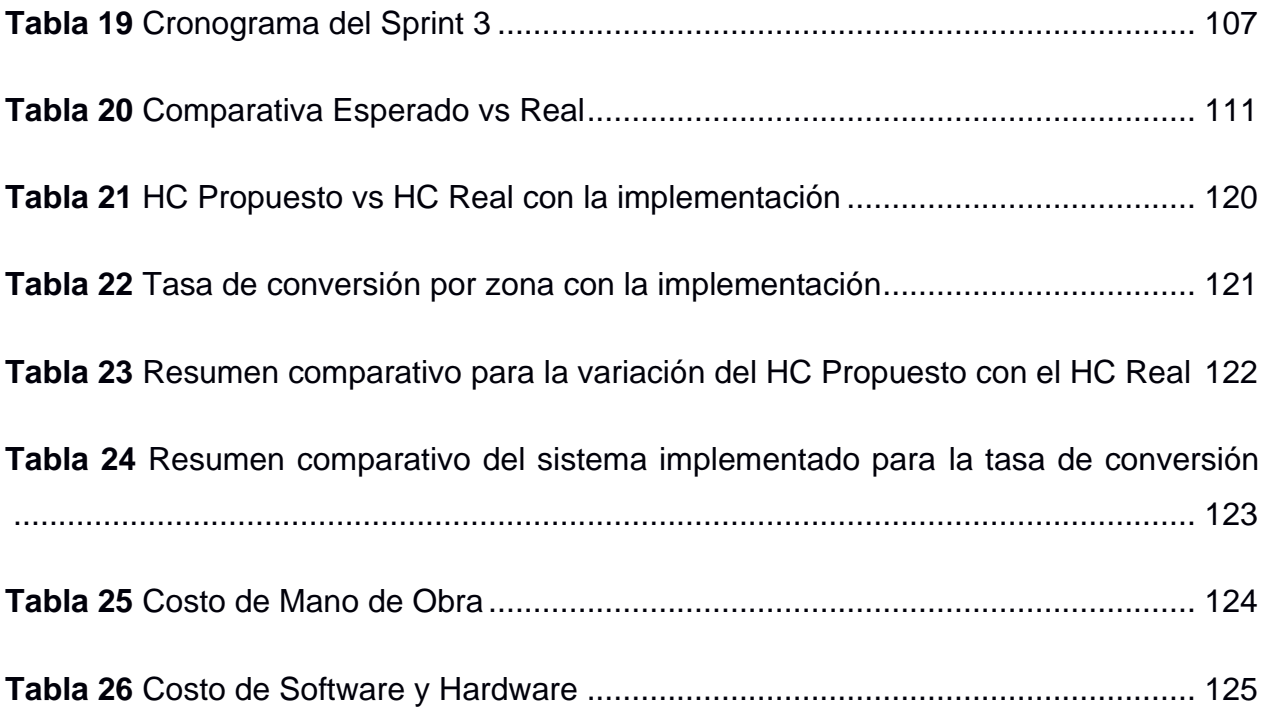

# **LISTADO DE FIGURAS**

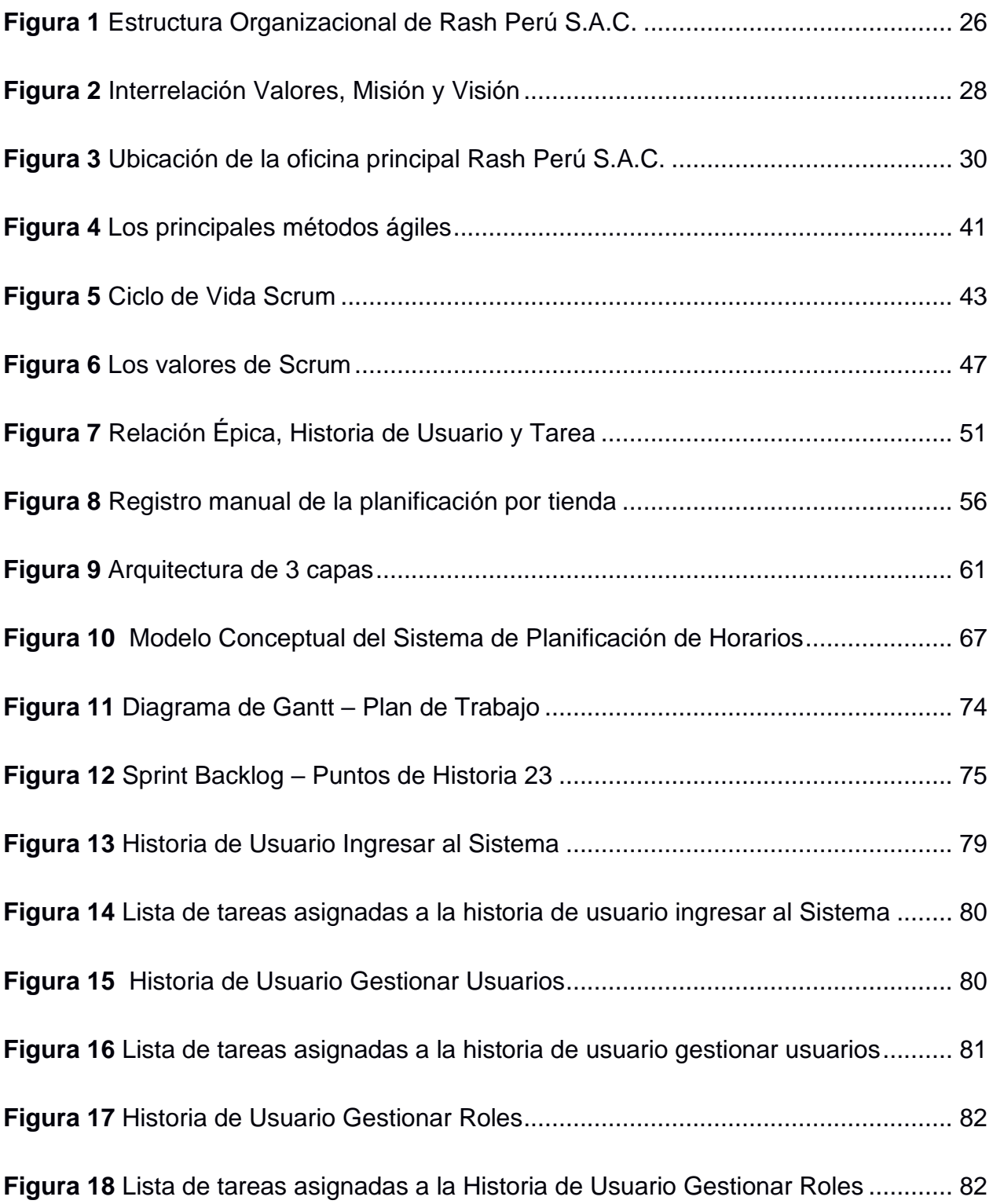

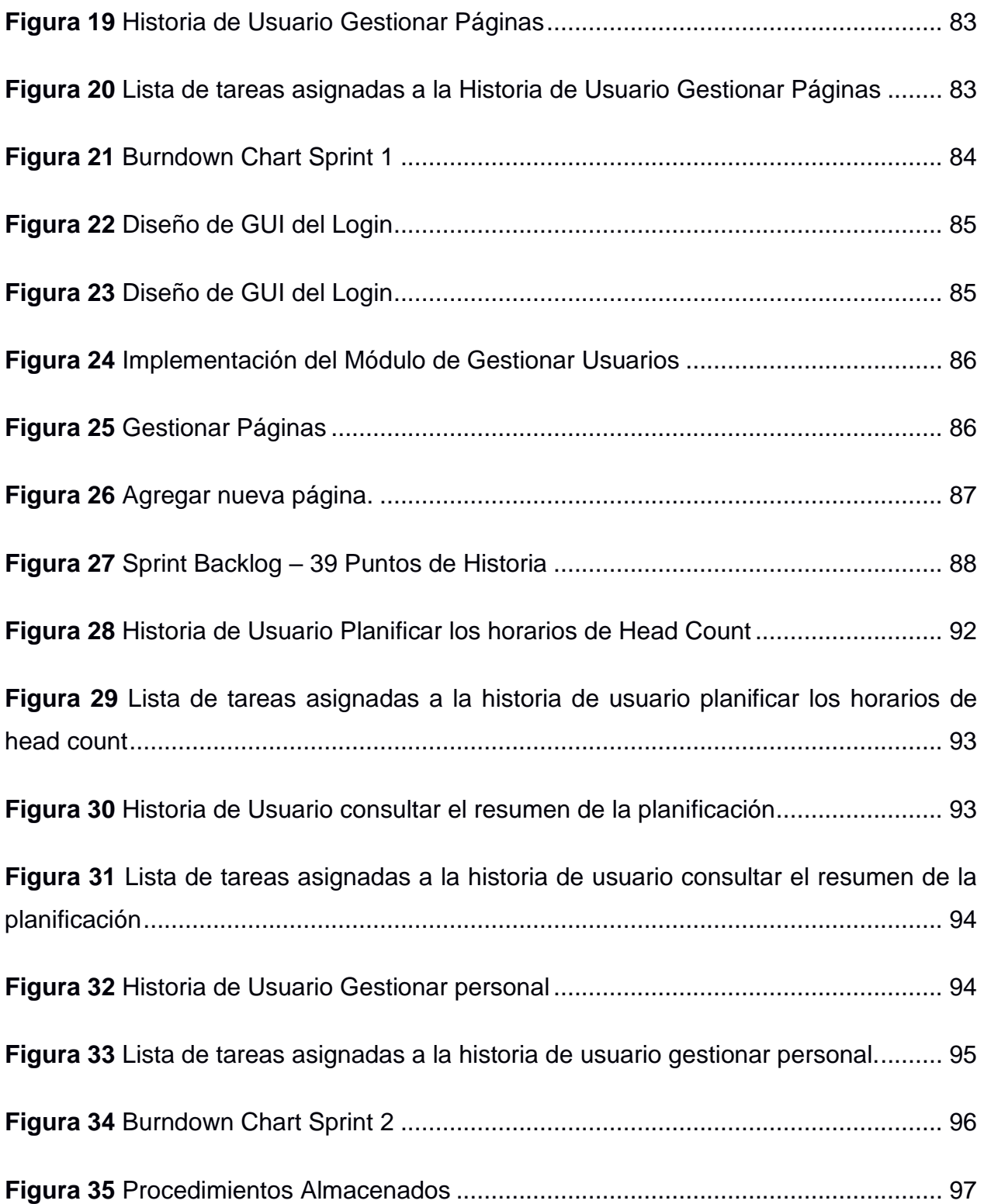

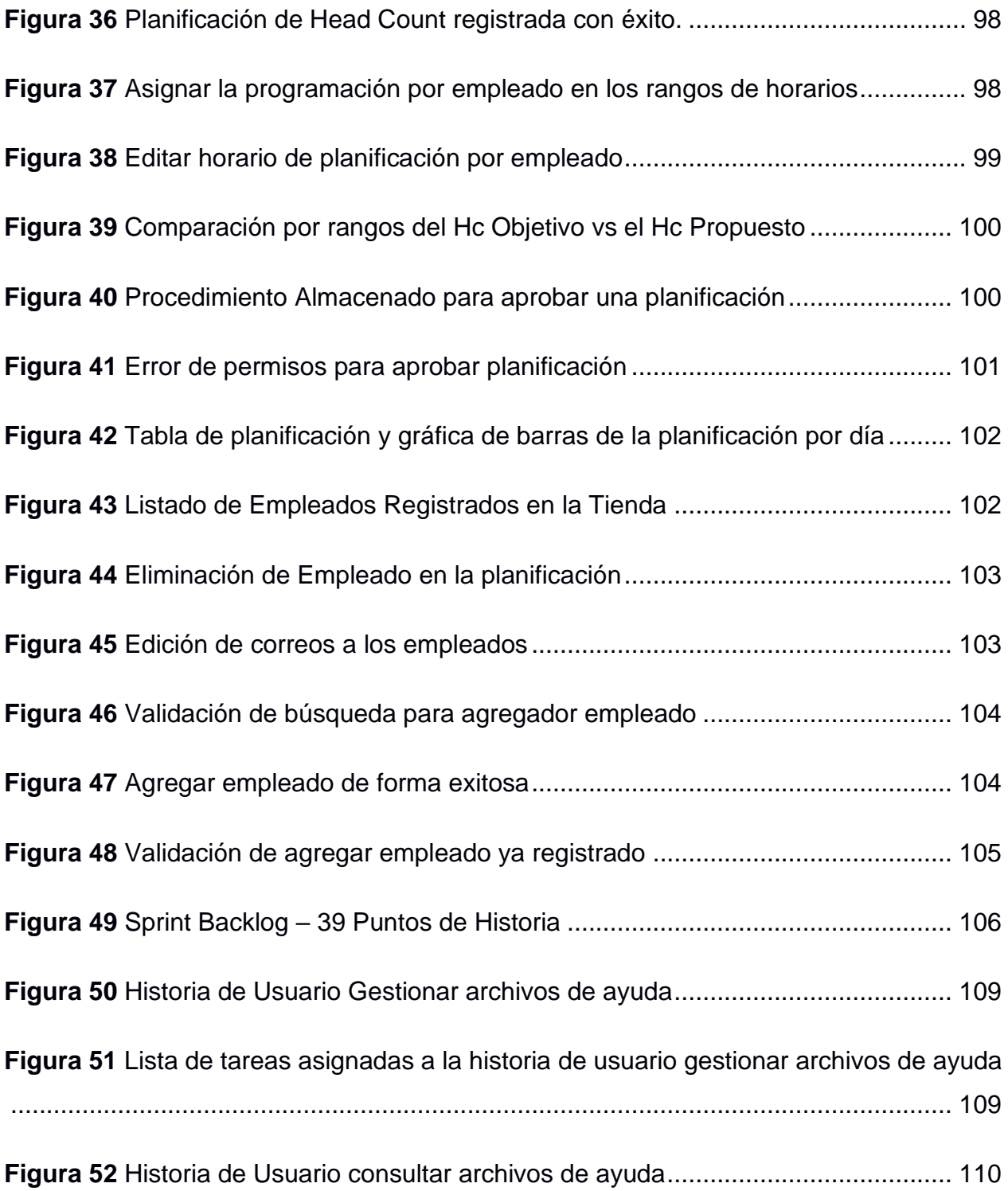

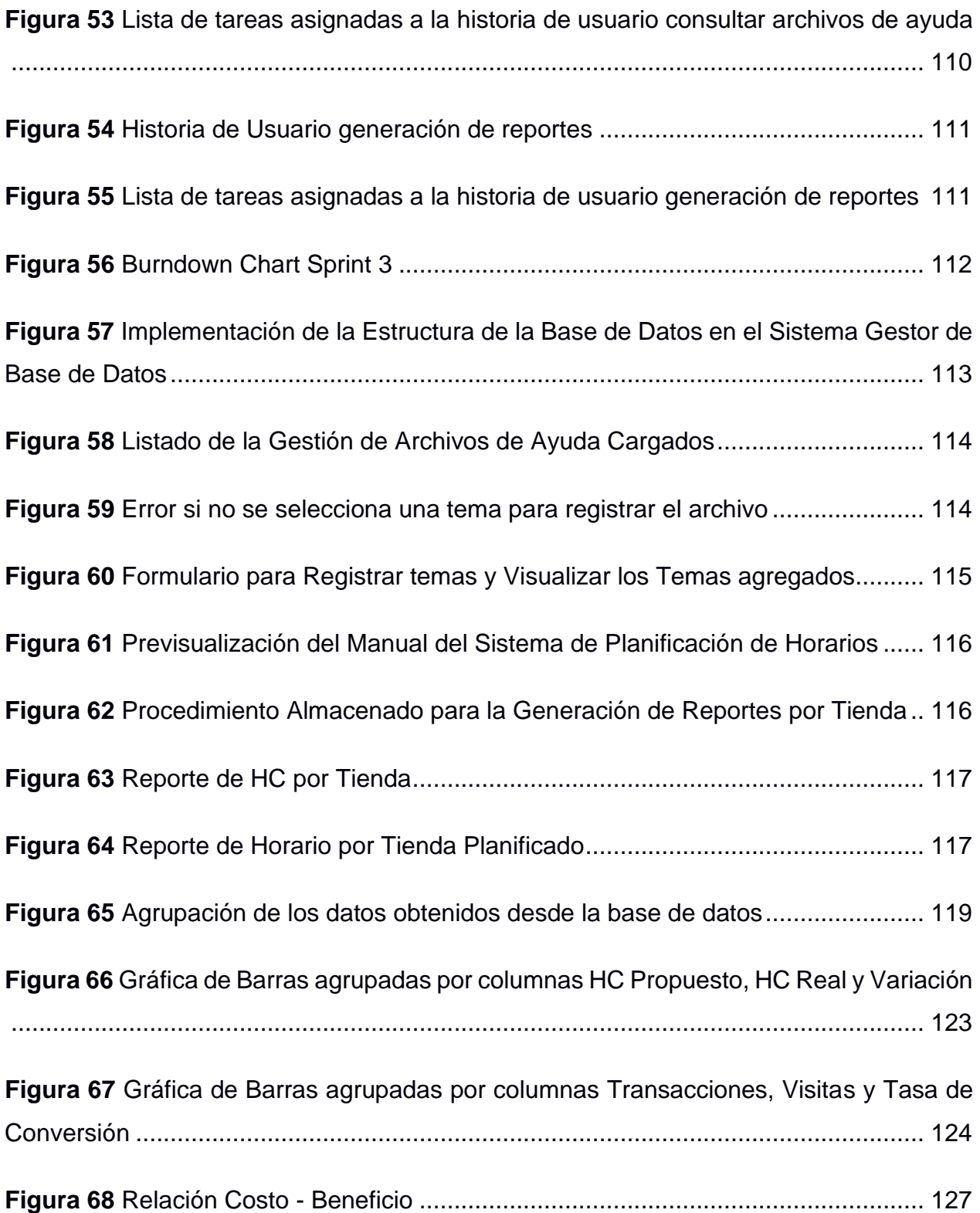

#### **INTRODUCCIÓN**

<span id="page-12-0"></span>El presente proyecto tiene como objetivo principal implementar un sistema web de planificación de horarios head count por tienda, para reforzar el personal en los diversos horarios de ventas de acuerdo a las transacciones por tienda en las líneas de negocio Coolbox a nivel de todas las tiendas activas.

Para la implementación del sistema se usó el marco de trabajo scrum, al ser un framework, en su propuesta nos permite aplicar las prácticas de una auto organización, mejora continua, calidad y entregables por sprint.

Así mismo scrum apuesta por realizar todas las fases al ser flexible ante los cambios basándose en la experiencia que obtendrá el equipo autogestionado con iteraciones cortas.

Se utilizó los Frameworks asp.net con el lenguaje de programación C# en el lado del servidor, para la interfaz del usuario se usó Angular por la facilidad de incluir un diseñador visual.

El motor seleccionado de base de datos es SQL Server, debido a que el programador y analista tienen conocimiento del gestor de base de datos. Para la transferencia de información entre el servidor y la base de datos se usan los procedimientos almacenados para poder simplificar la gestión de datos y disminuir la necesidad de codificar para obtener un sistema más rápido y seguro.

La comunicación de servicios se realiza a través de una API por que se necesita obtener datos para realizar las operaciones específicas basado en el protocolo HTTPS.

El trabajo consta de los siguientes capítulos:

13

**Capítulo I**. **"Aspecto Generales",** se identifica el problema de la empresa Rash Perú S.A.C definiendo el contexto y se planteará los objetivos generales y específicos los cuales serán cumplidos en el siguiente trabajo.

**Capítulo II. "Marco Teórico"**, contemplar investigaciones similares al trabajo, también se desarrolló la parte teórica de la investigación vinculadas a la implementación.

**Capítulo III. "Desarrollo del trabajo profesional",** se detalla el modelo de solución, desarrollado bajo el marco de trabajo Scrum y la documentación de la implementación del proyecto.

Se toma en consideración que es muy importante que las empresas busquen la incorporación de mejorar, automatizar y optimizar los procesos, para controlar su funcionamiento y radicar en la eficiencia de la implementación.

### **CAPÍTULO I: ASPECTOS GENERALES**

#### <span id="page-14-1"></span><span id="page-14-0"></span>**1.1 Contexto**

Rash Perú S.A.C. - Coolbox es una empresa enfocada directamente a la venta minorista de productos de seguridad, audio, video y telecomunicaciones en general. Fue constituida en el año 1995 del mes de marzo del día 3 con el nombre de establecimiento informático S.A., luego en octubre de 1997 sustituyó su denominación social con el nombre de RASH PERU SAC y por último cambió su nombre comercial a RASH PERU S.A.C.

Se sabe que RASH PERÚ S.A.C. es actualmente un distribuidor autorizado de RadioShack en nuestro Perú, por lo que cuenta con una franquicia para utilizar el nombre comercial hasta el año 2024.

Actualmente se posiciona como una de las organizaciones líderes en el sector Retail, así mismo posee un autoservicio enfocado en el comercio electrónico con sus líneas de productos que maneja actualmente son:

- a) Accesorios de Computo
- b) Accesorios de Celulares
- c) Audífonos
- d) Audio
- e) Celulares
- f) Computo
- g) Comunicaciones
- h) Hobbies
- i) Hogar & Soho
- j) Imágenes
- k) Impresora
- l) Juguetes
- m) Powerzone
- n) Tablet
- o) Telefonía
- p) Televisores & video
- q) Temporada
- r) Transporte eléctrico
- s) Tv & video
- t) Unidades de Almacenamiento
- u) Varios
- v) Video
- w) Videojuegos

A partir del año 2014 en el mes de octubre, RASH PERU S.A.C. cuenta con su particular marca de productos Coolbox el cual aporta dispositivos novedosos conocidos como gadgets y otros artículos novedosos tecnológicos de última generación principalmente dirigidos a un determinado público joven así mismo hoy por hoy cuenta con X tiendas a nivel de todo el Perú: 53 en lima metropolitana y 52 en provincia.

<span id="page-15-0"></span>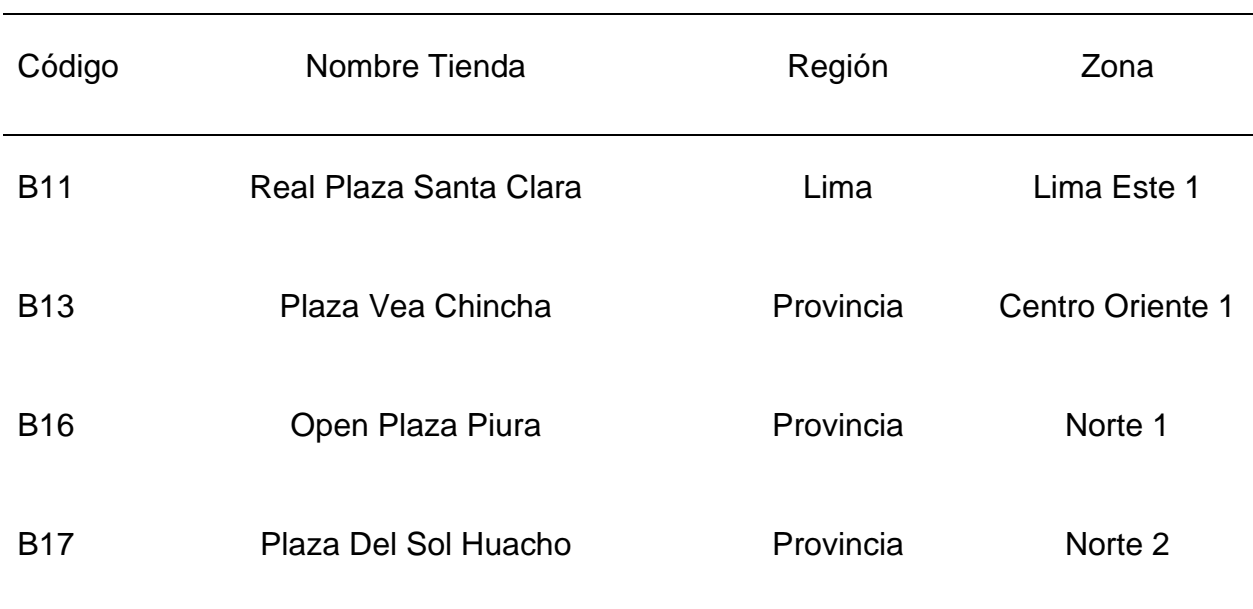

# **Tabla 1** *Clasificación de Tiendas Activas*

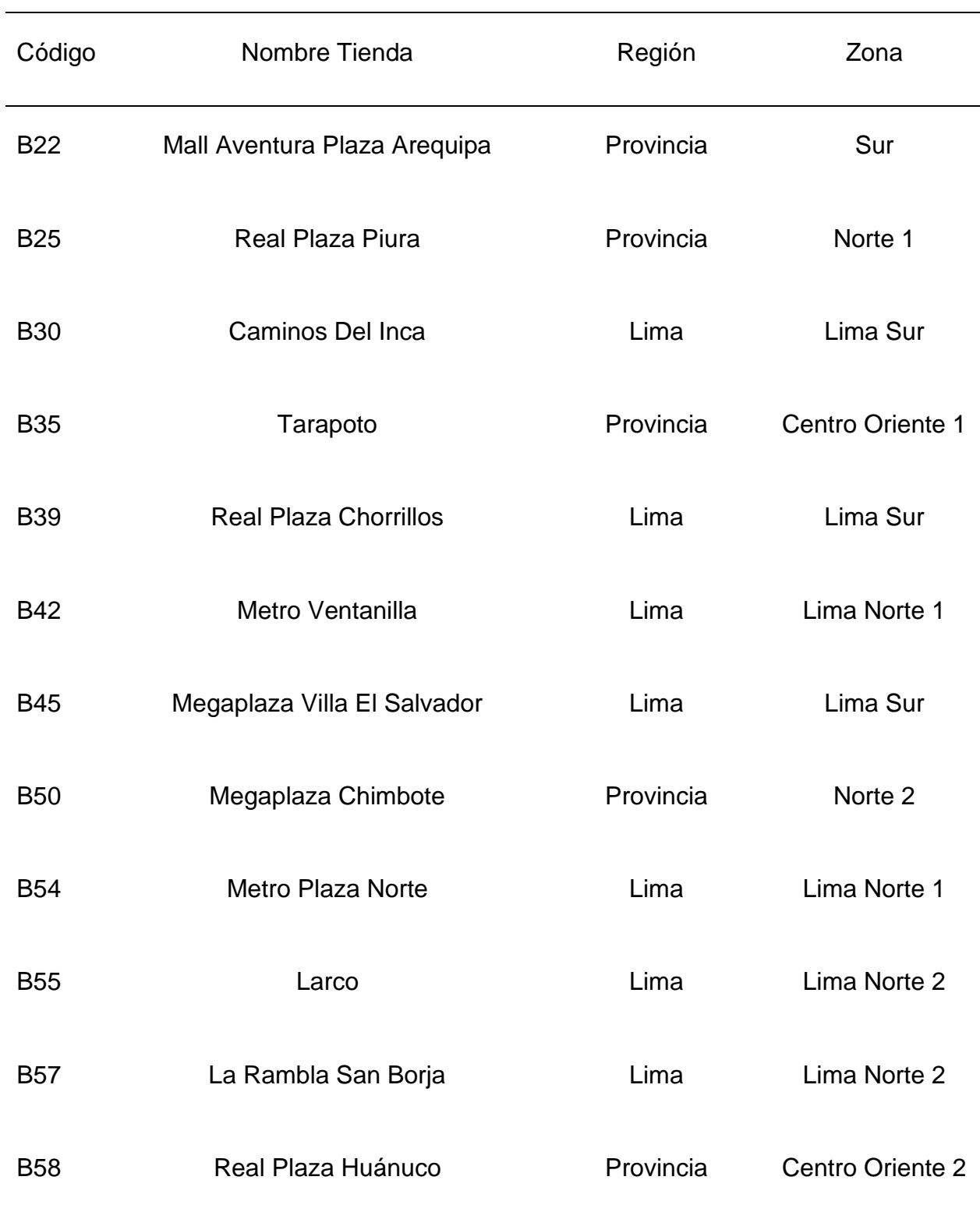

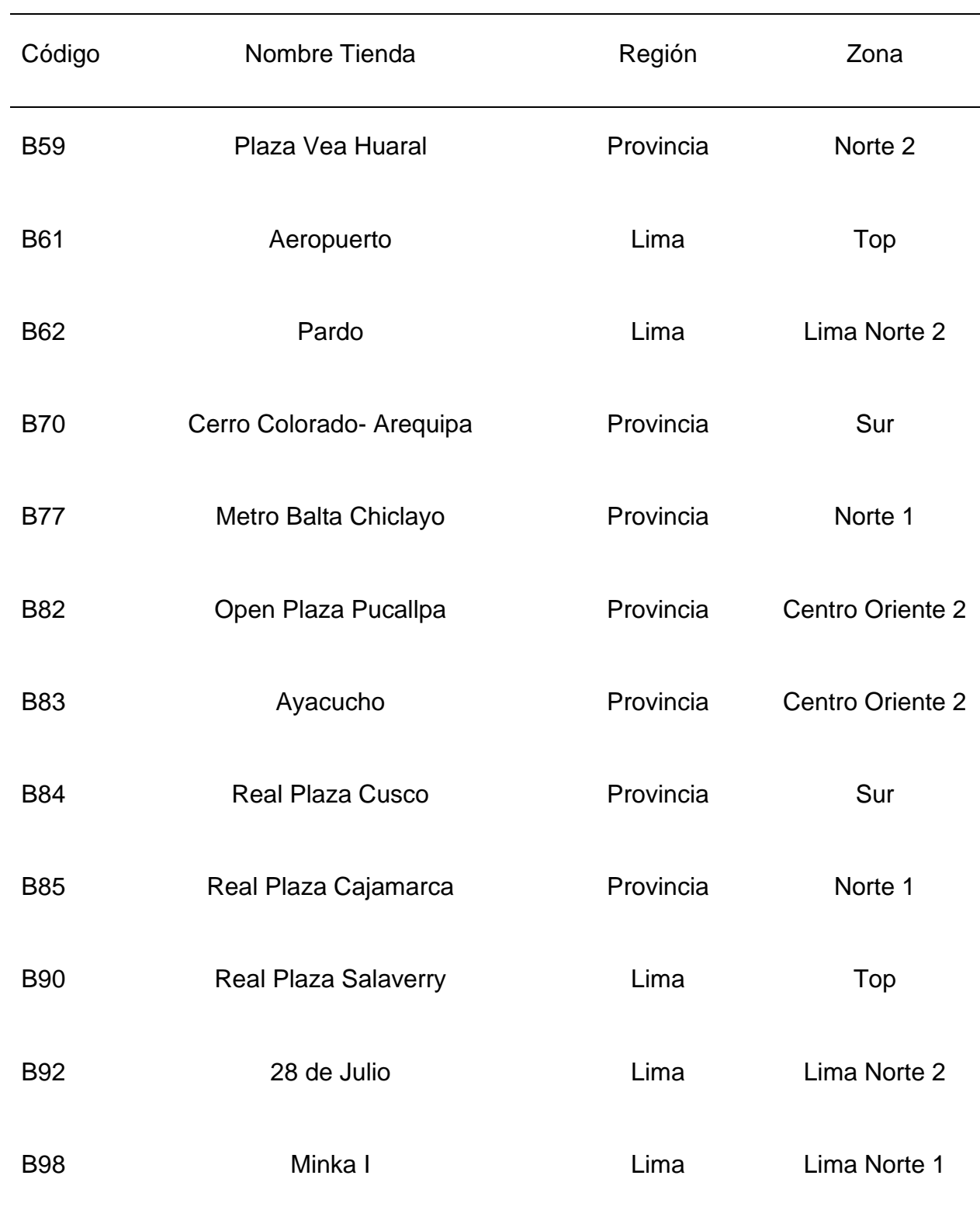

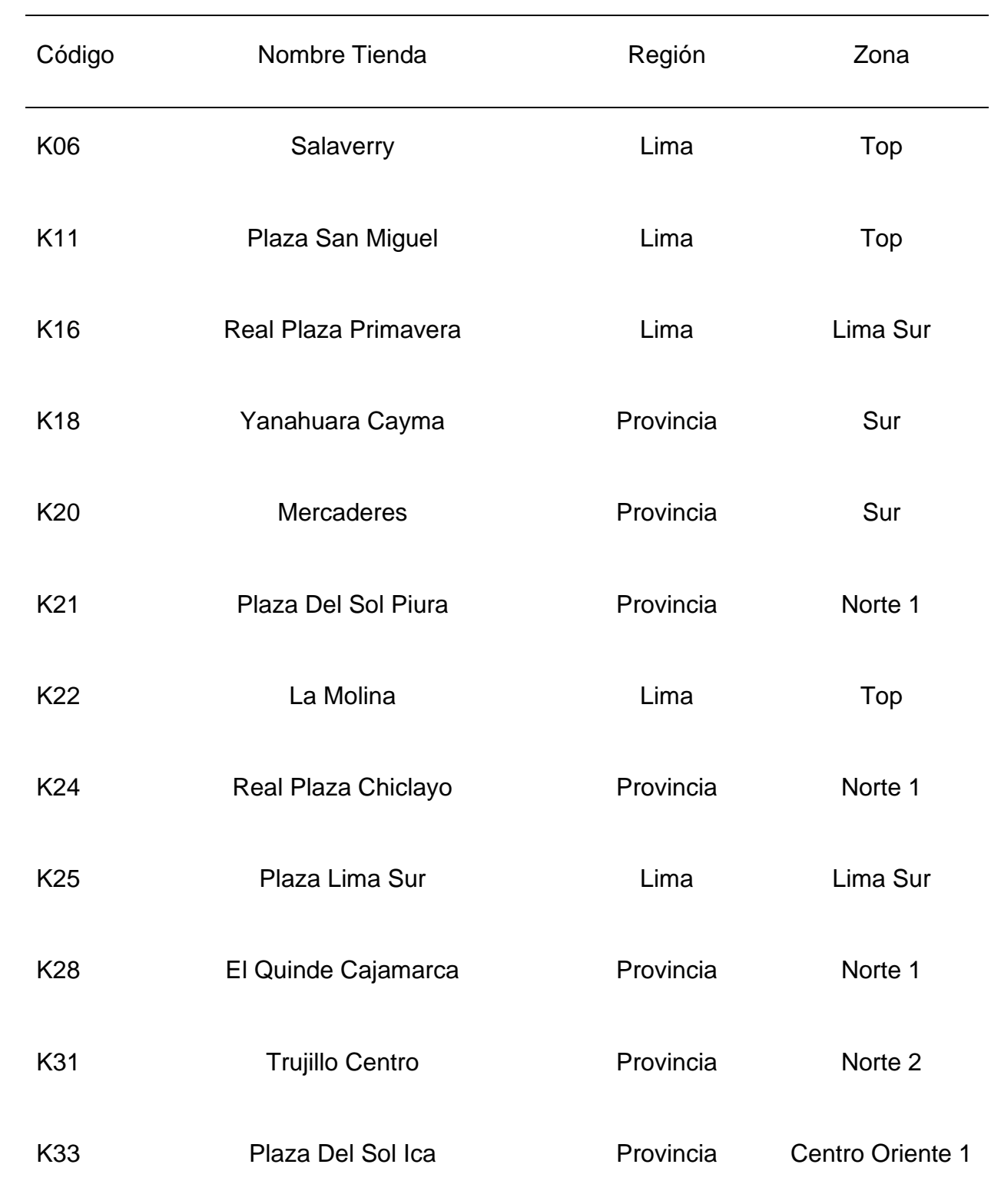

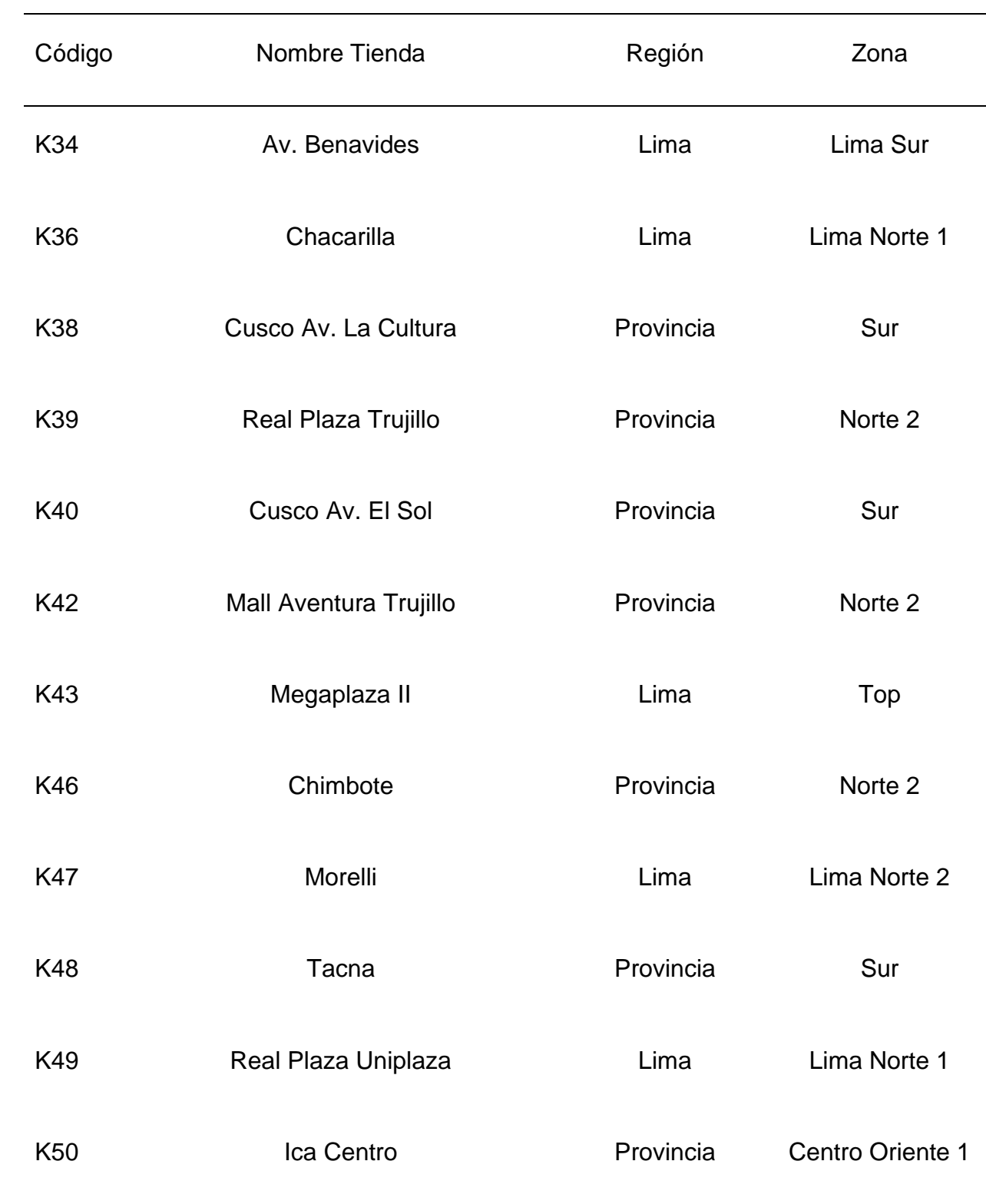

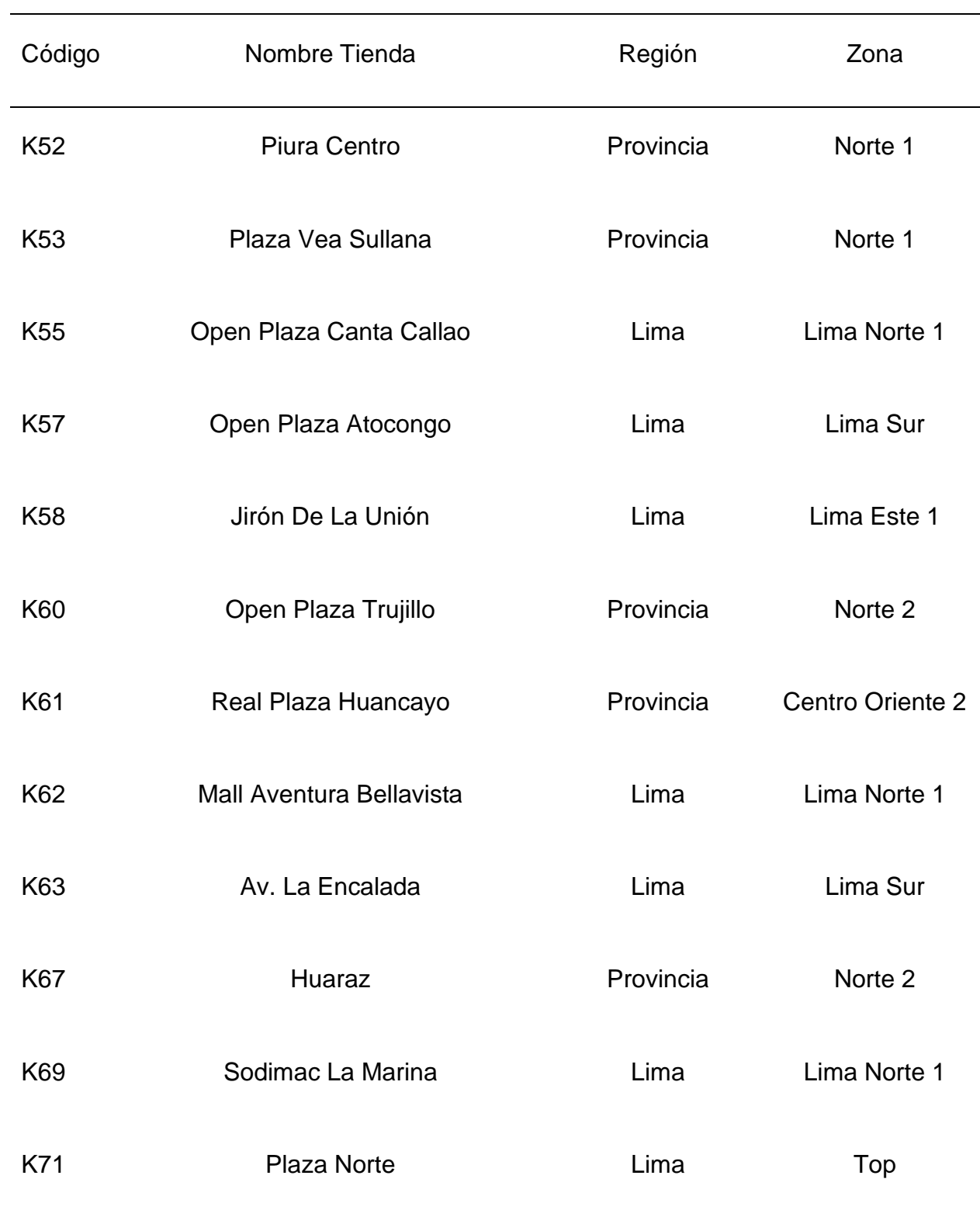

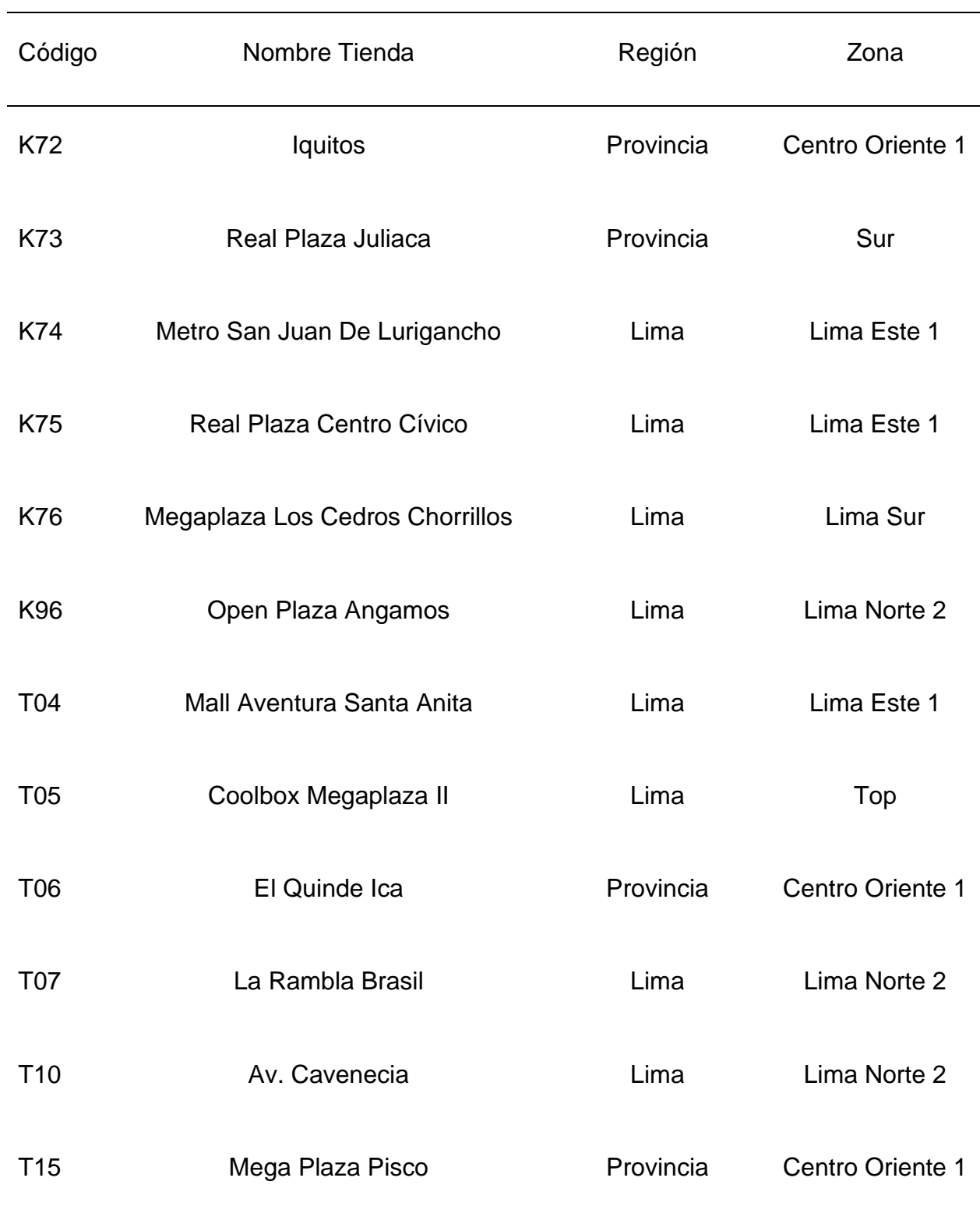

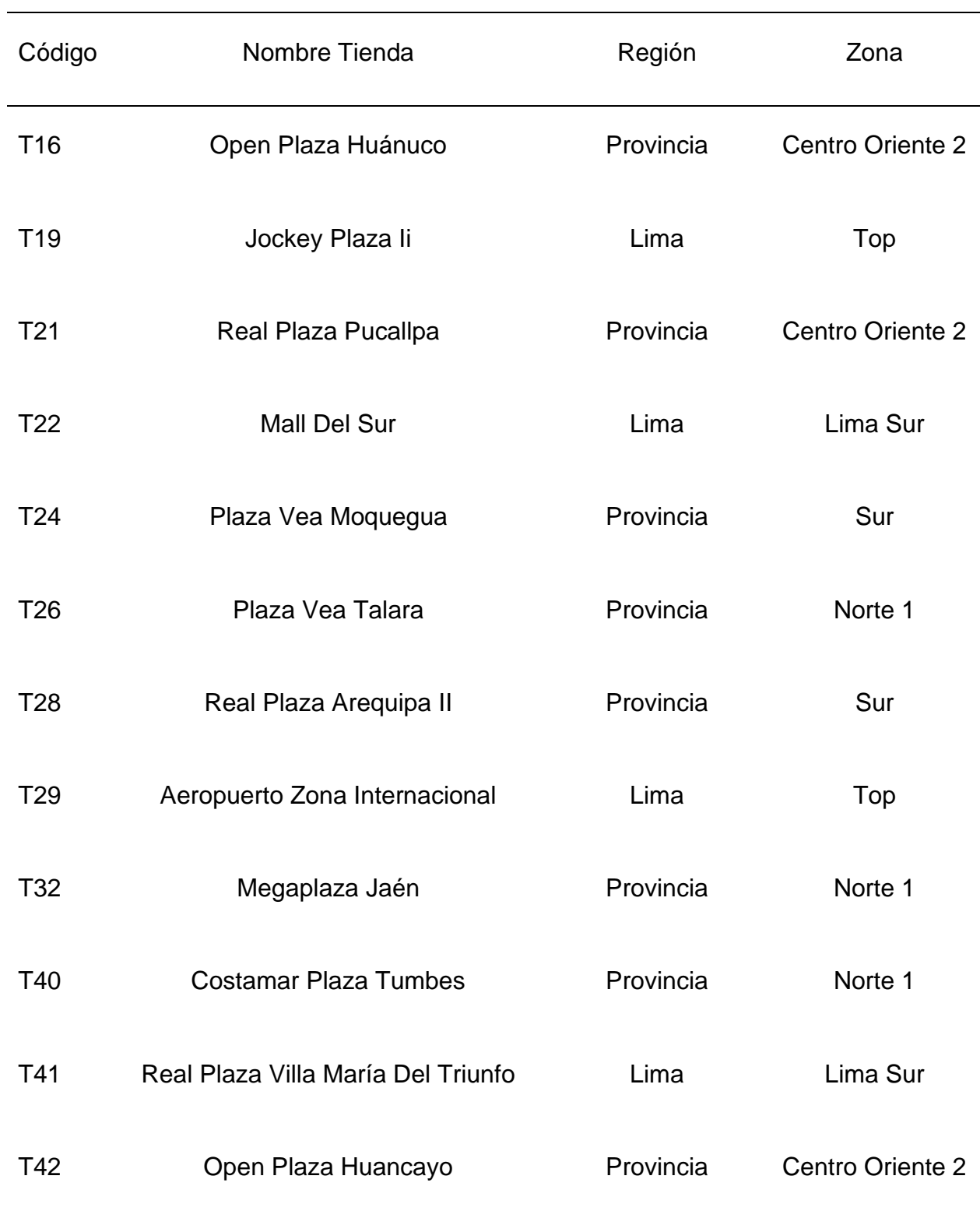

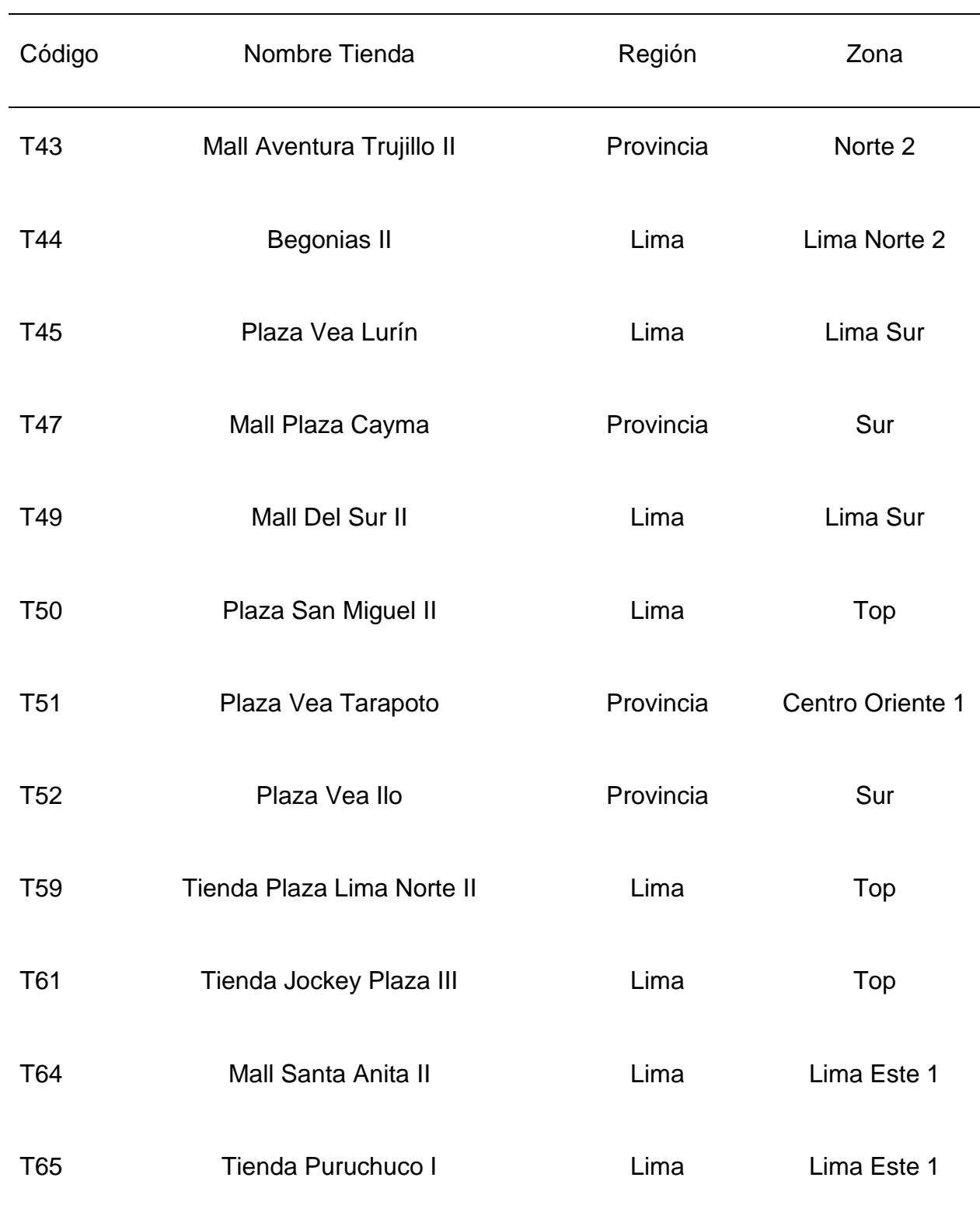

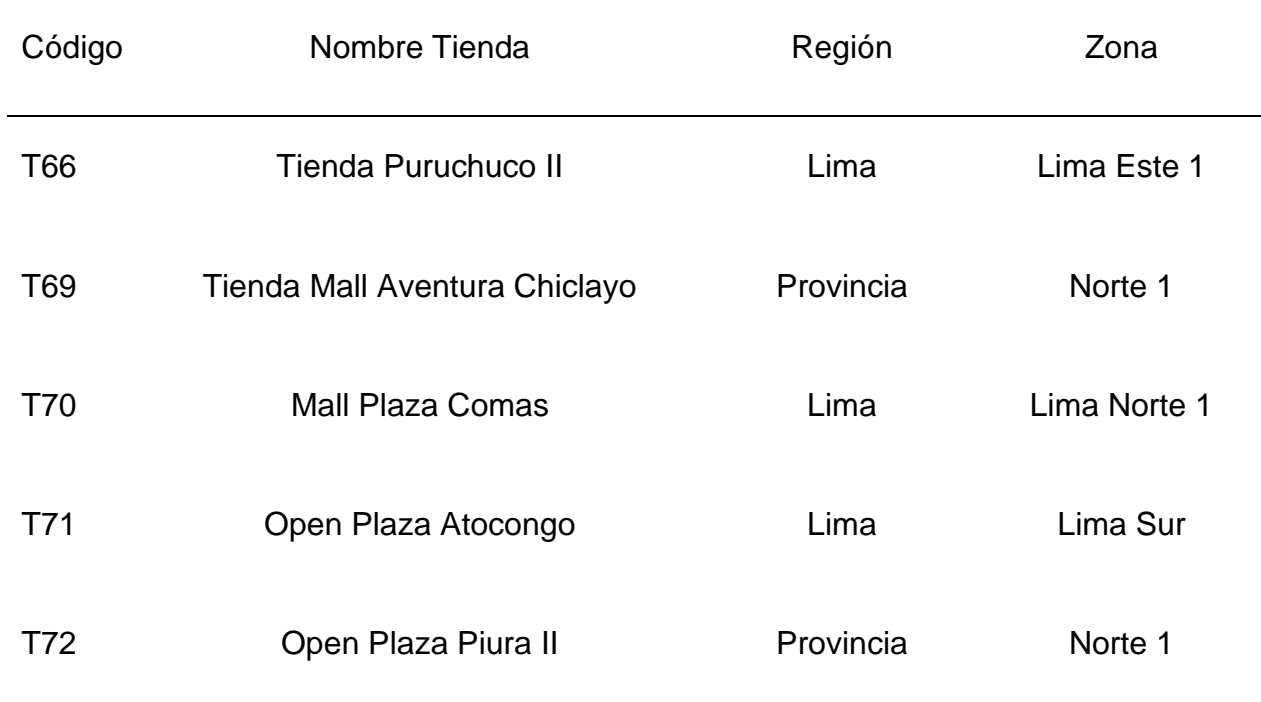

En la siguiente estructura organizacional podemos apreciar en la Figura 1 el organigrama de la empresa Rash Perú S.A.C.

**Figura 1** Estructura Organizacional de Rash Perú S.A.C.

<span id="page-25-0"></span>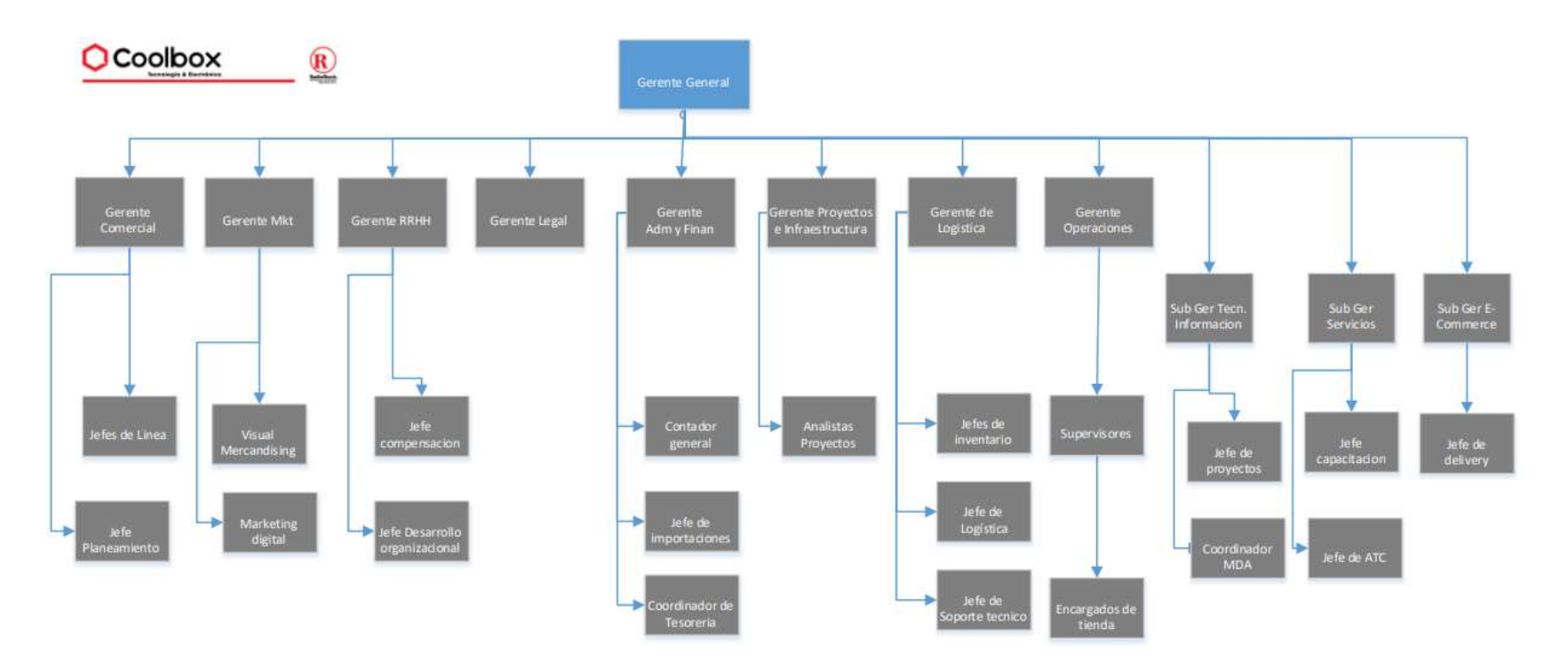

Fuente: Plan Estratégico 2016 – 2018 Rash Perú S.A.C. – Coolbox – Pág. 16

### <span id="page-26-0"></span>**1.1.1 Visión**

Fortalecer nuestro liderazgo en el mercado nacional extendiendo nuestra red de puntos de ventas a todos los departamentos del país y ser la principal alternativa en electrónica en consumo.

### <span id="page-26-1"></span>**1.1.2 Misión**

Otorgar a nuestro público y clientes artículos innovadores en los rubros de electrónica, tratando de satisfacer sus expectativas en todos los puntos de atención, con personal de ventas altamente capacitados y con el total respaldo de la garantía de nuestros productos.

### <span id="page-26-2"></span>**1.1.3 Valores**

- a) Responsabilidad
- b) Dinamismo
- c) Integridad
- d) Trabajo en equipo

### <span id="page-26-3"></span>**1.1.4 Interrelación valores, misión y valores**

Rash Perú S.A.C.- Coolbox por medio de los valores, la misión y la visión examina desarrollarse como organización afianzándose en encontrar la máxima cercanía al consumidor o cliente con sus canales de atención. Cuando el consumidor se encuentre dentro de los puntos de venta, exceda sus expectativas a través de sus productos electrónicos.

En la siguiente figura se aprecia la interrelación de los componentes principales de Rash Perú S.A.C.

<span id="page-27-1"></span>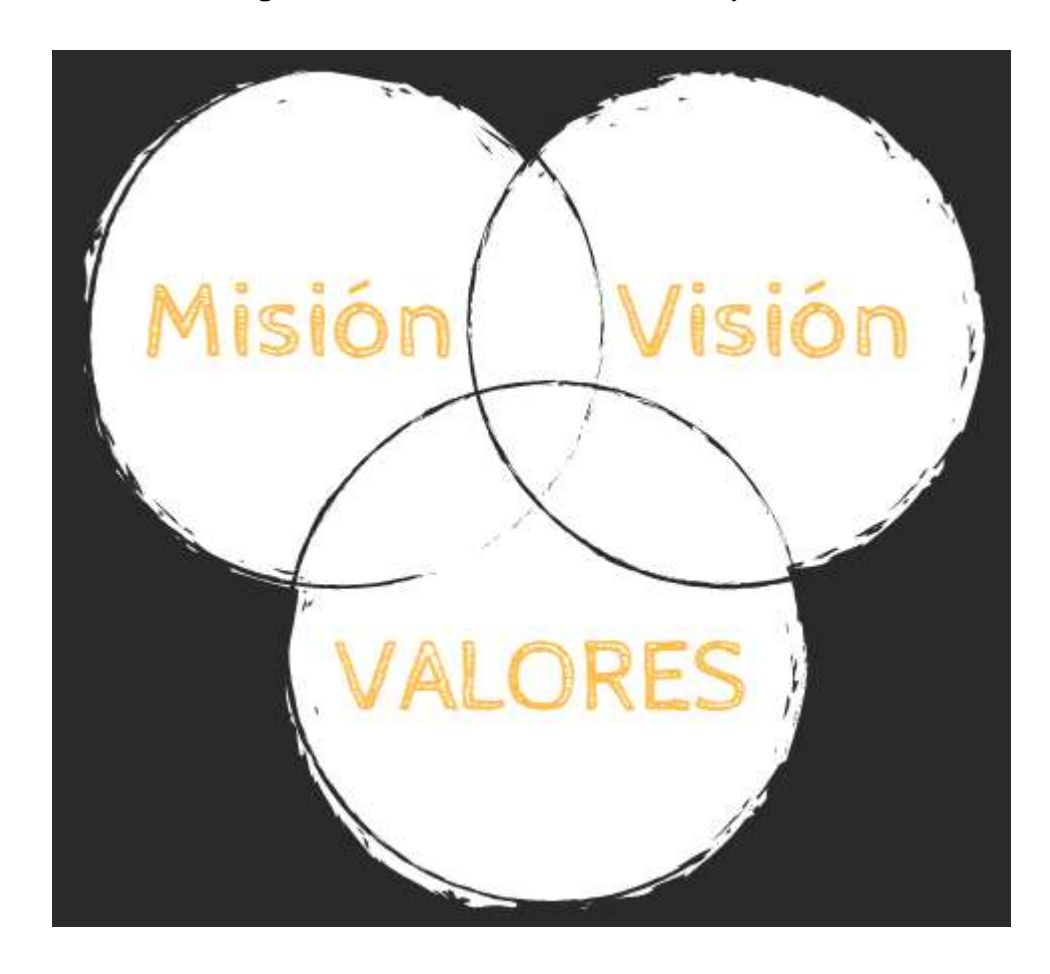

**Figura 2** Interrelación Valores, Misión y Visión

#### <span id="page-27-0"></span>**1.2 Justificación del Problema**

De la falta de suficiencia que se indican en el punto 3.1 que son las necesidades del área usuaria para la empresa Rash Perú S.A.C. expone una solución tecnológica para el desarrollo de un sistema de planificación de horarios de head count por tienda.

Es de suma importancia que los objetivos principales de un área de desarrollo es asegurar correctamente la funcionalidad del producto desarrollado, así mismo la generación de la constancia digital debe ser rápida permitiendo agilizar el proceso post venta.

Teniendo en conocimiento el proceso de curva horaria, tráfico de clientes y transacciones como una conjugación de la parte de ventas y operacional para disponer rápidamente el objetivo de delimitar el personal en cierto horario para cubrir el head count sugerido.

Se eligió la metodología scrum para implementar el sistema web asegurando el otorgamiento gradual a través de sprint, así mismo también se adecua rápidamente a los cambios e indecisiones, producidas en la parte del desarrollo del software.

Se llevará el proyecto principal por el área de TI de la empresa específicamente por el programador y el analista de sistemas.

### <span id="page-28-0"></span>**1.3 Delimitación temporal y espacial del trabajo**

#### <span id="page-28-1"></span>**1.3.1 Espacial**

Se realizará en la empresa Rash Perú S.A.C. ubicado en la Av. Salaverry N° 3310 Distrito Magdalena del Mar – Departamento de Lima.

En la figura 3 podemos verificar en un mapa la ubicación de la oficina principal de Rash Perú S.A.C.

<span id="page-29-2"></span>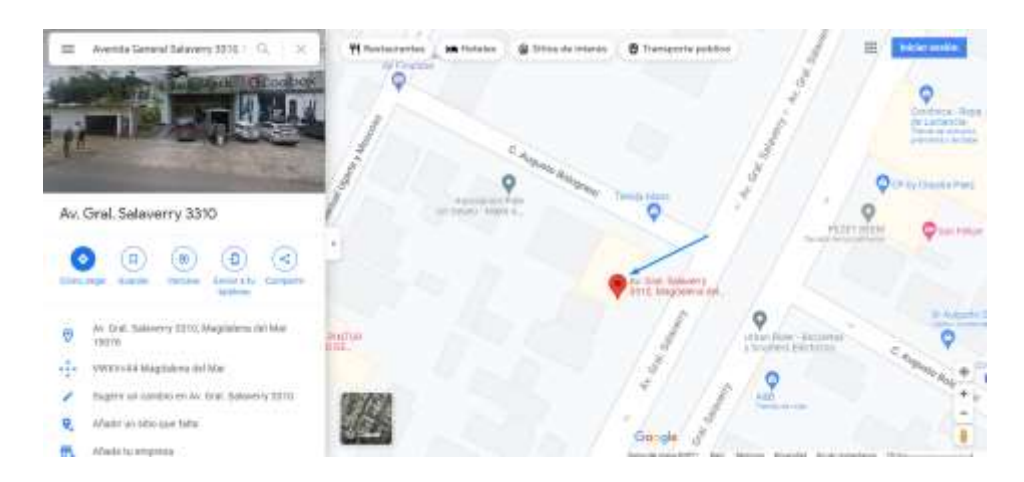

**Figura 3** Ubicación de la oficina principal Rash Perú S.A.C.

# <span id="page-29-0"></span>**1.3.2 Temporal**

Inicio: Agosto del 2021.

Fin: Setiembre de 2021.

### <span id="page-29-1"></span>**1.3.3 Conceptual**

**Sistema Web:** Durante los últimos años el usuario del internet y las aplicaciones web en cortos periodos de tiempo en dificultosos sistemas con interfaces de usuario que se parecen a las aplicaciones de escritorio, otorgando servicio a desarrollos del negocio y determinando sobre si mismas requerimientos de sencillez, facilidad y respuesta. Esto ha necesitado reflexiones sobre mejorar el diseño y la arquitectura más acorde a ellas. (Ramírez Sotomayor, 2017)

**Planificación:** Es una metodología para seleccionar entre opciones que se caracteriza por que nos faculta visualizar la prioridad, compatibilidad y factibilidad de la finalidad y permite determinar las herramientas más eficientes. (De Mattos, 1984)

### <span id="page-30-0"></span>**1.3.4 Problema general**

- ¿De qué manera la implementación de un sistema web de horarios utilizando el framework scrum permita la mejora del proceso planificación de horarios head count por tienda?

### <span id="page-30-1"></span>**1.3.5 Problemas Específicos**

- ¿De qué modo la implementación de un sistema web de horarios permita reducir la variación porcentual de la capacidad instalada del personal en tiendas?

- ¿De qué modo la implementación de un sistema web de horarios permita determinar incrementar la tasa de conversión para mejorar el proceso de planificación?

- ¿De qué modo la implementación de un sistema web de horarios posibilite aplicar las fases del marco de trabajo Scrum?

# <span id="page-30-3"></span><span id="page-30-2"></span>**1.4 Objetivos**

# **1.4.1 Objetivo General**

Implementar un sistema web de horarios usando el marco de trabajo que permita mejorar el proceso planificación de horarios head count por tienda

### <span id="page-30-4"></span>**1.4.2 Objetivos Específicos**

Reducir la variación porcentual de la capacidad instalada del personal cumpliendo sus horarios respectivos con el sistema web para mejorar el proceso de planificación de horarios head count por tienda en la empresa Rash Perú S.A.C.

Incrementar la tasa de conversión con el sistema web con la mejora del proceso de planificación de horarios head count por tienda en la empresa Rash Perú S.A.C.

- Aplicar las fases del marco de trabajo o framework Scrum para el sistema web en la empresa Rash Perú S.A.C.

### **CAPÍTULO II: MARCO TEÓRICO**

#### <span id="page-32-1"></span><span id="page-32-0"></span>**2.1 Antecedentes**

A nivel internacional e internacional, se han llevado a cabo varios esquemas de investigación que de alguna manera se relacionan con los temas tratados en esta tesis.

#### <span id="page-32-2"></span>**2.1.1 Antecedentes Nacionales**

- "Aplicación web basada en un método de asignación multicriterio y programación lineal para apoyar la planificación de horarios del personal de seguridad de la Municipalidad Provincial de Chiclayo" presentado por Ortiz Huamán, J. M. (Chiclayo,2018).

En su trabajo de investigación posicionó y ubicó una aplicación web que apoye en la correcta planificación de los horarios de la seguridad de la MPCH. Utilizando tecnología como PHP, PostgreSQL, ponderación línea, programación línea, etc. Teniendo en cuenta que el sistema planificado se obtendrá resultados seguros para el repartimiento de tareas y horarios en sus determinados turnos, así mismo proporcionará el almacenamiento de la información generada en la planificación. (Ortiz Huamán, 2018)

- "Aplicación de algoritmos genéticos para el diseño de un sistema de apoyo a la generación de horarios de clases para la Facultad de Ingeniería de Sistemas e Informática de la UNMSM" presentado por Naupari Quiroz, R. E., & Rosales Gerónimo, G. K. (Lima,2010).

En esta presente tesis se utiliza algoritmos genéticos con el fin de dar una resolución del problema de determinación de horarios de clases, tomando como lugar los cursos que se dictan en la Facultad de Ingeniería de Sistemas de Sistemas e Informática de la Universidad Nacional Mayor de San Marcos teniendo como objetivo específico encontrar una determinada solución a la problemática su principal importancia es poder implementar la aplicación para minimizar el tiempo y la cantidad a nivel operativo que se ejecuta en el proceso de elaboración de horarios además de que sirva de sostén y soporte al personal que ejecutará los procesos en la automatización. (Naupari et al, 2010)

Se concluye que el modelo de la aplicación tiene como determinación cubrir las principales necesidades para satisfacer y brindar correctas consideradas dentro soluciones al problema con el margen de error definido y las restricciones planteadas.

#### <span id="page-33-0"></span>**2.1.2 Antecedentes Internacionales**

- "Sistema de gestión de horarios académicos para la Universidad Central del Ecuador" detallado por Campoverde Ramos, Hernán Oswaldo. (Ecuador,2015)

Esta tesis tiene como finalidad en automatizar los procesos que se ejecuten en la Facultad de Ciencias Físicas y Matemáticas para la producir los horarios académicos a fin de dar un correcto seguimiento de la información generada por el software o sistema desarrollado e implementado y generar una interface para que los datos estén aptos en cualquier circunstancia y lugar que se lo solicite el pedagógico como el estudiante universitario. (CampoVerde Ramos, 2015)

Se concluyó que la autonomía del lenguaje de programación sobre un sistema informático no es más eficaz si se codifica en x o y programa, si no depende de la buena capacidad de analizar en la fase inicial de un proyecto de gran importancia, así como temas de arquitectura, modelos de programación, patrones de diseño y sobrentender el porqué de la situación y que es lo que necesita el usuario.

- "Diseño web en la generación de horarios del personal en una institución prestadora de servicios de salud de tercer nivel en Soledad Atlántico" GARI CARRILLO, Luis Miguel; MARTÍNEZ SEJIN, William José; MARTÍNEZ PETRO, Juan De la Cruz. (Colombia, 2019).

Propone diseñar una aplicación web que acceder de forma automatizada e igualitario los horarios determinados de los servicios de atención en el portal de la Fundación Clínica Materno Infantil Adela de Char para progresar la calidad de atención a sus pacientes, también diseñar las vistas o interfaces para el usuario de diligenciamiento de parámetros, además de almacenar en una base de datos por servicio los horarios realizados y generados y como último requerimiento diseñar correctamente los reportes para la sencilla interpretación de los datos. (Gari et al, 2020)

Se concluye con las entrevistas efectuadas y ejecutadas a los responsables del proceso se determinó el afán de requerir una solución de software para poder automatizar esta tarea de mucha dificultad, así mismo con se consigue poder satisfacer con la optimización y eficacia en la implementación del sistema reduciendo el costo de planificación y realización de horarios para poder reducir la capacidad operativa de generarlas manualmente además de recibir una gran aceptación del aplicativo como un instrumento imparcial para la asignación dejando a criterio la planificación por parte del sistema en los horarios.

"Implementación de un módulo de gestión de horarios y recursos del Data Center, para la Carrera de Ingeniería de Ciencias de la Computación de la Universidad Politécnica Salesiana, Campus Sur. 2020." Presentada por Campoverde Pilco, Ivonne Geovanna. (Ecuador, 2020)

Se implementó un aplicativo web desarrollado con el lenguaje de programación C#, que permita gestionar los usuarios y activos de TI, así mismo como la creación de reportes correspondencia con el data center con el propósito facilitar al personal administrativo del centro de datos para poder gestionar de una forma eficiente los recursos asignados en los determinados laboratorios que componen el área y así mismo llevar un control interno que facilite analizar correctamente el uso de ellos. (Campoverde, 2020)

Se concluye que con un buen análisis para levantar la información de acuerdo a las funcionalidades que desea el usuario se logró identificar y así poder determinar de acuerdo a los criterios establecidos la implementación de un sistema disminuiría los tiempos de los empleados del área del Data Center en procesar y corroborar que se habían comprobado en la necesidad de automatizar dichos procedimientos con el fin de evitar errores humanos y saber la trazabilidad de los activos designados a los laboratorios.

#### <span id="page-35-0"></span>**2.2 Bases Teóricas**

#### <span id="page-35-1"></span>**2.2.1 Sistema Web**

Un sistema web o también llamado sistema informático tiene la funcionalidad de procesar, almacenar, obtener y distribuir la información con el fin de otorgar un apoyo en la gerencia y en la toma de decisiones del nivel estratégico de una empresa u organización. (Laudon et al, 2004)

#### <span id="page-35-2"></span>**2.2.2 Lenguajes de Programación**

Se entiende por un lenguaje de programación que es un instrumento básico de formación de programas, como es para un campesino un machete y un escarbador o el pilo y la lampa para un obrero o constructor, así mismo trata de simplificar los procesos operativos por procesos automatizados. (Challenger Perez et al, 2014)

#### <span id="page-35-3"></span>**2.2.3 .NET**

.Net es una organización de desarrollo de código libre, multi compatible con sistemas operativos y gratuita con el propósito de crear muchos tipos diferentes de aplicaciones que pueden ser utilizados en varios idiomas, editores de texto y bibliotecas para generar aplicaciones de escritorio, aplicaciones web, aplicaciones híbridas, comunicación con internet de las cosas y juegos. (Microsoft, ¿Qué es .NET?, 2021)
Sus principales lenguajes que soporta son:

**C#:** Lenguaje de programación sencillo, moderno, orientado a objetos y con la seguridad en el tipado de datos.

**F#:** Lenguaje de programación funcional facilitando la escritura de código seguro, robusto y eficaz.

**VB:** Lenguaje de fácil acceso con un esquema de estructuración simple para crear aplicaciones orientada a objetos.

### **2.2.4. Sistema de Gestión de Base de Datos (SGBD)**

Un SGBD por sus siglas se conoce como un Sistema de Gestión de Base de Datos es un conjunto de lenguajes, programas y procedimientos que nos brindan los instrumentos y el entorno del ambiente indispensables para trabajar conjuntamente con una base de datos para integrar una serie de funciones que nos permitan aprobar los registros, sus atributos o características, relaciones, agregar, eliminar, actualizar y seleccionar los datos. (Cleger Tamayo, 2007)

La comunicación con un Sistema de Gestión de Base de Datos se utiliza SQL (Structured Query Language) que se sobre entiende que es un lenguaje de consultas segmentado o estructurado compuesto por funciones, operadores, clausulas y comandos.

Los principales Sistemas de Gestión de Base de Datos que se utilizan más son los siguientes:

**Microsoft SQL Server:** Conocido como un Sistema Gestor de Bases de Datos Relacionales que es una herramienta del servidor que se instala y usa los recursos del mismo servidor para interpretar, operar, interactuar, ejecutar y retornar resultados a las aplicaciones del cliente, no es de código abierto, pero es robusta y compatible con el sistema operativo de Windows, permitiendo así la transformación de datos, copia, teniendo sistemas de notificación y buena seguridad.

**Oracle Database:** Es un Sistema de Gestión de Base de Datos conformado como un instrumento Cliente/Servidor. Es uno de los principales gestores de base de datos vendidos a nivel mundial, aunque el precio es elevado por el soporte y arquitectura por lo que es más para entornos corporativos de empresas grandes y transnacionales así mismo es relacional, muy utilizado, seguro y posee mucha documentación.

**MySQL Workbench:** Es un servidor de base de datos relacional principalmente usado por GNU/Linux. A principios fue desarrollado por la empresa MySQL con el propósito en la integración de datos, administración y diseño de base de datos convirtiéndose en una herramienta eficaz y veloz para la accesibilidad de datos.

### **2.2.5. Planificación de Horarios**

Es el establecimiento de las actividades de cada uno de los grupos o personas que están predispuestos a diversas restricciones, bajo los distintos criterios, como la compatibilidad de horarios, la disponibilidad del lugar o establecimiento, así mismo el problema de estas planificaciones de horarios ha traído mucho interés por parte de los investigadores para poder a simular diferentes métodos de resolución. (Petra Fernandez, 2016)

### **2.2.6. Métodos Ágiles**

El descubrimiento de los métodos ágiles es una aparición a la falta de respuesta a los diversos problemas abordados en un desarrollo de un proyecto. La misma indecisión o incertidumbre es el mayor desafío en los proyectos a gran escala y siempre se ha tratado de batallar con el control sobre el proceso, planificando, estimando y diseñando cada paso. Así mismo en la actualidad aún se sigue forzando su terminación fuera de las fechas indicadas, costos y sin mejoras apreciables en calidad del proyecto.

Un grupo de autores y personas sobresalientes del mundo de desarrollo de software se juntaron para expresar en 4 pilares y 12 principios el manifiesto ágil.

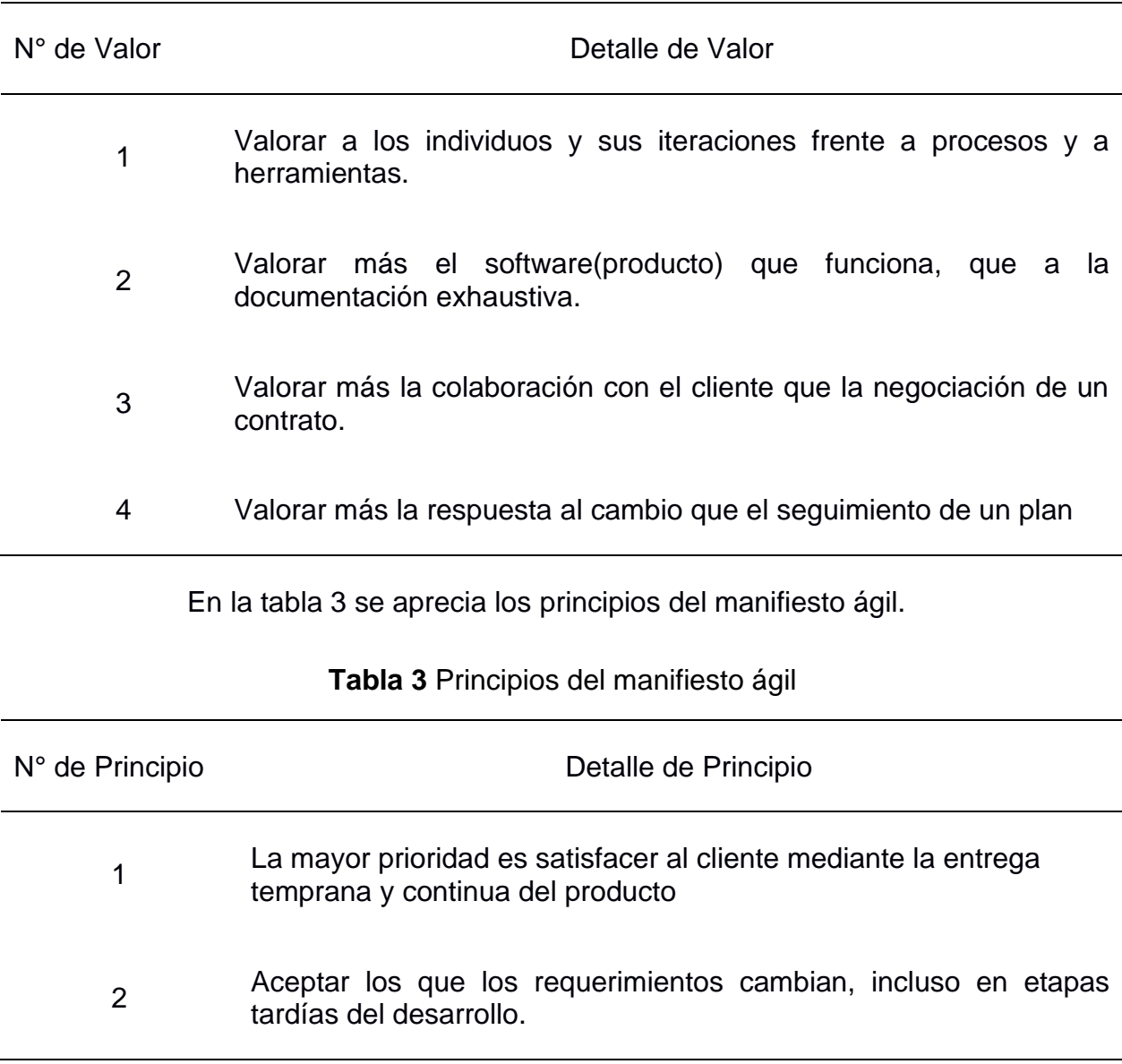

# **Tabla 2** Valores fundamentales del manifiesto ágil

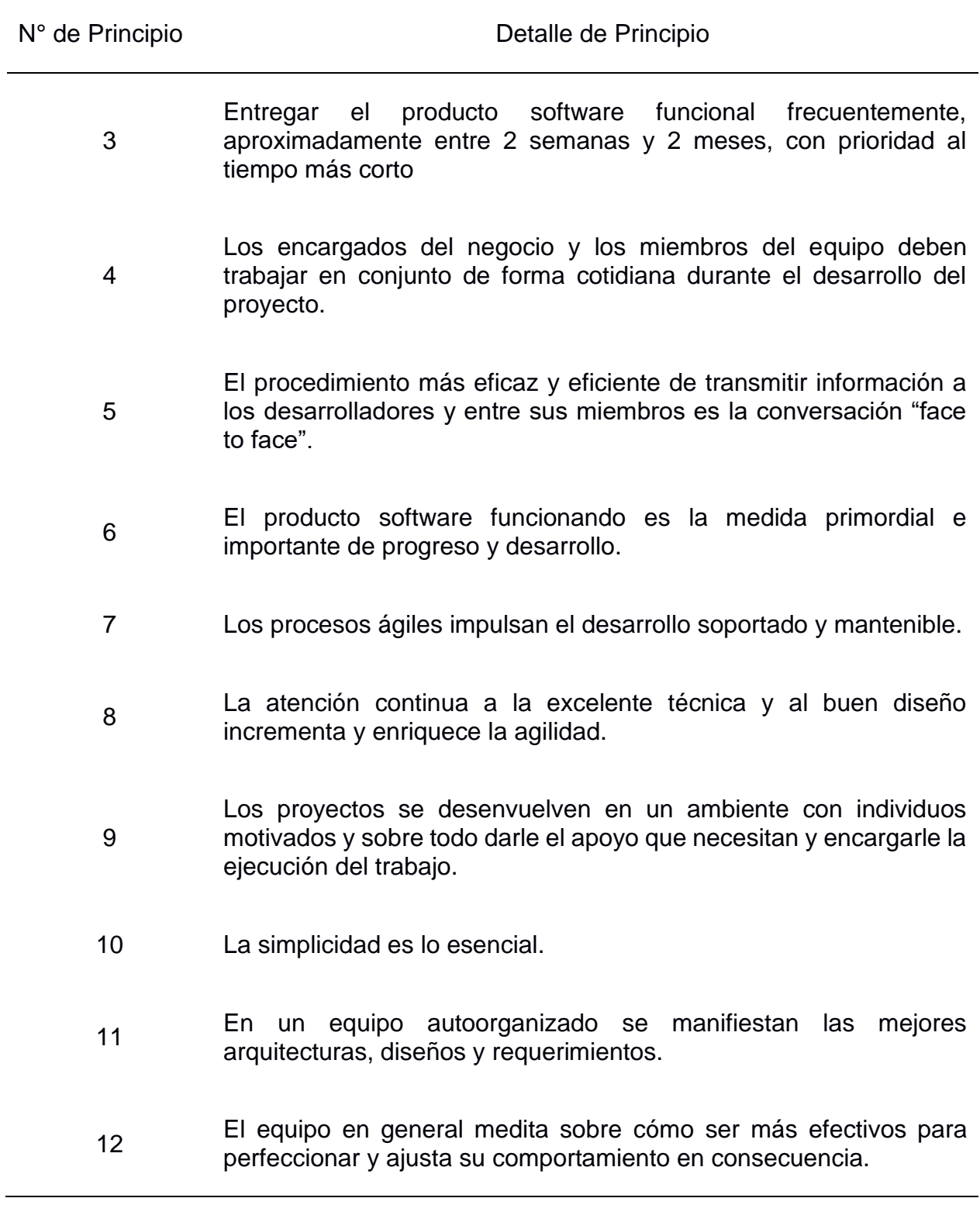

En resumen, se intenta buscar la orientación del cliente y al producto(software), flexibilidad y dar importancia a las personas también la comunicación entre ellos, la cooperación y colaboración, velocidad y agilidad, autoorganización, calidad de software, simplicidad y mejora continua. (Lasa Gómez et al, 2017)

Los principales métodos agiles se tener en cuenta en la figura 4 a representar.

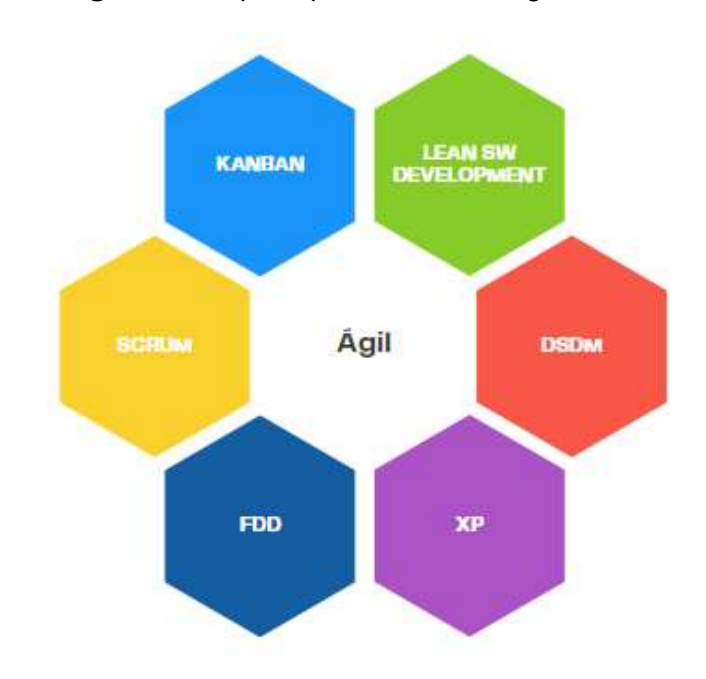

**Figura 4** Los principales métodos ágiles

## **2.2.7. Framework**

Un framework o marco de trabajo es una composición tecnológica y conceptual con un sostén bien establecido, actualmente con módulos de software específicos, teniendo como base y fundamentos a la que otros proyectos de software puede ser fácilmente adaptados, aplicados, organizados y desarrollados.

También es conocido como un conjunto de conocimientos y técnicas de aplicación que nos permite usar los materiales y recursos que sean necesarios para el beneficio del humano. (Molina Rios et al, 2016)

### **2.2.8. Scrum**

Es un marco de trabajo basado en control de procesos de manera empírica asegurando que el conocimiento proceda principalmente de la experiencia empleando así un enfoque iterativo e incremental para optimar la predicción y el control de riesgo. (Ken Schwaber et al, 2020)

Uno de los beneficios de Scrum es la rápida entrega de productos en pequeños periodos para mejorar la formación del mercado y de los clientes con el fin de perfeccionar los resultados obtenidos del negocio con la innovación de productos basándose su enfoque principalmente en la autoorganización, trabajo cooperativo o en equipo, mejora continua y la entrega del producto con valor en cada sprint. (Scrum, 2020)

Scrum es conocido como un marco de trabajo o framework que nos permite realizar un grupo de buenas prácticas hacia un equipo dedicado al desarrollo de software con la finalidad de basarse en equipos autogestionados (Lasa Gómez et al, 2017)

El ciclo de la aplicación de Scrum se puede evidenciar en la figura 5.

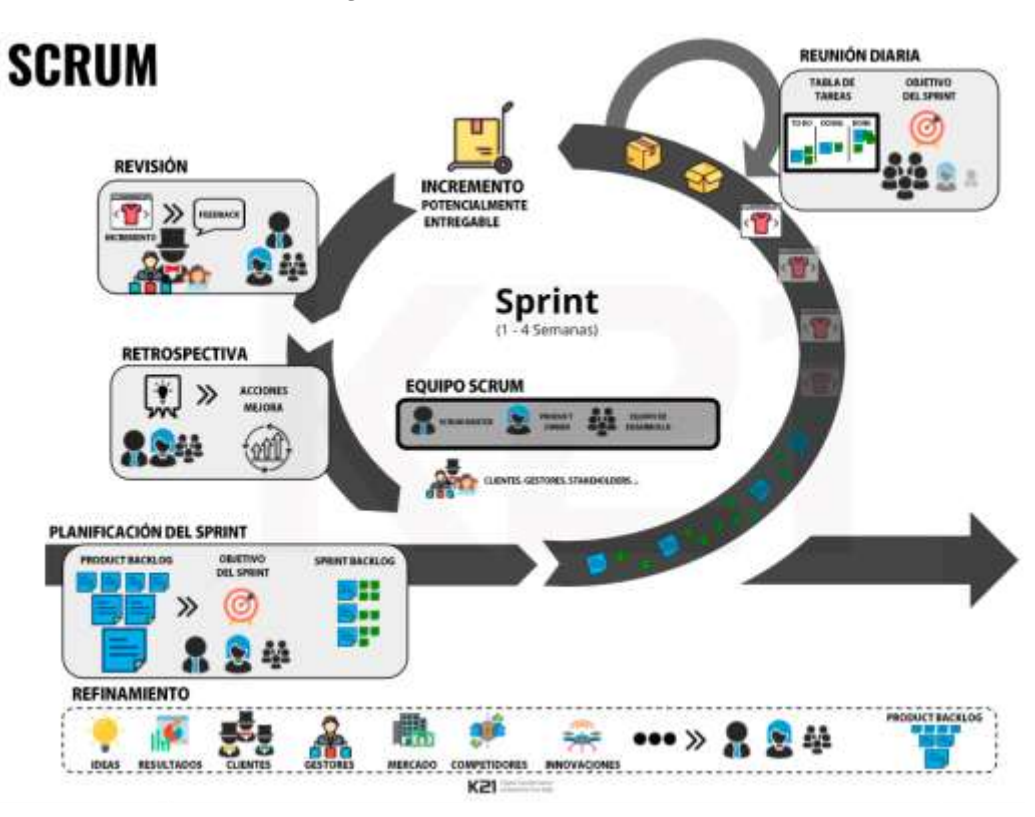

## *Figura 5 Ciclo de Vida Scrum*

Fuente: ¿Qué es el Scrum?<https://knowledge21.es/blog/que-es-el-scrum/>

# **2.2.9. Principios Scrum**

Scrum se basa en los siguientes principios:

**Priorización:** Es de suma importancia no perder el tiempo y dinero en algo que no impacta directamente con el producto. Así mismo es necesario tener unos requerimientos perfectamente anteponer y preferir destacando el mayor valor del negocio.

**Inspección y Adaptación:** Sabemos que Scrum trabaja netamente en iteraciones o repetitivas llamadas Sprint, que tienen un intervalo de duración aproximadamente entre 1 a 4 semanas. También se sabe que cada sprint o iteración se termina con un entregable (por ejemplo, software realizado o un plano

de un edificio). Al culminar cada sprint, este producto o software se muestra al cliente para obtener su feedback sobre lo desarrollado en ese sprint. Luego el equipo de desarrollo se reúne con el fin de determinar y analizar la manera correcta en que se está trabajando el proyecto fusionando y asociando los dos puntos de vista que son el "el qué" se ha hecho y "el cómo" se está construyendo, se comprende que se aprenderá en conforme se vaya avanzando y aumentando la determinada experiencia y sé que podrá progresar sprint tras sprint.

**Mantener un latido:** En scrum es de suma importancia mantener un ritmo que nos ayude a dirigir correctamente el desarrollo del producto o software. Este latido determinará una breve pausa del trabajo y apoyará a el equipo a optimizar su trabajo. La principal diferencia entre tener un latido se basa en que si un ritmo fijo de trabajo tanto en el día a día de cada trabajador como en las iteraciones, posibilita que el equipo sea pronosticado y así mismo este equipo aplicará a estimar la cantidad determinada de trabajo al que puede llegar a comprometerse en cambio si se mantiene un latido este puede ayudar a todo a enfocarse en el producto o software para así mismo tener fechas clave de un sprint muy estable.

**Autoorganización y colaboración:** En scrum el auto gestionamiento y la autoorganización son la base importante por la misma flexibilidad y el nivel de liberta que compromete aceptar un gran nivel de compromiso y responsabilidad por parte de todo el equipo scrum. La llamada autoorganización trabajara y se desempeñará siempre y cuando exista una alto espíritu y colaboración del equipo. Los clientes y los líderes deberán colaborar igualmente con el equipo en absoluto momento para facilitar su trabajo, aclarando dudas y mitigando posibles impedimentos.

## **2.2.10. Los Valores de Scrum**

Los valores a tener consideración y se deben tener presentes son:

**Mejora Continua:** Lo que se busca esa mejora se expanda y siga continuamente en el futuro con el fin de mejorar una forma ineficiente de trabajo, por otro lado los miembros del equipo tienen que analizar periódicamente puntos de mejora y sobre todo hacer lo posible por emplear para realizar su trabajo de una manera más optima, eficiente y productividad con mayor calidad.

**Calidad:** Es el principal objetivo de nuestro esfuerzo como equipo scrum ya que se considera un componente básico e innegociable.

**Time-Boxing:** Dentro del esmero por alcanza un alto nivel de productividad se tiene que mitigar los llamados ladrones de tiempo y en un proyecto se puede listar muchos. Lo que significa que en ese determinado espacio y tiempo se debe aprovechar intervalo de duración y evitar perderlo para disuadir y despejar dudas a los temas relacionados.

**Responsabilidad:** Siempre y cuando prime la auto organización funcionará correctamente sólo cuando los miembros del equipo obtengan y alcancen un grado de responsabilidad.

**Multidisciplinar:** El equipo de desarrollo tiene que estar en la capacidad de ejecutar y desarrollar todas las tareas necesarias del proyecto, en Scrum se busca que los miembros del equipo sean autónomos y realizar trabajos precisos sin ayuda de contribuciones externas.

**Flexibilidad:** Se descarta que con Scrum que todo el proyecto parte inicialmente de una descripción estática de lo que requiere el cliente o usuario.

**Ritmo (Latido):** Para que la flexibilidad no genere una absoluta incertidumbre y duda, Scrum favorece en equipo que ponga en ejecución a un ritmo determinado. **Compromiso:** Scrum busca que la actividad del equipo siempre sea con una actitud activa y comprometida con el proyecto

**Simplicidad:** Se determinar que opta scrum por soluciones simples y no complejas con el fin añadir un rasgo de calidad y un valor agregado que se le otorga al producto realizado.

**Respeto:** Su principal razón se concentra entre las personas y la interrelación entre ellas.

**Coraje:** Scrum inculca que se debe afrontar decisiones en el proyecto con el fin de obtener un objetivo en común con el equipo.

**Foco:** Se sabe que el proyecto es la función más principal por lo que el equipo debe mantenerse atentos y concentrados en él.

**Predictibilidad:** El objetivo principal del equipo es ser predecible trabajando, aceptando y adoptando un forma ordenada y disciplinada asumiendo el cambio y la incertidumbre como factores o elementos naturales y propios del trabajo.

**Personas:** Se entiende que scrum y los métodos agiles se priorizan en centrarse más en las personas que en los mismo métodos o procesos.

En la figura 6 se puede apreciar los valores que componen scrum.

# **Figura 6** Los valores de Scrum

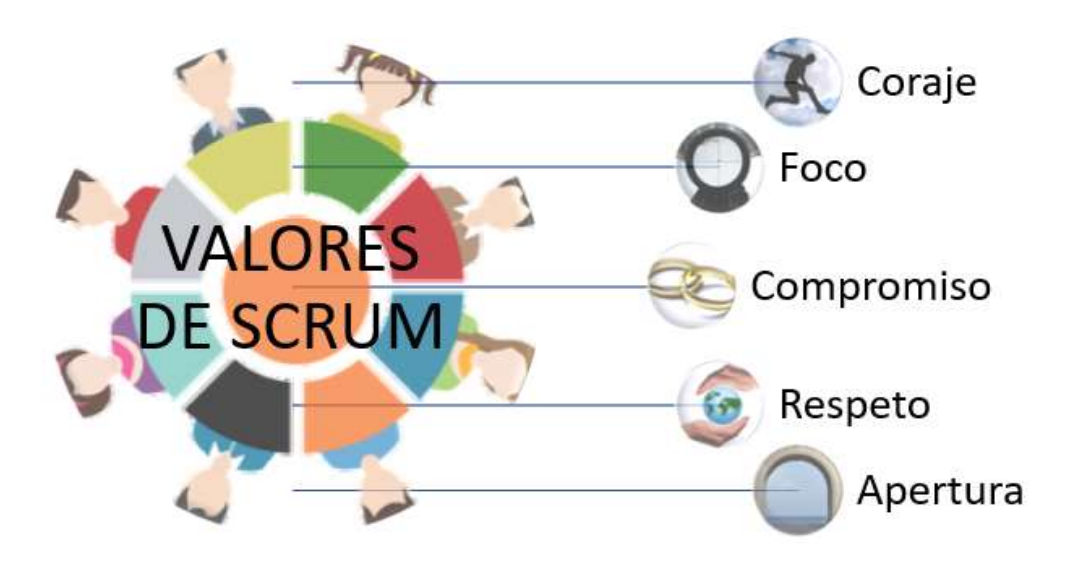

Fuente: Scrum<https://on-time.es/portal/productividad-colectiva/agile/scrum/>

## **2.2.11. Los roles de Scrum**

Se definirán las descripciones cualitativas de los roles que intervienen en Scrum en la tabla 4.

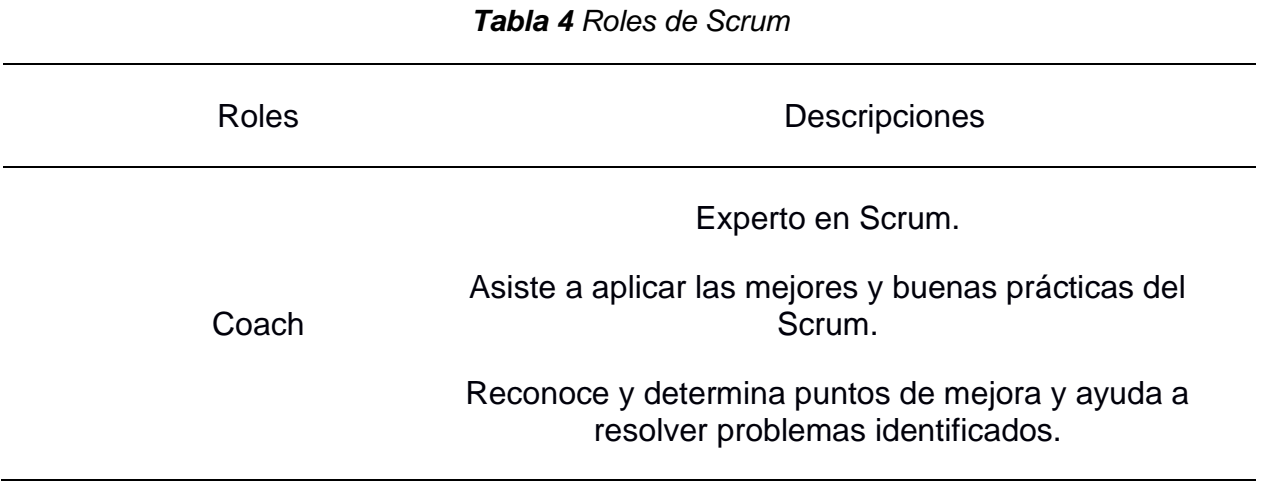

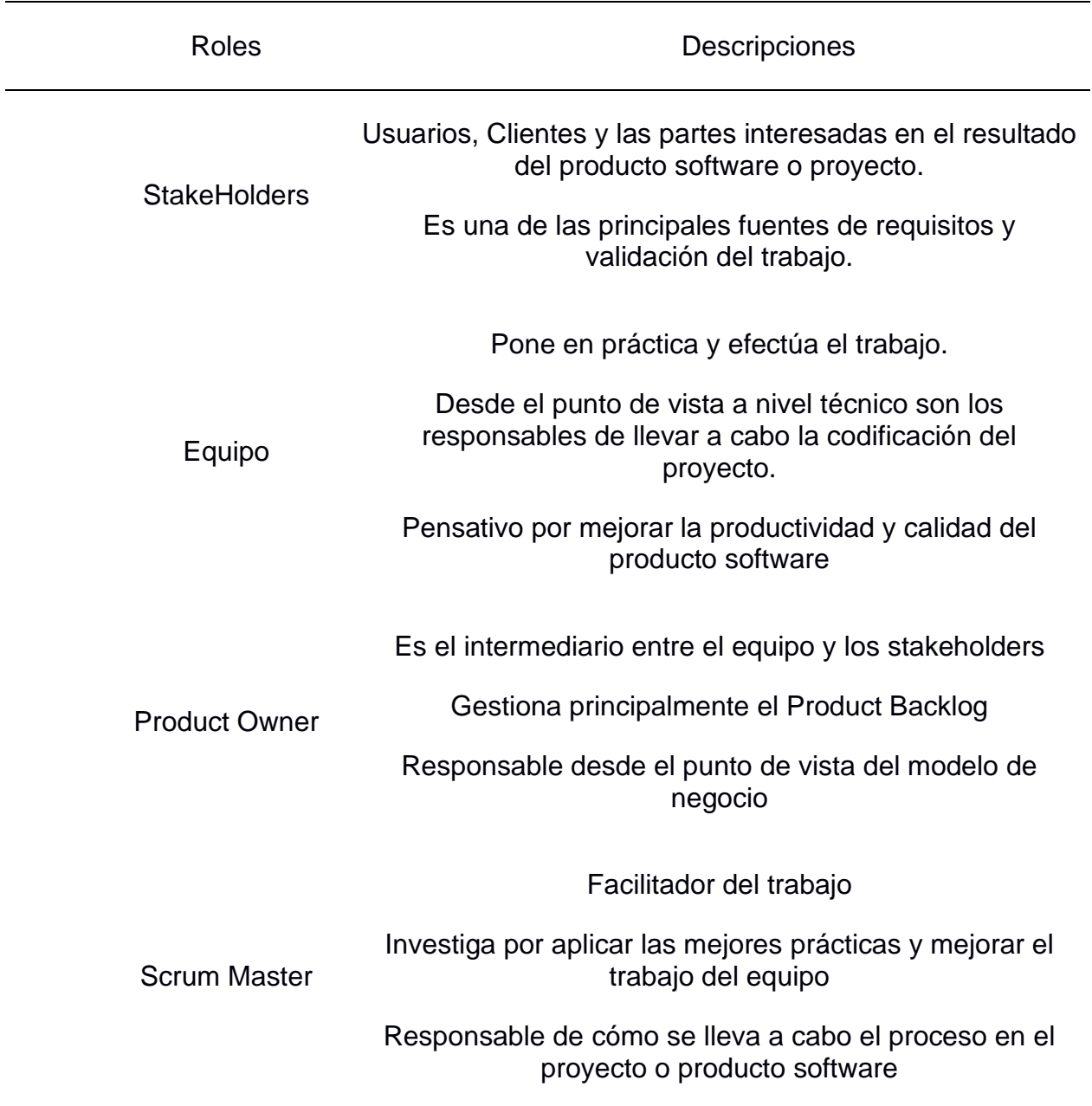

# **2.2.12. Los Artefactos de Scrum**

Principalmente son los repositorios donde el equipo scrum que está conformado por product owner, scrum master y equipo de desarrollo escriben los requisitos o tareas.

**Product Backlog:** Es el primer repositorio donde se contiene directamente los requerimientos de los stakeholder o clientes o usuarios priorizados y estimados siendo el máximo propietario el producto owner aunque todos los participantes deben sugerir y recomendar durante su creación y en el mantenimiento para que se encuentre actualizado, principalmente la escritura de los requerimientos están en lenguaje de negocio y debe de verificarse la priorización antes de empezar un sprint.

**Sprint Backlog:** De acuerdo al guía del scrum es la selección de los requerimientos del Product Backlog pactados y ajustados para el inicio del Sprint con el acuerdo de que se han descompuesto en tareas por el equipo de desarrollo para expresar los requerimientos del usuario o cliente en un lenguaje técnico.

**Burndown Chart:** Es un boceto o una representación del trabajo pendiente del equipo, existiendo dos tipos de gráficas principales una que es relacionada directamente con el sprint y otra con el proyecto.

### **2.2.13. Las reuniones en Scrum**

Se basan principalmente en el principio del Time Boxing con la finalidad se acortar el tiempo de reunión. Por lo general la reunión diaria debe durar entre un rango de 10 a 15 minutos y las demás reuniones un aproximado de 1 hora como máximo con el fin de mantener el foco.

**Planificación del Sprint (Sprint Planning):** Es la reunión donde se planifica como se realizará el sprint donde la reunión debe finalizar con un objetivo claro de lo que se requiere en las iteraciones y con un sprint backlog adecuado donde el equipo de desarrollo seleccionará los ítems del producto backlog con los que determinan que pueden comprometerse a desarrollarlos.

**Reunión Diaria (Daily Meeting):** Es un momento determinado donde se realiza la sincronización del equipo de desarrollo donde comparten sus estados que se encuentran del trabajo ejecutando y con que se piensa continuar. Además de que el equipo puede indicar si tiene algún impedimento para continuar con el trabajo.

**Revisión del Sprint (Sprint Review):** Cuando se culmina cada sprint, todo el equipo debe analizar el estado del trabajo con el product owner y algún usuario, persona o cliente que aporte información muy importante. Las reuniones son de manera informal y no se debe emplear bastante tiempo si no un tiempo considerado o prudente en prepararse. Momento crucial para mejorar "el que" estamos construyendo.

**Retrospectiva del Sprint (Sprint Retrospective):** Cuando se termina el review, todo el equipo scrum se agrupará y se juntarán para indagar e investigar "el cómo" mejorar el proceso y "el cómo" estamos trabajando.

### **2.2.14. Entidades**

De acuerdo a Scrum los trabajos se categorizan de la siguiente manera épicas, historias de usuarios y tareas que se deben manejar en las iteraciones.

**Épicas:** Principalmente son conjuntos de las historias de usuario que determinan grandes bloques operacionales en un proyecto.

**Historia de Usuario:** Son definidos en un lenguaje de modelo de negocio principalmente manejables por el product owner siendo los requerimientos del trabajo, estos requisitos se desglosan en unidades más pequeñas abordables en el transcurso del sprint.

**Tarea:** Se expresan en un dominio o lenguaje técnico principalmente elaborado por una persona dedicando aproximadamente entre un día a 3 días.

En la figura 7 se puede apreciar la relación que con lleva por jerarquía las épicas, historia de usuario y tareas en Scrum.

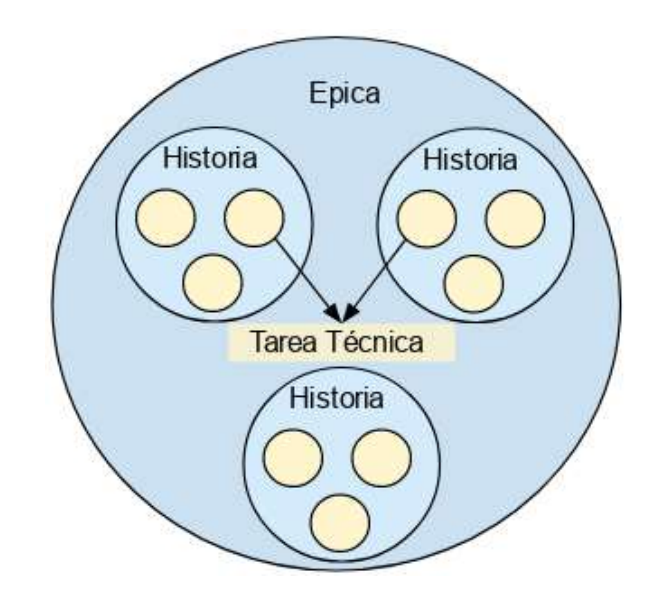

**Figura 7** *Relación Épica, Historia de Usuario y Tarea*

Fuente: Scrum con Jira [https://diegoacosta.net/blog/2017/12/10/scrum-con-jira-relacion-entre](https://diegoacosta.net/blog/2017/12/10/scrum-con-jira-relacion-entre-epicas-historias-y-tareas-tecnicas/)[epicas-historias-y-tareas-tecnicas/](https://diegoacosta.net/blog/2017/12/10/scrum-con-jira-relacion-entre-epicas-historias-y-tareas-tecnicas/)

## **2.2.15. Head Count**

Contador de cabeza o contador de personas es el recuento de personal y es un indicador prioritario en las organizaciones y en especial en el área de RRHH o gestión humana con el fin de identificar si se establece la calidad y cantidad de trabajadores existentes adecuadamente distribuidos, se relaciona directamente con la repartición o dimensionamiento de recursos enlazados directamente con la productividad en el trabajo, generando posteriormente la rentabilidad en la organización. (Martin Paris, 2019)

## **2.3 Definición de Términos Básicos**

### **2.3.1 C#**

Es un lenguaje de nivel alto estandarizado por Microsoft, se base en la programación orientada a objetos y con seguridad en el tipado de datos, además permite a la red de programadores generar muchas aplicaciones robustas y seguras

que se ejecutan en el Framework .net, teniendo como padre y es heredado de la familia de lenguajes C teniendo familiaridad con los lenguajes cómo C, C++, Java, etc. C# se trata de un lenguaje nativo en el que se crea y se usa componentes de software para agregar características capaces de admitir nuevas cargas de trabajo y practicar el diseño de software. (Microsoft, Guia de C#, 2021)

### **2.3.2 Ajax**

Se usa principalmente para la comunicación principal entre un archivo XML y es el acrónimo de Asynchronous JavaScript y XML. (Castillo, 2017)

#### **2.3.3 Bootstrap**

Cuenta con las herramientas para trabajar con JS al ser un framework de CSS otorga una buena adaptabilidad al FrontEnd.

#### **2.3.4 JavaScript**

Es un lenguaje de programación con el tipado débil, que en un principio Netscape lo creó para dar énfasis al navegador otorgándole funcionalidad e interactividad. Actualmente se ejecuta del lado del browser o navegador para funcionar del lado del cliente. (Castillo, 2017)

#### **2.3.5 SSRS**

SQL Server Reporting Services es un conglomerado de servicios y herramientas que generan, implementan y se administran en informes a través de un navegador web

#### **2.3.6 CSS**

Es un lenguaje de diseño que sirve para la maquetación o boceto en el que se enfoca principalmente en el estilo visual de las aplicaciones web

#### **2.3.7 HTML 5**

Es un lenguaje de estructuración principalmente sirve para desplegar y estructurar correctamente una aplicación web.

#### **2.3.8 JQuery**

Es una librería principalmente de JavaScript fue desarrollado principalmente con el propósito de reducir los scripts que interactúan con el lenguaje de estructura HTML. (Castillo, 2017)

### **2.3.9 Json**

JavaScript Object Notation no es más que un formato ligero de sencilla escritura y lectura, principalmente se usa para la comunicación entre servicios.

### **2.3.10 MVC**

Modelo, Vista y Controlador es un patrón arquitectónico cuya principal distribución es dividirlo en 3 módulos para tener una programación ordenada.

### **2.3.11 Visual Studio**

Es un entorno de desarrollo integrado para diseñar e implementar aplicaciones con la codificación de unos diversos lenguajes de programación.

#### **2.3.12 WCF**

Es un marco para generar aplicaciones con arquitectura orientada a servicios.

### **2.3.13 API**

Es una interfaz de programación de aplicaciones permitiendo que sus servicios o productos puedan ser comunicados con otros.

# **2.3.14 Frontend**

Principalmente está compuesto por un lenguaje de estructura (HTML), un lenguaje de diseño (CSS) y un lenguaje de funcionalidad (JS) siendo la parte que interactúa directamente con el cliente

# **2.3.15 Backend**

Principalmente consiste en un servidor, una base de datos o una aplicación principalmente se encarga de la lógica del negocio.

# **CAPÍTULO III: DESARROLLO DEL TRABAJO PROFESIONAL**

En el siguiente capítulo se explica en una primera instancia la determinación y análisis que se presenta en el proceso de planificación por tienda, posterior se detalla la adaptación del marco de trabajo Scrum al proceso de desarrollo del sistema y por explicar los resultados previstos.

## **3.1 Determinación y análisis del problema:**

Actualmente sabemos que es primordial estar actualizados en un mundo totalmente competitivo, porque existe diversos cambios tecnológicos constantemente, que si uno no se encuentra al tanto o familiarizado va perdiendo posicionamiento en el mercado.

En nuestro Perú son limitadas las empresas que logran visualizar esto como una oportunidad, pero las empresas que si lo implementan y lo aplican exitosamente reconocerán las ventajas que permite agregar a la organización.

No se dispone con un sistema que ayude con la planificación de horario por tiendas, la programación de horarios es registrado en hojas de cálculo como se puede apreciar en la Figura 8.

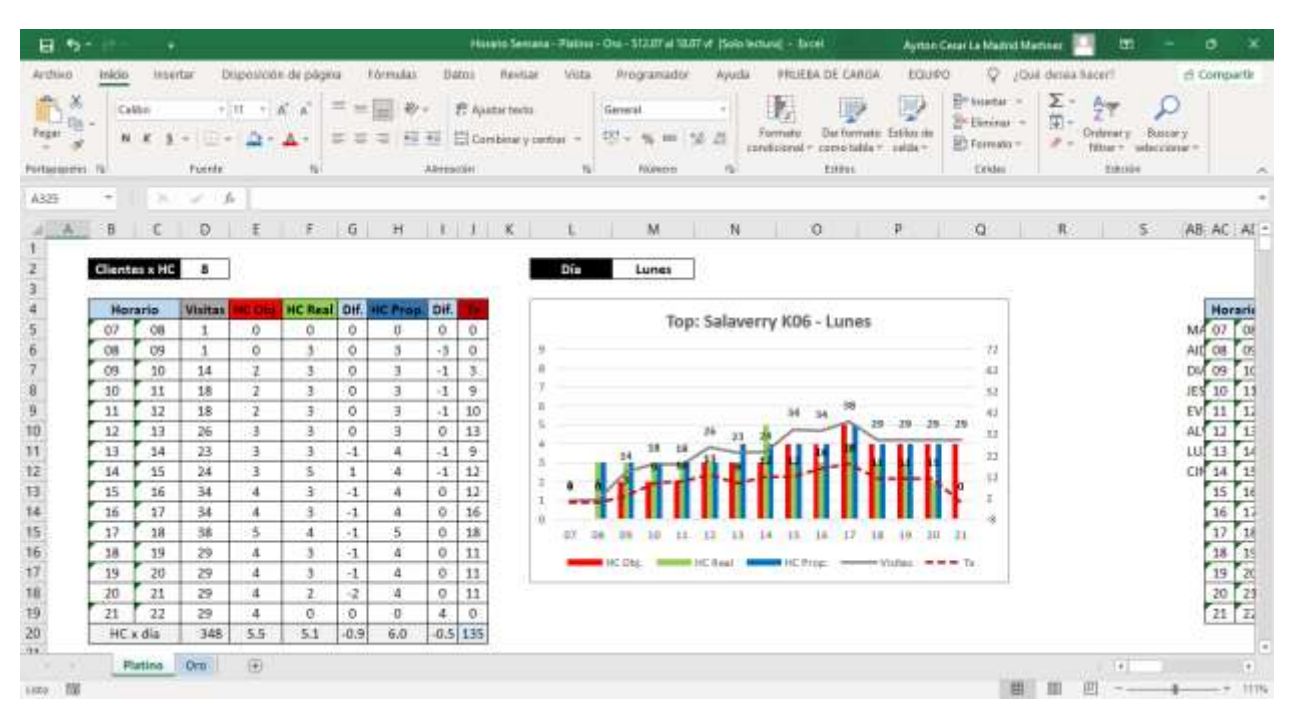

**Figura 8** *Registro manual de la planificación por tienda*

En la empresa Rash Perú S.A.C se ha detectado que la capacidad de personal asignado en los horarios de los trabajadores en las tiendas, se están generando cruces de horarios de los trabajadores o no se llega al head count objetivo a cubrir en los horarios determinados, por lo que se lleva este caso un proceso manual y operativo a través de una hoja de cálculo así mismo existiendo duplicidad o modificación de los turnos de relacionados a los trabajadores por lo que no puede existir una integridad de los datos a analizar, generando una variación porcentual de personal a cubrir en los horarios asignados por zona que abarca una variación porcentual aproximada del 7% del head count propuesto sobre el real zonas en el periodo del 2021-07-19 al 2021-08-29 que se puede apreciar en la tabla 5.

| Zona                           | <b>HC Propuesto</b> | <b>HC Real</b> | Variación | %Variación |
|--------------------------------|---------------------|----------------|-----------|------------|
| Top                            | 27918               | 26844          | 1074      | 4.0        |
| Lima este 1                    | 12432               | 11694          | 738       | 6.3        |
| Lima norte 1                   | 14040               | 13044          | 996       | 7.6        |
| Lima norte 2                   | 13008               | 11772          | 1236      | 10.5       |
| Lima sur                       | 16038               | 14688          | 1350      | 9.2        |
| Centro<br>oriente 1            | 7644                | 7308           | 336       | 4.6        |
| Centro<br>oriente <sub>2</sub> | 4686                | 4560           | 126       | 4.28       |
| Norte 1                        | 12816               | 10440          | 2376      | 3.2        |
| Norte <sub>2</sub>             | 11754               | 11388          | 366       | 3.2        |
| Sur                            | 9924                | 9852           | 72        | 0.7        |
| <b>Totales</b>                 | 130260              | 121590         | 8670      | 7.1%       |

**Tabla 5** *Total HC Propuesto vs HC Real por Zona*

Así mismo se ha detectado la disminución de la tasa de conversión, generando disminución de ventas por falta de atención al público para concretar una transacción en los determinados horarios por tienda por no cubrir el head el real y una aproximación del 39% de la tasa de conversión en promedio de las zonas en el periodo del 2021-07-19 al 2021-08-29 que se puede apreciar en la tabla 6.

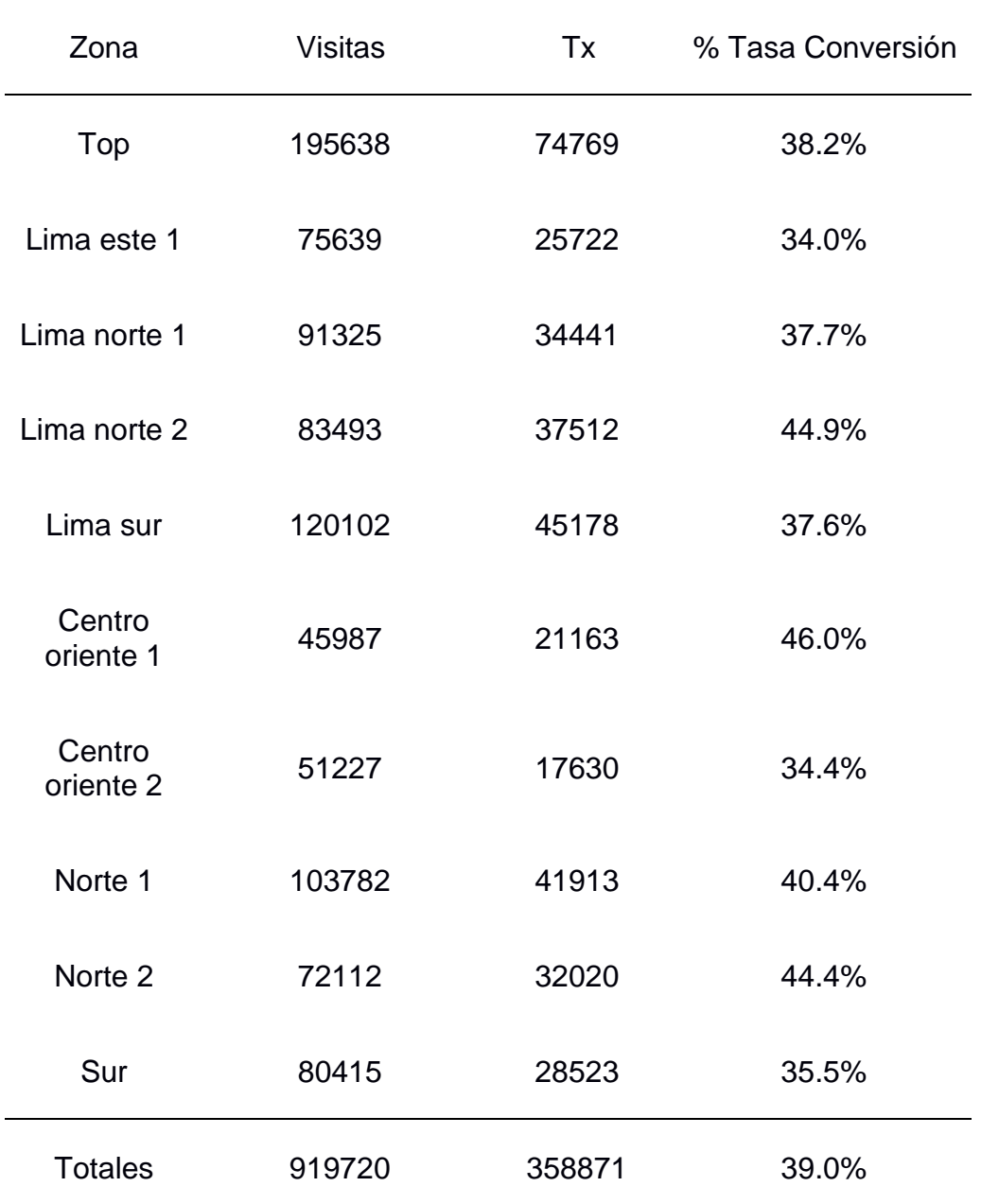

**Tabla 6** Tasa de conversión por zona

Se optó por desarrollar el funcionamiento para un sistema de planificación de horarios de head count por tienda, optimizando el manejo de la generación de los horarios de los trabajadores por tienda para reforzar las ventas en los diferentes horarios en Rash Perú S.A.C a través de nuestra área de desarrollo, por lo que al no generar rápido el documento causan alargamientos en la entrega del producto y la conformidad del cliente luego de la venta.

Hoy por hoy la planificación de personal de venta por tienda se asigna a través de una hoja de cálculo (Excel) formal manual y operativo, cuando existe el proceso de generación o elaboración de la planificación por horario existe duplicidad o el tiempo en modificar los turnos de trabajo por cambios imprevistos además de la difícil gestión de muchos vendedores en tienda, por esos procesos manuales de no tener la data en tiempo real se opta por implementar para reforzar la cantidad de vendedores de acuerdo a su jornada laboral en los rangos determinados en las tiendas.

Otro problema es la asignación operativa en las plantillas que difícilmente se puede ajustar a la necesidad de la empresa y las variables.

Ante de descripción de la realidad problemática, se llevará a cabo la implementación de un sistema web para la planificación de head count por tienda.

#### **3.2 Modelo de solución propuesto**

Para la elaboración de la implementación del sistema web, se utilizará el marco de trabajo Scrum analizando las necesidades del usuario (gerentes zonales y gerentes de tienda) con el fin de identifica las funcionalidades que debe ofrecer el sistema para poder desarrollar el Product Backlog como inicio de la implementación y también definir los roles del equipo de trabajo.

#### **3.2.1 Estructura Tecnológica**

El sistema web de planificación de horarios por tienda abarcará una arquitectura de tres niveles, o también conocido como arquitectura de 3 capas. La estructura o arquitectura está compuesta por 3 niveles que nos permitir segmentar y diferenciar las cuales son:

**Capa de Presentación:** También conocida como la capa de usuario permitiéndole relacionarse o comunicarse con el sistema y comunicándose con la capa de servicios.

**Capa de Servicios:** Principalmente se concentra en la lógica de las funciones, lógica del negocio, reglas y los procesos que incluirá el sistema de planificación de horarios. Esta capa interactuará como un intermediario entre la capa del usuario y capa de datos con la finalidad de procesar los datos e información para actuar ante una petición realizada por el usuario.

**Capa de Datos:** Esta capa gestionará el almacenamiento, la modificación, la eliminación y la transferencia de datos al sistema en la capa de servicios.

Esta elección se realiza en base a mi experiencia para desglosar las funciones en 3 capas otorgando un valor agregado para la adaptabilidad al sistema web, por el motivo de que, si el product owner pretende realizar algún cambio, podremos identificar para modificar o cambiar de una forma más eficiente una capa sin alterar la estructuración tecnológica.

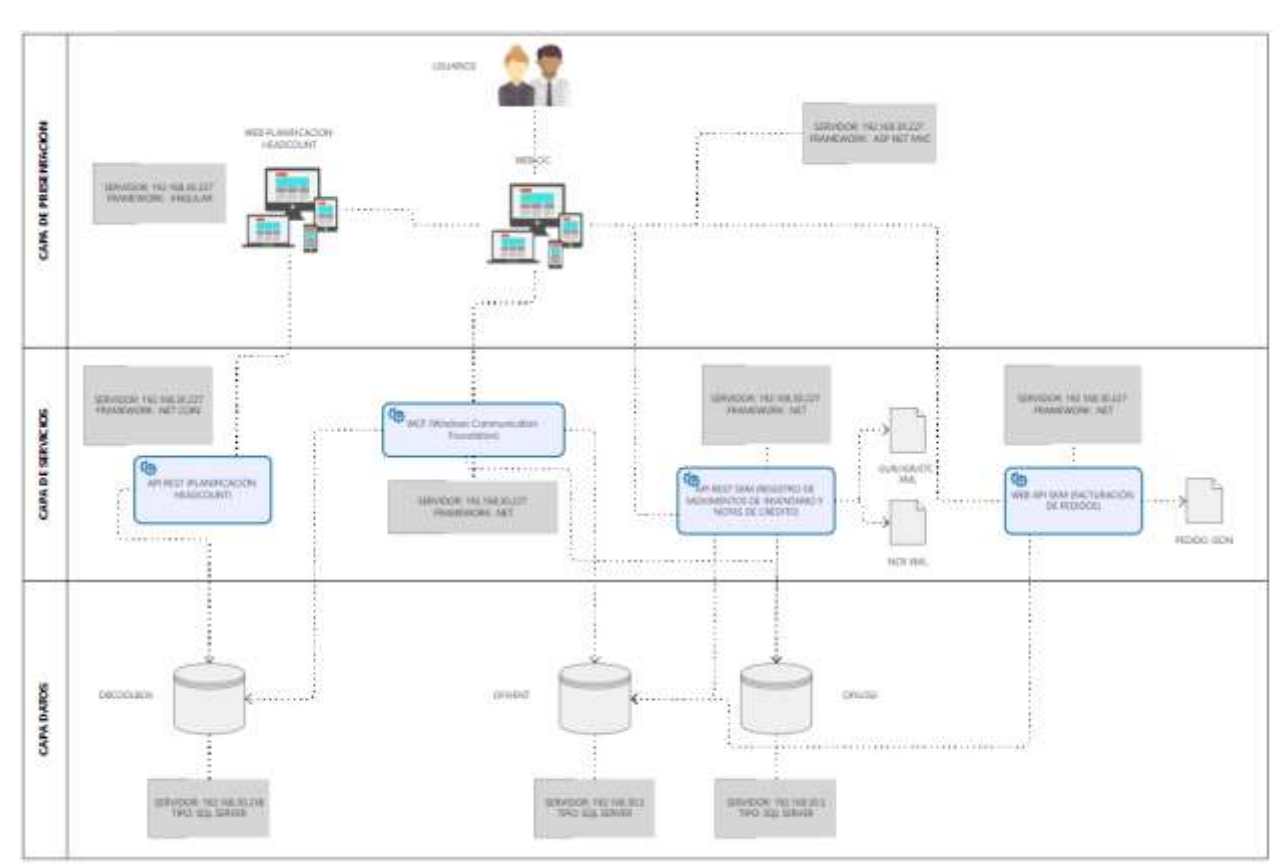

## **Figura 9** *Arquitectura de 3 capas*

## **3.2.2 Aspectos Técnicos**

Se define los aspectos que contará el sistema web de planificación de horarios tomando como referencia los medios disponibles de la empresa Rash Perú S.A.C. que se detallan en la tabla 7.

## **Tabla 7** *Especificaciones Técnicas*

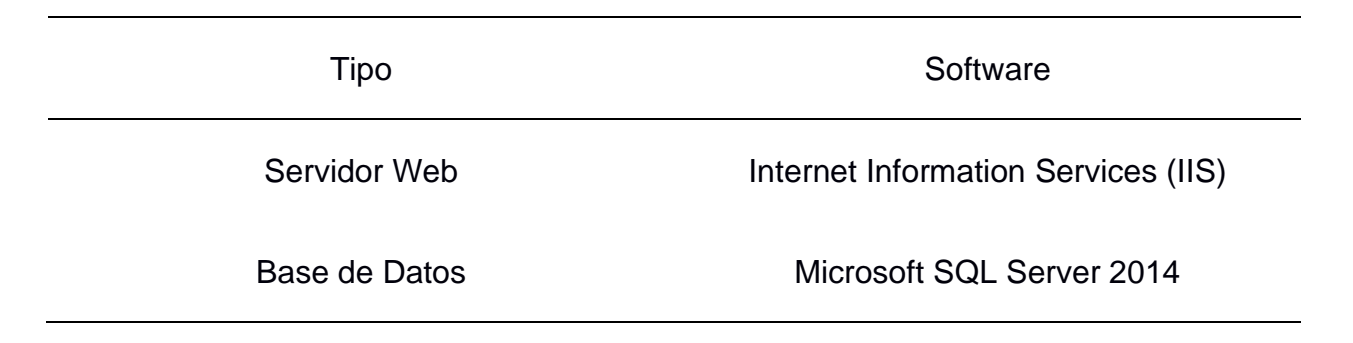

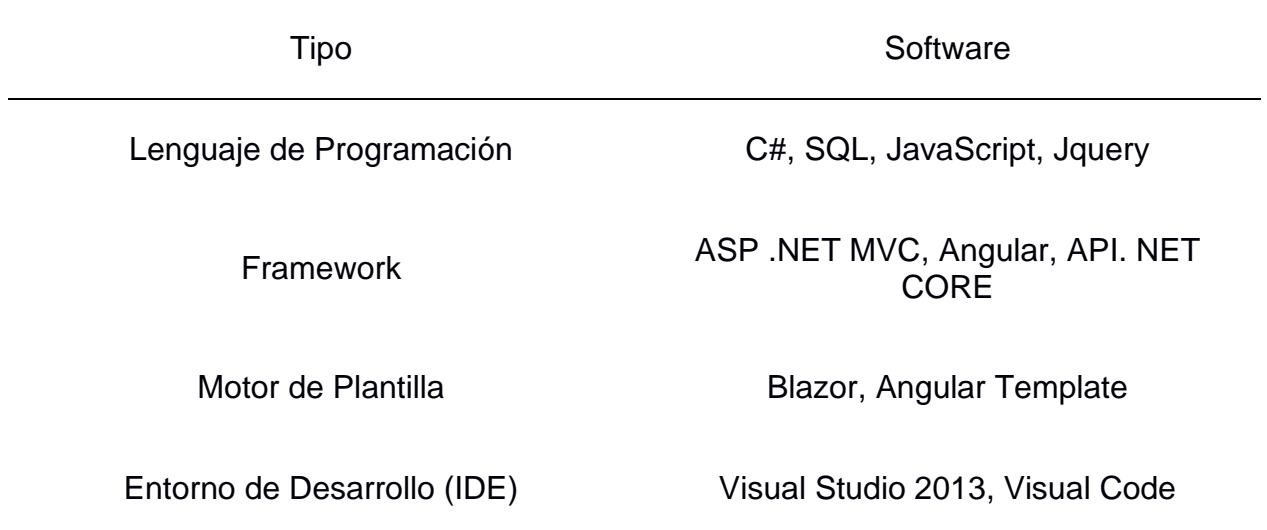

Se utilizan estos instrumentos tecnológicos que se detallan están bajo el conocimiento y experiencia del personal que cuenta el área de TI en Rash Perú S.A.C. – Coolbox. Así mismo se instruye en utilizar licencias obtenidas o de software libre (open source) con la finalidad de explotar los bienes disponibles para no aumentar los costos de inversión para desarrollar e implementar el sistema web que se realiza en este presente trabajo.

## **3.2.3 Aspectos Económicos**

El desarrollo e implementación del sistema web tendrá un excelente aporte y beneficio para la empresa con la finalidad de sustituir la operatividad de planificación de horarios a través de una hoja de cálculo.

Además, no añadirá gastos complementarios a la empresa por lo que puede implementarse de una manera simple y sencilla con los bienes tecnológicos que existen en nuestra área de TI.

## **3.2.4 Aplicación de Scrum – Sprint 0**

En este sprint se realiza una primera reunión para dar comienzo a la planificación inicial formando parte del análisis de las necesidades del usuario e identificar las funcionalidades que debe presentar el sistema web para poder desarrollar el Product Backlog que servirá como un comienzo para los demás sprints.

Se entiende que en el sprint 0, es necesario definir las actividades para analizar el modelo del negocio o proceso a automatizar para delimitar el alcance del proyecto, la apreciación, valoración y consideración del tiempo para utilizar los recursos tecnológicos.

## **Identificación del Equipo de Trabajo**

El equipo se compondrá por 3 personas, quienes estarán asignados entre los roles que se tiene para la formación del Equipo Scrum que se aprecia en la tabla 8.

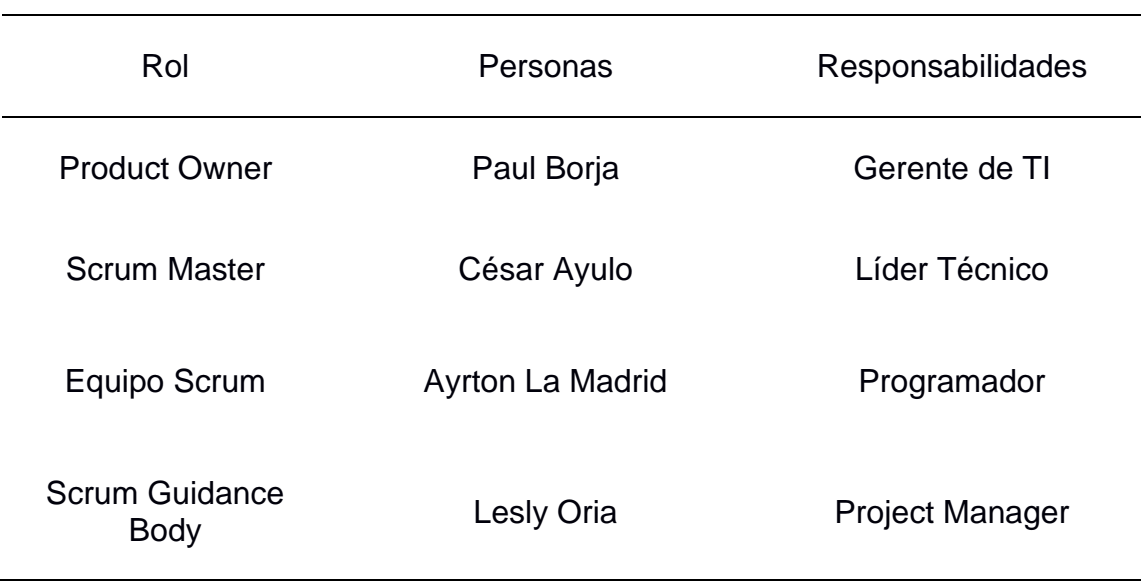

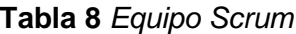

## **Desarrollo de Épicas**

Se ha establecido las épicas con el objetivo que tengan interpretación por un lector común. Para el desarrollo de las épicas se debe tener en cuenta en la reunión la visión del proyecto utilizando la técnica de lluvia de ideas (Brainstorming) los miembros del equipo scrum comparten abiertamente ideas para identificar algún riesgo que pueda afectar el proyecto e intercambiar conocimientos.

En base a lo analizado en la reunión se define las siguientes épicas en la tabla 9.

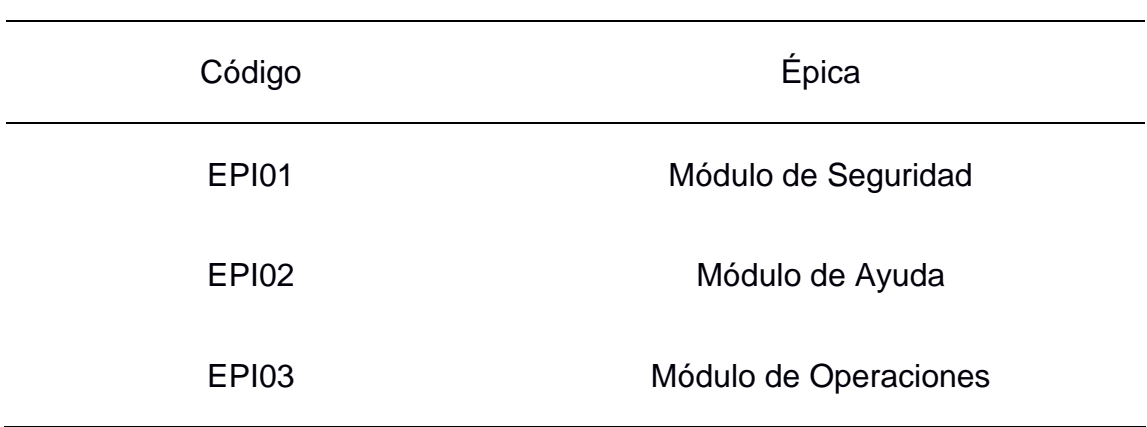

**Tabla 9** *Épicas*

### **Análisis de requerimientos del proyecto**

Se realiza el análisis de las necesidades en requerimientos funcionales y no funcionales para la planificación de horarios con los que debe cumplir el sistema.

### **Requerimientos Funcionales**

A continuación, se visualiza en la siguiente tabla la especificación de los servicios que proporcionará el sistema web para la planificación de horarios que se pueden apreciar en la tabla 10.

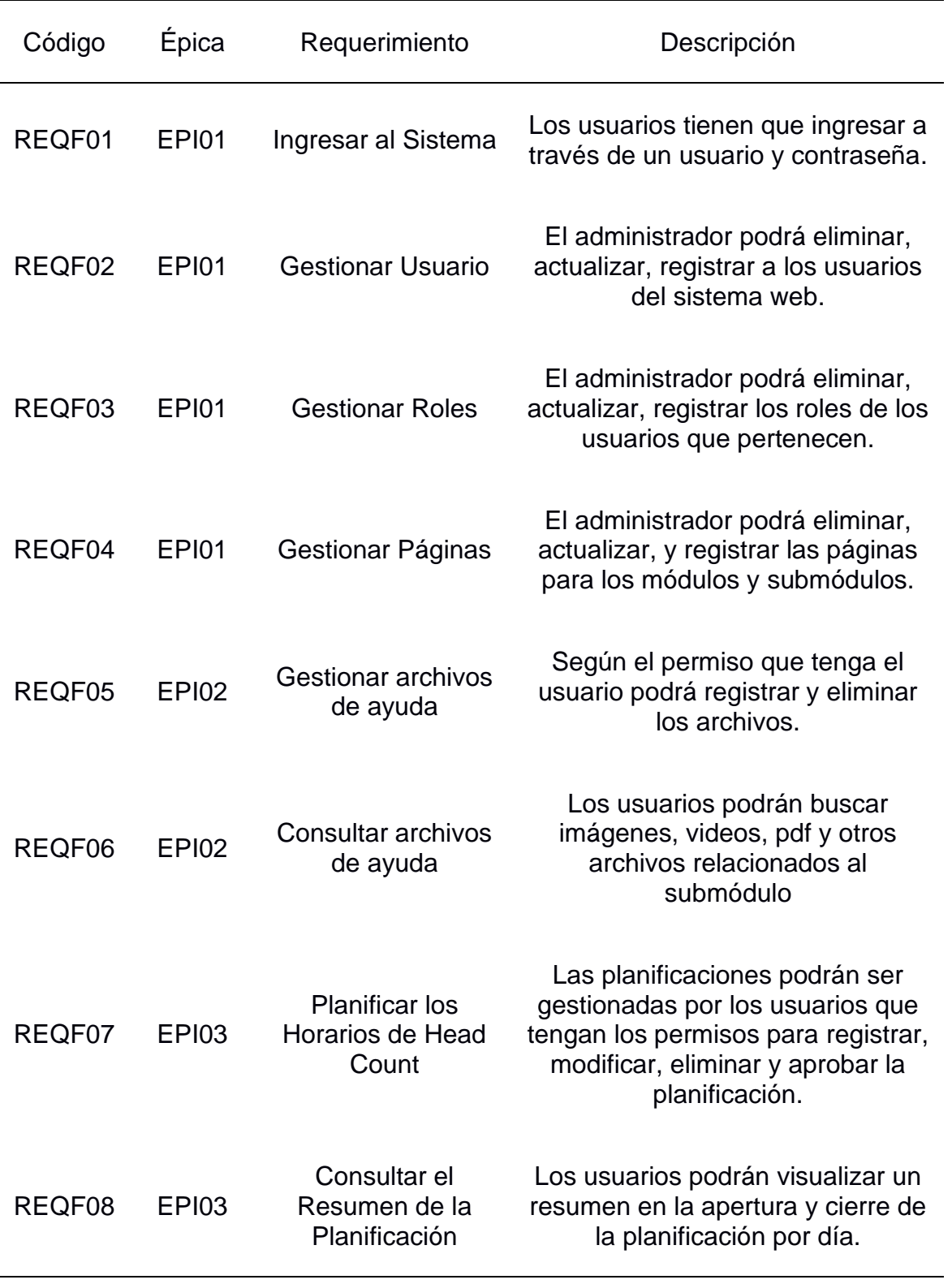

# **Tabla 10** *Requerimientos Funcionales*

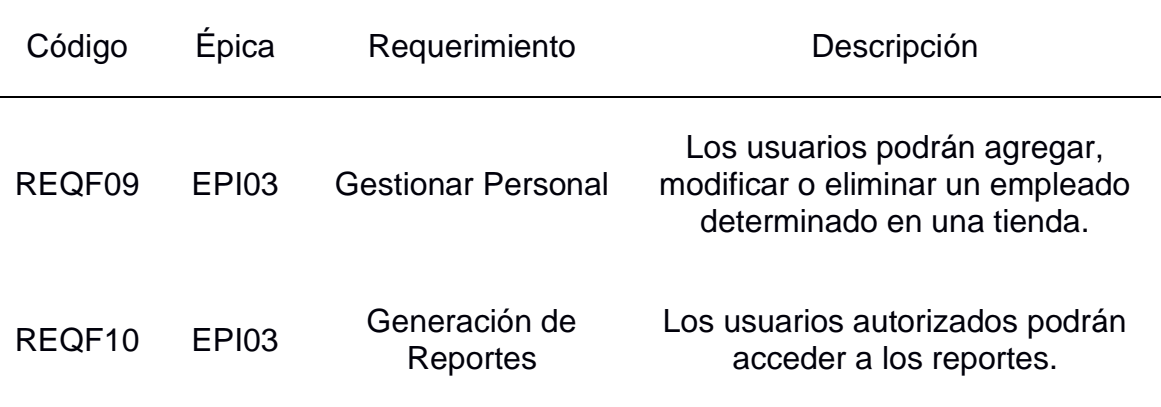

# **Requerimientos no Funcionales**

Se entiende que los requerimientos no funcionales son aspectos visibles por el usuario, criterios y propiedades que no incluyen directamente una relación exacta con el funcionamiento del sistema, se puede apreciar en la tabla 11.

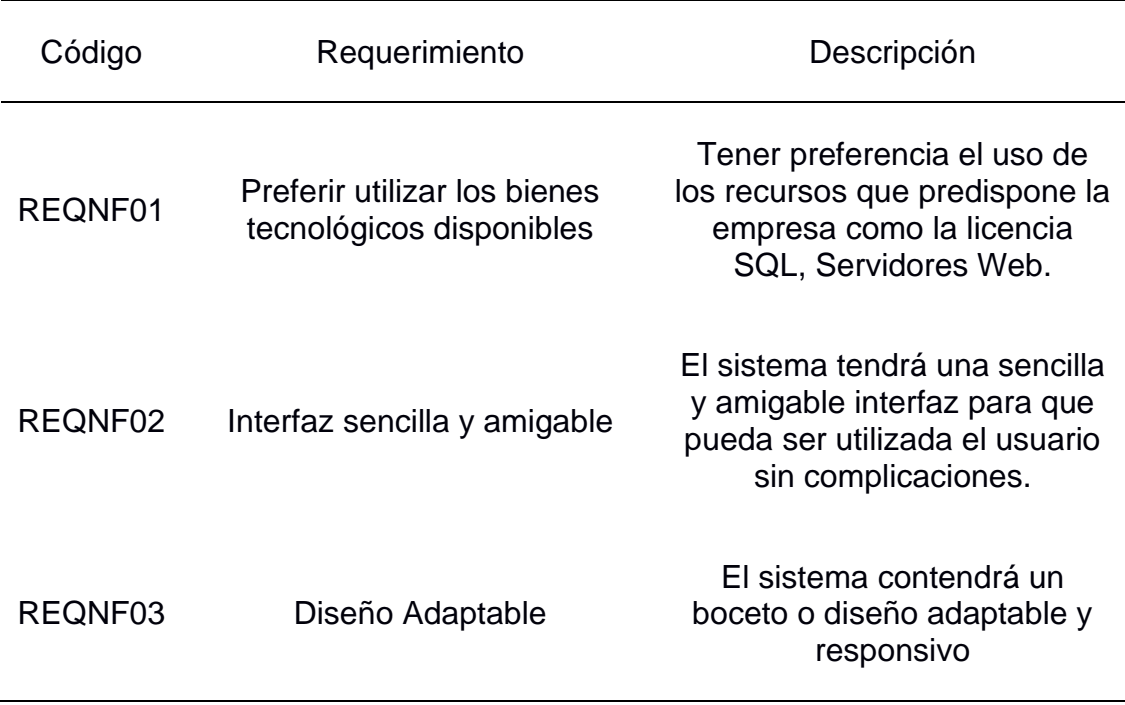

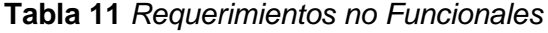

### **Modelo de Datos**

Para el sistema de planificación de horarios de head count, se diseñó el siguiente diagrama de entidadrelación para la base de datos que se implementará a continuación, se muestra el modelo de la base de datos en la figura 10.

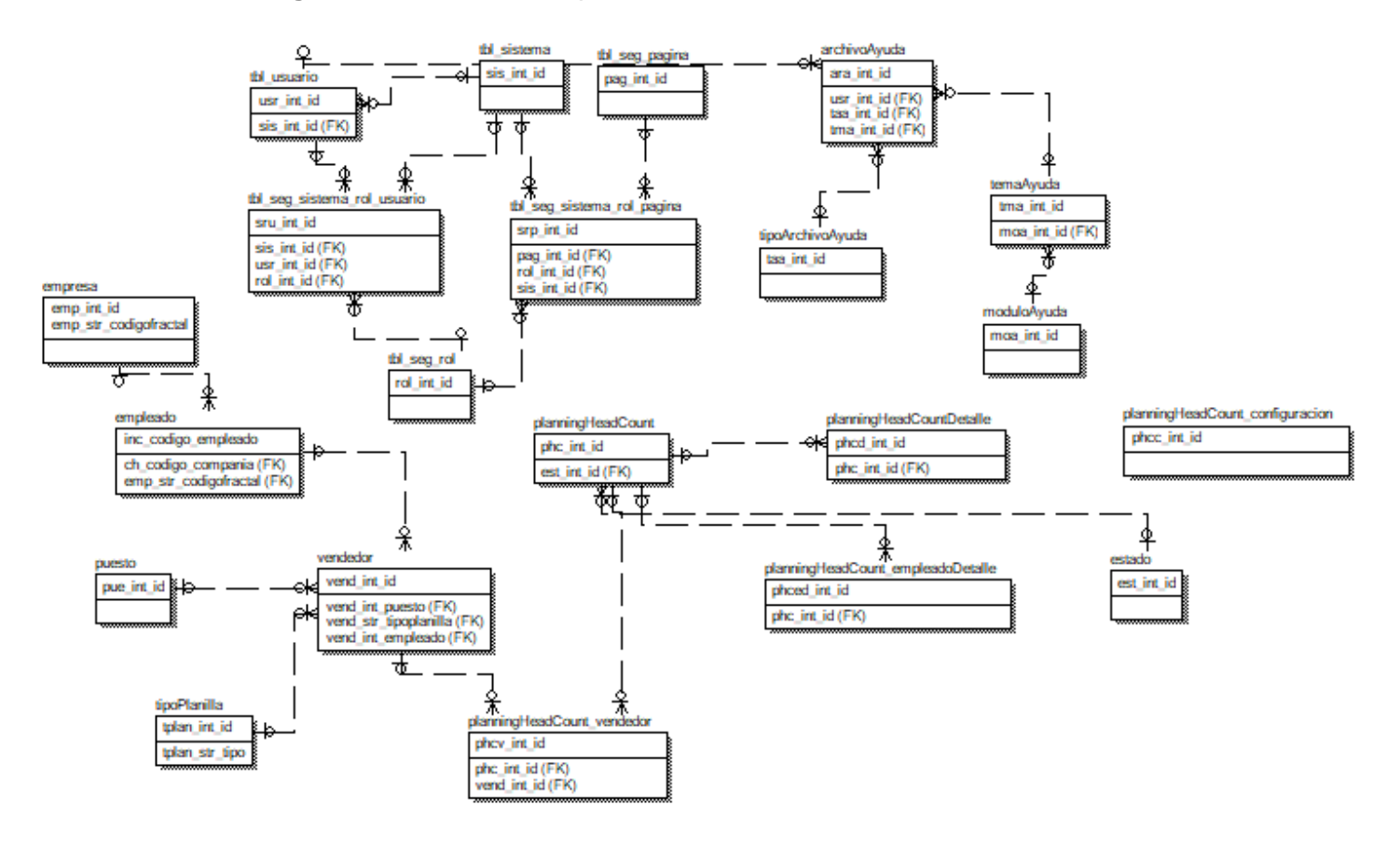

**Figura 10** *Modelo Conceptual del Sistema de Planificación de Horarios*

## **Diccionario de Datos**

Con la finalidad de brindar un detalle para evitar confusiones en la estructuración de las tablas a implementar de acuerdo a su esquema, tabla y una breve descripción que se puede apreciar en la tabla N° 12.

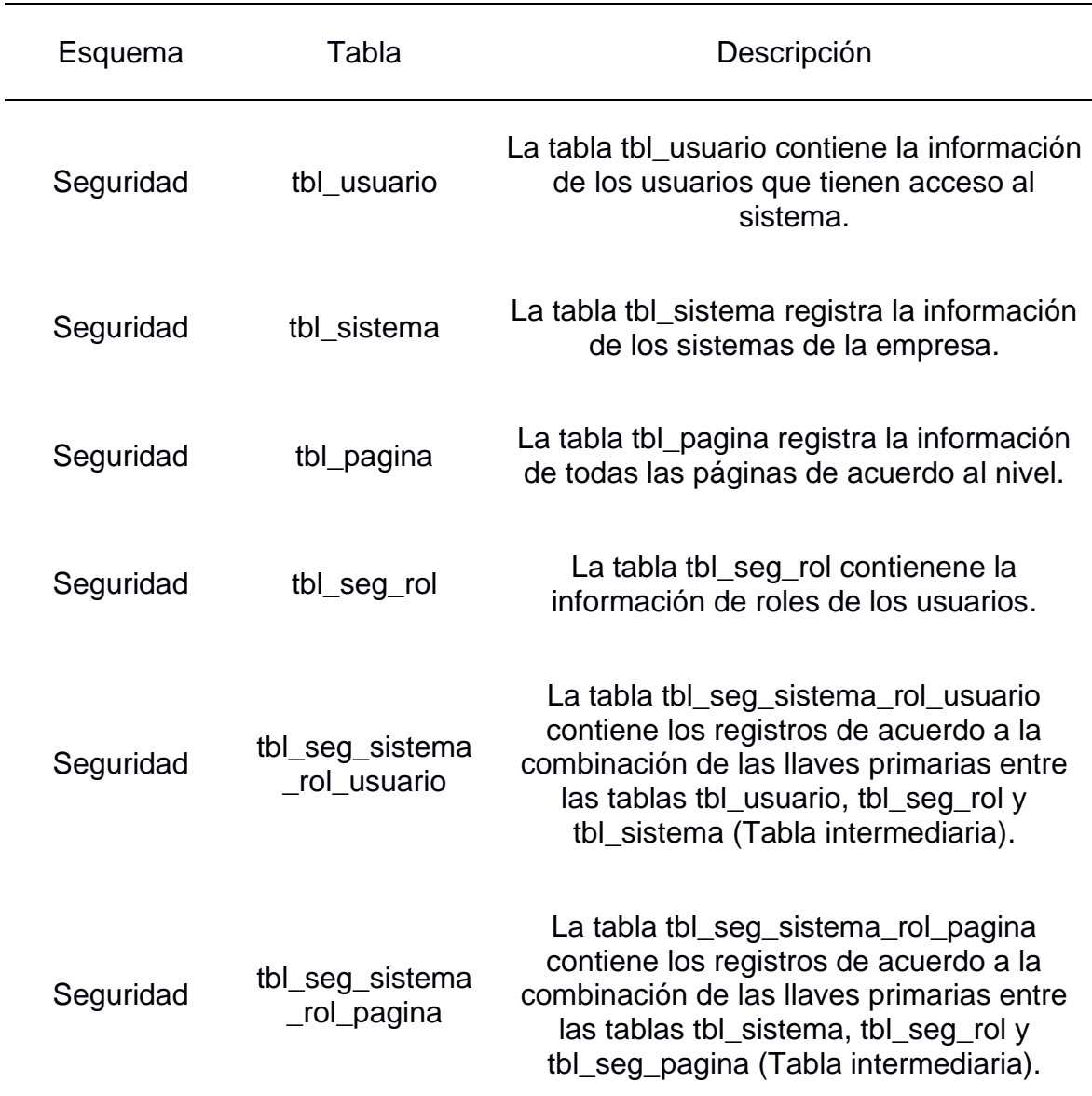

**Tabla 12** Diccionario de Datos – Descripción de Tablas

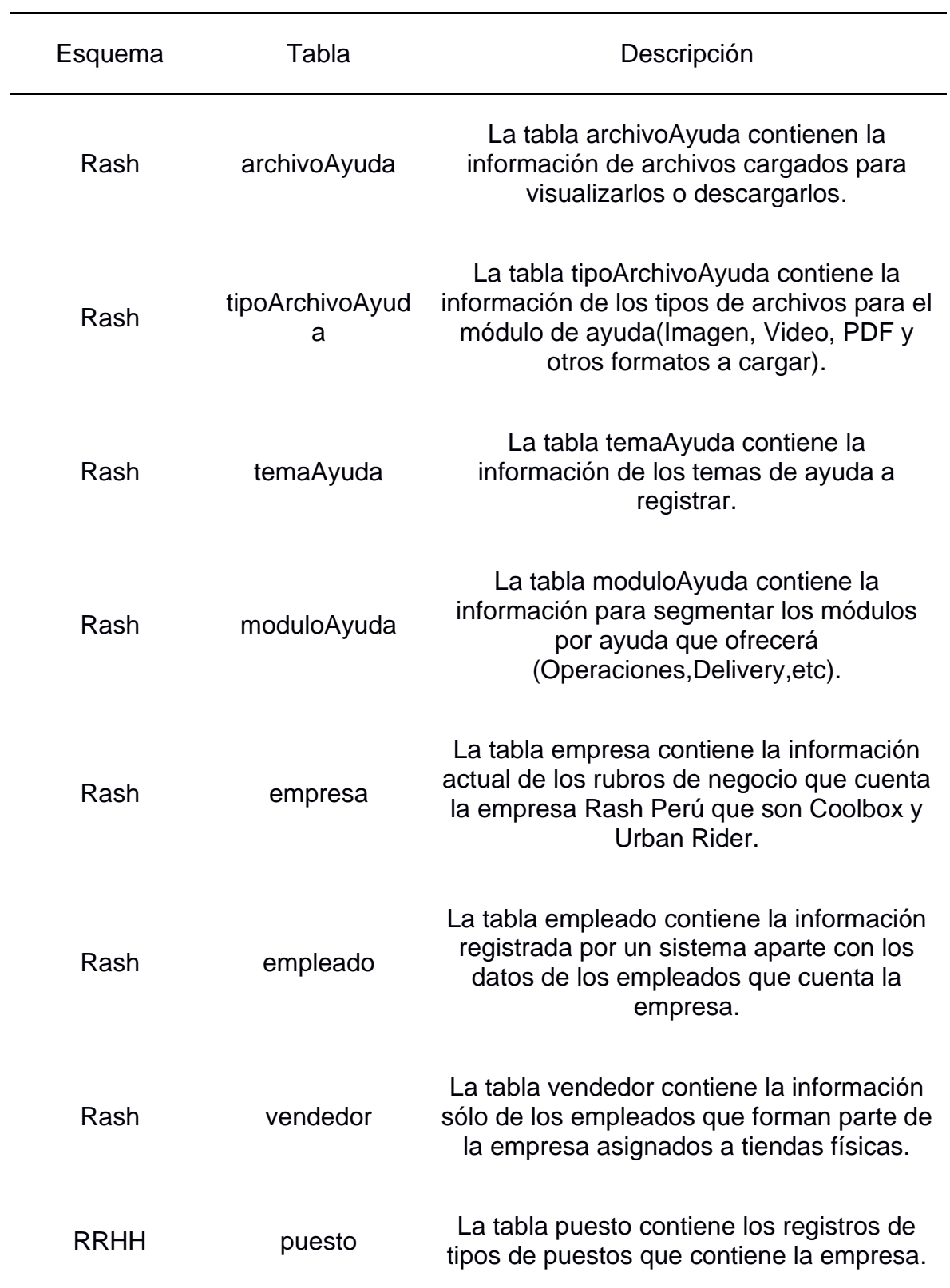

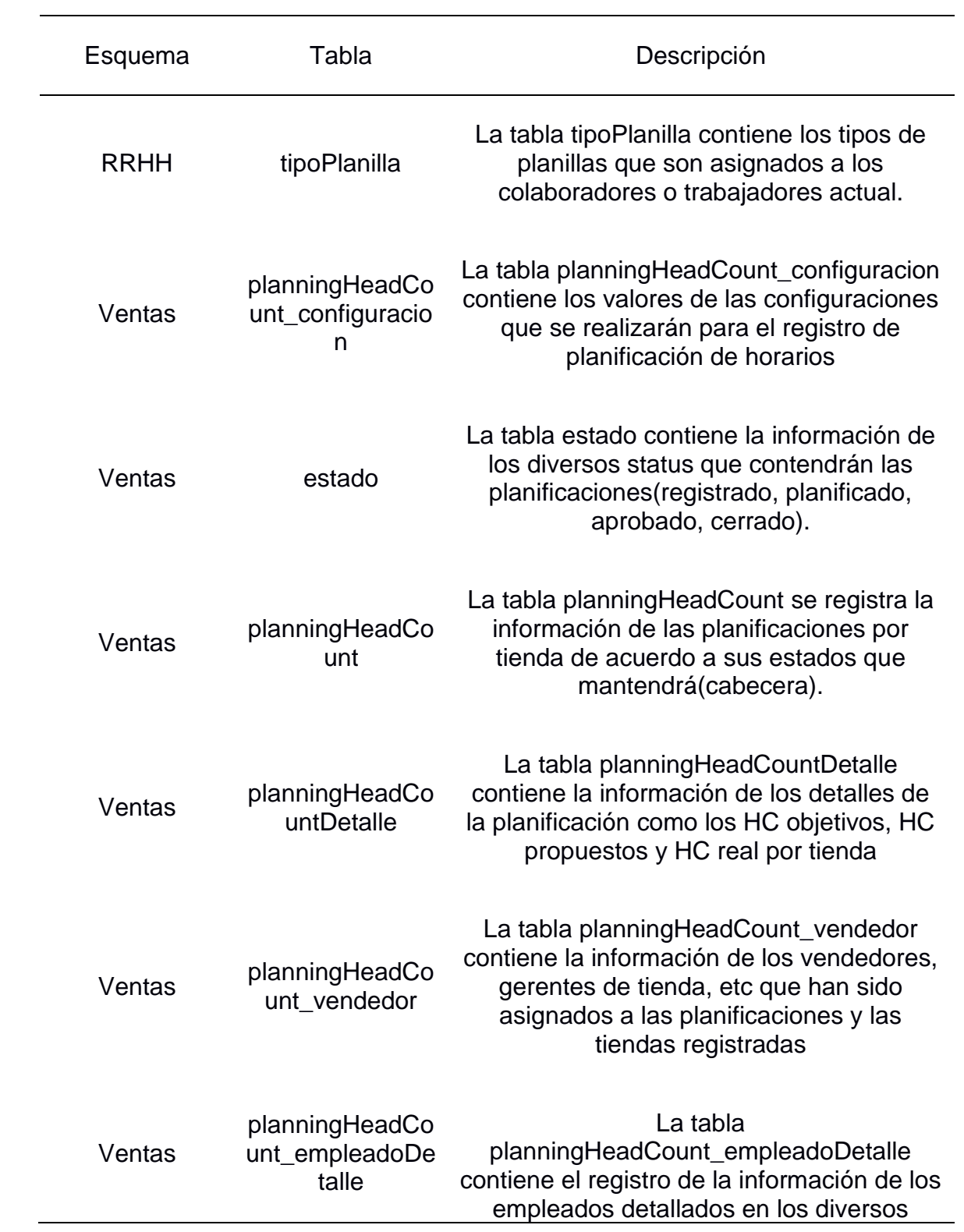

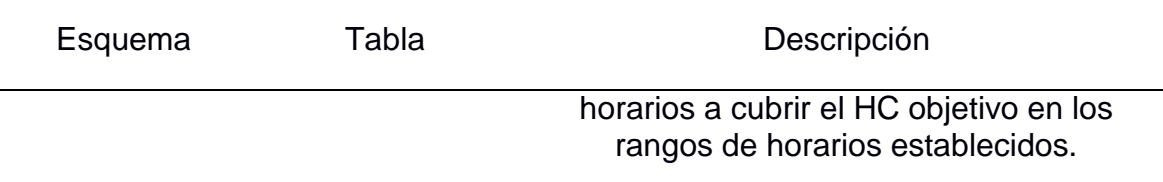

## **Product Backlog**

En la tabla a presentar se puede apreciar el producto backlog teniendo como referencia las 3 épicas en una lista ordenada para que funcione el sistema de planificación de horarios de head count por tienda. La técnica usada para la puntuación de historias de usuario es la de Fibonacci para asignar la estimación en puntos de usuario.

Se toma como base la historia de gestionar usuario. En la tabla 13 se puede apreciar el product backlog.

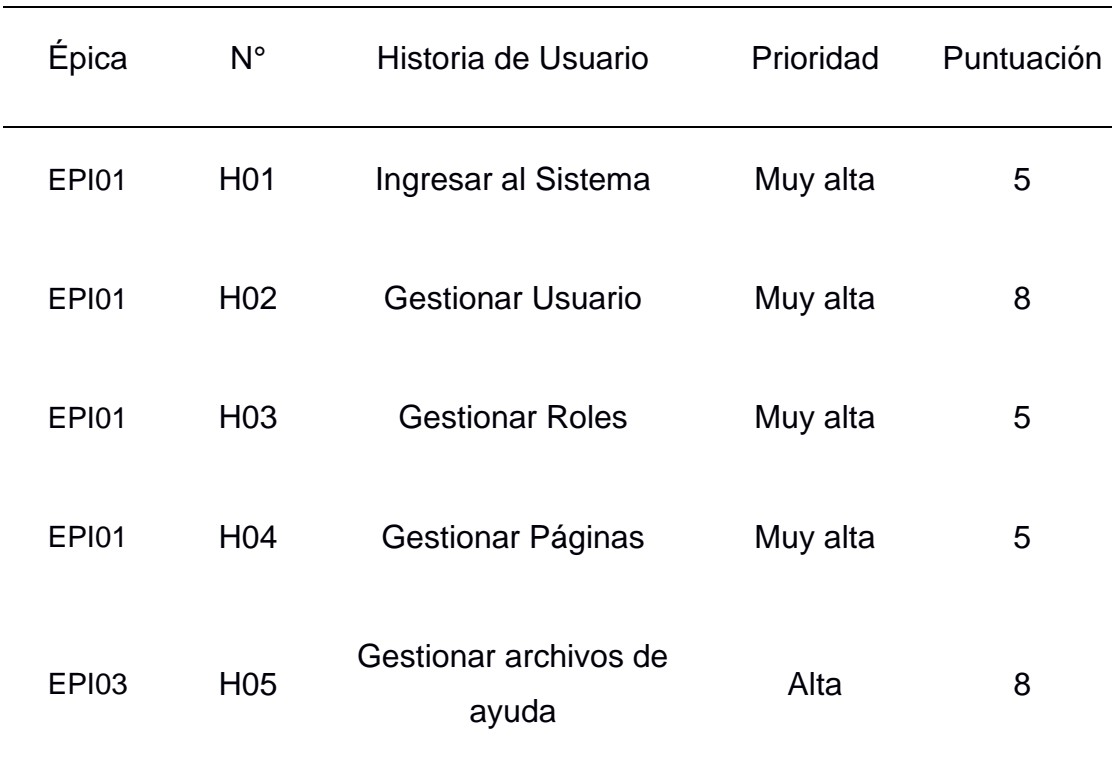

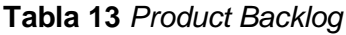

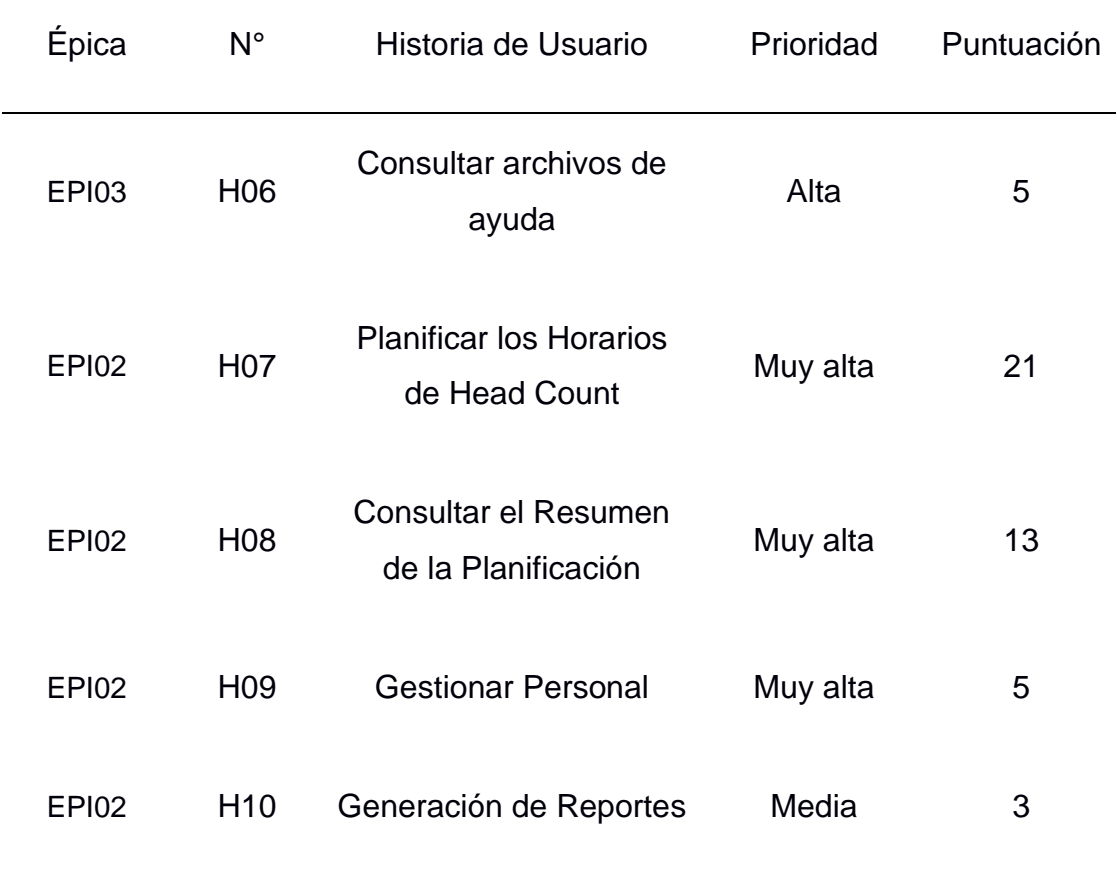

# **Reunión de planificación de sprint**

En dicha reunión se toma como objetivo realizar la planificación de sprint que se tomará además en esta fase se establece 2 puntos importantes que son la entrega de cada sprint (Entregables por sprint) y el segundo punto se detalla el plan de trabajo por cada iteración o sprint.

## **Entregables por Sprint**

En la siguiente tabla se puede apreciar cómo se ha dividido el sistema web de planificación de horarios de head count por tienda en 3 sprint que contiene las diversas historias de usuario con el objetivo de cumplir cada sprint en la tabla 14.
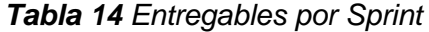

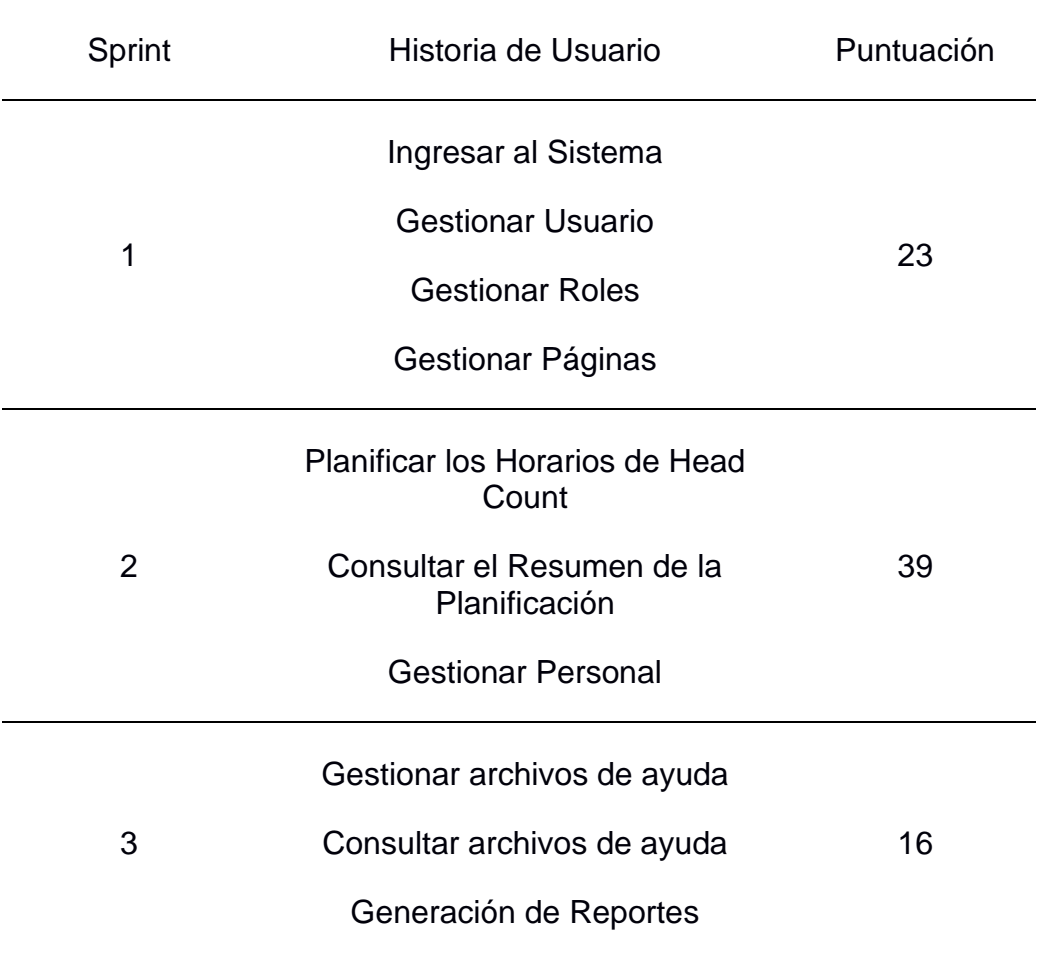

## **Plan de Trabajo**

Con el establecimiento de la lista de producto para cada sprint, el equipo scrum definirá como se planificará las funcionalidades para conseguir el objetivo en cada sprint, por ello se desglosa en las tareas que se lograrán en cada sprint, así mismo indicando los días que tomarán en desarrollarse. A continuación, se detalla en la figura 11 el cronograma de trabajo.

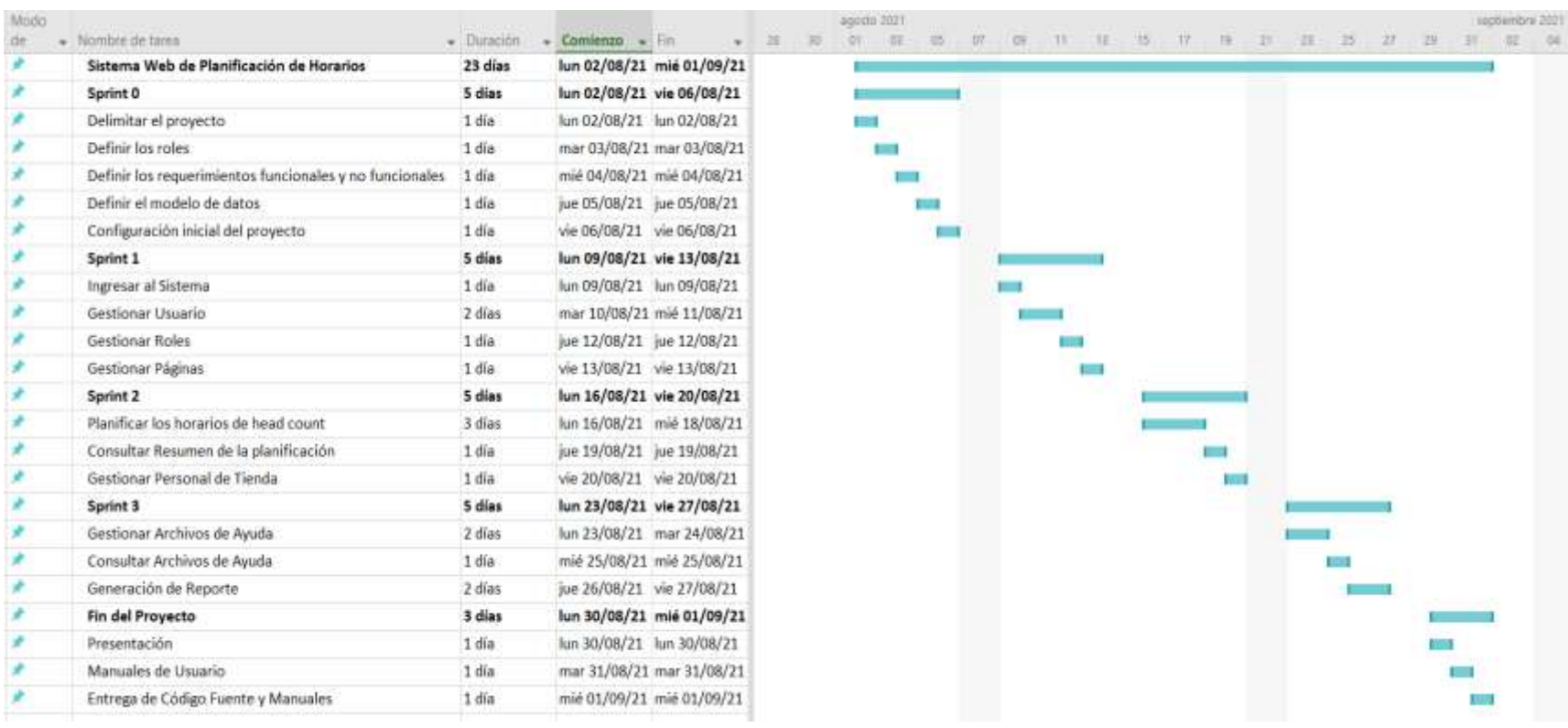

# **Figura 11** *Diagrama de Gantt – Plan de Trabajo*

## **3.2.5 Aplicación de Scrum – Sprint 1**

# **Sprint Backlog**

En este sprint se cuenta con 4 historias de usuario que suman un total de 23 puntos de historia.

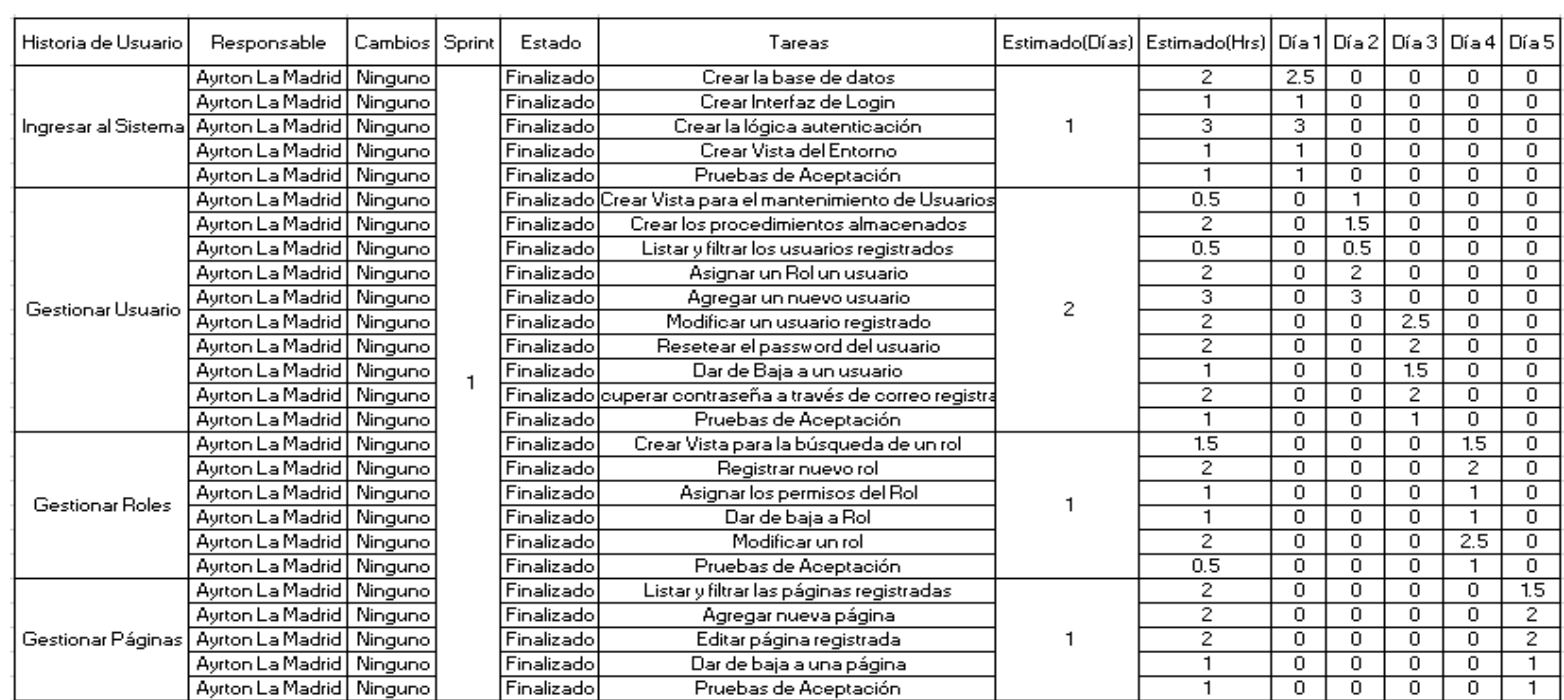

### *Figura 12* Sprint Backlog – Puntos de Historia 23

En la figura 12 se puede apreciar las estimaciones de las tareas en base a mi experiencia como programador y cada tarea tuvo un incremento de tiempo extra acoplarnos ante cualquier imprevisto o contratiempo que modifique el cronograma.

En la tabla 15 se puede apreciar una descripción en base a las historias de usuario estimadas al sprint 1.

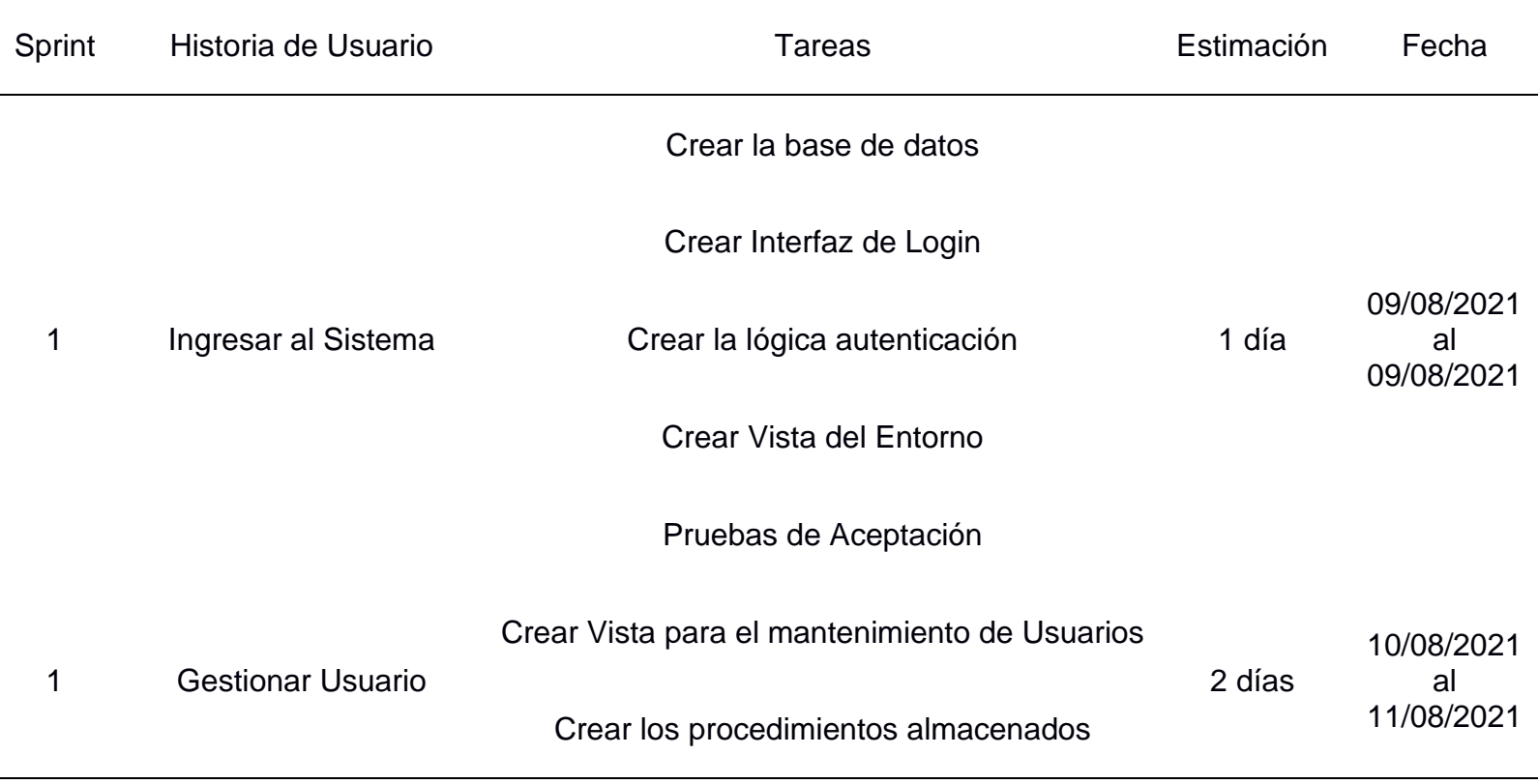

*Tabla 15 Cronograma del Sprint 1*

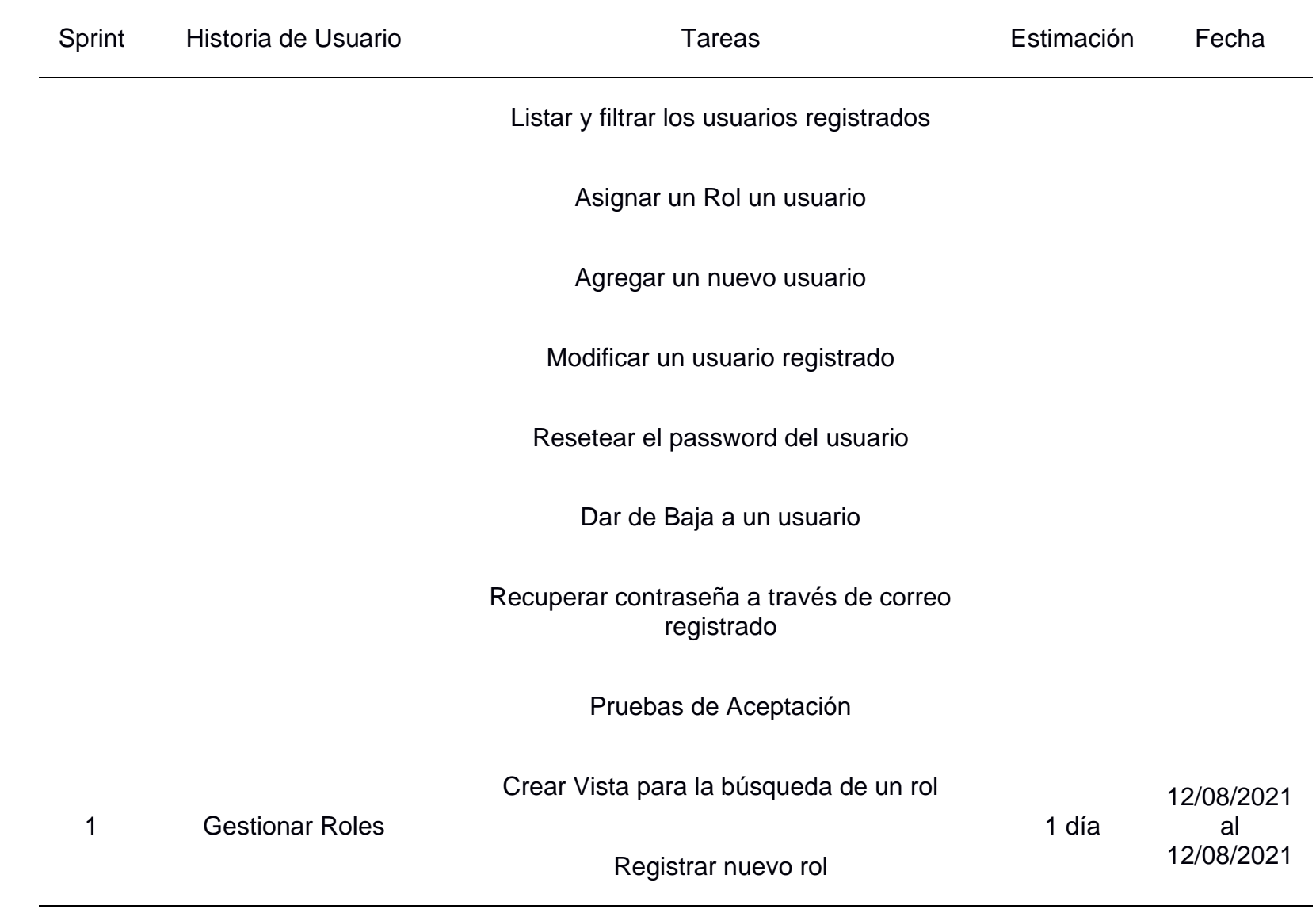

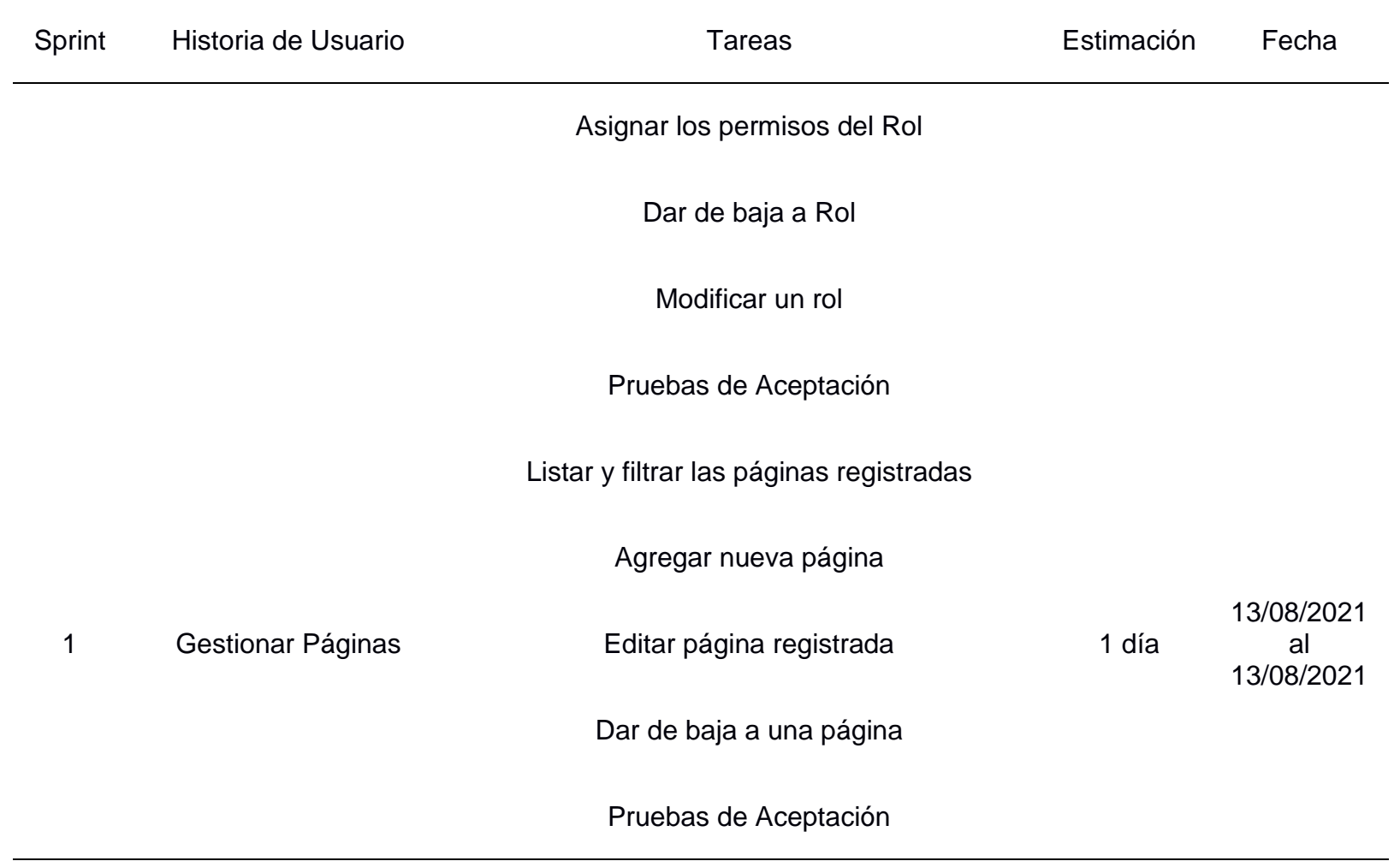

## **Historia de Usuario – Ingresar al Sistema**

Se puede verificar en la siguiente imagen, la historia número 1 tuvo una puntuación de 5 puntos de historia y tuvo una estimación 1 día así mismo están segmentadas en 5 tareas, se puede apreciar en a figura 13.

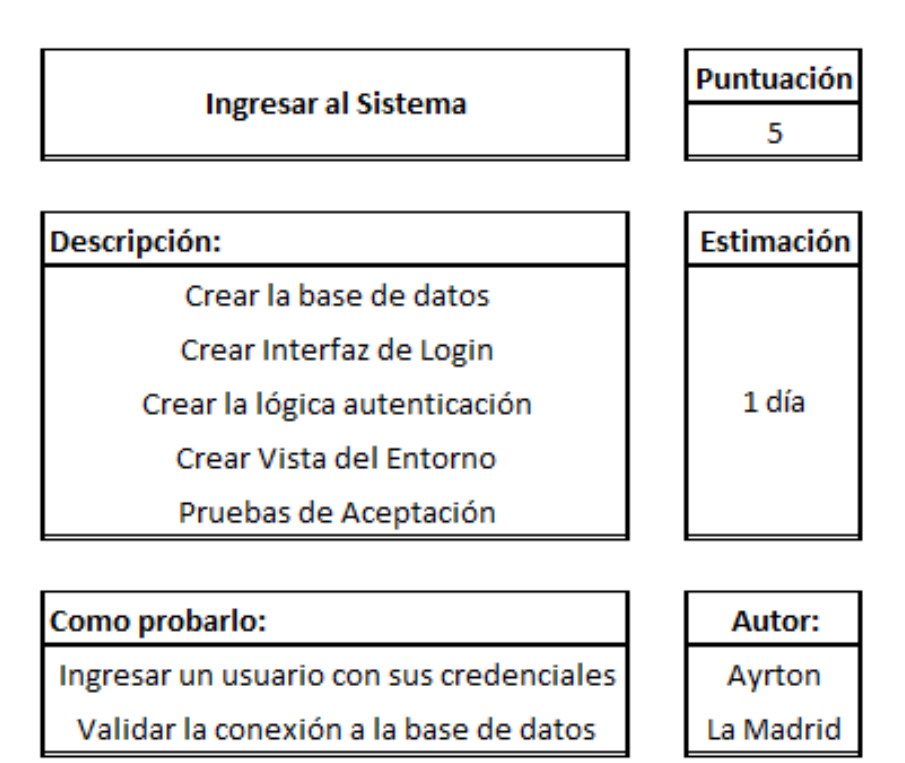

*Figura 13 Historia de Usuario Ingresar al Sistema*

En la Figura 14 se puede apreciar la lista de tareas de la historia de usuario de Ingresar al Sistema.

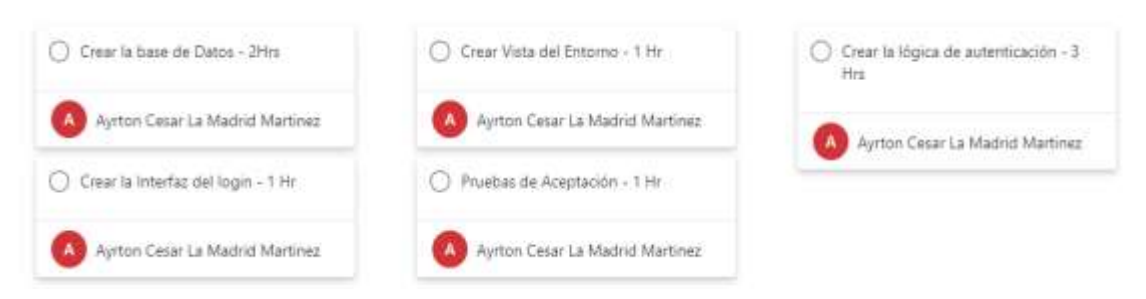

*Figura 14 Lista de tareas asignadas a la historia de usuario ingresar al Sistema*

## **Historia de Usuario – Gestionar Usuarios**

Se puede verificar en la siguiente imagen, la historia número 2 tuvo una puntuación de 8 puntos de historia y tuvo una estimación 2 días así mismo están segmentadas en 10 tareas se aprecian en la figura15.

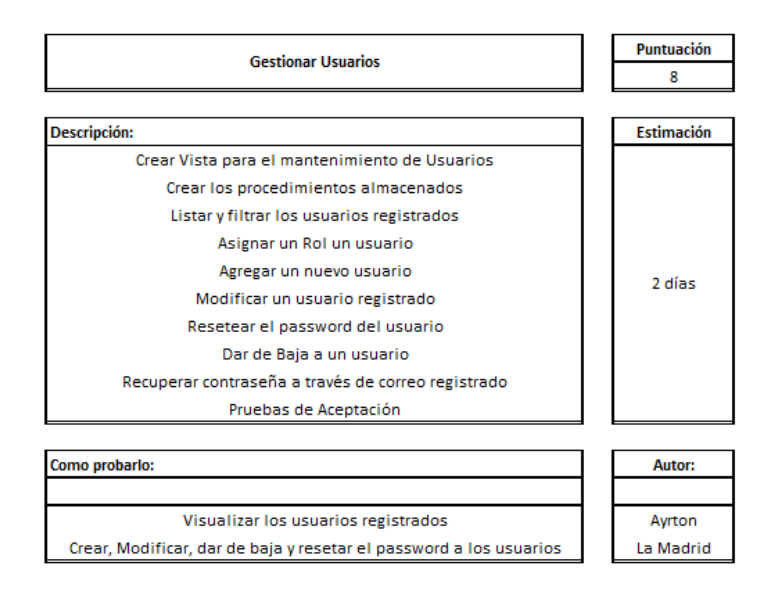

*Figura 15 Historia de Usuario Gestionar Usuarios*

En la Figura 16 se puede apreciar la lista de tareas de la historia de usuario de gestionar usuarios.

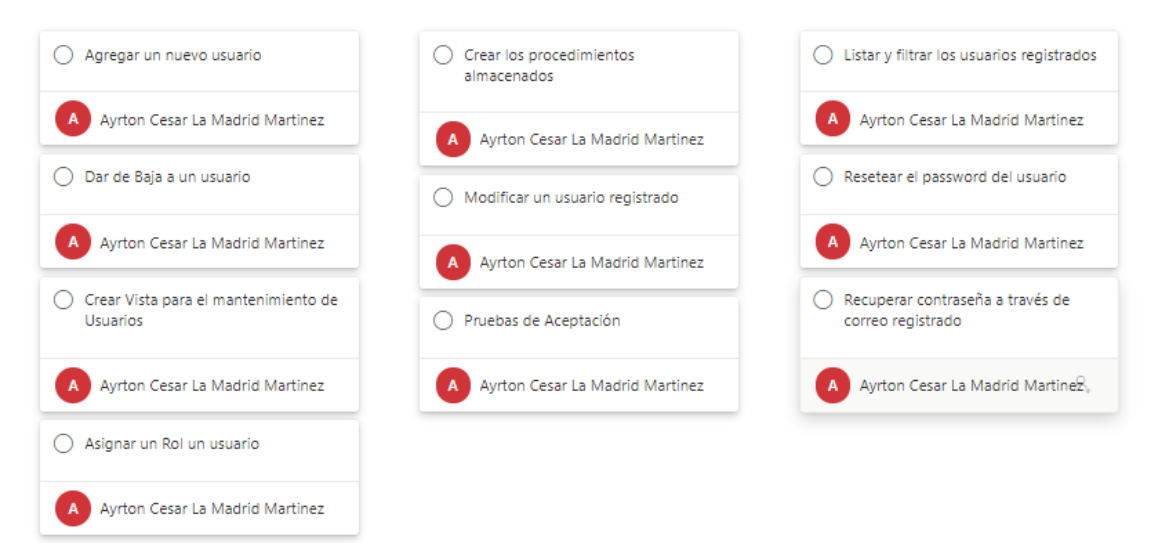

#### **Figura 16** *Lista de tareas asignadas a la historia de usuario gestionar usuarios*

#### **Historia de Usuario – Gestionar Roles**

Se puede verificar en la siguiente imagen, la historia número 3 tuvo una puntuación de 5 puntos de historia y tuvo una estimación 1 día así mismo están segmentadas en 6 tareas, que se aprecia en la figura 17.

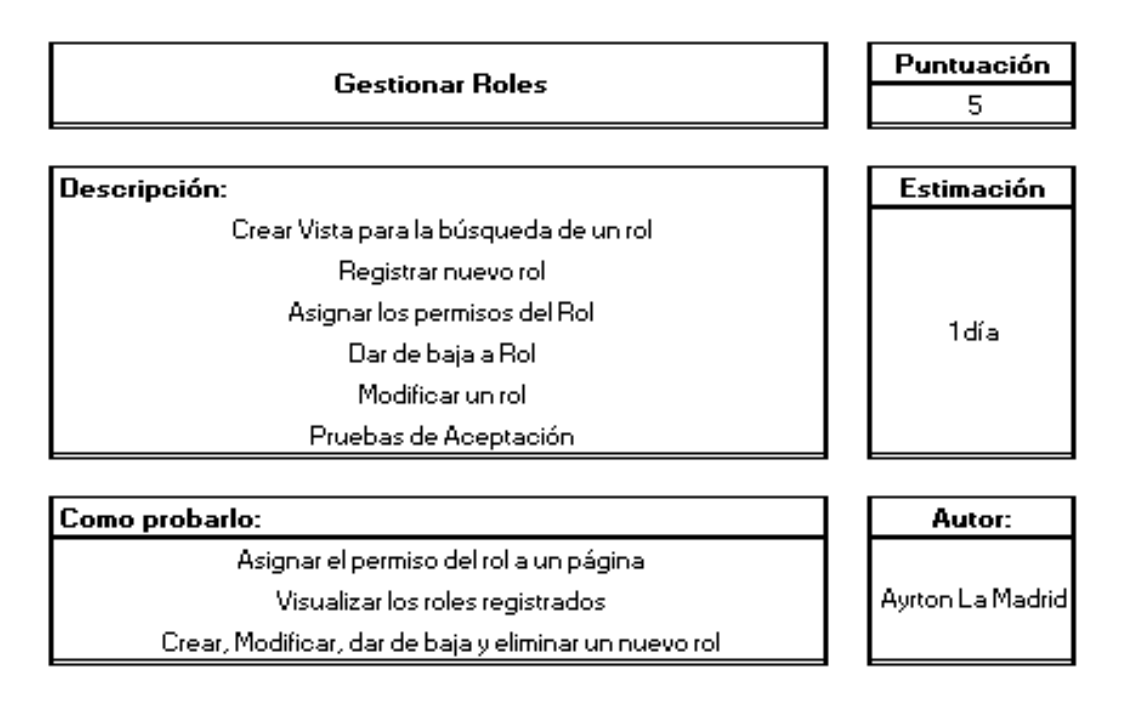

**Figura 17** *Historia de Usuario Gestionar Roles*

En la Figura 18 se puede apreciar la lista de tareas de la historia de usuario de gestionar roles.

#### **Figura 18** *Lista de tareas asignadas a la Historia de Usuario Gestionar Roles*

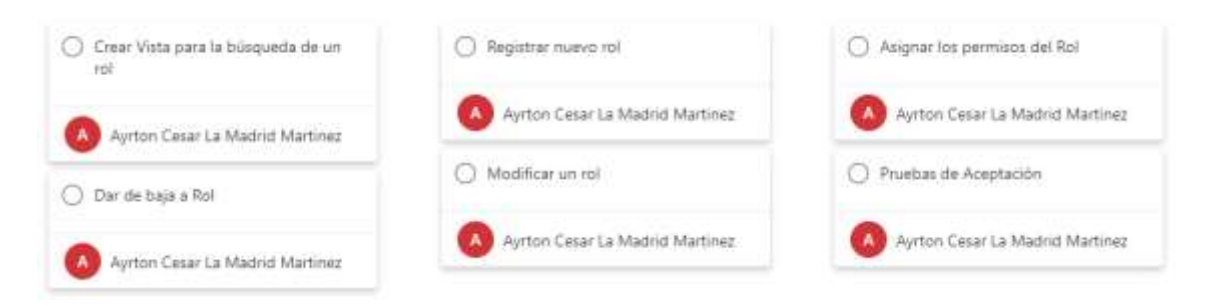

#### **Historia de Usuario – Gestionar Páginas**

Se puede verificar en la siguiente imagen, la historia número 4 tuvo una puntuación de 5 puntos de historia y tuvo una estimación 1 día así mismo están segmentadas en 5tareas que se aprecia en la figura 19.

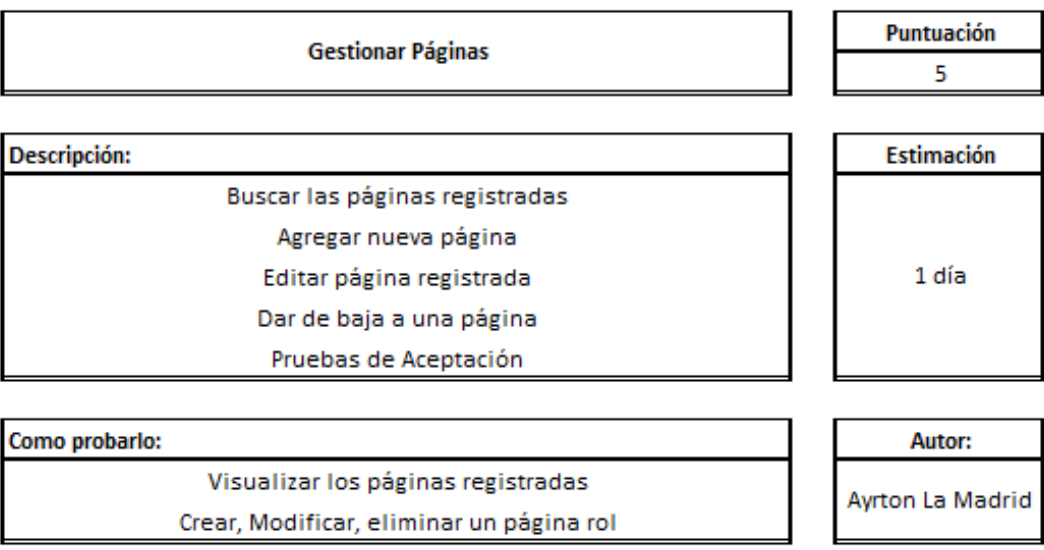

**Figura 19** *Historia de Usuario Gestionar Páginas*

En la Figura 20 se puede apreciar la lista de tareas de la historia de usuario de gestionar páginas.

**Figura 20** *Lista de tareas asignadas a la Historia de Usuario Gestionar Páginas*

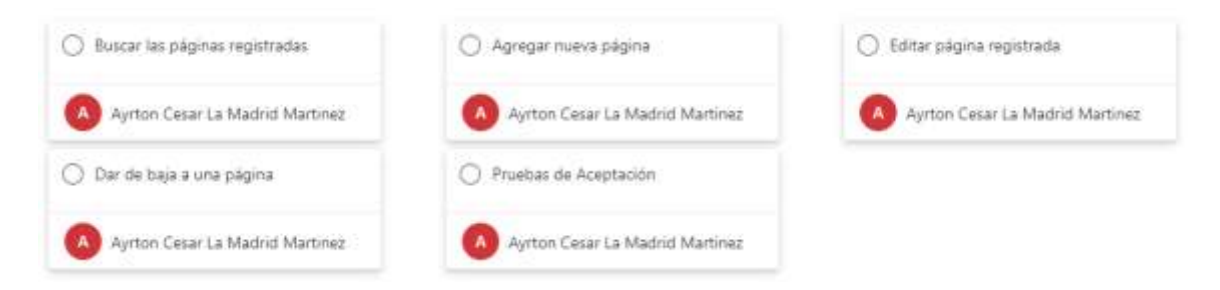

#### **Burndown Chart**

Para una mejor interpretación del status del proyecto en el cual se hace la comparativa del trabajo estimado contra el trabajo realizado.

El resultado se visualiza en la tabla 16, un rendimiento cercano a lo esperado para culminarlo en el plazo estimado

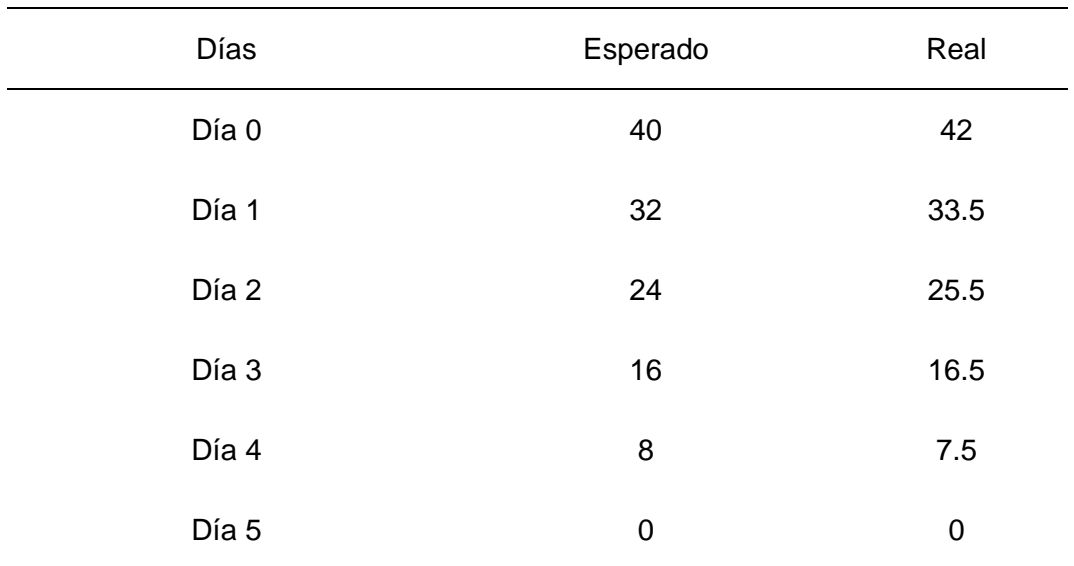

#### **Tabla 16** *Comparativa Esperado vs Real*

En la figura 21 se puede apreciar la gráfica del burndown chart del sprint 1 como es su comportamiento de lo esperado con lo real.

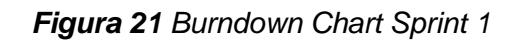

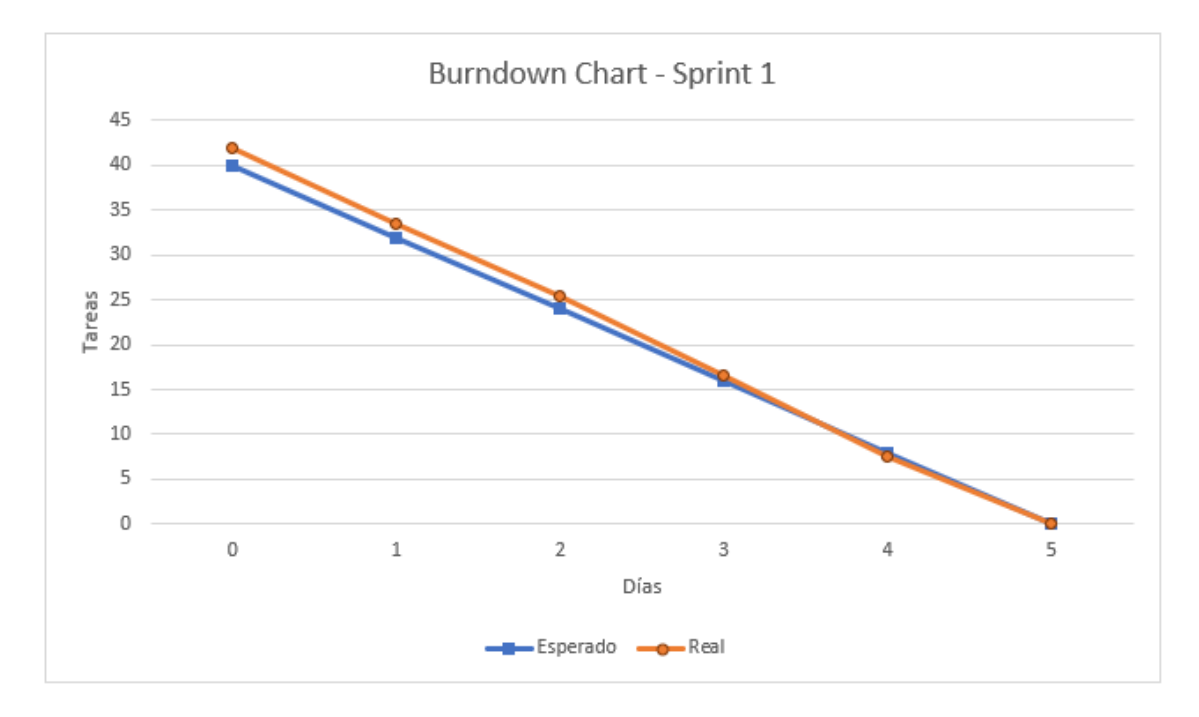

## **Pruebas de Aceptación en la Implementación**

### **Gestionar Ingreso**

En la Figura 22 se puede apreciar el diseño de la interfaz gráfica del usuario para realizar el ingreso al sistema.

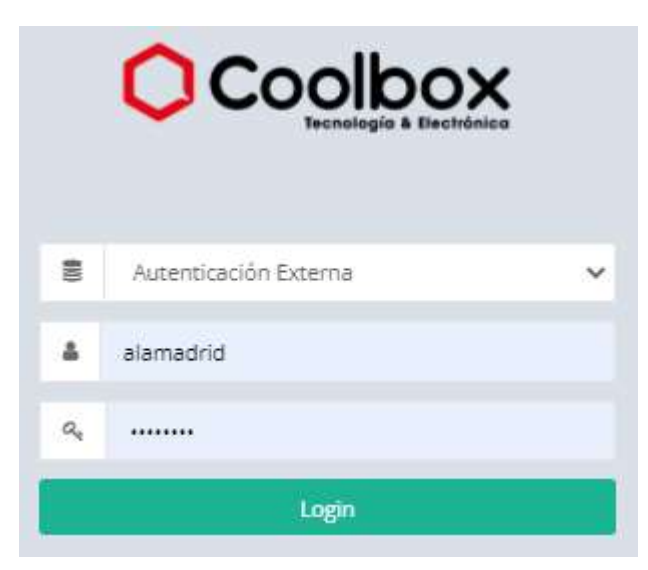

*Figura 22* Diseño de GUI del Login

En la figura 23 se puede apreciar la validación del ingreso a través del login tras el ingreso conforme.

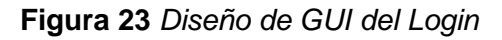

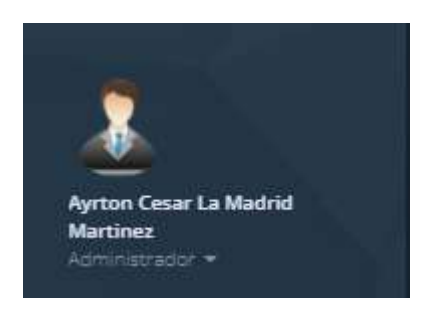

#### **Gestionar Usuarios**

En la figura24 se puede apreciar la implementación de gestionar usuarios con sus respectivas funcionalidades descritas en sus tareas.

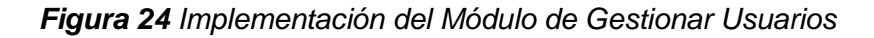

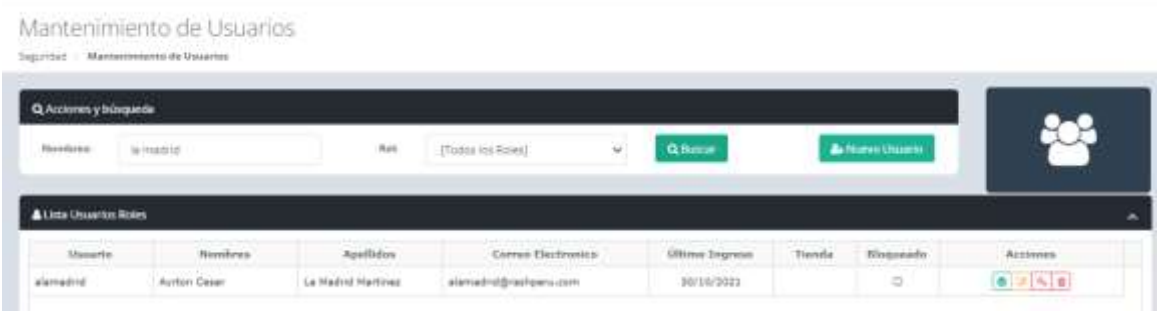

### **Gestionar Roles**

En la figura 25 se puede apreciar la implementación de gestionar páginas con sus respectivas funcionalidades descritas en sus tareas.

#### **Figura 25** *Gestionar Páginas*

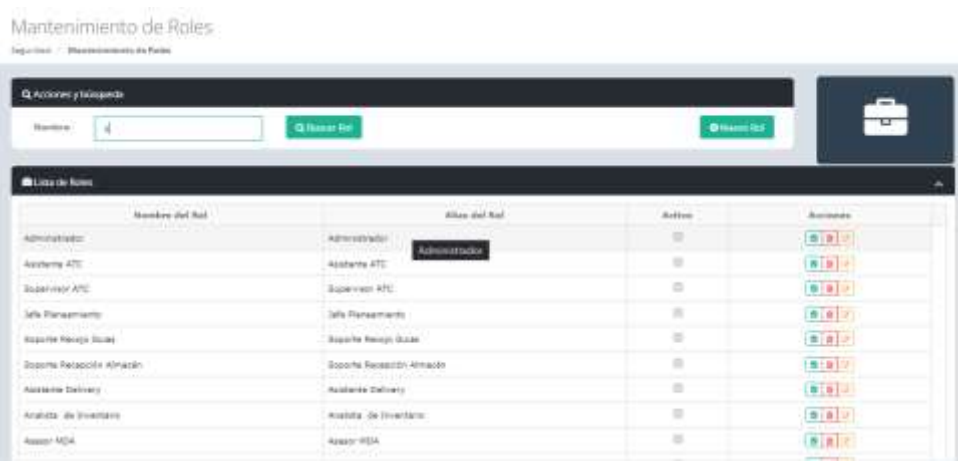

## **Gestionar Páginas**

En la figura 26 se puede apreciar la implementación del listado y registro de una página.

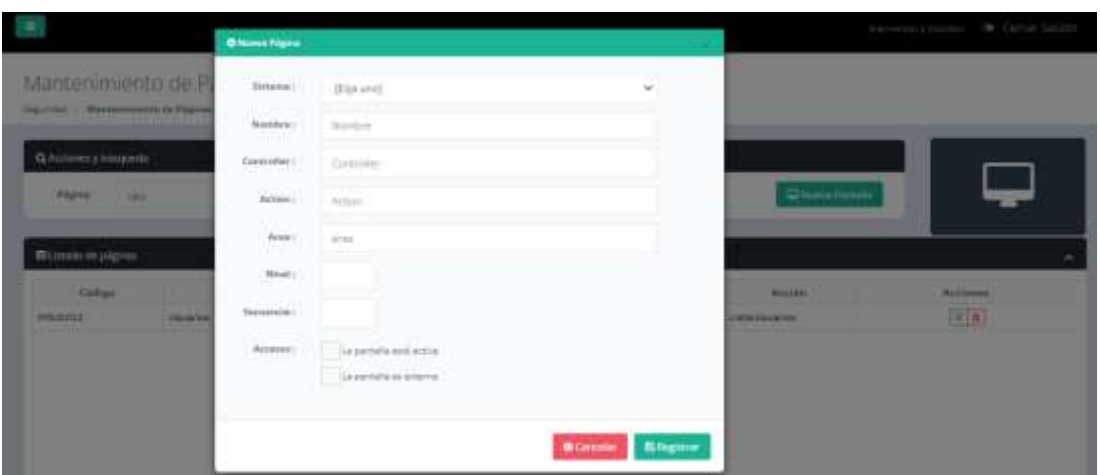

**Figura 26** *Agregar nueva página.*

### **Retrospectiva del Sprint 1**

Al finalizar el primer sprint no se presentó inconvenientes, las estimaciones han sido precisas para la realización del cronograma.

En el primer sprint de acuerdo a su presentación ha sido aceptado por los usuarios sin tener alguna observación gracias al buen trabajo de levantamiento de información o requerimientos analizados.

#### **3.2.6 Aplicación de Scrum – Sprint 2**

Para la apertura del Sprint 2 no se recibió observaciones o cambios por parte del usuario, no se han presentado modificaciones por mi parte las tareas asignadas por historias en este sprint, por lo que se continuará con la planificación del cronograma.

#### **Sprint Backlog**

En este sprint se cuenta con 3 historias de usuario que suman un total de 39 puntos de historia.

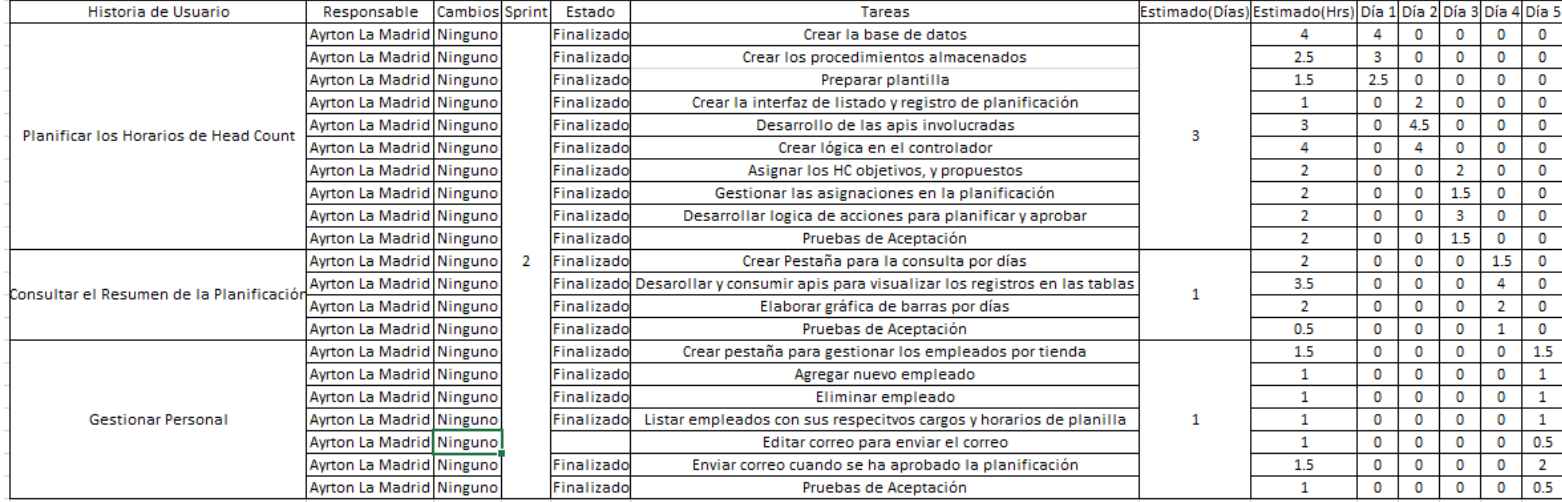

#### **Figura** *27 Sprint Backlog – 39 Puntos de Historia*

En la figura 27 se puede apreciar las estimaciones de las tareas en base a mi experiencia como programador y cada tarea tuvo un incremento de tiempo extra acoplarnos ante cualquier imprevisto o contratiempo que modifique el cronograma.

En la tabla 17 se puede detallar el cronograma del sprint 2 basados en sus historias de usuario y las fechas estimadas para la culminación.

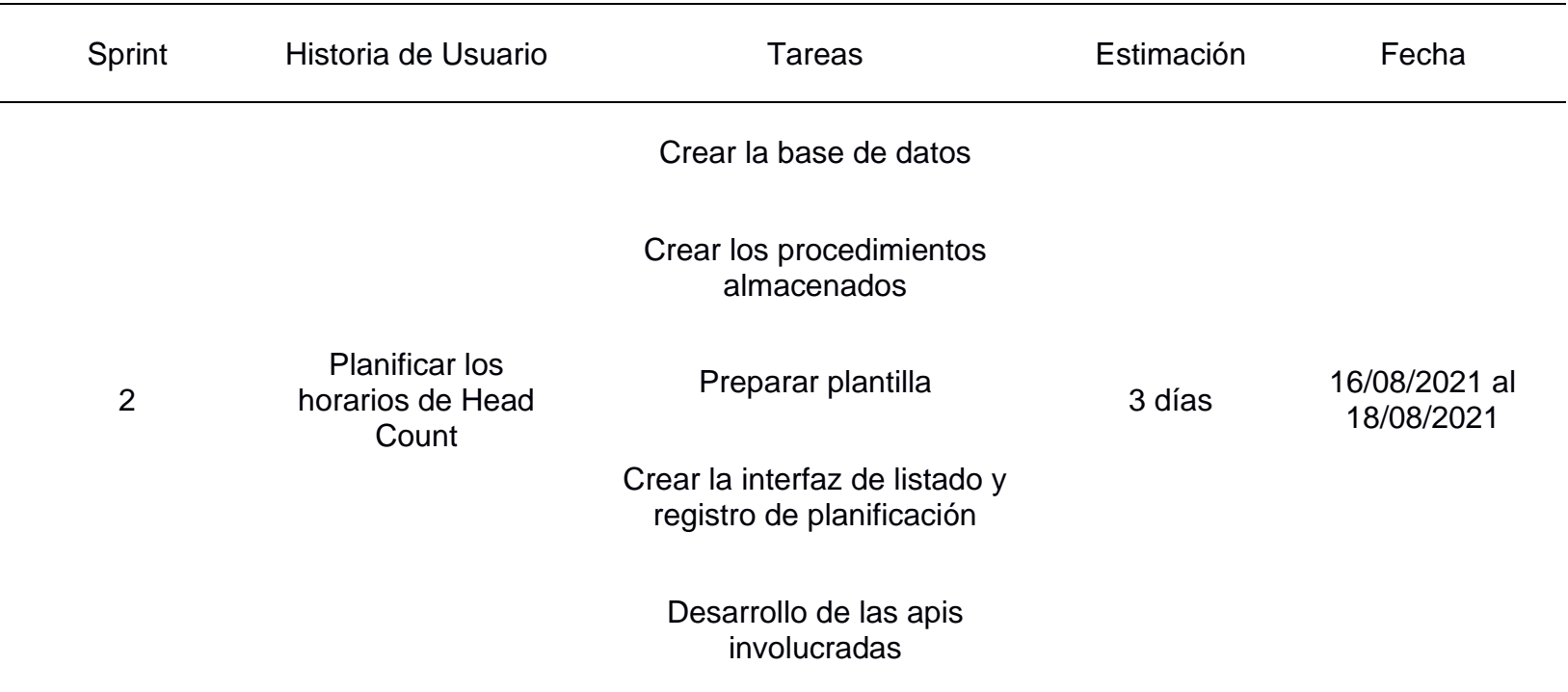

**Tabla 17** *Cronograma del Sprint 2*

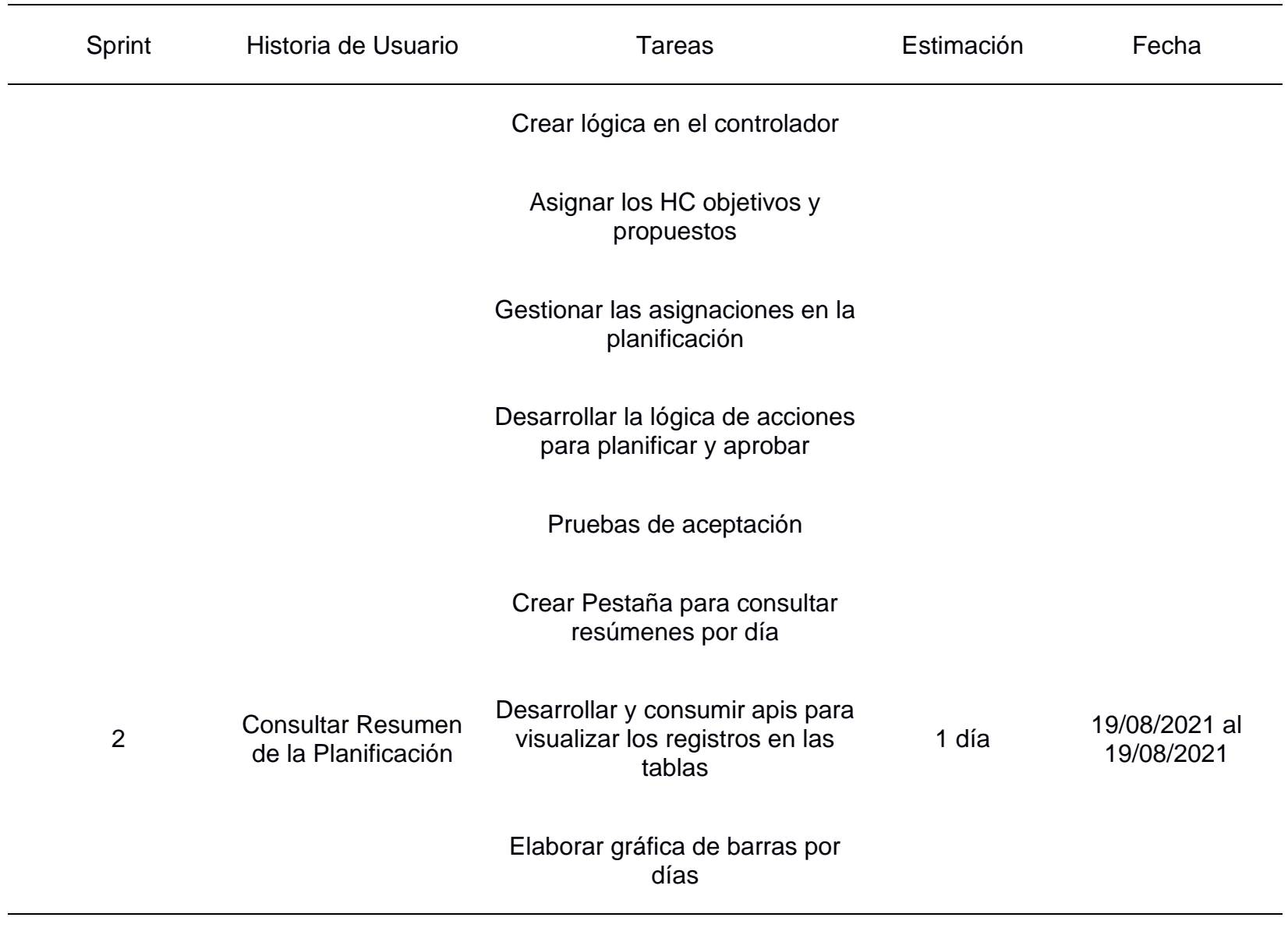

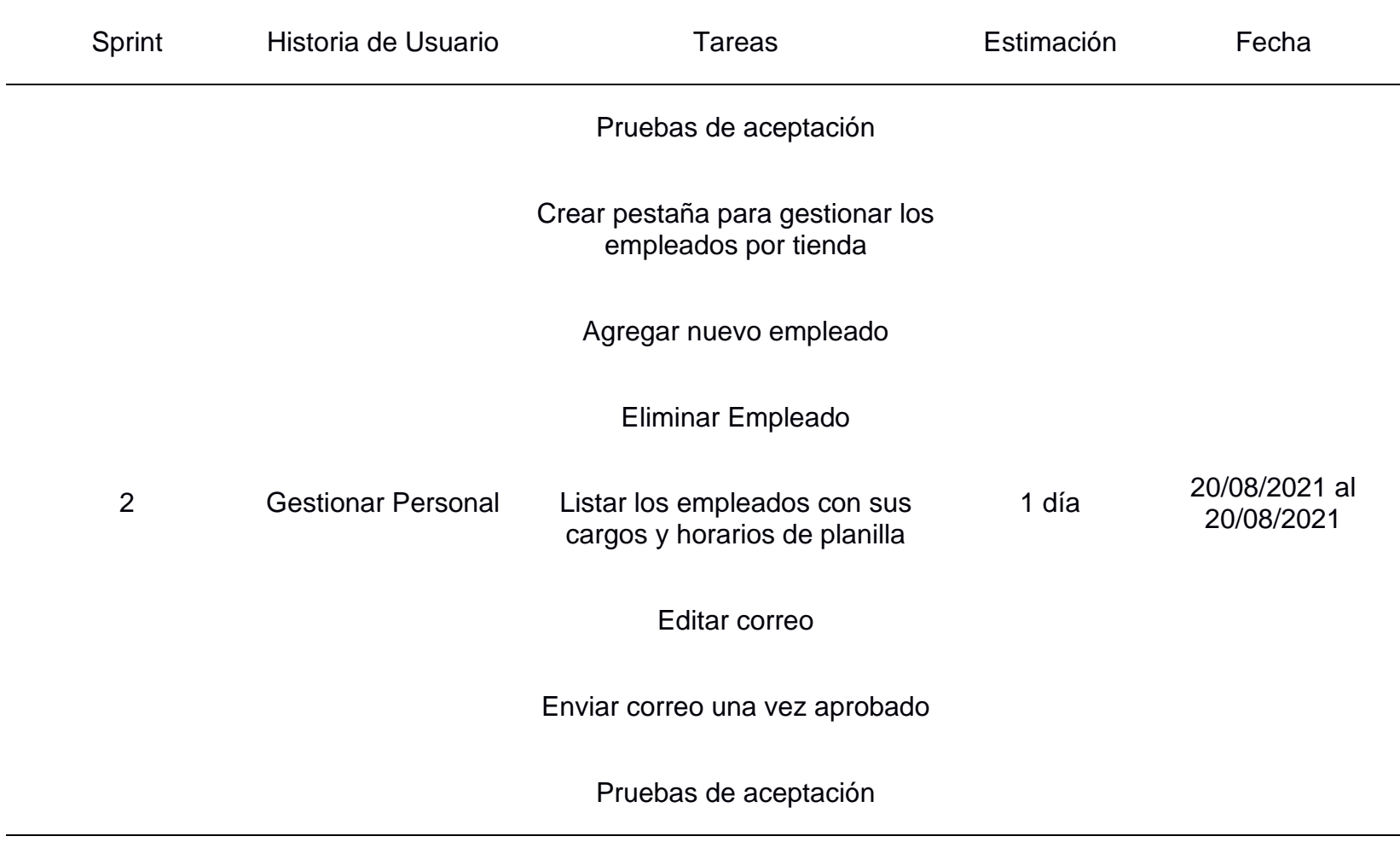

### **Historia de Usuario – Planificar los horarios de Head Count**

Se puede verificar en la siguiente imagen, la historia número 7 tuvo una puntuación de 21 puntos de historia y tuvo una estimación 3 días así mismo están segmentadas en 10 tareas que se puede apreciar en la figura 28.

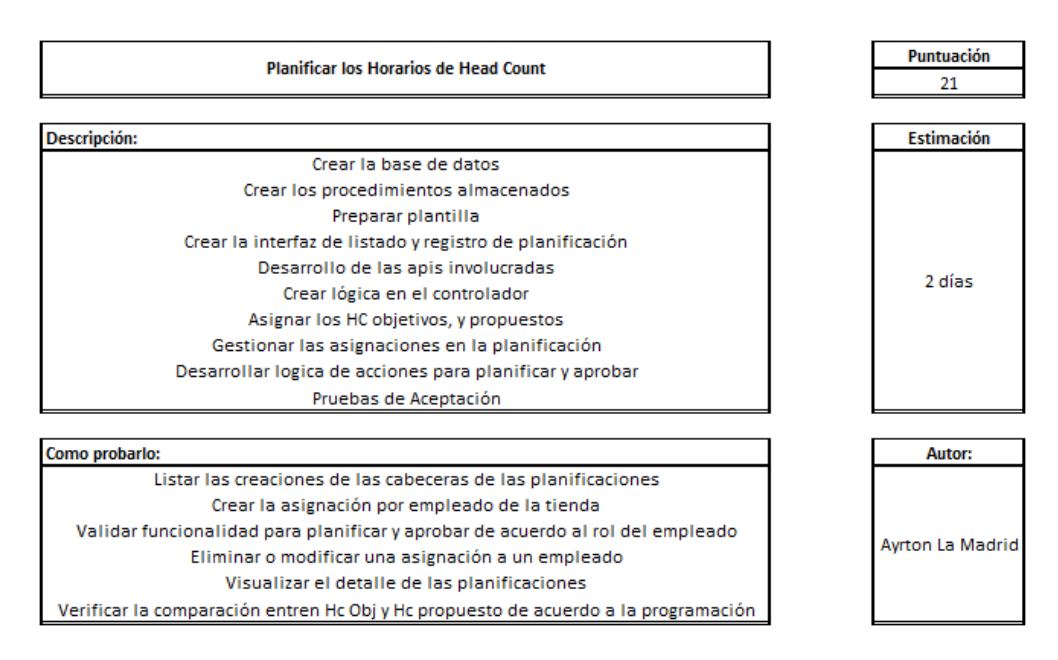

#### **Figura 28** *Historia de Usuario Planificar los horarios de Head Count*

En la Figura 29 se puede apreciar la lista de tareas de la historia de usuario planificar los horarios de head count por tienda.

#### **Figura 29** *Lista de tareas asignadas a la historia de usuario planificar los horarios de head count*

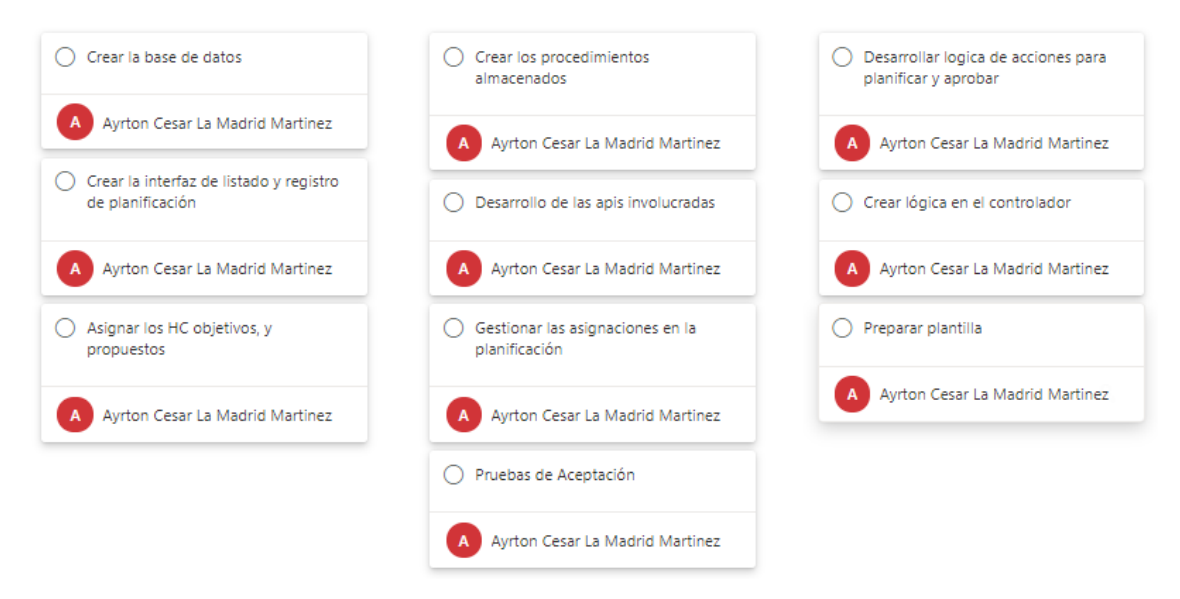

### **Historia de Usuario – Consultar el Resumen de la Planificación**

Se puede verificar en la siguiente imagen, la historia número 8 tuvo una puntuación de 13 puntos de historia y tuvo una estimación 1 día así mismo están segmentadas en 4 tareas que se puede apreciar en la figura 30.

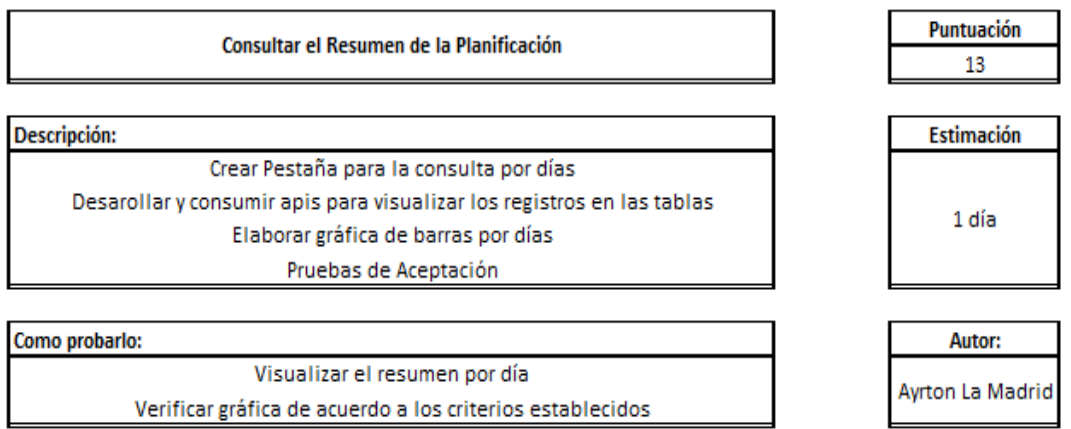

**Figura 30** *Historia de Usuario consultar el resumen de la planificación*

En la Figura 31 se puede apreciar la lista de tareas de la historia de consultar el resumen de la planificación.

**Figura 31** *Lista de tareas asignadas a la historia de usuario consultar el resumen de la planificación*

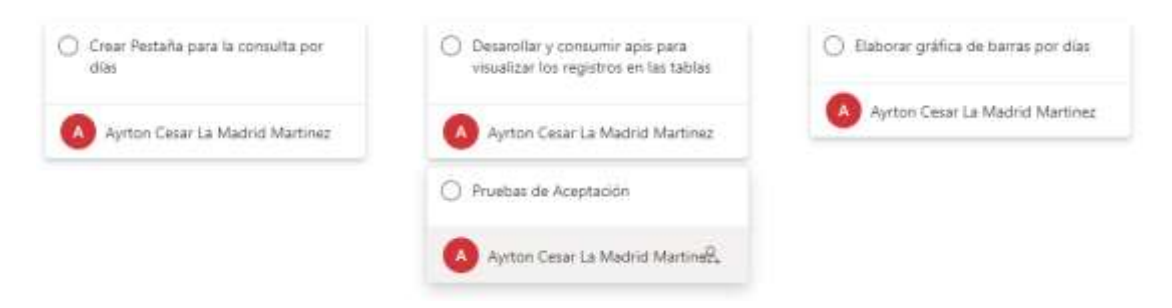

#### **Historia de Usuario – Gestionar Personal**

Se puede verificar en la siguiente imagen, la historia número 9 tuvo una puntuación de 5 puntos de historia y tuvo una estimación 1 día así mismo están segmentadas en 7 tareas que se aprecia en la figura 32.

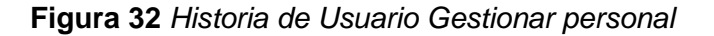

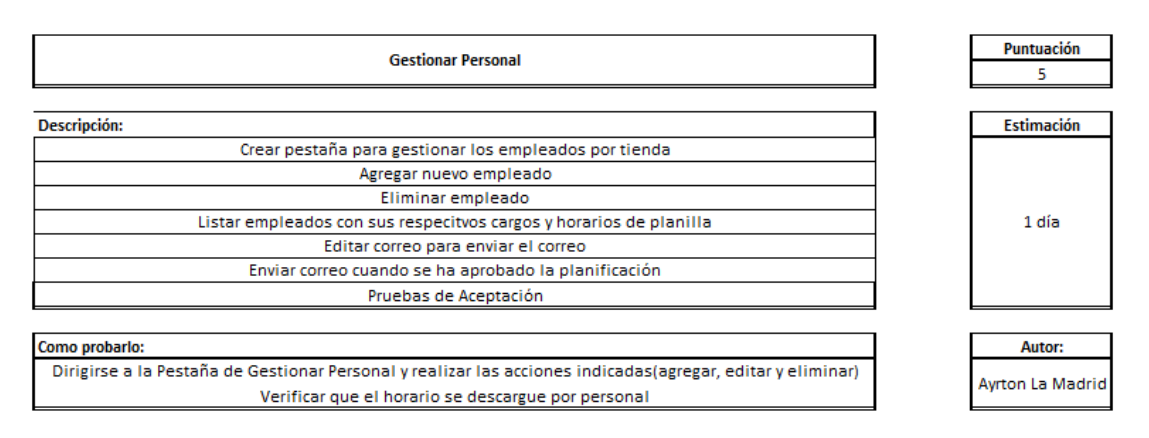

En la Figura 33 se puede apreciar la lista de tareas de la historia de gestionar personal.

**Figura 33** *Lista de tareas asignadas a la historia de usuario gestionar personal.*

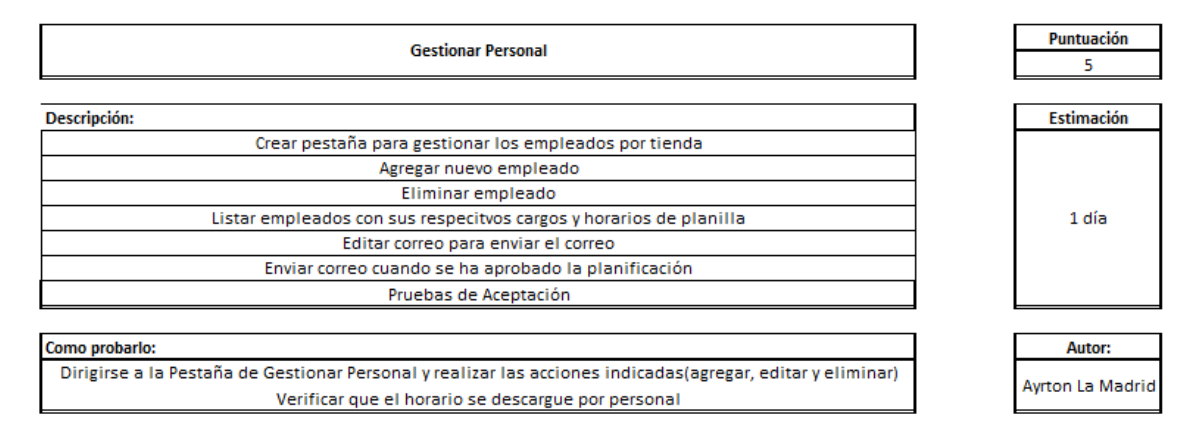

### **Burndown Chart**

Para una mejor interpretación del status del proyecto en el cual se hace la comparativa del trabajo estimado contra el trabajo realizado que se aprecia en la figura 18.

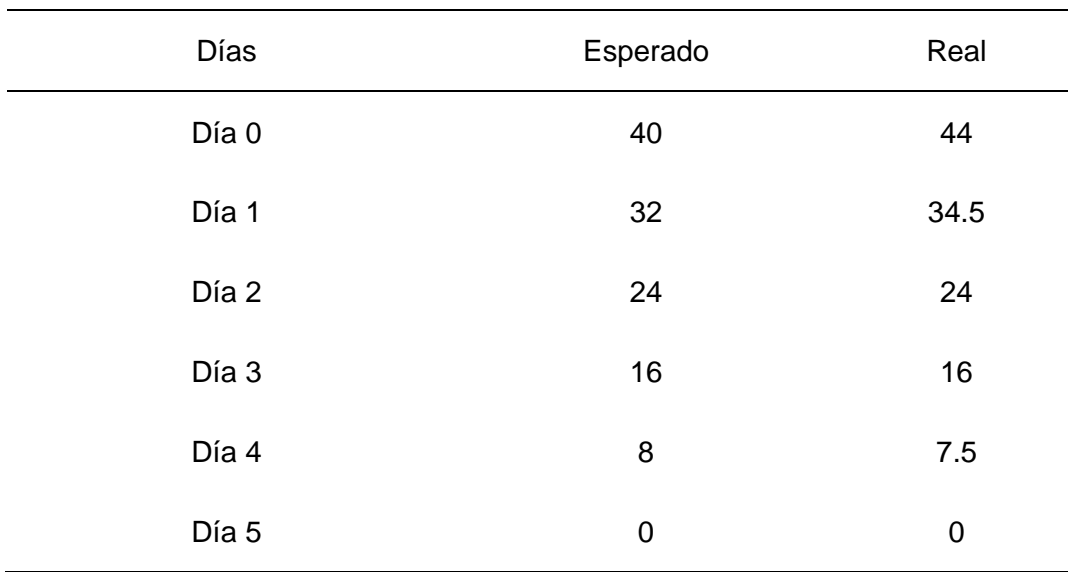

#### **Tabla 18** *Comparativa Esperado vs Real*

El resultado se visualiza un rendimiento cercano a lo esperado para culminarlo en el plazo estimado en la figura 34 en la gráfica del burndown chart en el sprint 2.

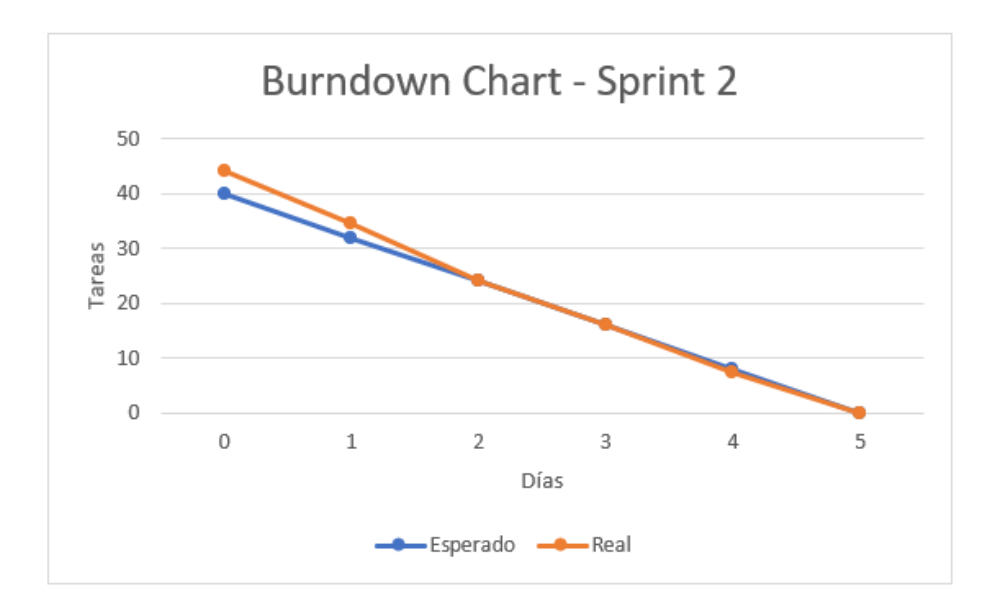

**Figura 34** *Burndown Chart Sprint 2*

## **Pruebas de Aceptación en la Implementación**

### **Planificar los Horarios de Head Count**

En la Figura 35 se puede apreciar el listado de los procedimientos almacenados creados para la planificación de head count.

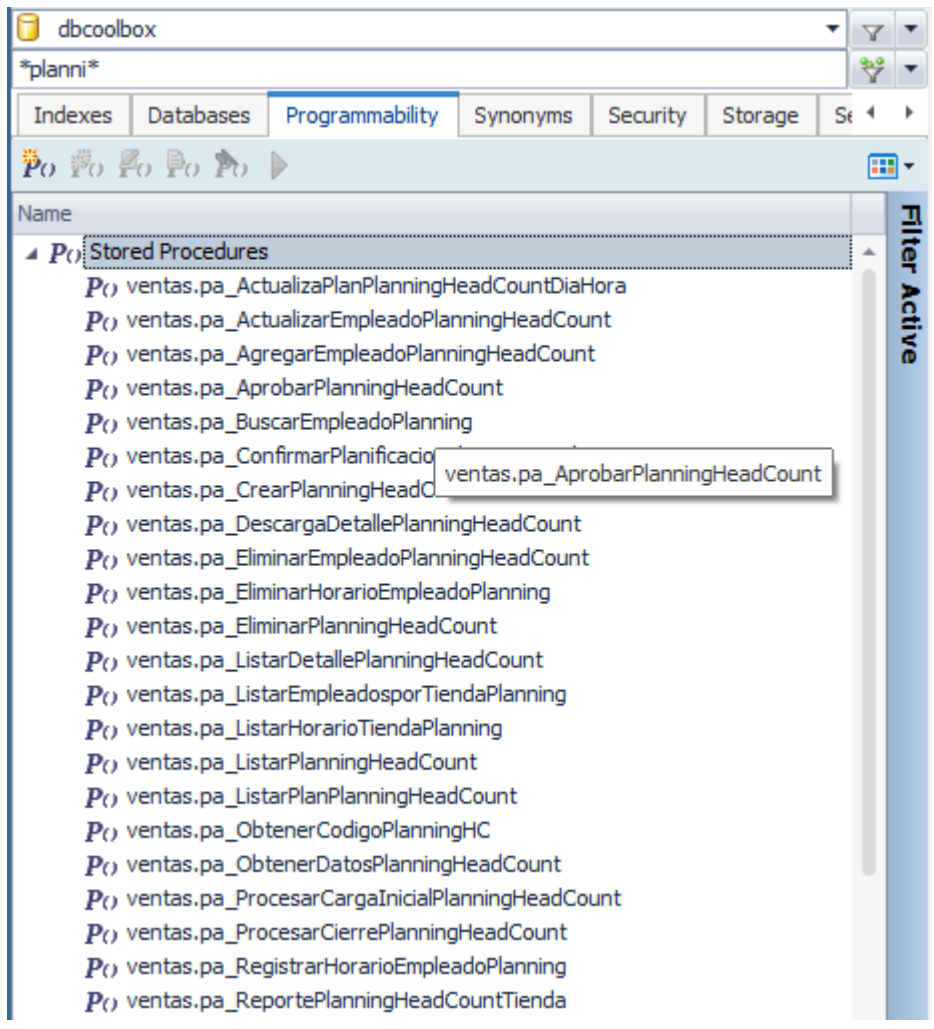

## **Figura 35** *Procedimientos Almacenados*

En la figura 36 se puede visualizar el registro de la cabecera de la planificación creada.

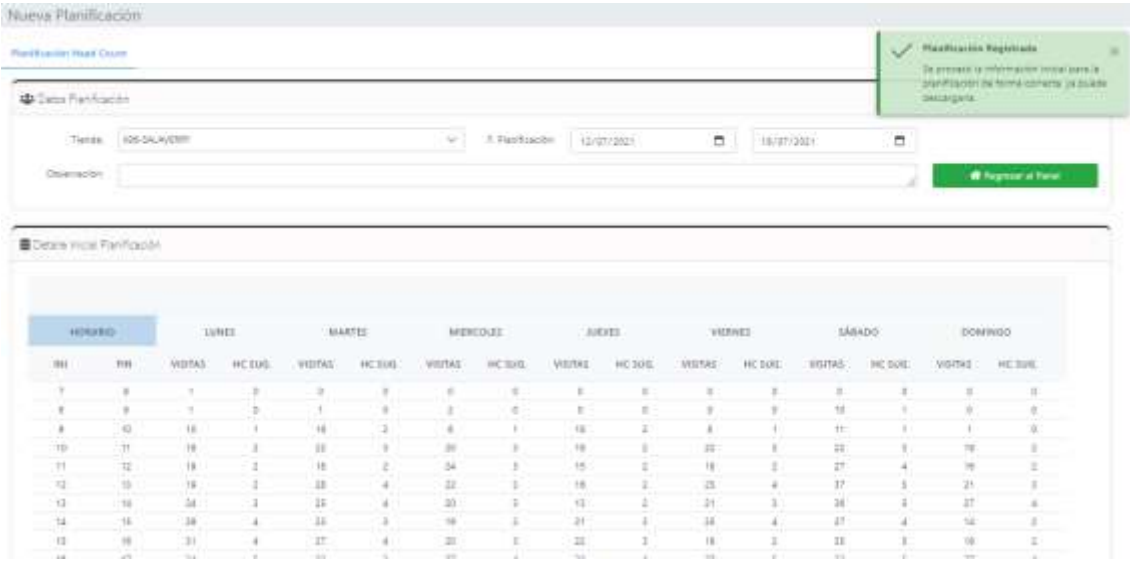

#### **Figura 36** *Planificación de Head Count registrada con éxito.*

En la figura 37 se puede apreciar la asignación de rango de horarios a empleados.

| <b>W</b> Flashue Saturn                                                             |           |  |                    |                              |  |  |  |  |  |  |  |  |               | <b>Streetung Chairs</b>                                                                                   |  | A learn |  |
|-------------------------------------------------------------------------------------|-----------|--|--------------------|------------------------------|--|--|--|--|--|--|--|--|---------------|----------------------------------------------------------------------------------------------------|--|---------|--|
| 3 = 12/87/2021 - 10/07/2021 +                                                       |           |  |                    |                              |  |  |  |  |  |  |  |  |               | HEY THE STANDATOREA OF THE RETURNING                                                                      |  |         |  |
| <b>COUNTY</b><br>Internation                                                        | 12.00 UAM |  |                    |                              |  |  |  |  |  |  |  |  | 13.Al. Martes |                                                                                                    |  |         |  |
|                                                                                     |           |  |                    |                              |  |  |  |  |  |  |  |  |               | 07:08 (98.00 S9.00 10.00 11.00 12:00 13:00 14:00 16:00 16:00 17:00 18:00 18:00 21:00 22:00 37:00 18:00 08 |  |         |  |
| <b>ANNA Lug CHOMAGE</b><br><b>VENDEDOR:</b><br>3. Januar JAT Frequenties to         |           |  |                    |                              |  |  |  |  |  |  |  |  |               |                                                                                                    |  |         |  |
| <b>Share Lopey Mitanda Sana</b><br>The Windows Co.<br>1 Phone 42 T. Housekeeping S. |           |  | tatup.<br>Isti v.a |                              |  |  |  |  |  |  |  |  |               |                                                                                                    |  |         |  |
| Baktomero Angel Passa<br>HENENTTENNA PLATA<br>T. Horse 44 T. Perspectration of      |           |  |                    | Tratians<br><b>HIML-1800</b> |  |  |  |  |  |  |  |  |               |                                                                                                    |  |         |  |
| Olyetia Kelaa Sandwa<br><b>INSTALLS</b><br>5 Bratter D.A.T. Programmatility St.     |           |  |                    |                              |  |  |  |  |  |  |  |  |               |                                                                                                    |  |         |  |
| Evelyn Liftia Scholar<br>COMMERCIAL ST<br>1 Hero ACT Happenson 6                    |           |  |                    |                              |  |  |  |  |  |  |  |  |               |                                                                                                    |  |         |  |
| <b>Jose Emmanuel Taimge</b><br><b>UNISIDES </b><br>1 Idamas AA 7 Antaramanas di     |           |  |                    |                              |  |  |  |  |  |  |  |  |               |                                                                                                    |  |         |  |
| Kenner Jeanathan Vigo<br><b>JANUARANEACATA</b><br>7. Horsey AFT Housewalker II      |           |  |                    |                              |  |  |  |  |  |  |  |  |               |                                                                                                    |  |         |  |

**Figura 37** *Asignar la programación por empleado en los rangos de horarios*

En la figura 38 se puede apreciar la acción para poder editar un horario antes de realizar la planificación asignando el tipo si es trabajo o refrigerio.

**Figura 38** *Editar horario de planificación por empleado*

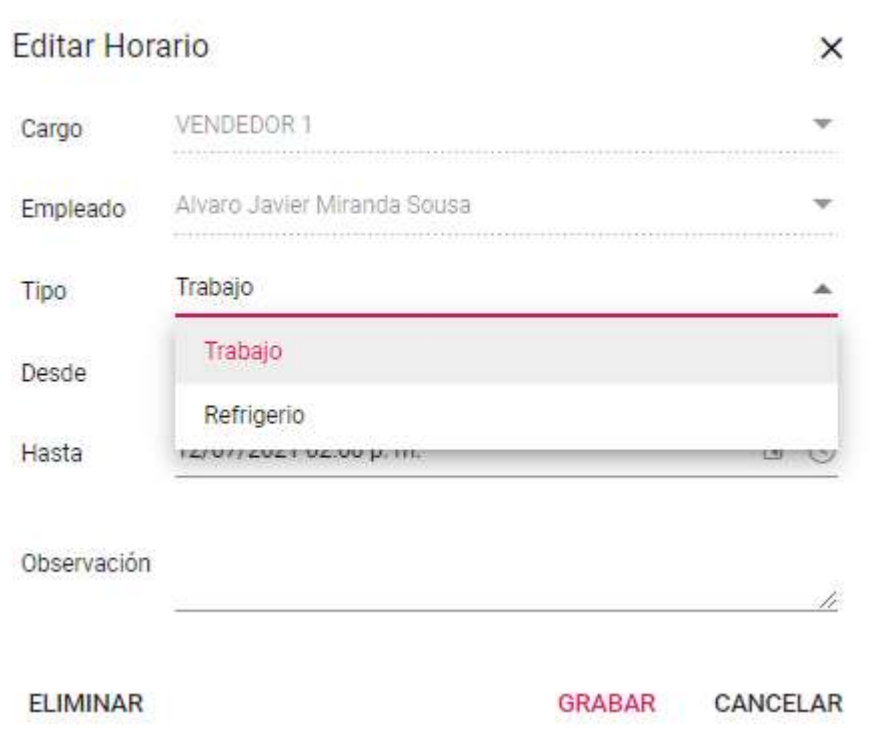

En la figura 39 se puede visualizar que los Hc Objetivo sirven de guía para realizar la programación estableciendo una comparación de acuerdo al Hc Propuesto para entender si estamos teniendo una planificación eficiente.

Los colores están establecidos de la siguiente manera:

**Color Rojo:** Programación Insuficiente.

**Color Azul:** Programación Correcta.

**Color Celeste:** Programación en Exceso.

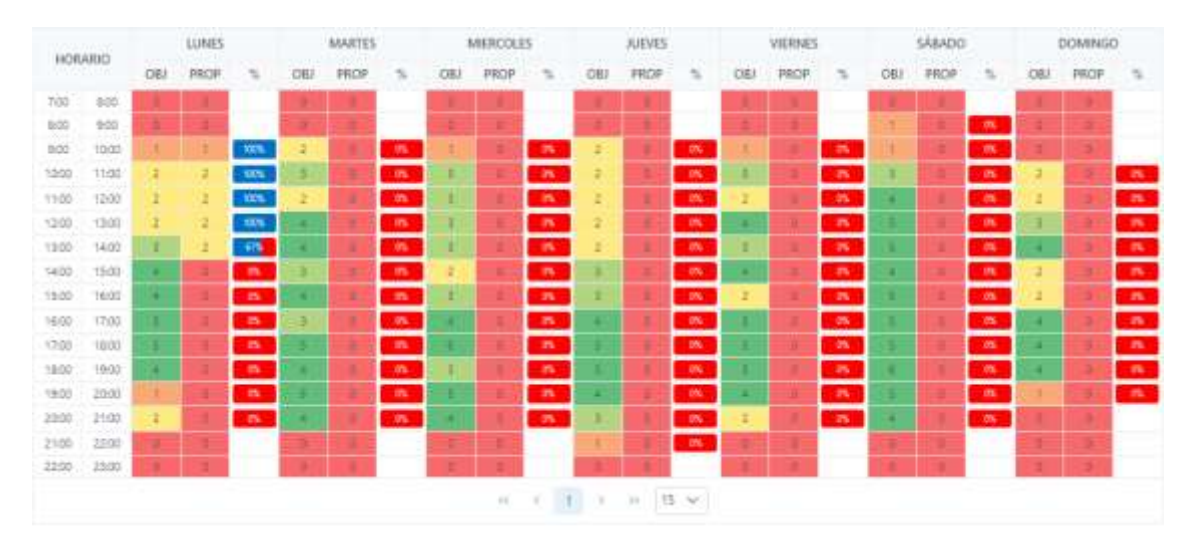

#### **Figura 39** *Comparación por rangos del Hc Objetivo vs el Hc Propuesto*

En la figura 40 se realiza una validación por medio de un procedimiento almacenado que solo permite que los gerentes zonales o supervisores o administradores pueden realizar la aprobación de una planificación.

**Figura 40** *Procedimiento Almacenado para aprobar una planificación*

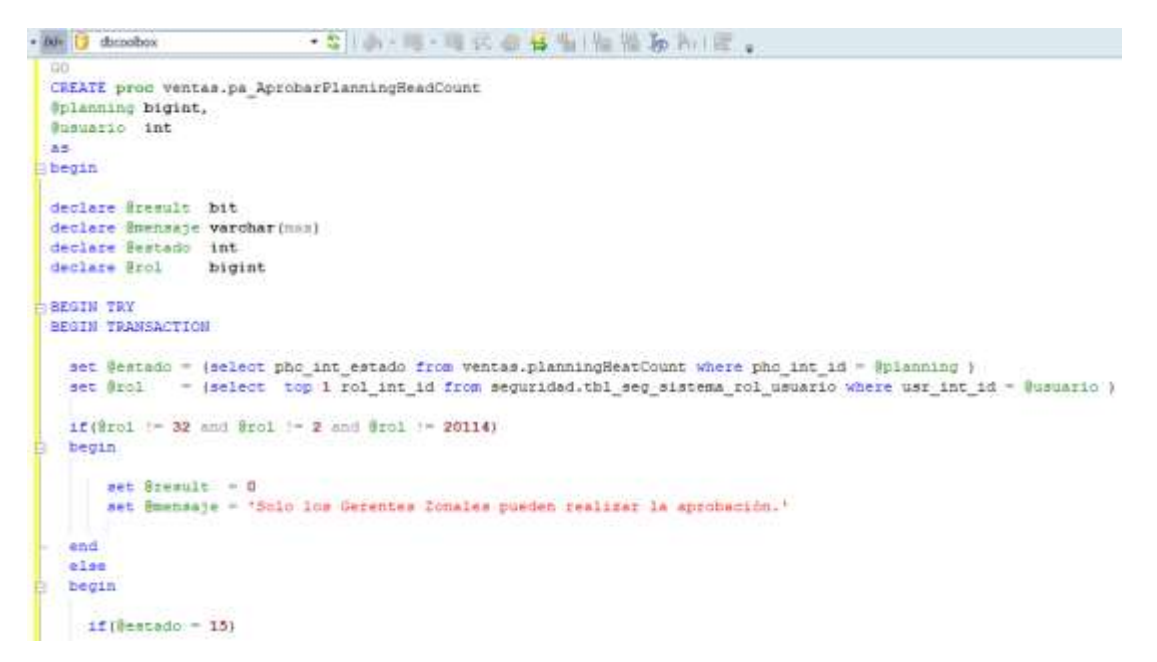

En la figura 41 se verifica que una vez se ha realizado el proceso de planificación sólo los gerentes zonales pueden aprobar la planificación a programar.

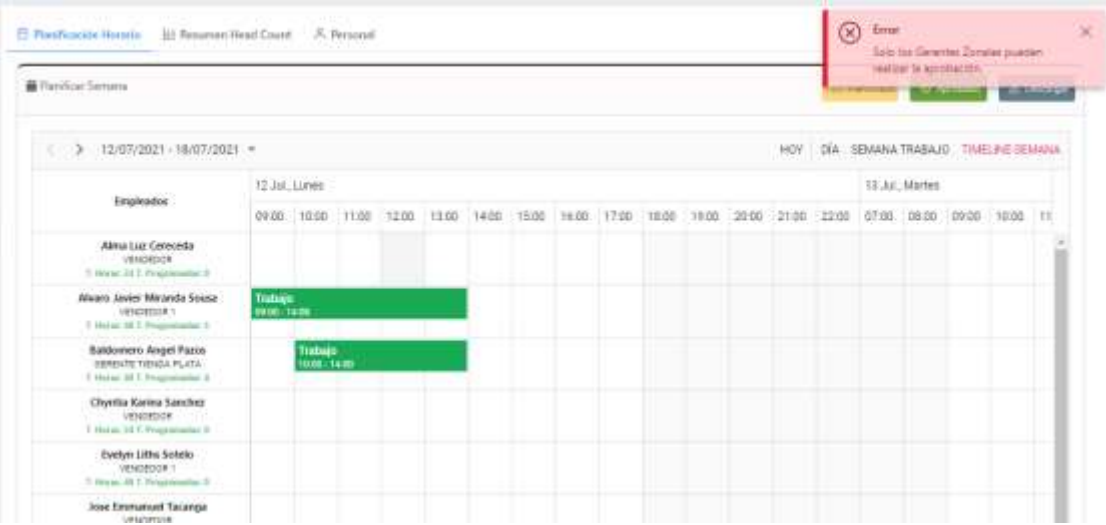

**Figura 41** *Error de permisos para aprobar planificación*

#### **Consultar el Resumen de la Planificación**

En la Figura 42 se puede apreciar en la pestaña de consultar el resumen de la planificación de acuerdo al formato del Excel que se realizaba de forma manual y operativa respetando los gráficos establecidos.

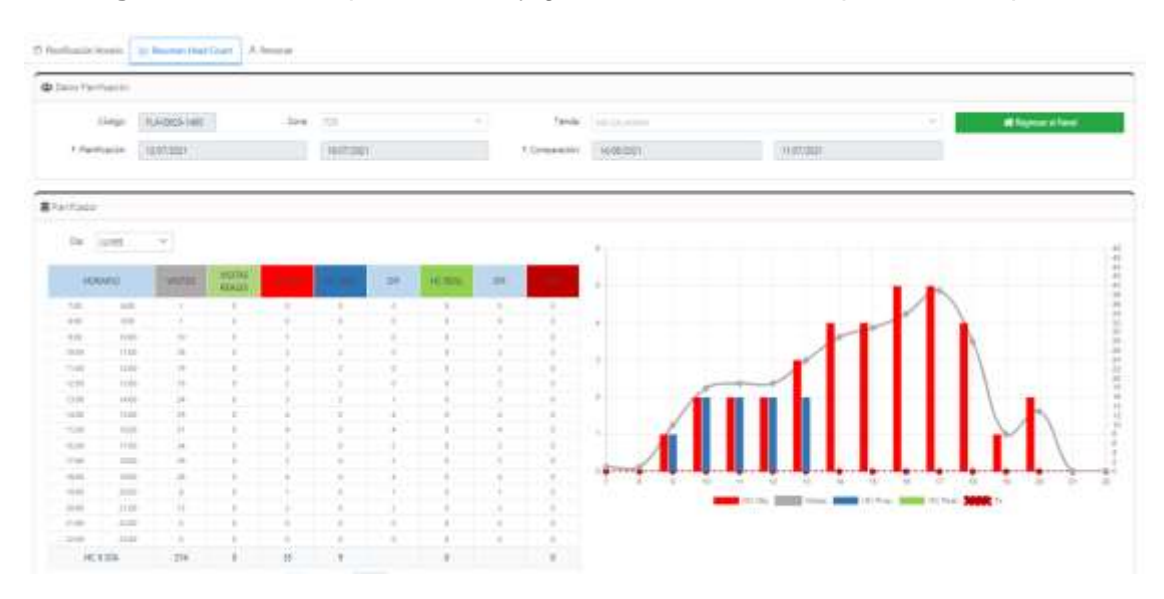

**Figura 42** Tabla de planificación y gráfica de barras de la planificación por día

#### **Gestionar Personal**

En la Figura 43 se puede apreciar el listado de empleados asignados a la tienda y el total de horas programadas en la planificación

| ID          | <b>REDOCUMENTO</b>                | NOMBRE COMPLETO                      | CARGO                               | <b>CONTRATO</b>              | HORAS   | HORAS PROG     | HORAS DISP.      | E-MAIL                          |
|-------------|-----------------------------------|--------------------------------------|-------------------------------------|------------------------------|---------|----------------|------------------|---------------------------------|
| 85.64       | 75471432                          | Centereda Anchesse, Alma Luz         | <b>INPIDER</b>                      | 宜                            | 36      | 优              | 34               | lun energia 16 Pamplicon.       |
| 1945        | 09343492                          | Minesta Sousa Bermudez, Afranz Jasim | VRISIDOR1                           | $\overline{r}$               | 赵       |                | $\Delta \lambda$ | and THRomidson                  |
| <b>JAAR</b> | <b>KANDI 1922-8</b><br>2002/08/14 | Papoi Mamani, Baldismeno Angel       | GERENTE TIENEIA PLATA               | 坑                            | 45      |                | $\pm 1$          | intolleuri@gmail.com            |
| 847         | 72710261                          | Sanchez Laura, Chyrita Karina        | <b>PERSONAL</b><br><b>VENDITION</b> | ÷<br>$\overline{\mathbb{H}}$ | $^{16}$ | $\overline{u}$ | 38               | shyrtiasanchestasta?@gmail.com  |
| 848         | 62323945                          | Single-Gallery: Eveline Little:      | VENDEDOR 1                          | 年                            | 4       | a              | $\frac{1}{2}$    | evely seasa@outlook.es          |
| 3543        | 72884267                          | Tacampa Die Pau: Jose Emmanuel       | <b>MRDGOOR</b>                      | 虾                            | 341     | XD)            | $28$             | emanuel 13 050 februalizzari    |
| 893         | 45495822                          | Vigo Aguilar, Kenny Spoatham         | SLOGERING PLATA                     | 斉                            | 42      | 近              | 48               | World90@gmail.com               |
| <b>BSS</b>  | 74923507                          | Fizies Olivas, Marlijn Goberth       | <b>VENDEDCR</b>                     | 符                            | 35      | ă.             | 3à               | market les 380 habitalizzen     |
| 692         | 1514,5394                         | Pamis Humbus Mark                    | SERVIT TENDARKATINO I               | 蒜                            | 45      | 优              | $\frac{1}{2}$    | mpanja2703@gmail.com            |
| 1953.       | 20003701                          | Pennyra Contenzo, Walshir            | CERENTE TIONER PLATINO IX           | 石                            | 赵       | $\alpha$       | $\mathcal{L}_2$  | provident continued to relation |

**Figura 43** *Listado de Empleados Registrados en la Tienda*

En la figura 44 se puede apreciar cuando se realiza de forma exitosa la eliminación de un empleado.

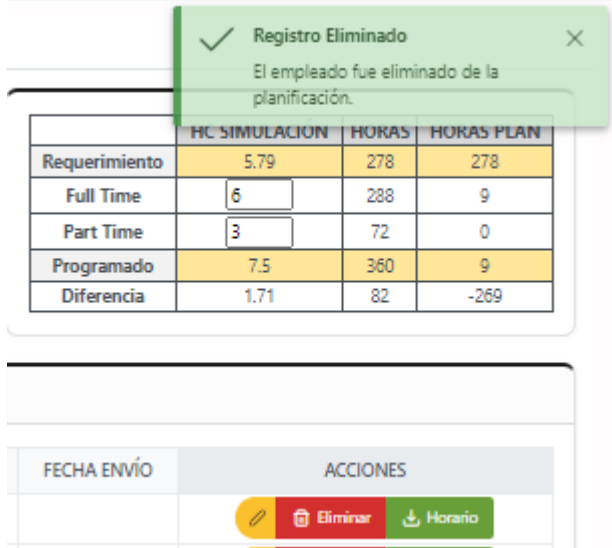

**Figura 44** Eliminación de Empleado en la planificación

En la figura 45 se puede verificar que la modificación de los correos para asegurar el envío de planificación una vez aprobado por el gerente zonal.

| <b>HORAS DISP.</b> | E-MAIL                         | FECHA ENVÍO | <b>ACCIONES</b>                                              |
|--------------------|--------------------------------|-------------|--------------------------------------------------------------|
| 43                 | amsb_73@hotmail.com            |             | 也 Horario<br>×<br><b>自 Eliminar</b><br>$\checkmark$          |
| 44                 | angelituch@gmail.com           |             | <b>と Horario</b><br><b>自 Eliminar</b><br>$\times$            |
| 24                 | chyntiasanchezlaura7@gmail.com |             | <b>B</b> Eliminar<br>Horario<br>×<br>$\checkmark$            |
| 48                 | evelynsousa@outlook.es         |             | <b>自 Eliminar</b><br>Horario<br>×                            |
| 24                 | emmanuel13_05@hotmail.com      |             | <b>自 Eliminar</b><br>بان Horario<br>×                        |
| 48                 | jvigo1990@gmail.com            |             | <b>自 Eliminar</b><br>×<br>Horario<br>$\checkmark$            |
| 24                 | marilyn_leo-98@hotmail.com     |             | $\times$<br><b>自 Eliminar</b><br>بان Horario<br>$\checkmark$ |
| 48                 | mpareja2703@gmail.com          |             | ×<br>Horario<br><b>自 Eliminar</b><br>$\checkmark$            |
| 48                 | pereyra.cardenas@gmail.com     |             | <b>自 Eliminar</b><br>Horario<br>×                            |

**Figura 45** *Edición de correos a los empleados*

En la figura 46 se puede apreciar que la búsqueda de un empleado agregador debe contener campos con la finalidad de encontrar y validar los campos vacíos.

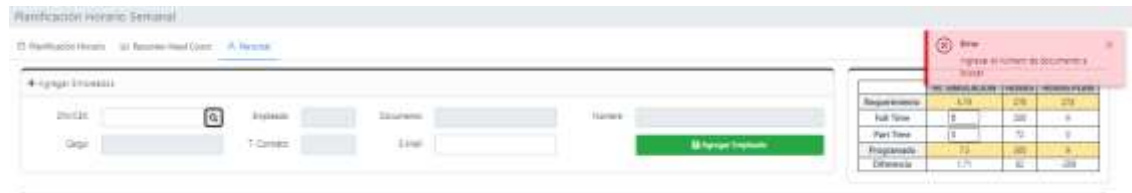

**Figura 46** *Validación de búsqueda para agregador empleado*

En la figura 47 se corrobora que se realiza de forma exitosa con la búsqueda de un DNI para agregar un empleado a la planificación.

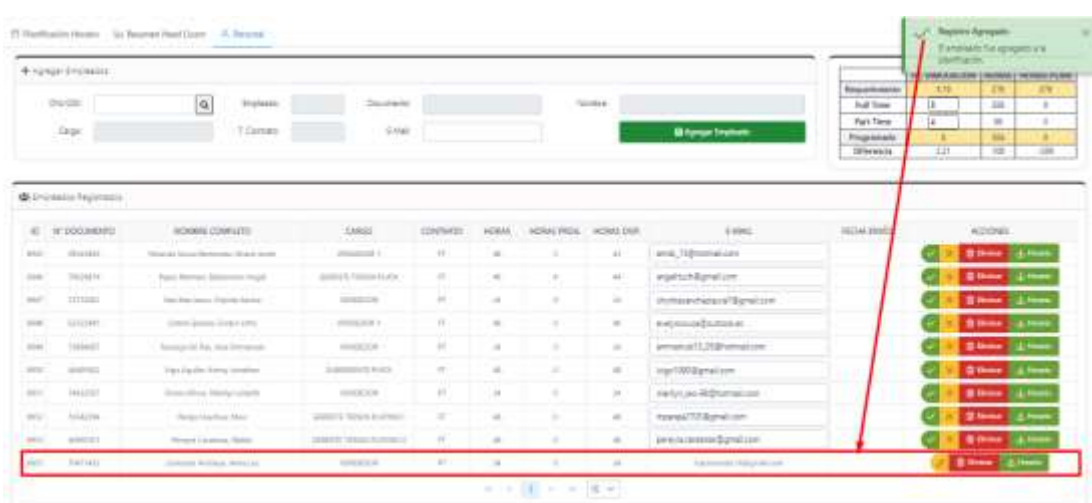

**Figura 47** *Agregar empleado de forma exitosa*

En la figura 48 se aprecia que no se puede agregar un empleado ya registrado en la planificación.

| 2) Particular forests  (a) Balemet Head Cross  A Thermal<br>* rowse Provens |                                          |                                        |                                                                                                    |                                                                     |                |                      |                                                                                                |                          |                                     |                                              | $\circledR$ pos<br>×<br>Петрівно водждите возможно<br>awilliants. |             |  |  |
|-----------------------------------------------------------------------------|------------------------------------------|----------------------------------------|----------------------------------------------------------------------------------------------------|---------------------------------------------------------------------|----------------|----------------------|------------------------------------------------------------------------------------------------|--------------------------|-------------------------------------|----------------------------------------------|-------------------------------------------------------------------|-------------|--|--|
|                                                                             |                                          |                                        |                                                                                                    |                                                                     |                |                      |                                                                                                |                          |                                     | <b>SKY VANDIS IS NOW THROUGH THEM EXTERN</b> |                                                                   |             |  |  |
|                                                                             |                                          |                                        |                                                                                                    |                                                                     |                |                      |                                                                                                |                          | <b><i><u>Report Gallery</u></i></b> |                                              |                                                                   | m           |  |  |
|                                                                             | Dre. CDI<br>TWN HALL                     | $\alpha$                               | Tenurance                                                                                                    |                                                                     |                |                      | <b>SHORE</b>                                                                                   |                          | <b>Tall Time</b>                    | is.                                          | 226                                                               | ×           |  |  |
|                                                                             | <b>Sept</b>                              | 1 Genet                                | 3.1ipf                                                                                                    |                                                                     |                |                      |                                                                                                | <b>Biorge instead</b>    | Furt Time                           | w.                                           | ×                                                                 |             |  |  |
|                                                                             |                                          |                                        |                                                                                                    |                                                                     |                |                      |                                                                                                |                          | Programatic<br>Differentiate        | <b>III</b>                                   | 111<br>tat                                                        | 1888        |  |  |
| $\sim$                                                                      | Mar Employees Peacements<br>TELESCOMMUNI | ADMINIA FRANK CRE                      | <b>Cheld</b>                                                                                                    | <b>IDATION</b>                                                      | ACRAI          | HOUN PROS. HONA DISK |                                                                                                | A needs                  | VENA HWRL                           |                                              | ACCORDS.                                                          |             |  |  |
|                                                                             |                                          |                                        |                                                                                                    |                                                                     |                |                      |                                                                                                |                          |                                     |                                              |                                                                   |             |  |  |
| <b>START</b>                                                                | <b>SEARCH</b>                            | with Young Bermann, Strang Second      | <b>START AT A</b>                                                                                                    | <b>VT</b>                                                           | $\overline{a}$ |                      | $3X$                                                                                           | and Silveralitte         |                                     |                                              | <b>Billiam Garment</b>                                            |             |  |  |
|                                                                             |                                          |                                        |                                                                                                    |                                                                     |                |                      |                                                                                                |                          |                                     |                                              |                                                                   |             |  |  |
| dram.                                                                       | months.                                  | <b>Royal Editorial Schemann Stager</b> | ALLIATE TOWAL PLOT                                                                                                    | $\frac{1}{2}$                                                       | $\rightarrow$  |                      | $\lambda$                                                                                      | significability taking   |                                     |                                              | <b>Billiam Gallery</b>                                            |             |  |  |
| <b>WANT</b>                                                                 | <b>STARR</b>                             | Section Laws Church Sweet              | <b>STATISTICS</b>                                                                                                    | $\frac{1}{2}$                                                       | -26            |                      | 26                                                                                             | curricumstand Egration.  |                                     |                                              | <b>Gilbert</b>                                                    | $-$         |  |  |
|                                                                             | mittadi                                  | Learningen Learning                    | constructed 1.                                                                                                    | $\sim$                                                              | $\rightarrow$  |                      | $\sim$                                                                                         | extendabatoria           |                                     |                                              | <b>Gilbert Gallery</b>                                            |             |  |  |
|                                                                             | THEFT                                    | Thinking I'm Figs. And Estimated?      | <b>HIGHER</b>                                                                                                    | $\frac{1}{2}$                                                       |                |                      | 11                                                                                             | www.etc.com/ex-          |                                     |                                              | <b>Gilbert</b>                                                    | <b>BANK</b> |  |  |
|                                                                             | <b>GARDENS</b>                           | High Aspital Steven conducts           | To determine the Auto                                                                                                    | $\sim$                                                              | ×              |                      | $\frac{1}{2} \left( \frac{1}{2} \right) \left( \frac{1}{2} \right) \left( \frac{1}{2} \right)$ | mari1853 great cost      |                                     |                                              | <b>Black In Lines</b>                                             |             |  |  |
| Some.<br>1941<br>0101<br>$-0.011$                                           | <b>THELENT</b>                           | Festiv Direct Market Hotello           | <b>HIGHLIGHT</b>                                                                                                    | $\sim$                                                              | $-11$          |                      | 34.                                                                                            | match as \$13 horses one |                                     |                                              | <b>BRAND SERVICE</b>                                              |             |  |  |
| 9311                                                                        | $= 111144$                               | Harris Hallmark Henry                  | WANTED A STATE OF A STATE OF A                                                                                                    | $\frac{1}{2} \left( \frac{1}{2} \right) \left( \frac{1}{2} \right)$ | 144            |                      |                                                                                                | margal 703 Bightal com-  |                                     |                                              | <b>Bitter Gallery</b>                                             |             |  |  |
| <b>STAIR</b>                                                                | and lot.                                 | Alexander Constitution, 199419.        | <b>March 1980, Automobile Contract Contract Contract Contract Contract Contract Contract Contract Contract Contract Contract Contract Contract Contract Contract Contract Contract Contract Contract Contract Contract Contract </b> |                                                                     |                |                      |                                                                                                | assurance and prations.  |                                     |                                              | <b>Billiam California</b>                                         |             |  |  |

**Figura 48** *Validación de agregar empleado ya registrado*

### **Retrospectiva del Sprint 2**

En este Sprint 2 se presentó inconvenientes con la historia de usuario de planificación de horarios, puesto que desarrollar la lógica tomó un leve retraso en algunas tareas o tomando un poco más del tiempo estimado, pero se pudo completar con satisfacción las 3 pestañas del módulo de planificación de horarios de head count por tienda. Esto fortalece al equipo que se puede asumir nuevos riesgos con la finalidad de no bajar la calidad en el siguiente sprint.

#### **3.2.7 Aplicación de Scrum – Sprint 3**

En este último sprint número 3 no se recibieron observaciones o cambios por parte del usuario, no se han presentado modificaciones por mi parte las tareas asignadas por historias en este sprint, por lo que se continuará con la planificación del cronograma y sobre todo fortalecer la calidad del entregable.

#### **Sprint Backlog**

En este sprint se cuenta con 3 historias de usuario que suman un total de 16 puntos de historia.

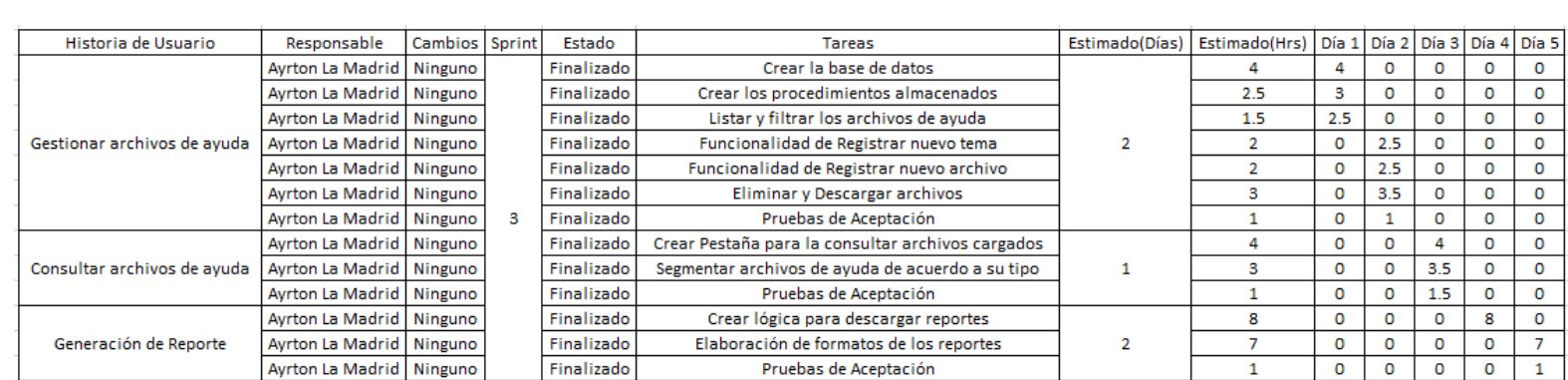

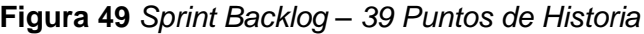

En la figura 49 se puede apreciar las estimaciones de las tareas en base a mi experiencia como programador y cada tarea tuvo un incremento de tiempo extra acoplarnos ante cualquier imprevisto o contratiempo que modifique el cronograma.

En la tabla 19 se puede apreciar el cronograma del sprint 3 que se cuentan con una fecha de estimación en base a las historias analizadas en el sprint 3.

| Sprint | Historia de Usuario            | <b>Tareas</b>                                     | Estimación | Fecha                       |
|--------|--------------------------------|---------------------------------------------------|------------|-----------------------------|
|        |                                | Crear la base de datos                            |            |                             |
|        |                                | procedimientos<br>Crear<br>los<br>almacenados     |            |                             |
| 3      | Gestionar archivos<br>de ayuda | Listar y filtrar los archivos de<br>ayuda         | 2 días     | 23/08/2021 al<br>24/08/2021 |
|        |                                | Funcionalidad<br>registrar<br>de<br>nuevo archivo |            |                             |
|        |                                | Eliminar y descargar archivos                     |            |                             |

**Tabla 19** *Cronograma del Sprint 3*

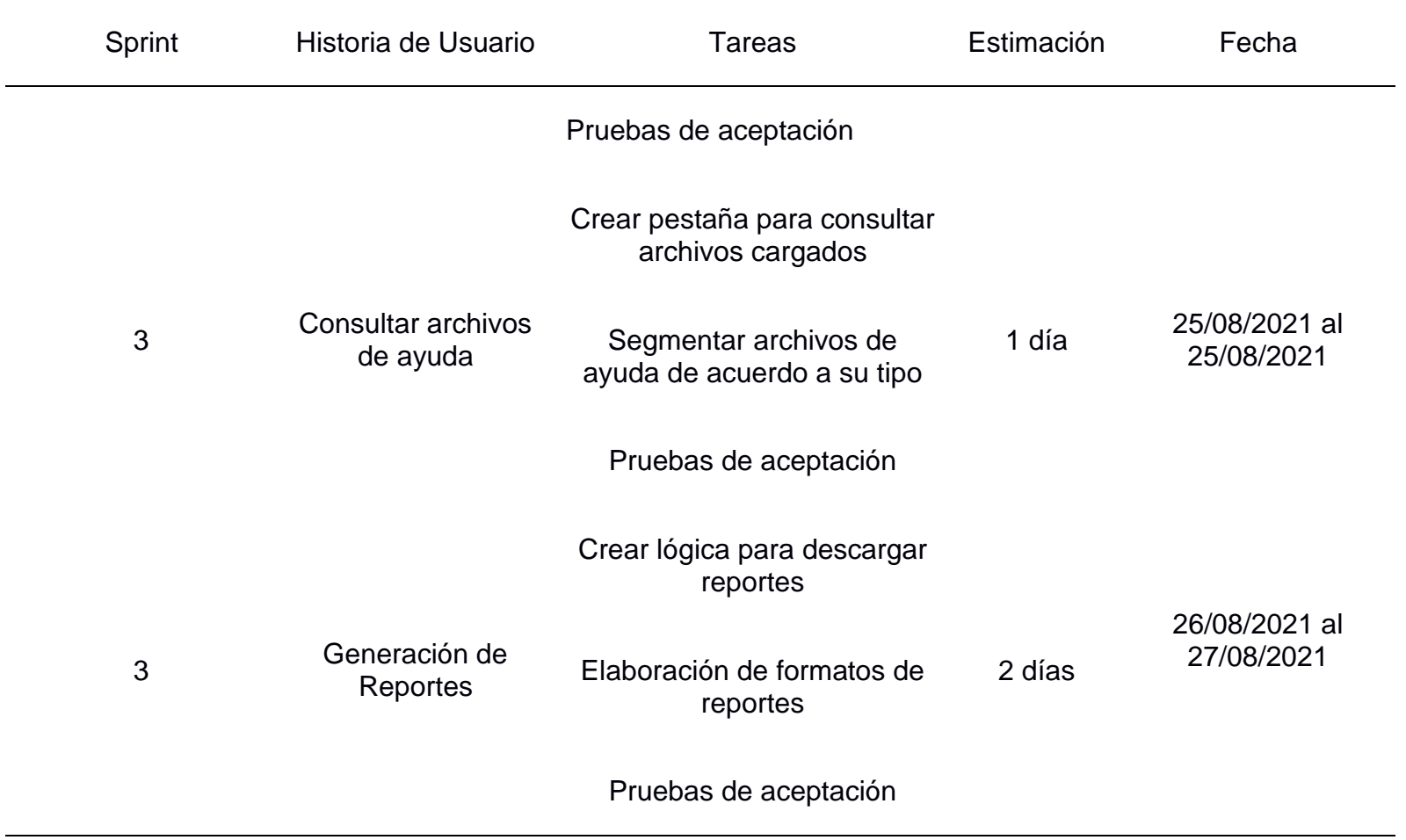
# **Historia de Usuario – Gestionar archivos de ayuda**

Se puede verificar en la siguiente imagen, la historia número 5 tuvo una puntuación de 8 puntos de historia y tuvo una estimación 2 días así mismo están segmentadas en 7 tareas.

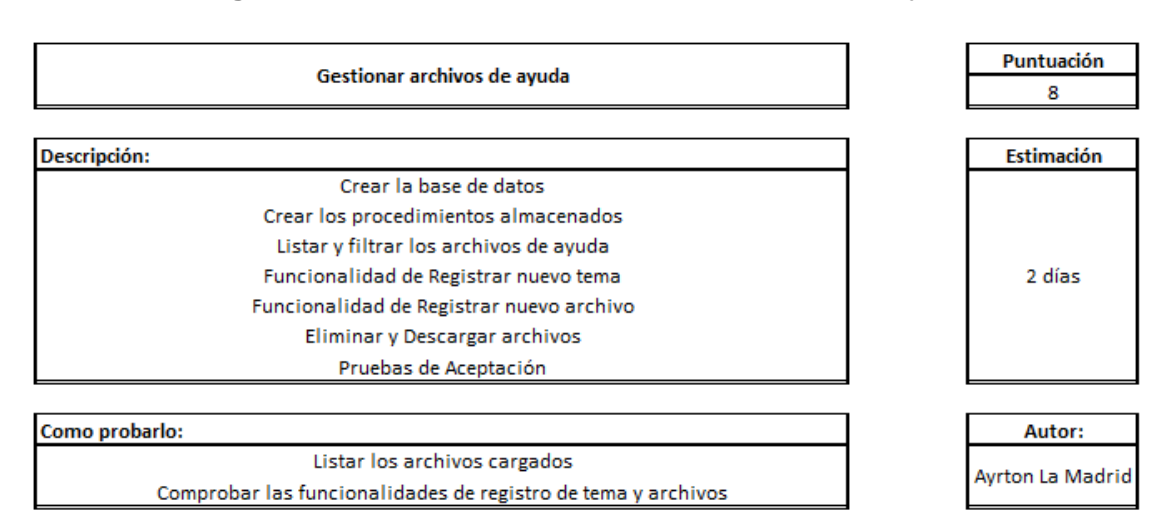

**Figura 50** *Historia de Usuario Gestionar archivos de ayuda*

En la Figura 51 se puede apreciar la lista de tareas de la historia de usuario gestionar archivos de ayuda.

**Figura 51** Lista de tareas asignadas a la historia de usuario gestionar archivos de ayuda

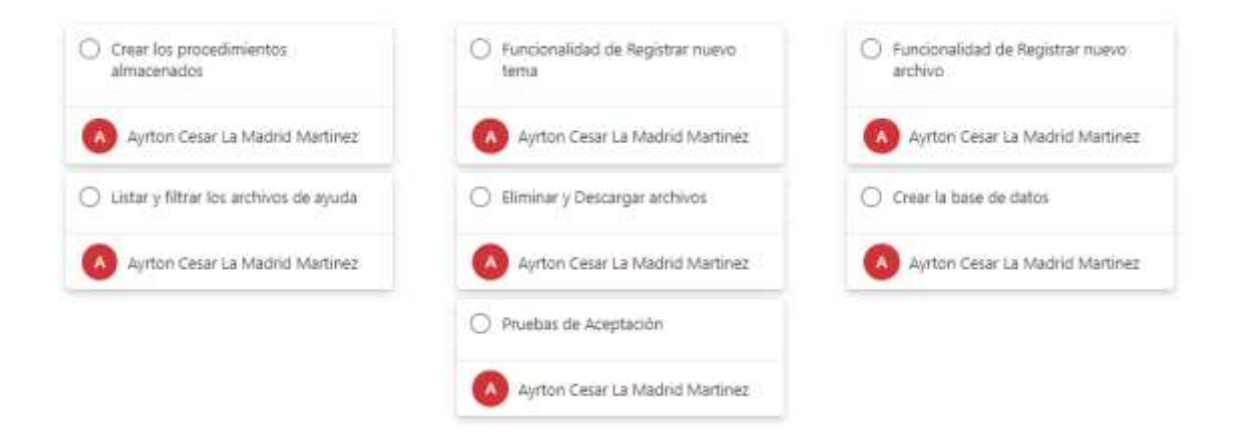

# **Historia de Usuario – Consultar archivos de ayuda**

Se puede verificar en la siguiente imagen, la historia número 7 tuvo una puntuación de 5 puntos de historia y tuvo una estimación 1 día así mismo están segmentadas en 3 tareas que se aprecia en la figura 52.

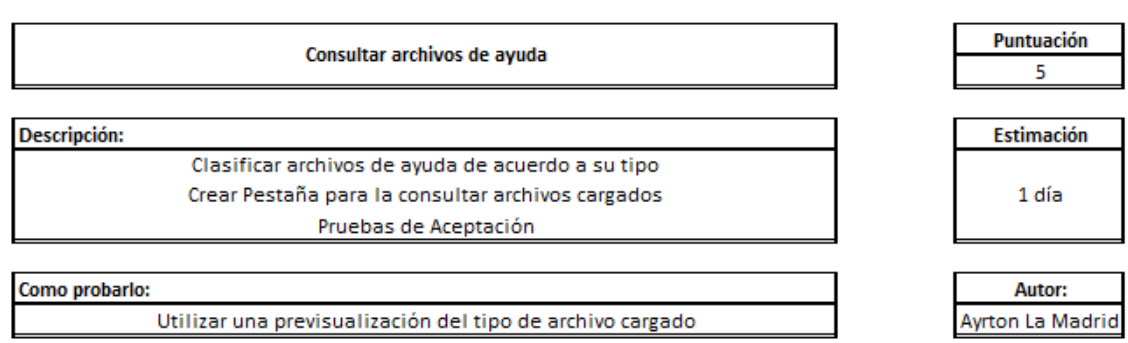

**Figura 52** *Historia de Usuario consultar archivos de ayuda*

En la Figura 53 se puede apreciar la lista de tareas de la historia de usuario consultar archivos de ayuda.

**Figura 53** *Lista de tareas asignadas a la historia de usuario consultar archivos de ayuda*

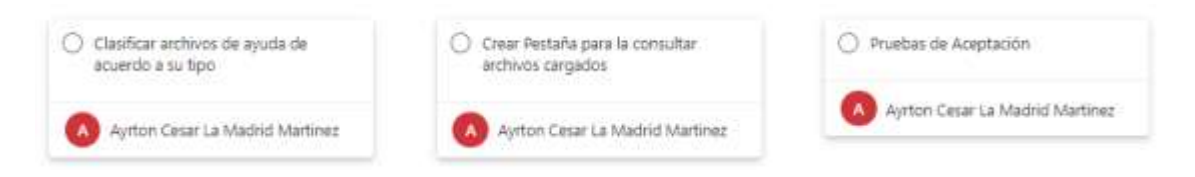

## **Historia de Usuario – Generación de Reportes**

Se puede verificar en la siguiente imagen, la historia número 10 tuvo una puntuación de 3 puntos de historia y tuvo una estimación 2 días así mismo están segmentadas en 3 tareas.

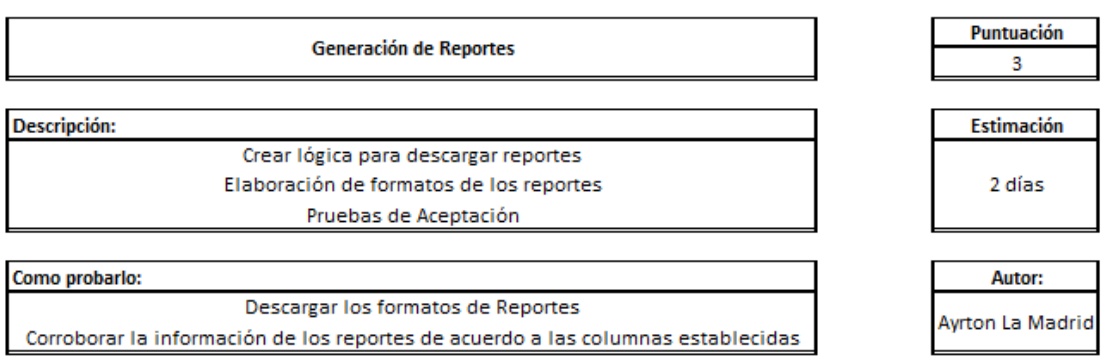

**Figura 54** *Historia de Usuario generación de reportes*

En la Figura 55 se puede apreciar la lista de tareas de la historia de usuario generación de reportes.

**Figura 55** Lista de tareas asignadas a la historia de usuario generación de reportes

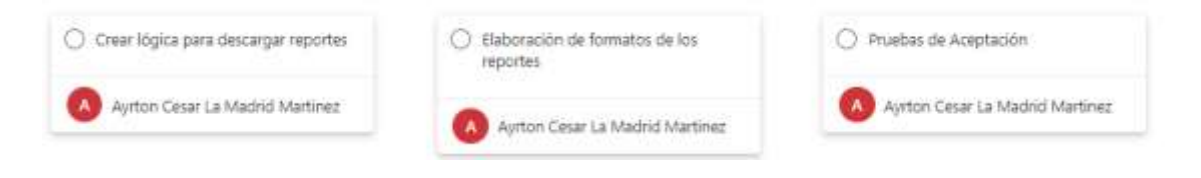

# **Burndown Chart**

Para una mejor interpretación del status del proyecto en el cual se hace la comparativa del trabajo estimado contra el trabajo realizado que se aprecia en la tabla 20.

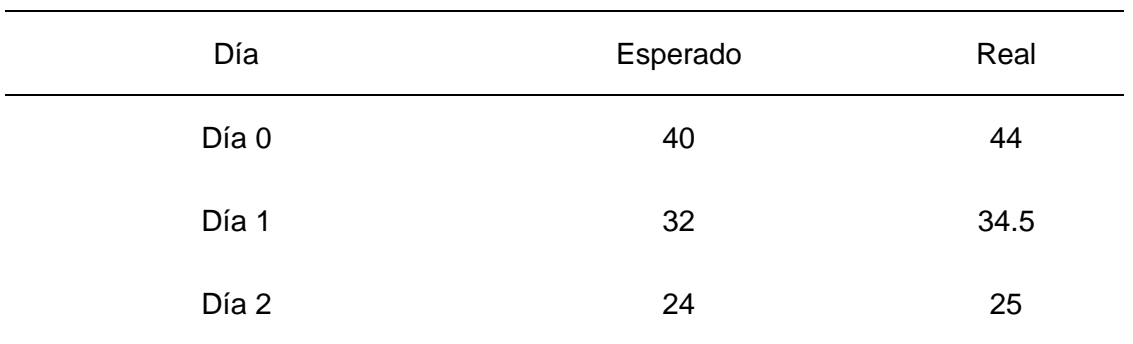

*Tabla 20 Comparativa Esperado vs Real*

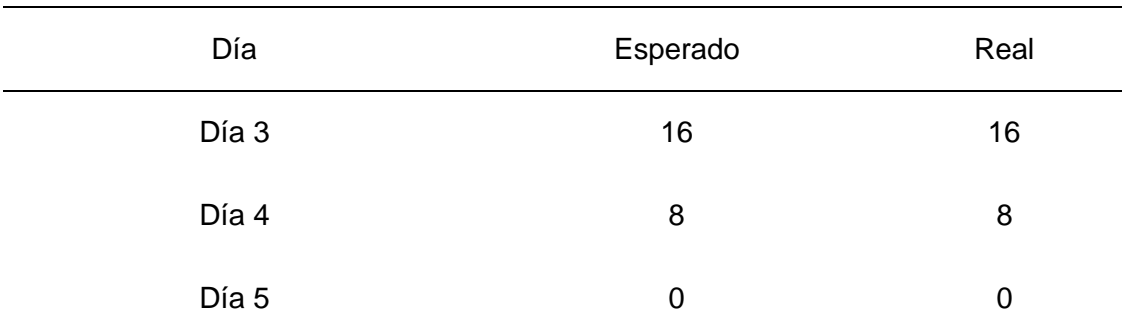

El resultado se visualiza un rendimiento cercano a lo esperado para culminarlo en el plazo estimado del comportamiento de la gráfica del burndown chart en el sprint 3.

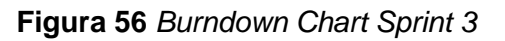

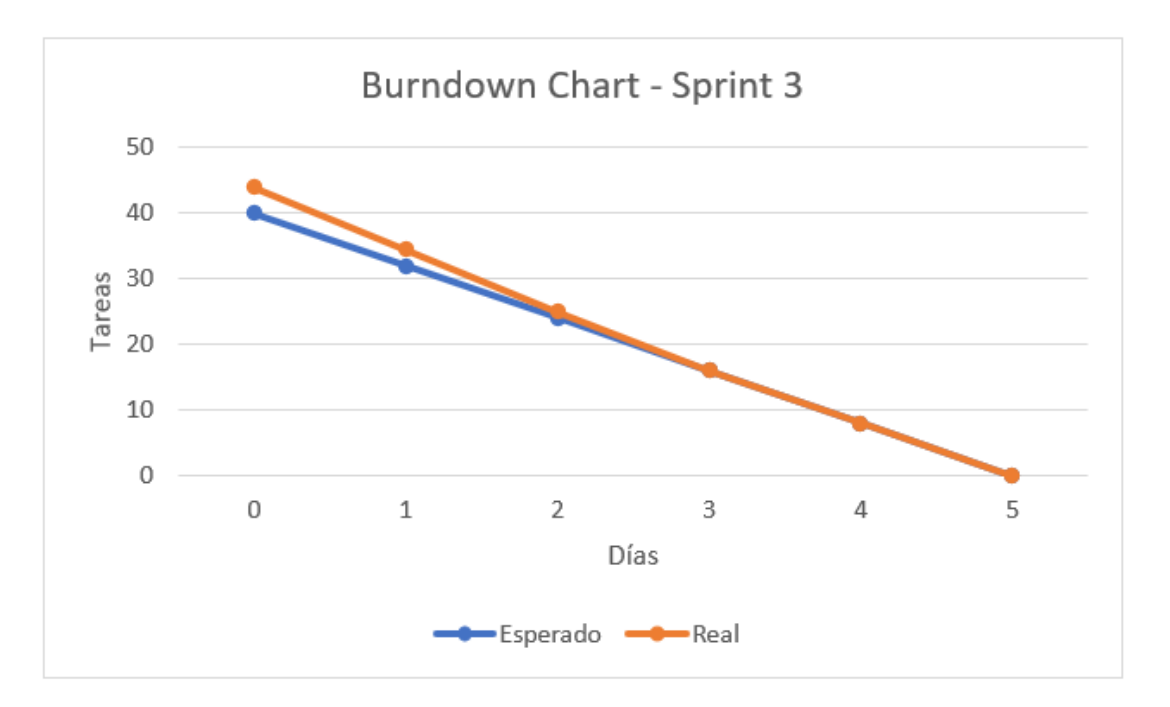

# **Pruebas de Aceptación en la Implementación**

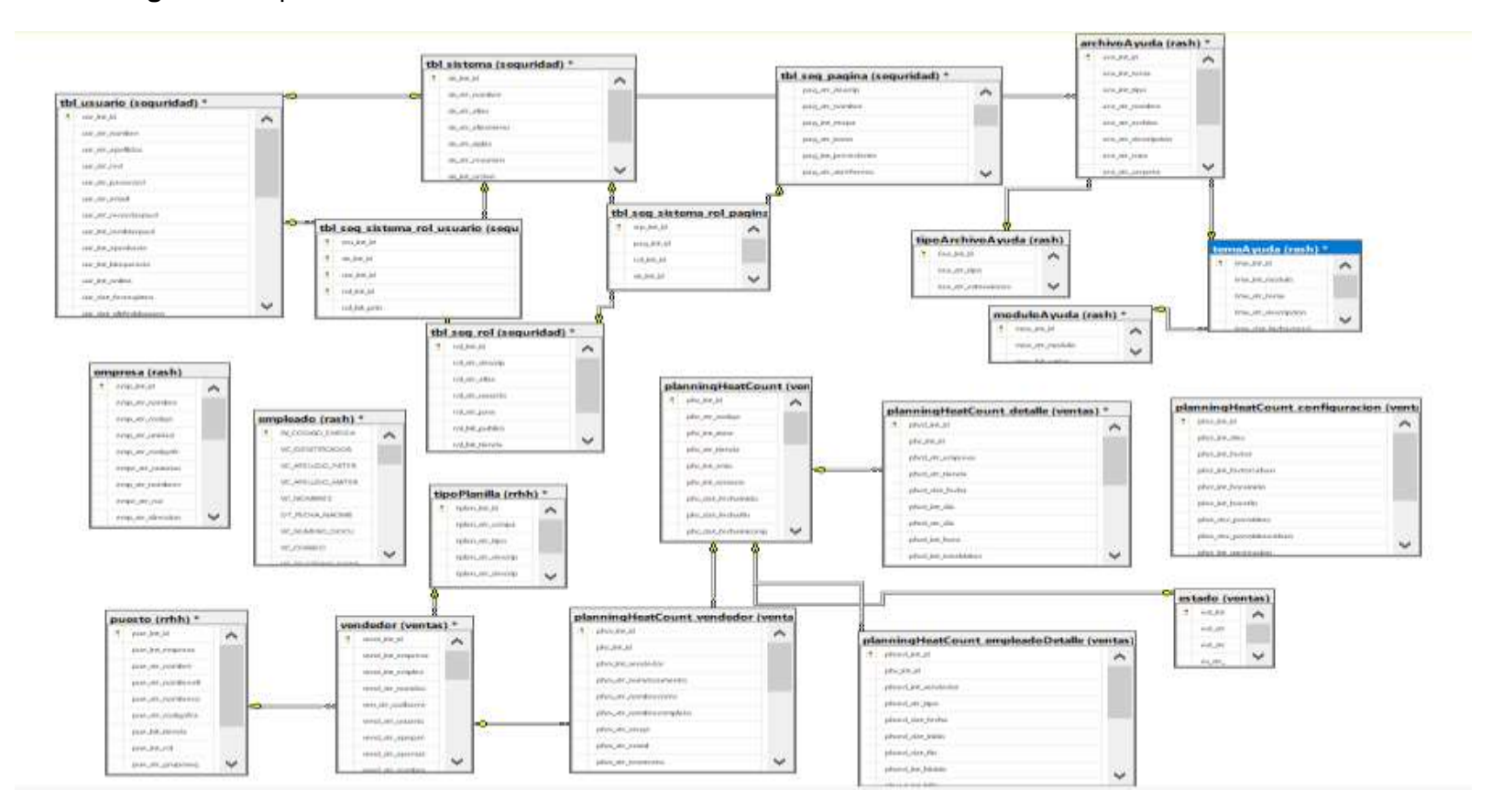

**Figura 57** Implementación de la Estructura de la Base de Datos en el Sistema Gestor de Base de Datos

# **Gestionar Archivos de Ayuda**

En la figura 58 se puede apreciar la implementación del listado de archivos de ayuda ante un nuevo módulo creado para gestionar los temas cargados.

**Figura 58** *Listado de la Gestión de Archivos de Ayuda Cargados*

|                                |                                                | [76000]                            | M | 76460       | FLANFICACIÓN HORARGS                                          |           |                   | <b>QSatar</b>           |                          |
|--------------------------------|------------------------------------------------|------------------------------------|---|-------------|---------------------------------------------------------------|-----------|-------------------|-------------------------|--------------------------|
|                                |                                                |                                    |   |             |                                                               |           |                   | <b>O</b> Nurrie<br>--   | <b>O</b> Numer           |
| <b>I Archives de Ayuda</b>     |                                                |                                    |   |             |                                                               |           |                   |                         |                          |
|                                |                                                |                                    |   |             |                                                               |           |                   |                         | $\overline{\phantom{a}}$ |
| <b>Stow</b><br>35<br>M Witness |                                                |                                    |   |             |                                                               |           | Search            |                         |                          |
| 由 开<br>MODULO <sup>17</sup>    | <b>TEMA</b>                                    | <b>R</b><br>TIPO<br>NOMBRE<br>- is |   | DESCRIPCION |                                                               | URL VIDEO | <b>F.CREACIÓN</b> | ACCIDNEE                |                          |
| $\overline{a}$                 | OPERACIONES PLANNFOACON HORARDS DE HEAD COUNT. | PDR<br>MANUAL                      |   |             | Meriusi zei Missulo de Renthosoint de Morantos de West Count. |           | 25/08/2021        | <b>Alloway Billinks</b> |                          |

En la figura 59 se verifica que, para registrar un nuevo archivo en gestionar archivos de ayuda, primero se debe seleccionar un tema en la venta del modal.

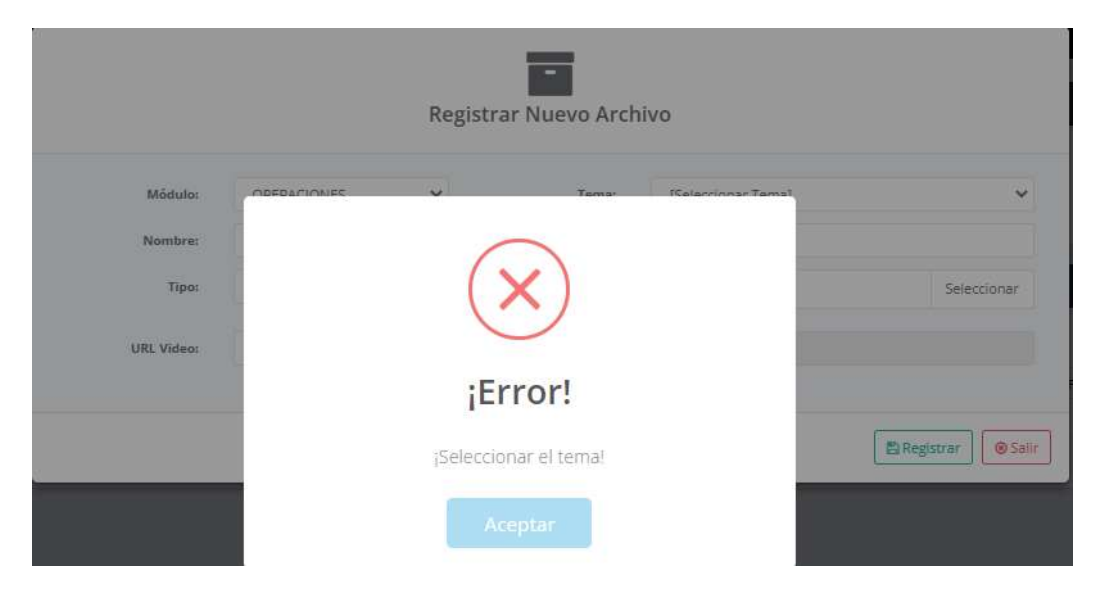

**Figura 59** *Error si no se selecciona una tema para registrar el archivo*

En la figura 60 se puede apreciar el formulario para registrar un nuevo tema y una lista de los temas registrados por módulos.

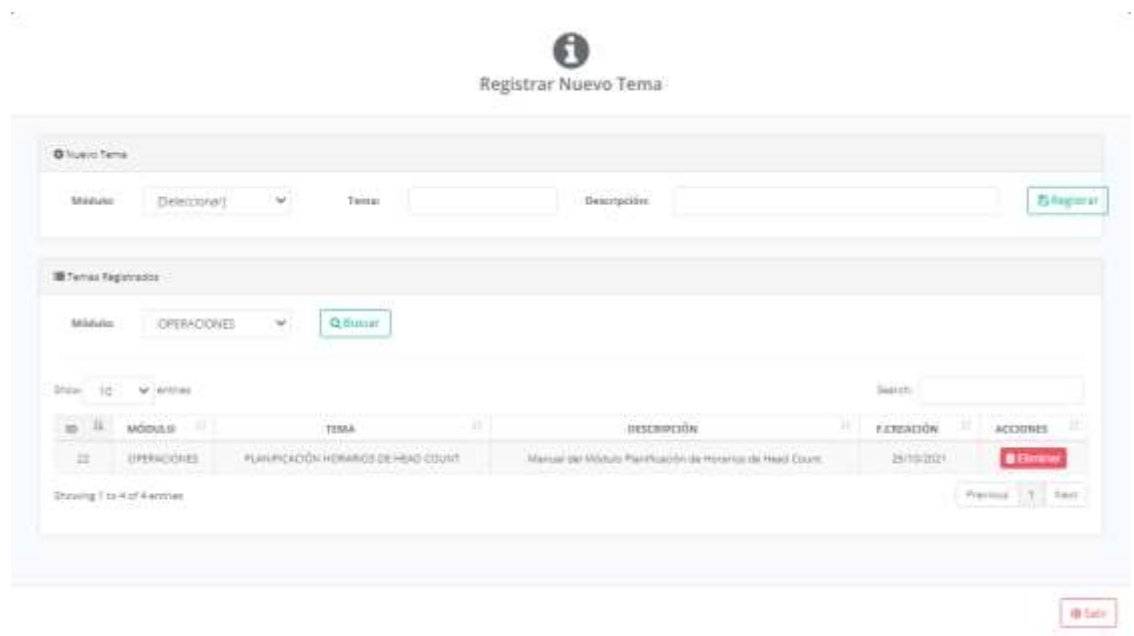

*Figura 60 Formulario para Registrar temas y Visualizar los Temas agregados*

# **Consultar Archivos de Ayuda**

En la Figura 61 se puede corroborar una previsualización del archivo perteneciente al tema que sirve de ayuda para tener mayor conocimiento del nuevo módulo de planificación de horarios, así mismo están segmentados en diferentes tipos de archivos cargados.

Este módulo ayudará a que el usuario puede buscar archivos como imágenes, pdf(manuales), videos u otros archivos relacionados al sistema y así puedan tener un mayor entendimiento de lo desarrollado y se puedan apoyar en estos documentos cargados.

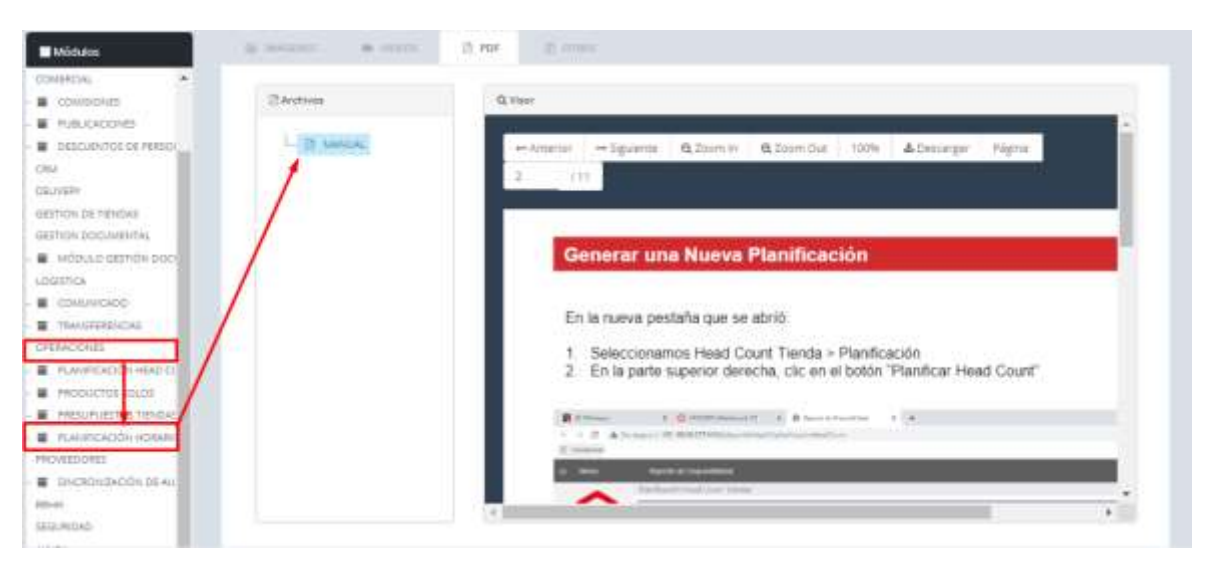

**Figura 61** *Previsualización del Manual del Sistema de Planificación de Horarios*

## **Generación de Reportes**

En la Figura 62 se puede apreciar el procedimiento almacenado para la generación de reportes de los HC Objetivos, HC Propuestos, HC Real, Tx, Visitas, Ventas en los horarios establecidos.

**Figura 62** *Procedimiento Almacenado para la Generación de Reportes por Tienda*

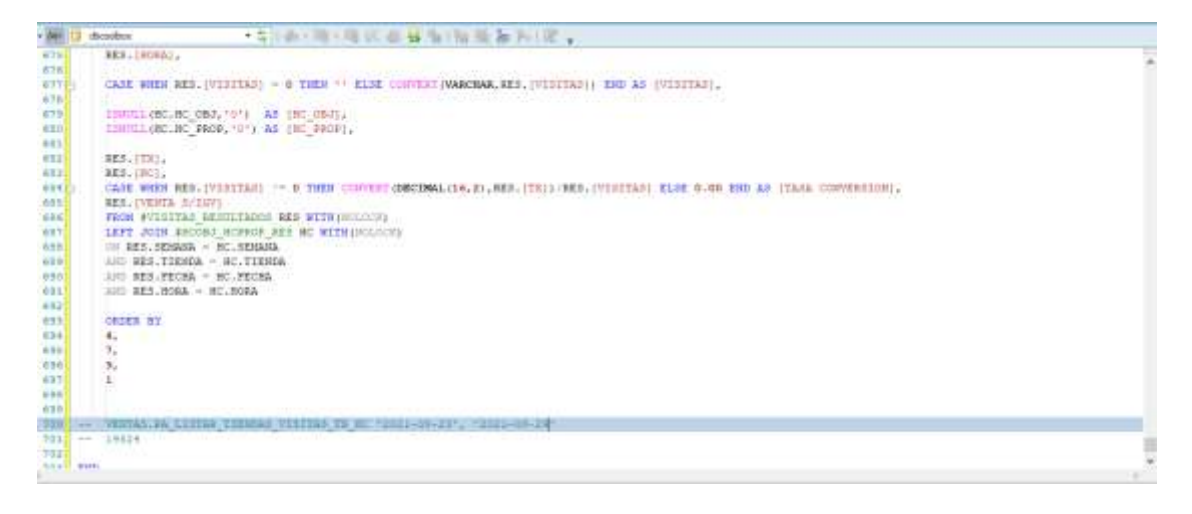

En la Figura 63 se visualiza el formato del reporte a una semana cerrada para todas las tiendas considerando lunes como fecha inicial y domingo como fecha de cierre.

**Figura 63** *Reporte de HC por Tienda*

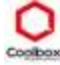

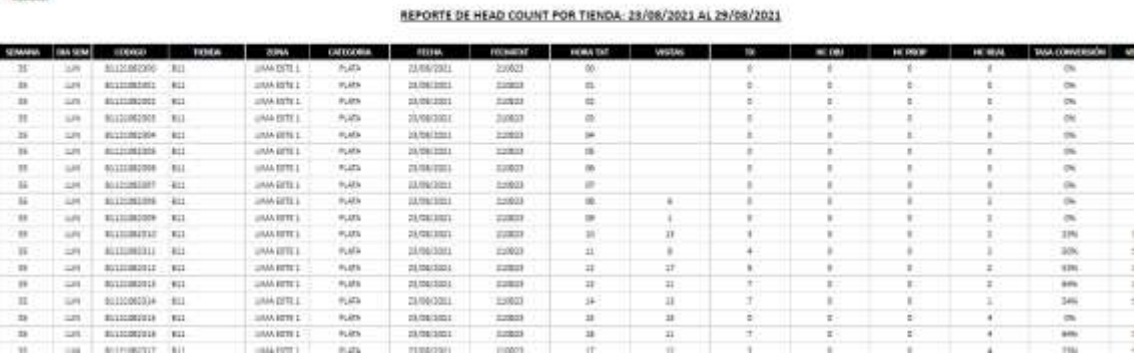

En la figura 64 se aprecia el formato del reporte a descargar en el Sistema de planificación de horarios de head count por empleado, este formato se descarga en Excel y es enviado en automático cuando se genera la aprobación por parte del usuario.

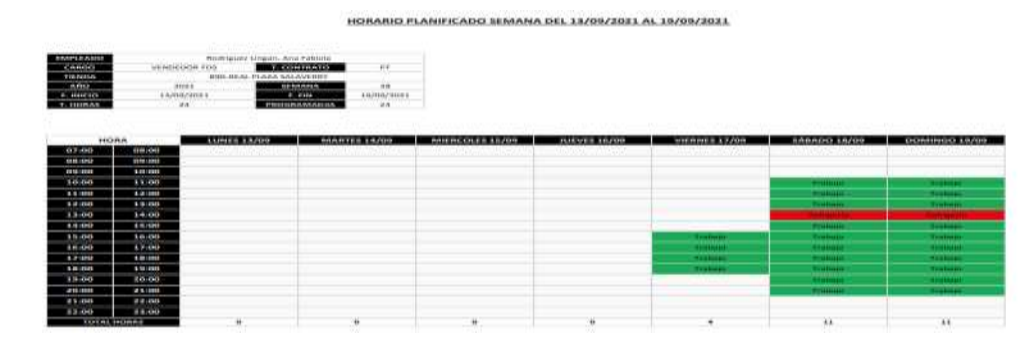

# **Figura 64** Reporte de Horario por Tienda Planificado

## **Retrospectiva del Sprint 3**

Al finalizar el tercer y último sprint se realizó de acuerdo al cronograma, así mismo no se presentó inconvenientes, pero si se existió un pequeño retraso en algunas tareas obligando al equipo de desarrollo a realizar horas extras para acabar en el día estimado.

# **3.2.8 Retrospectiva Final**

Gracias a una buena planeación, planificación y estimación en los cálculos de los tiempos del cronograma, donde se verificaron los requerimientos funcionales y no funcionales, también la excelente preparación y utilización del marco de trabajo de Scrum y sobre todo la flexibilidad de acuérdalas en el desarrollo, nos permitió cumplir y finalizar con el objetivo de la entrega a tiempo con todas las funcionalidades y características recopiladas.

#### **3.3 Resultados**

A continuación, se detallará los resultados obtenidos de acuerdo a los objetivos específicos analizados realizando una comparación del antes implementación con el después de la implementación para la categorización de zonas por tienda.

#### **3.3.1 Análisis de Datos con la implementación del sistema**

Se realizó un análisis del impacto de la implementación del sistema de planificación de horarios tomando como referencia la categorización de las zonas con respecto a sus tiendas en el periodo del 2021-08-30 al 2021-10-30.

En la figura 65 se puede observar los Head Count Propuesto en el sistema de planificación de horarios, el Head Count Real, las Visitas y las Transacciones agrupadas por zonas.

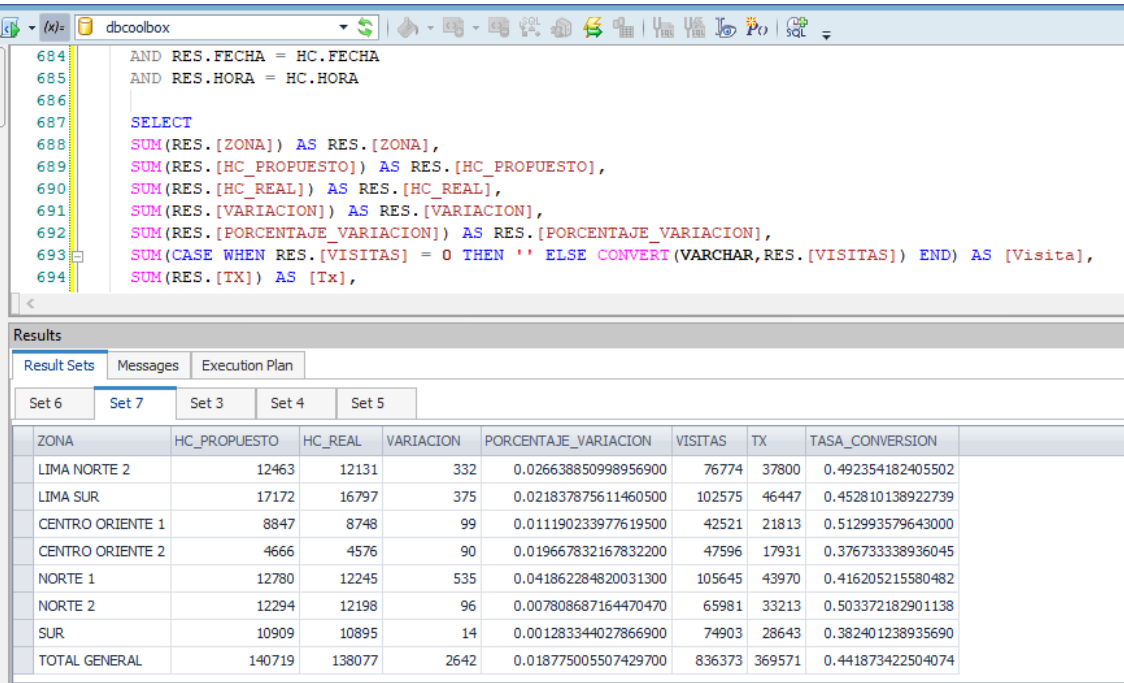

**Figura 65** *Agrupación de los datos obtenidos desde la base de datos*

En la tabla 21 se puede verificar que la variación de la capacidad del personal instalado en tiendas con la implementación del sistema planificación de horarios se ha reducido dando como un resultado promedio de 1.9%, como se tenía conocimiento en la determinación del análisis antes del uso del sistema era de 7.1%, esto se debe precisamente a que antes la operatividad era manual por lo que se tomaban distintos criterios y no se canalizaba el proceso que ahora se encuentra automatizado.

| Zona                | <b>HC Propuesto</b> | <b>HC Real</b> | Variación | %Variación |
|---------------------|---------------------|----------------|-----------|------------|
| Top                 | 28020               | 27826          | 194       | 0.7        |
| Lima este 1         | 18103               | 17679          | 424       | 2.3        |
| Lima norte 1        | 15465               | 14982          | 483       | 3.1        |
| Lima norte 2        | 12463               | 12131          | 332       | 2.7        |
| Lima sur            | 17172               | 16797          | 375       | 2.2        |
| Centro<br>oriente 1 | 8847                | 8748           | 99        | 1.1        |
| Centro<br>oriente 2 | 4666                | 4576           | 90        | 2.0        |
| Norte 1             | 12780               | 12245          | 535       | 4.2        |
| Norte <sub>2</sub>  | 12294               | 12198          | 96        | 0.8        |

**Tabla 21** *HC Propuesto vs HC Real con la implementación*

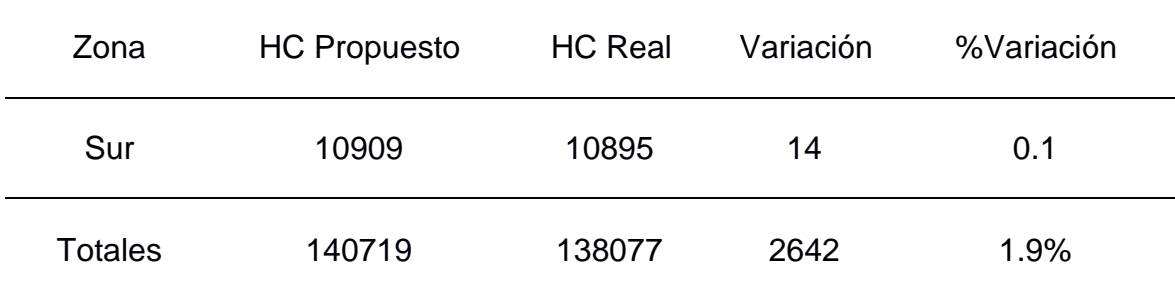

En la tabla 22 se observa que se ha obtenido un impacto directo en la tasa de conversión agrupando las zonas de acuerdo en base a su planificación de horarios por lo que al haber menor variación del HC Propuesto contra el HC Real, permite al empleador poder atender al usuario interesado(visita) en realizar la compra, lo cual se determina en una transacción. Además, se verifica que ha surgido un incremento en la tasa de conversión por zonas dando un resultado de 44%, como se tenía conocimiento en la determinación del análisis antes del uso del sistema era de 39%.

| Zona             | <b>Visitas</b> | Tx    | % Tasa Conversión |
|------------------|----------------|-------|-------------------|
| Top              | 175211         | 77337 | 44                |
| Lima este 1      | 68647          | 27264 | 40                |
| Lima norte 1     | 76520          | 35153 | 46                |
| Lima norte 2     | 76774          | 37800 | 49                |
| Lima sur         | 102575         | 46447 | 45                |
| Centro oriente 1 | 42521          | 21813 | 51                |

**Tabla 22** *Tasa de conversión por zona con la implementación*

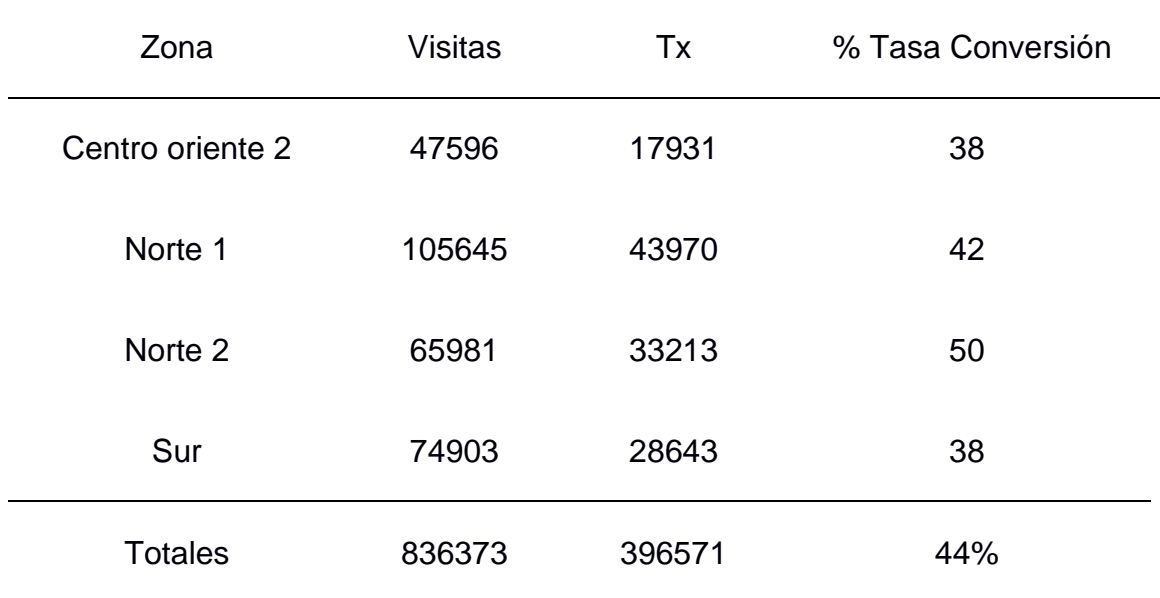

En la tabla 23 se aprecia un resumen del antes y después de la implementación de acuerdo a la variación porcentual de la capacidad de personal instalados en la categorización de zonas.

|                        | HC<br>Propuesto | <b>HC Real</b> | Variación | % Variación |
|------------------------|-----------------|----------------|-----------|-------------|
| Antes del<br>Sistema   | 121590          | 130260         | 8670      | 7.1%        |
| Después del<br>Sistema | 140719          | 138077         | 2642      | 1.9%        |

**Tabla 23** *Resumen comparativo para la variación del HC Propuesto con el HC Real*

En la tabla 24 se puede apreciar un resumen comparativo del impacto que se tuvo sin la implementación del sistema comparado con la implementación del sistema directamente en la tasa de conversión por zonas.

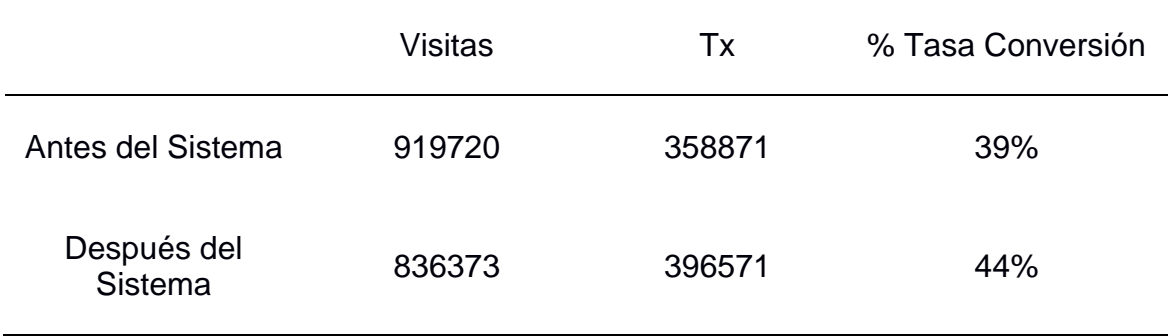

**Tabla 24** *Resumen comparativo del sistema implementado para la tasa de conversión*

En la figura 66 se puede apreciar una gráfica de barras de acuerdo a las columnas de la tabla 23 apreciando la tendencia de la pendiente tiende a disminuir de acuerdo a la capacidad de personal instalado.

**Figura 66** *Gráfica de Barras agrupadas por columnas HC Propuesto, HC Real y Variación*

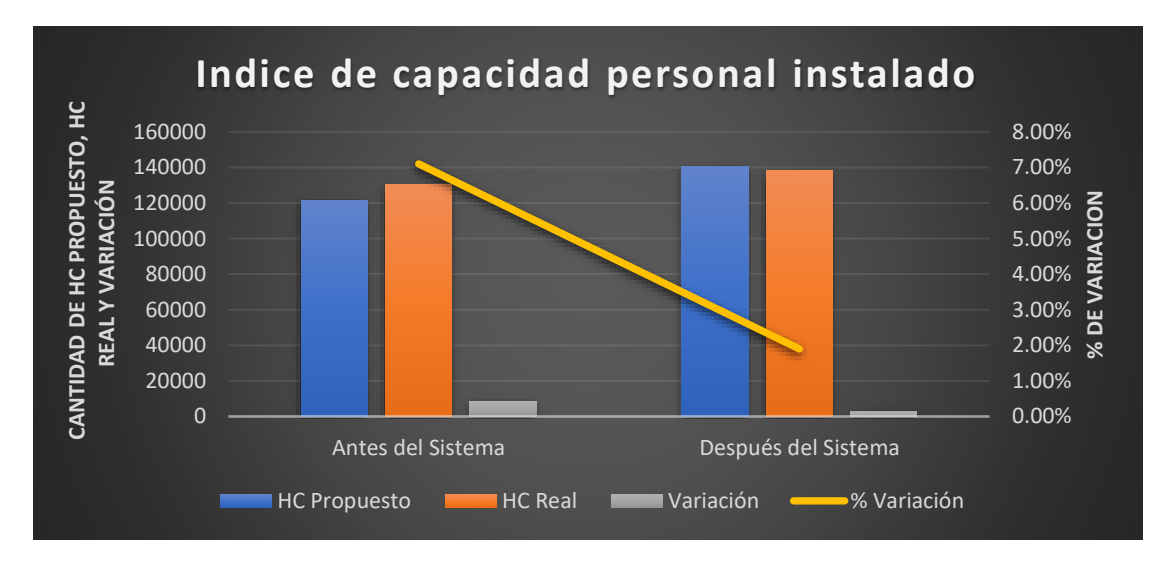

En la figura 67 se puede apreciar una gráfica de barras de acuerdo a las columnas de la tabla 24 apreciando la tendencia de la pendiente tiende a aumentar de acuerdo a la tasa de conversión.

#### **Figura 67** *Gráfica de Barras agrupadas por columnas Transacciones, Visitas y Tasa de Conversión*

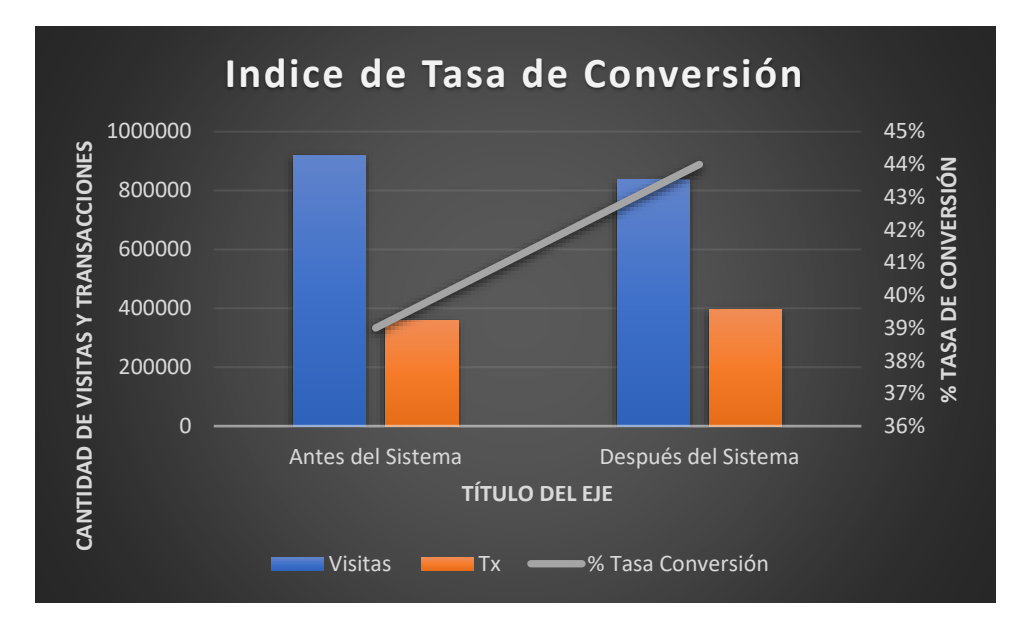

#### **3.3.2 Análisis de Costo y Beneficio**

Cabe mencionar que se tomó para el análisis de costos un horario establecido por la empresa de lunes a viernes de 09:00 am a las 18:00 pm y fue financiado al 100% por la empresa Rash Perú S.A.C.

En la tabla 25 se puede apreciar el estudio de los recursos económicos humanos necesarios para realizar el desarrollo del sistema web de planificación de horarios.

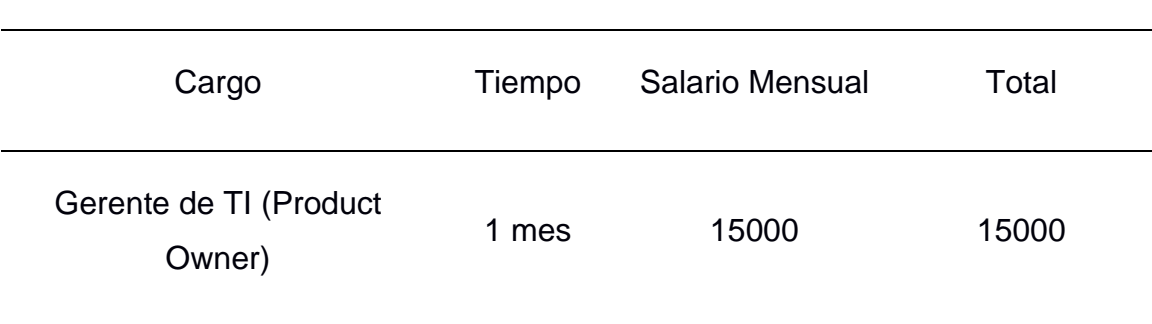

**Tabla 25** *Costo de Mano de Obra*

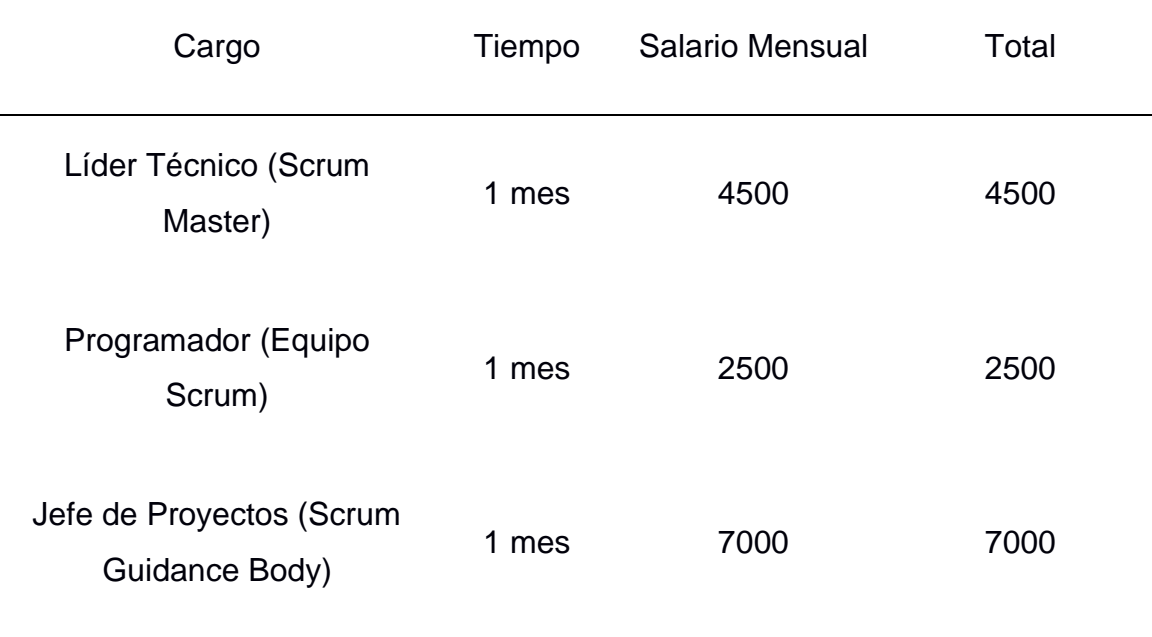

En la tabla 26 se puede apreciar el estudio de los recursos económicos de software y hardware necesarios que se necesitó para el desarrollo del proyecto.

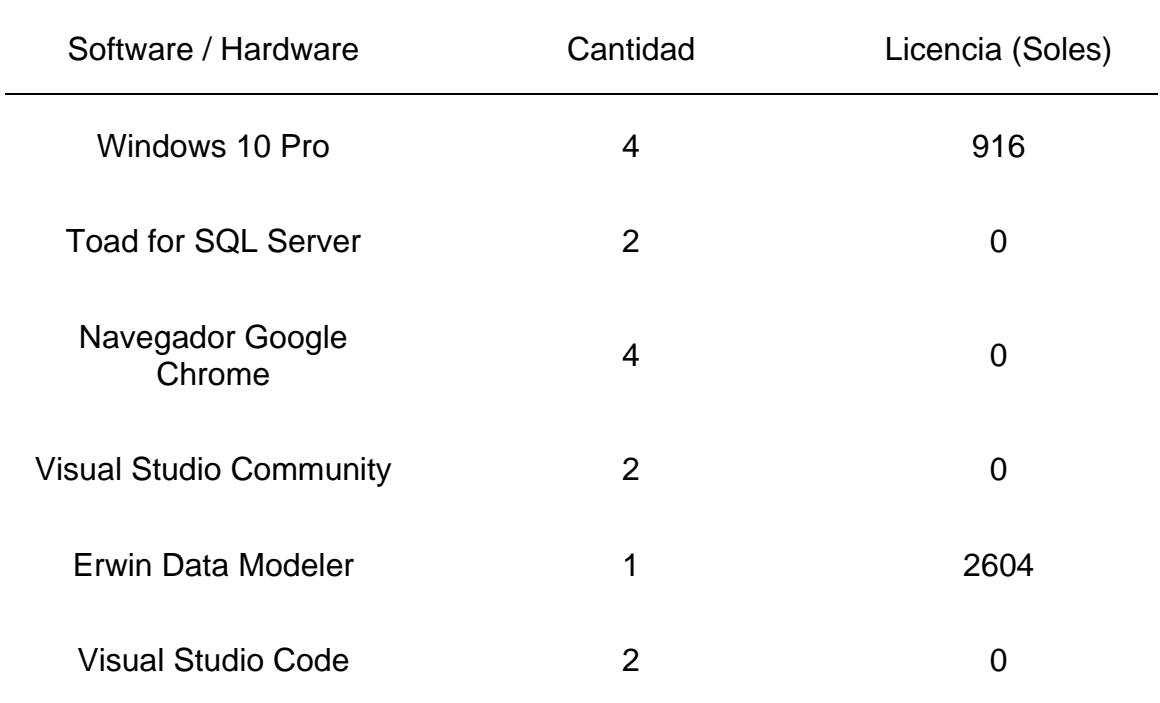

**Tabla 26** *Costo de Software y Hardware*

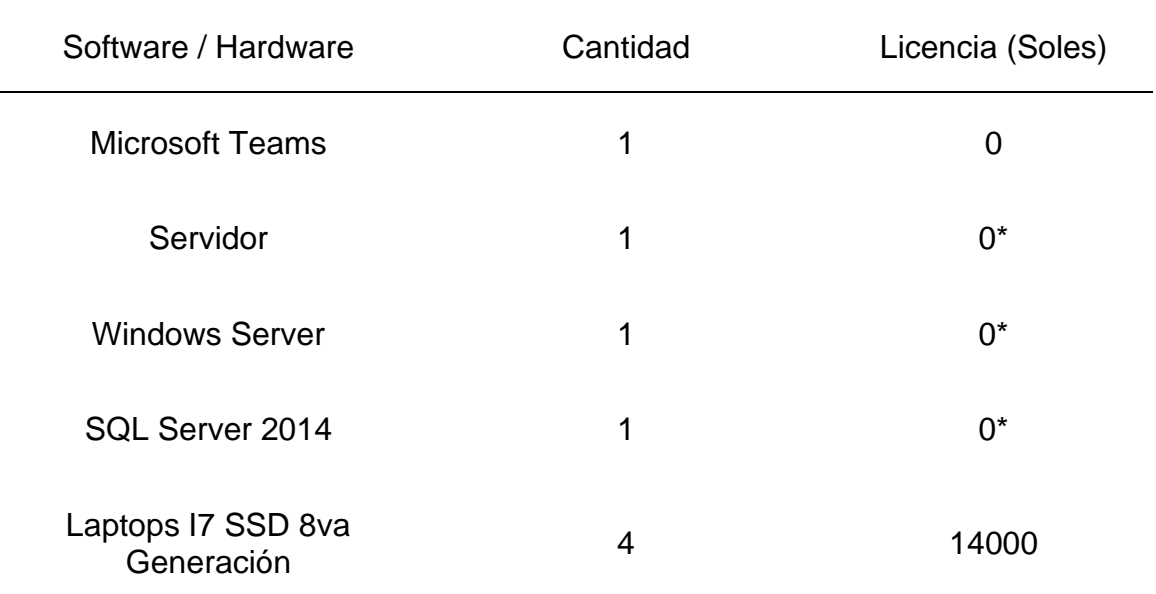

\* Se utilizó los recursos adquiridos anteriormente por la empresa para proyectos anteriores.

#### **Resumen de Costos para la inversión del Proyecto**

Costo de Recursos Humanos: 29,000.00 soles

Costo de Software: 3,520.00 soles

Costo de Hardware: 14,000.00 soles

#### **Relación costo y beneficio para el proyecto**

En la figura 66 se puede apreciar la inversión total que es de 46,520.00 soles para el proyecto teniendo como referencia una tasa de descuento de 8.6% determinada por el jefe de proyectos. Teniendo el flujo de caja de acuerdo a los ingresos y egresos para los siguientes 4 periodos, tomando como inicio el periodo de agosto donde se especificó el inicio del proyecto.

## **Figura 68** *Relación Costo - Beneficio*

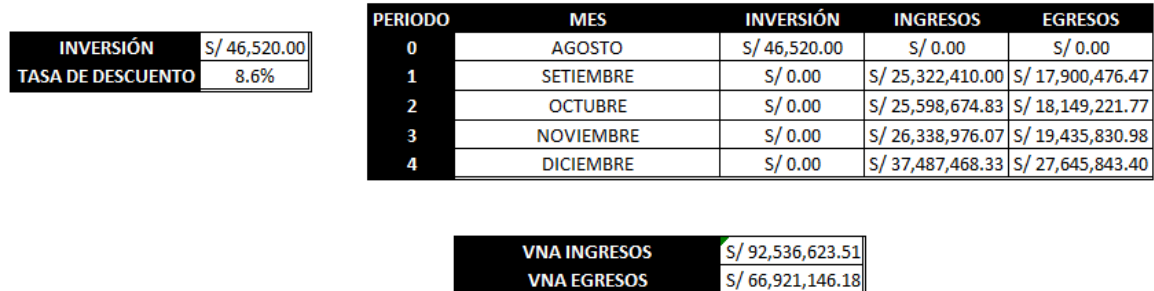

**VNA EGRESOS** 

RELACIÓN COSTO - BENEFICIO

**VNA EGRESOS + INVERSIÓN** S/66,967,666.18

 $S/1.38$ 

Se determina la relación de costo y beneficio analizado por el proyecto, obteniendo como resultado que por cada 1.00 sol invertido se obtiene una ganancia de 0.38, lo cual garantiza la rentabilidad del proyecto en base a su relación para toda la cadena de tiendas en los rangos de horarios de apertura y cierre de tiendas.

# **CONCLUSIONES**

Se logró definir claramente los requerimientos del usuario solicitante, mediante las reuniones para luego concretar con las épicas y organizarlas en historias de usuarios específicas.

El desarrollo utilizando el marco de trabajo scrum me permitió avanzar progresar de manera ordenada y de la mano con el usuario, también no permitió estar dispuesto ante cualquier cambio o eventualidad en los requerimientos, pero gracias a una buena planificación no logró suceder.

La implementación del sistema de planificación de horarios de head count por tienda permitió reducir el porcentaje de variación de la capacidad personal instalado (HC Propuesto comparado con el HC Real), lo cual se observó en las tablas en los capítulos anteriores pasando de un 7.1% a un 1.9% agrupadas por zonas,esto fue posible a una buena recopilación de información y requerimientos.

Así mismo la implementación del sistema tuvo un impacto positivo en la tasa de conversión basándose en una buena sustentación de la implementación del sistema de planificación de horarios obteniendo un aumento del 39% al 44%.

Por lo tanto, se ha realizado con éxito la implementación de un sistema web para la planificación de horarios de head count por tienda utilizando el marco de trabajo scrum.

#### **RECOMENDACIONES**

Se recomienda crear una identificación de estados con colores en el listado del panel de planificaciones con la finalidad de poder distinguir los estados de cada planificación.

Se recomienda para el inicio de sesión de usuarios, para mitigar el acceso no autorizado de usuarios externos es implementado una autentificación en 2 pasos o utilizando un código captcha.

Se recomienda agregar notificaciones o alertas a los gerentes zonales quienes son los encargados de aprobar una planificación, cuando estas planificaciones se encuentren con estado Planificado.

Se recomienda filtrar solo las planificaciones de acuerdo a la cantidad de tiendas asignadas solo a los gerentes zonales con la finalidad de evitar errores de aprobación de otras planificaciones que no sean de su zona.

Se recomienda crear una funcionalidad de aprobación masiva una vez se haya revisado las planificaciones con estado planificado.

# **REFERENCIAS BIBLIOGRÁFICAS**

- Ayoze, A. (2017). *Curso de Programación Web: JavaScript, Ajax y jQuery.* IT Campus Academy.
- Campoverde, I. (2020). *Implementación de un módulo de gestión de horarios y recursos del data center, para la carrera de ingeniería de ciencias de la computación de la Universidad Politécnica Salesiana, campus sur* [Tesis de licenciatura, Universidad Politécnica Salesiana Sede Quito]. Repositorio institucional de la Universidad Politécnica **Salesiana.** Salesiana. Salesiana. Salesiana. Salesiana. Salesiana. Salesiana. Salesiana. Salesiana. Salesiana. Salesiana. Salesiana. Salesiana. Salesiana. Salesiana. Salesiana. Salesiana. Salesiana. Salesiana. *https://dspace.ups.edu.ec/bitstream/123456789/19274/1/UPS%20- %20TTS164.pdf*
- Campoverde, H. y Carrillo, R. (2015). *Sistema de gestión de horarios académicos para la Universidad Central del Ecuador.* http://www.dspace.uce.edu.ec/handle/25000/5171

Challenger-Perez, I., Díaz, Y. y Becerra, R. (2014). El lenguaje de Programación Python. *Ciencias Holguin,* 20(2). http://www.ciencias.holguin.cu/index.php/cienciasholguin/article/view/826/887

- Cleger, S. (2007). *Sistema informatico de apoyo a la planificación docente* [Tesis de magister, Universidad de Holguin Oscar Lucero Moya]. Repositorio institucional de la Universidad de Holguin Oscar Lucero Moya. https://repositorio.uho.edu.cu/xmlui/bitstream/handle/uho/446/SISTEMA%20INFO RMATICO%20DE%20APOYO%20A%20LA%20PLANIFICACI%C3%93N%20DO CENTE.pdf?sequence=1
- De Mattos, C. (1984). Conceptos y definiciones en el vocabulario de la planificación. *Teoría y práctica de la planificación*, 2-10. http://politicayplanificacionsocial.sociales.uba.ar/wp-

content/uploads/sites/190/2012/04/Mattos-C-1979-Definiciones-de-planificacion-ILPES.pdf

- Gari, L, Martínez, W. y Martínez, J. (2021). *Diseño web en la generacion de horarios del personal en una institucion prestadora de servicios de salud de tercer nivel en soledad atlantico 2020* [Tesis de magister, Universidad Simón Bolívar]. Repositorio institucional de la Universidad Simón Bolívar. https://bonga.unisimon.edu.co/handle/20.500.12442/7905
- Schwaber, K. y Sutherland, J. (2020). *La Guía Definitiva de Scrum: Las reglas del Juego. https://scrumguides.org/docs/scrumguide/v2020/2020-Scrum-Guide-Spanish-Latin-South-American.pdf*
- Lasa, C., Álvarez, A. y De las Heras, R. (2017). *Métodos Ágiles Scrum, Kanban, Lean.* Ediciones Anaya Multimedia.
- Laudon, K. y Laudon, J. (2004). *Sistemas de información gerencial: administración de la empresa digital.* Pearson Educación. http://cotana.informatica.edu.bo/downloads/ld-Sistemas\_de\_informacion\_gerencial\_14%20edicion.pdf
- Paris, M. (2019). *Nuevo método de productividad y retribución variable de conductores en Brasil*.
- Microsoft dot.net. (23 de setiembre 2019). *¿Qué es .NET?* [Video]. YouTube. https://youtu.be/eIHKZfgddLM
- Molina, J., Loja, N., Zea, M. y Loaiza, E. (2016). Evaluación de los Frameworks en el Desarrollo de Aplicaciones Web con Python*. Revista latinoamericana de Ingenieria de Software*, 4(4), 201-207. https://doi.org/10.18294/relais.2016.201-207
- Naupari, R. y Rosales, G. (2010). *Aplicación de algoritmos genéticos para el diseño de un sistema de apoyo a la generación de horarios de clases para la Facultad de*

*Ingeniería de Sistemas e Informática de la UNMSM* [Tesis de licenciatura, Universidad Nacioanl Mayor de San Marcos]. Repositorio institucional de la Universidad Nacioanl Mayor de San Marcos. https://cybertesis.unmsm.edu.pe/bitstream/handle/20.500.12672/15141/Naupari\_ qr.pdf?sequence=1&isAllowed=y

- Ortiz, J. (2018). *Aplicación web basada en un método de asignación multicriterio y programación lineal para apoyar la planificación de horarios del personal de seguridad de la Municipalidad provincial de Chiclayo* [Tesis de licenciatura, Universidad Católica Santo Toribio de Mogrovejo]. Repositorio institucional de la Universidad Católica Santo Toribio de Mogrovejo. https://tesis.usat.edu.pe/bitstream/20.500.12423/1685/1/TL\_OrtizHuamanJuan.pd f
- Petra, M. (2016). *Implantación de un programa de planificación de horarios en la Escuela de Ingenierías Industriales* [Tesis de grado, Universidad de Valladolid]. Repositorio institucional de la Universidad de Valladolid. https://uvadoc.uva.es/bitstream/handle/10324/20790/TFG-I-545.pdf?sequence=1&isAllowed=y
- Ramírez, J. (2017). *Implementación de un sistema web para mejorar el proceso de gestión académica en las escuelas de la PNP* [Tesis de licenciatura, Universidad Peruana de las Américas]. Repositorio institucional de la Universidad Peruana de las Américas. http://repositorio.ulasamericas.edu.pe/handle/upa/168
- Scrum. org. (9 de Julio de 2020). Scrum no es una metodología, es un marco de trabajo. *Blog de Joel Francia Huambachano.* https://www.scrum.org/resources/blog/scrumno-es-una-metodologia-es-un-marco-de-trabajo

# **ANEXOS**

# **Anexo 1: Certificado Scrum Fundamentos**

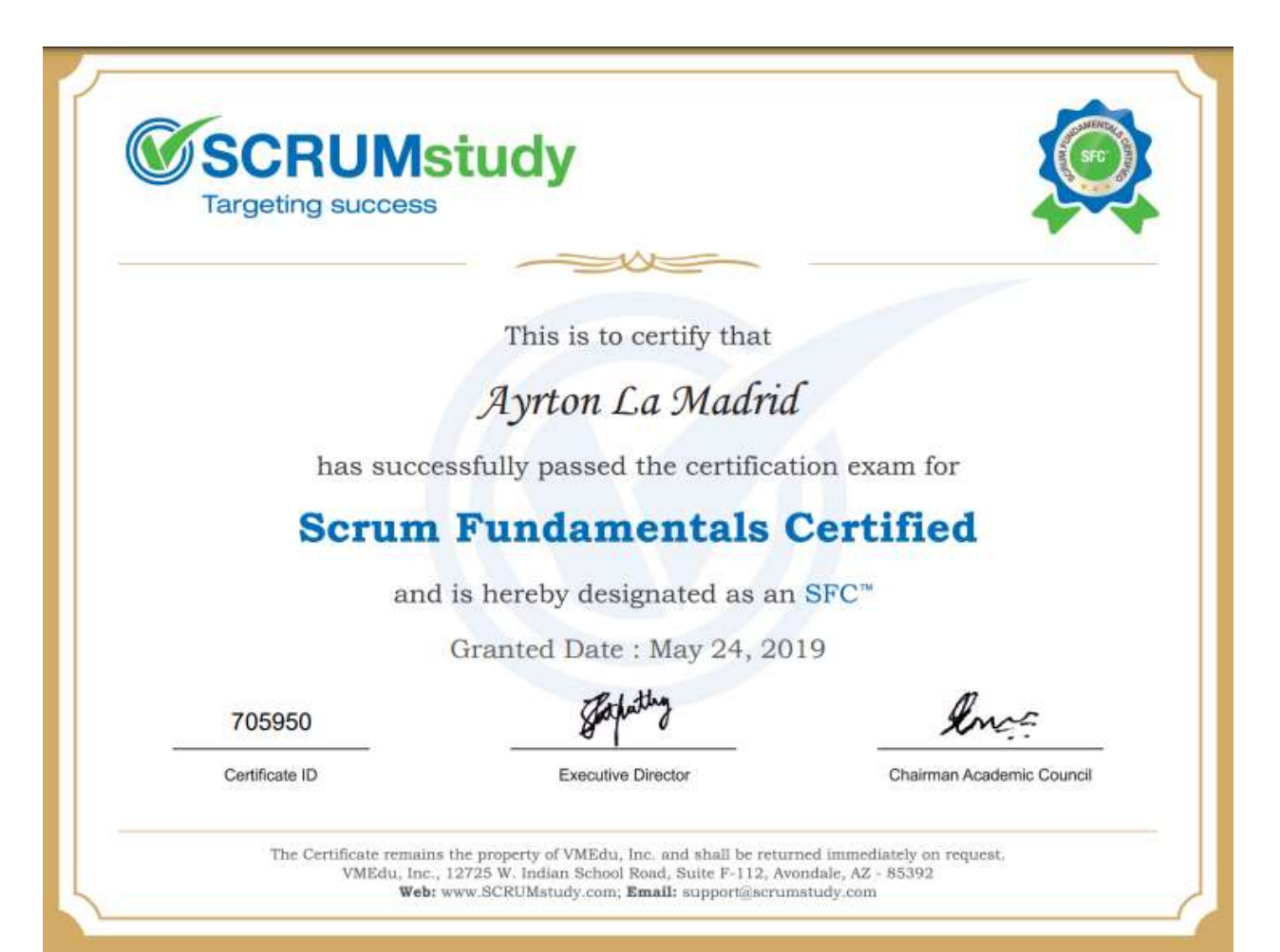

# **Anexo 2: Constancia de Trabajo**

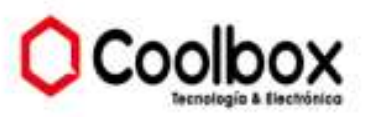

Lima, 17 de Agosto de 2021

#### **CONSTANCIA DE TRABAJO**

Conste por el presente documento que el Señor LA MADRID MARTINEZ, AYRTON CESAR, identificado(a) con DOC. NACIONAL DE IDENTIDAD Nº 71286845, se encuentra laborando en nuestra empresa desde el 04 de Enero de 2021 hasta la actualidad, desempeñándose en el cargo de PROGRAMADOR TI.

Se expide el presente certificado, para los fines que el interesado estime conveniente.

Atentamente,

colbo: Aldo Monglardi Fuchs

# **Anexo 3: Manual de Usuario**

# **¿Cómo acceder al Módulo de Programación de Horarios?**

- 1. Iniciar sesión en el Sistema
- 2. En la parte izquierda, hacemos clic en Operaciones > Planificación Head Count

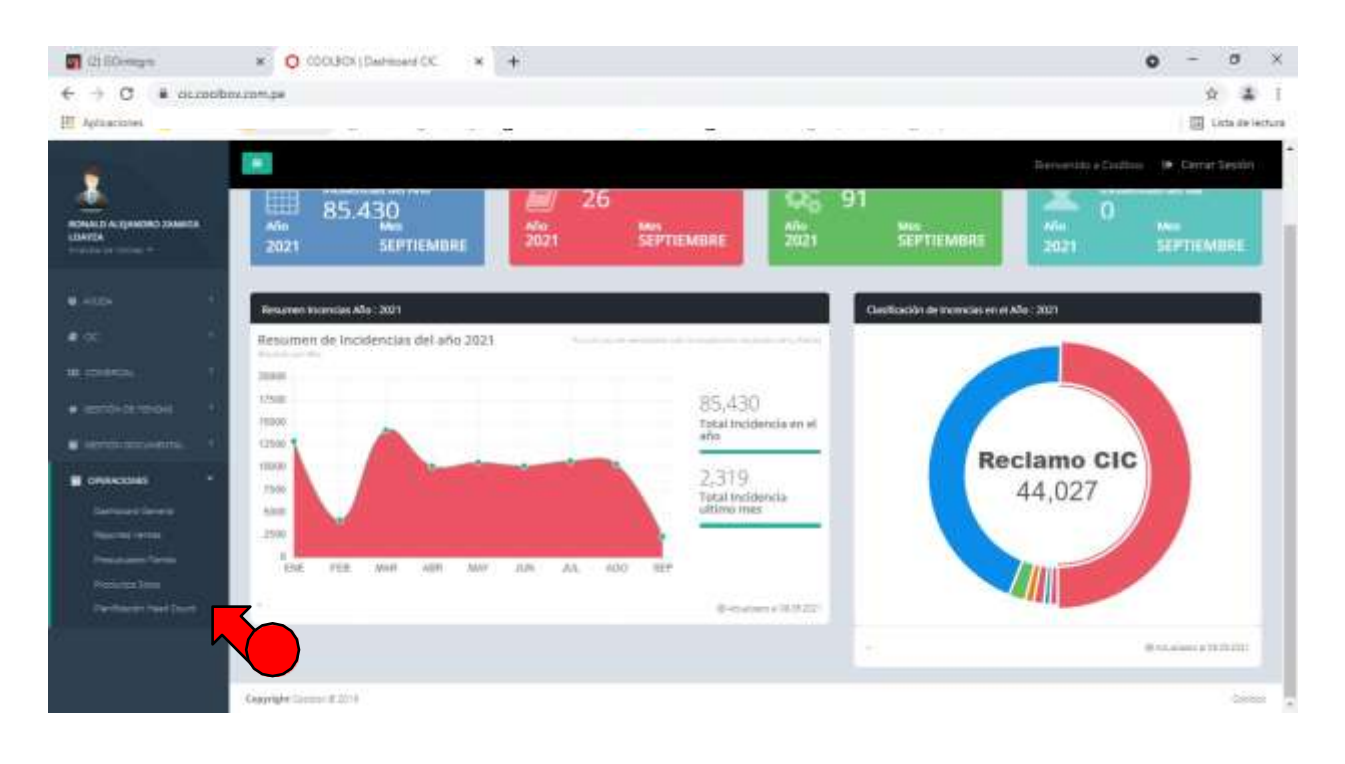

# **Generar una Nueva Planificación**

En la nueva pestaña que se abrió:

- 1. Seleccionamos Head Count Tienda > Planificación
- 2. En la parte superior derecha, clic en el botón "Planificar Head Count"

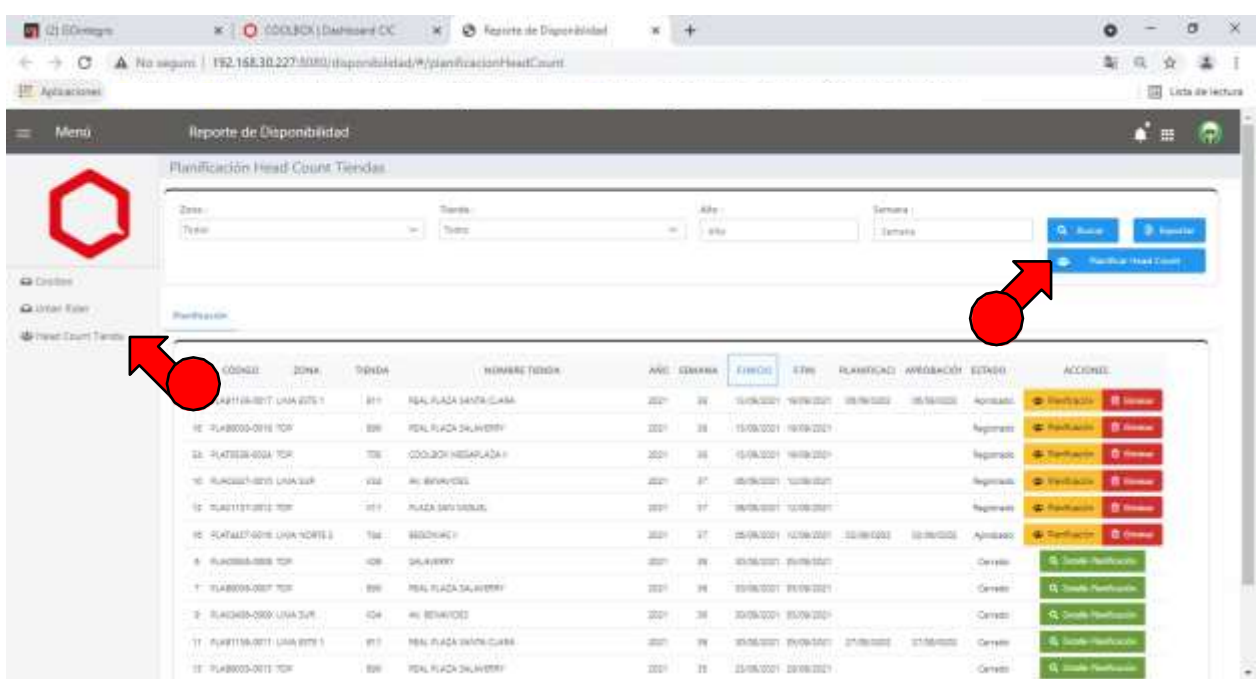

En la siguiente pantalla

- 3. Seleccionamos la tienda a planificar de la lista desplegable
- 4. Luego, hacemos clic en el botón "Registrar Planificación"

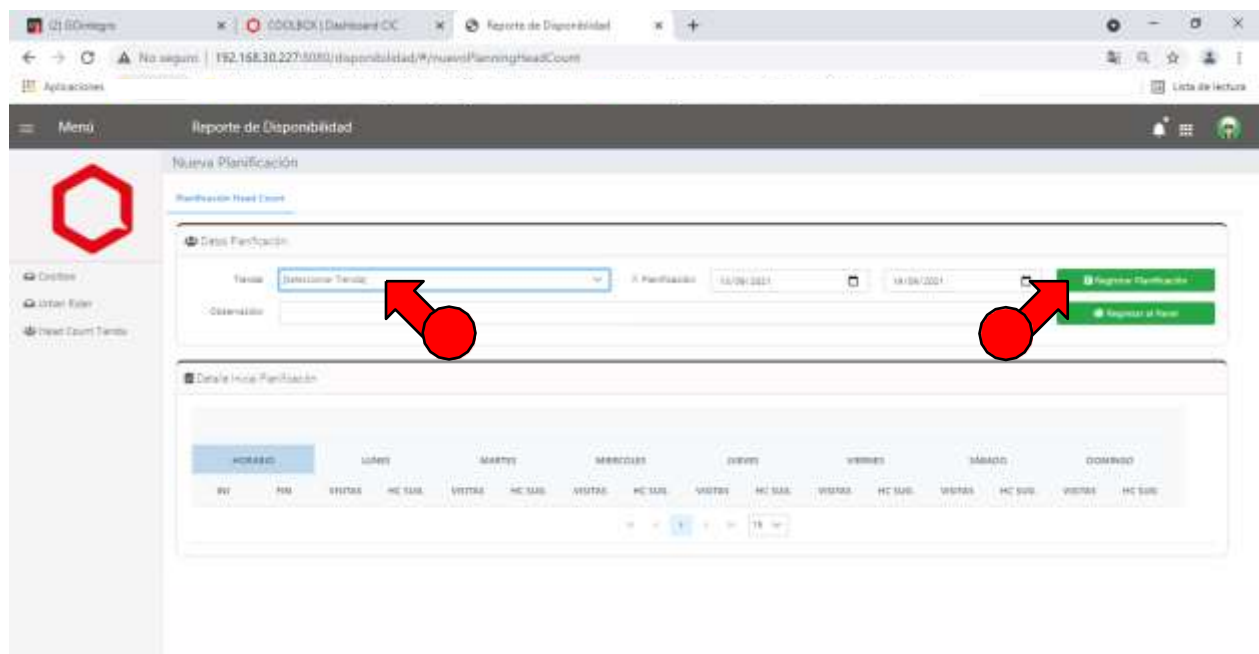

5. En esta parte observamos el promedio de visitas de las cuatro últimas semanas, por días yhoras. A partir de estos promedios se obtiene el HC Objetivo.

6. Hacemos clic en "Regresar al Panel" para volver a la pantalla anterior

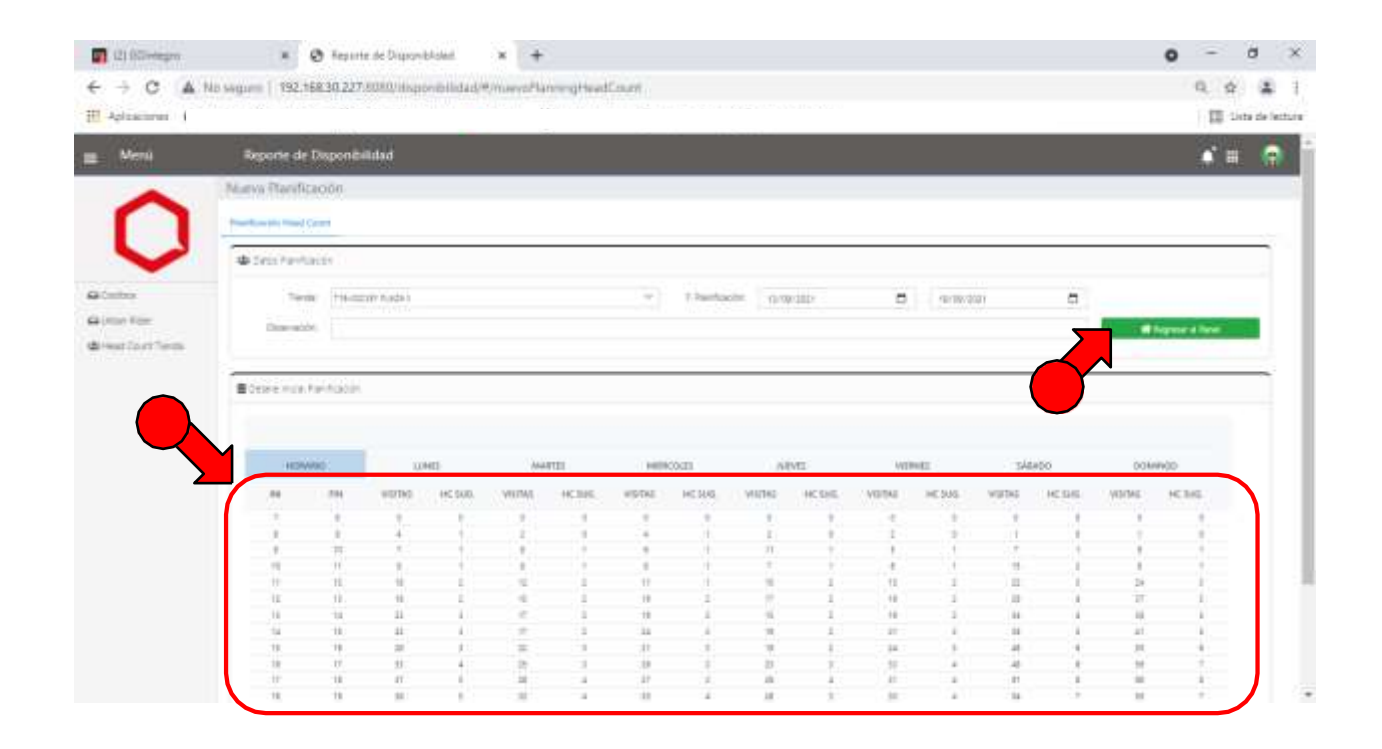

7. Ahora podemos ver que se ha agregado una fila con la tienda y las fechas de la semana aprogramar

8. Hacemos clic en el botón amarillo "Planificación" para iniciar la programación de horarios

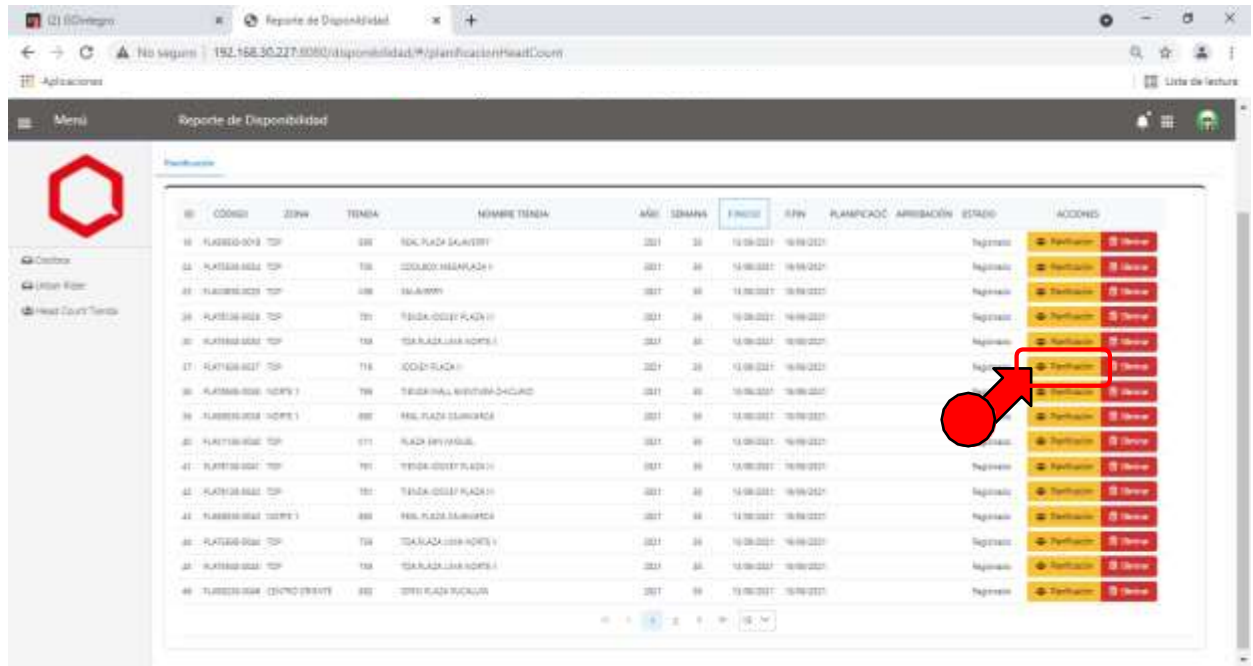

# **Programación de Horarios**

En la nueva pantalla que se abrió:

- 1. Observamos que hay tres pestañas: Planificación Horario (para programar), Resumen Head Count (gráficos) y Personal (lista del personal de la tienda)
- 2. En Planificación Horario es donde realizaremos la asignación de turnos del personal de tiendas. Hay hasta cuatro opciones para visualizar la programación de horarios.
- 3. En esta parte veremos la programación de cada persona a medida que se vayan completando sus horarios. Los recuadros se irán pintando de verde (trabajo) y rojo (refrigerio) según se vaya avanzando.

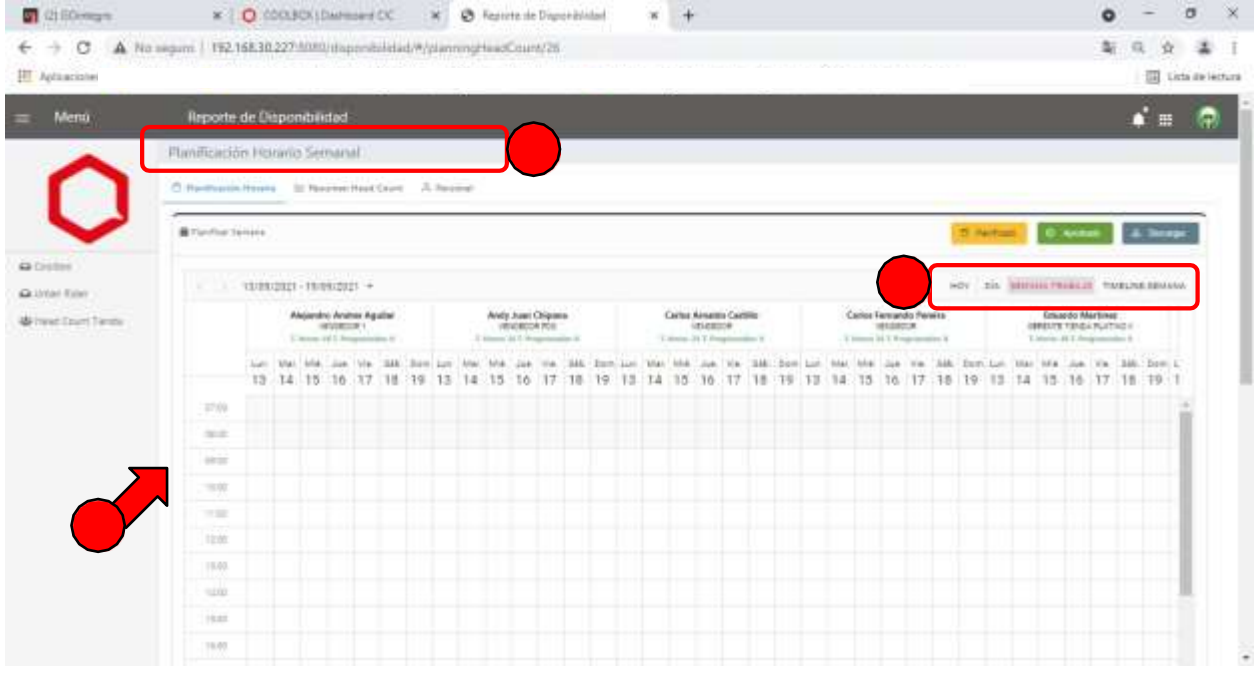

4. Debajo de la sección mostrada en el paso 6. Observamos los HC Objetivo de la semana que servirán de guía para hacer la programación. Cada día tiene 3 columnas: HC Obj, HC Prop y Diferencias. Los colores del HC Obj. y Prop. nos indican donde hay mayor (verde) o menor (naranja) cantidad de personas. La tercera columna (Prop vs Obj) cambiará de color a medida que vayamos completando la programación:

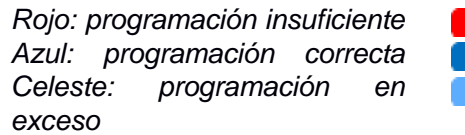

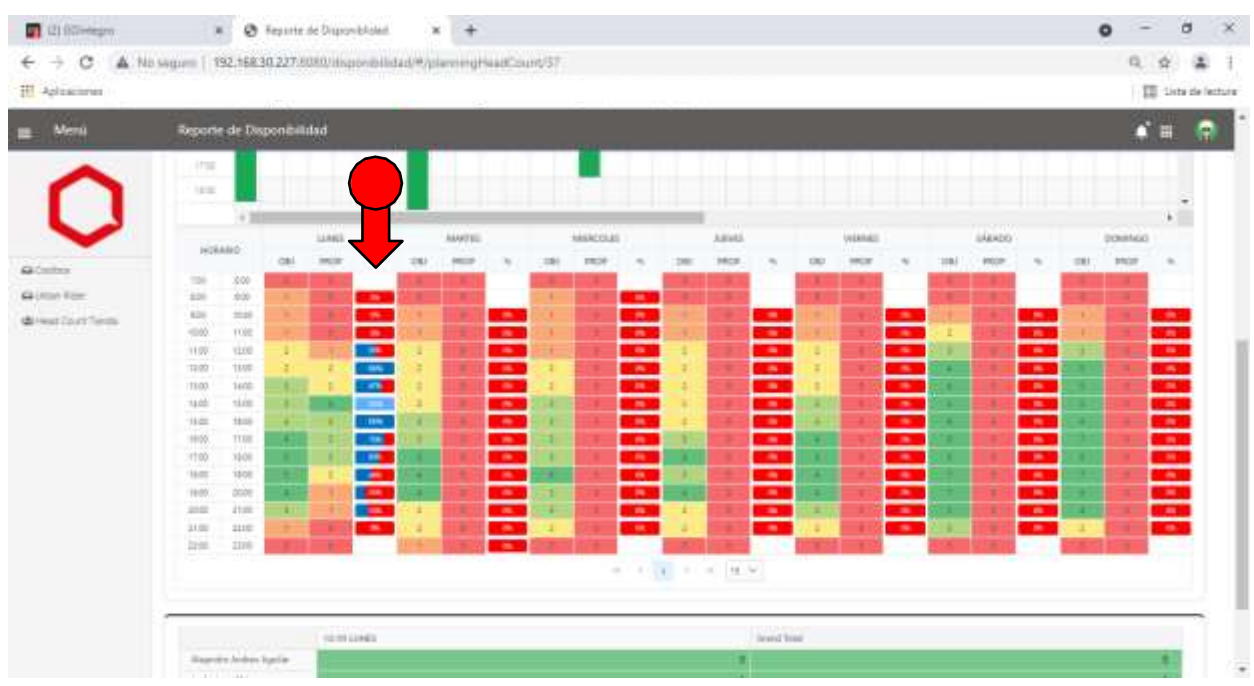

5. Para programar un turno hacemos doble clic en uno de los recuadros mostrados en el paso 3. 6. En la ventana que aparece, indicamos si estamos programando trabajo o refrigerio, la hora de inicio y fin y alguna observación si lo consideramos necesario. Finalmente, clic en "Grabar".

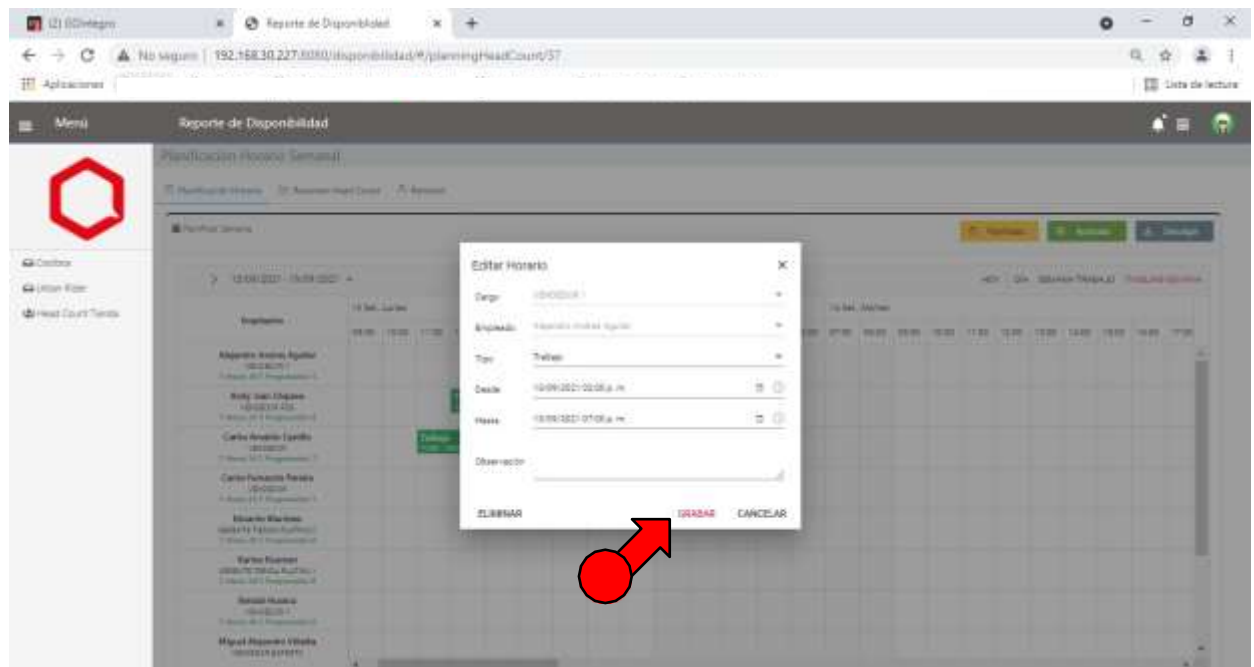

7. Ahora podemos observar que se ha pintado de color verde el turno de trabajo que grabamos en el paso anterior. (Para editar o borrarlo, volvemos a hacer doble clic) 8. Asimismo, se actualizaron las horas programadas. Antes decía "0" y ahora "5"

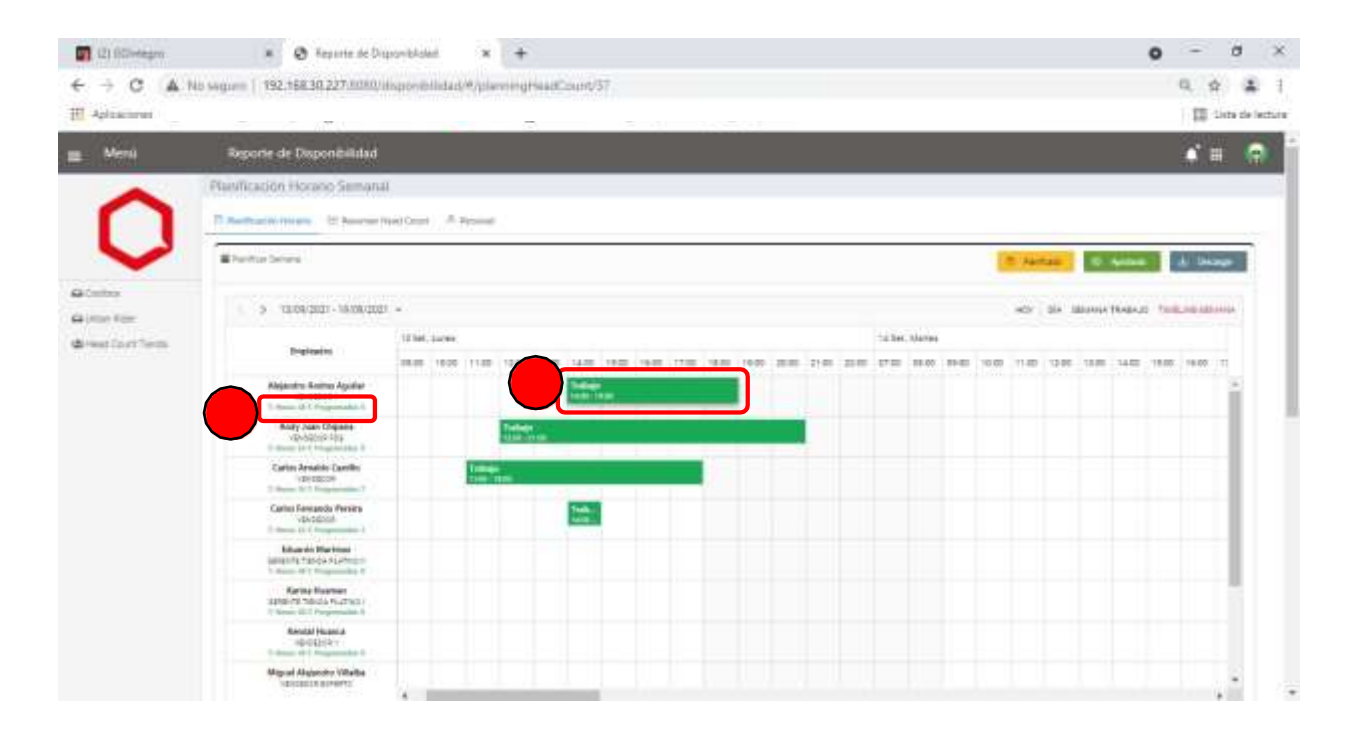

9. Repetimos los pasos 5 y 6 hasta haber programado todas las horas disponibles para el personal de la tienda (48 FT, 24 PT). De igual forma, se debe tener en cuenta los criterios explicados en el paso 4 a fin de hacer una programación eficiente de los horarios. El HC Obj es una guía que ayudará a estar mejor preparados para los "picos" de visitas en la semana.

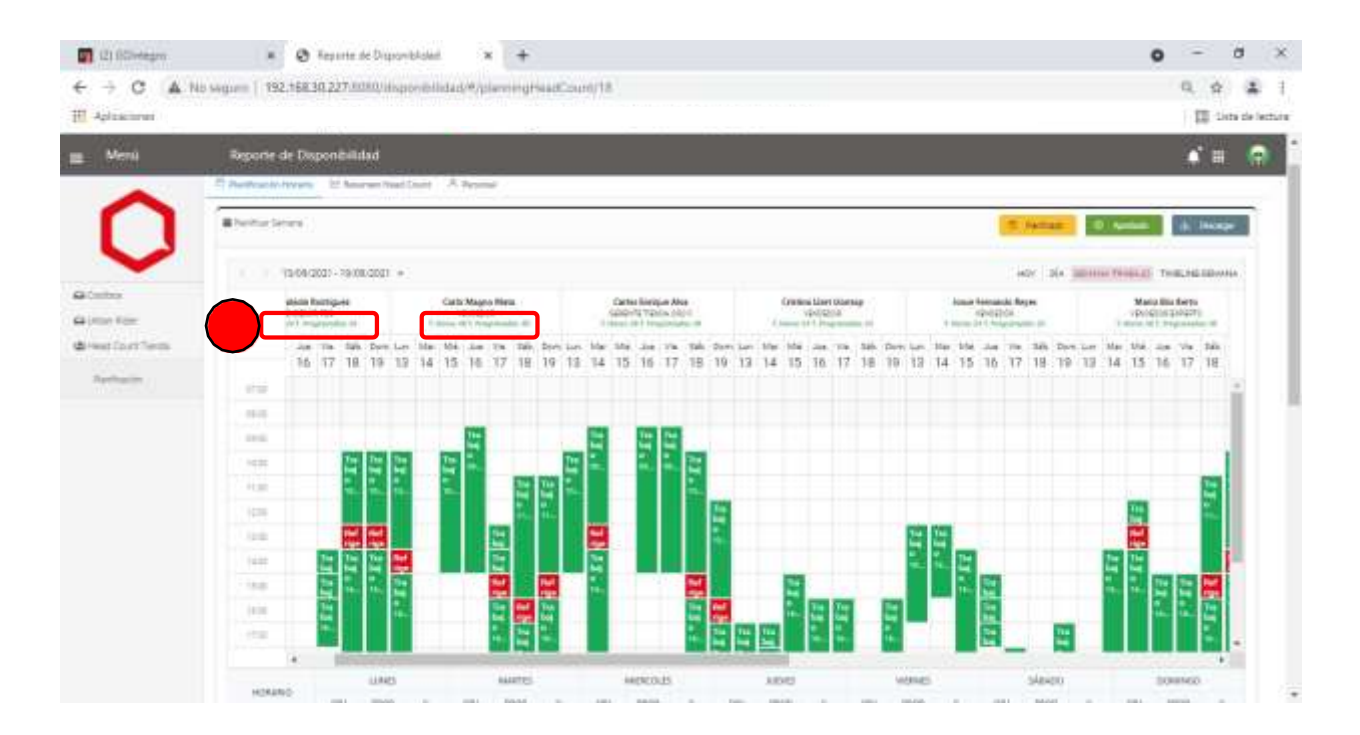
10. A través de los colores, validamos que se haya hecho una programación eficiente de los horarios.

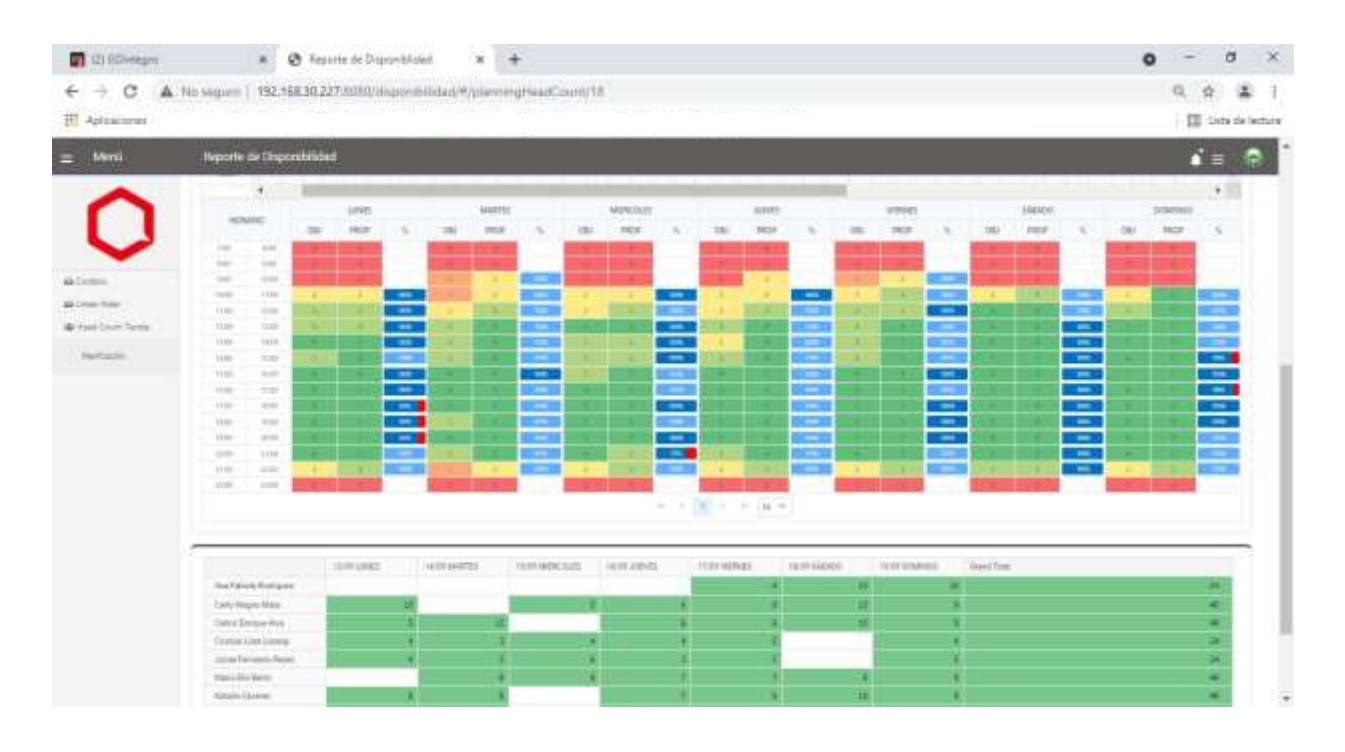

11. Volvemos a validar, pero esta vez con los gráficos de barras: La programación (Barras azules) debe ser lo más parecida posible al objetivo (barras rojas). De ser necesario algún ajuste, realizar pasos 5 y 6.

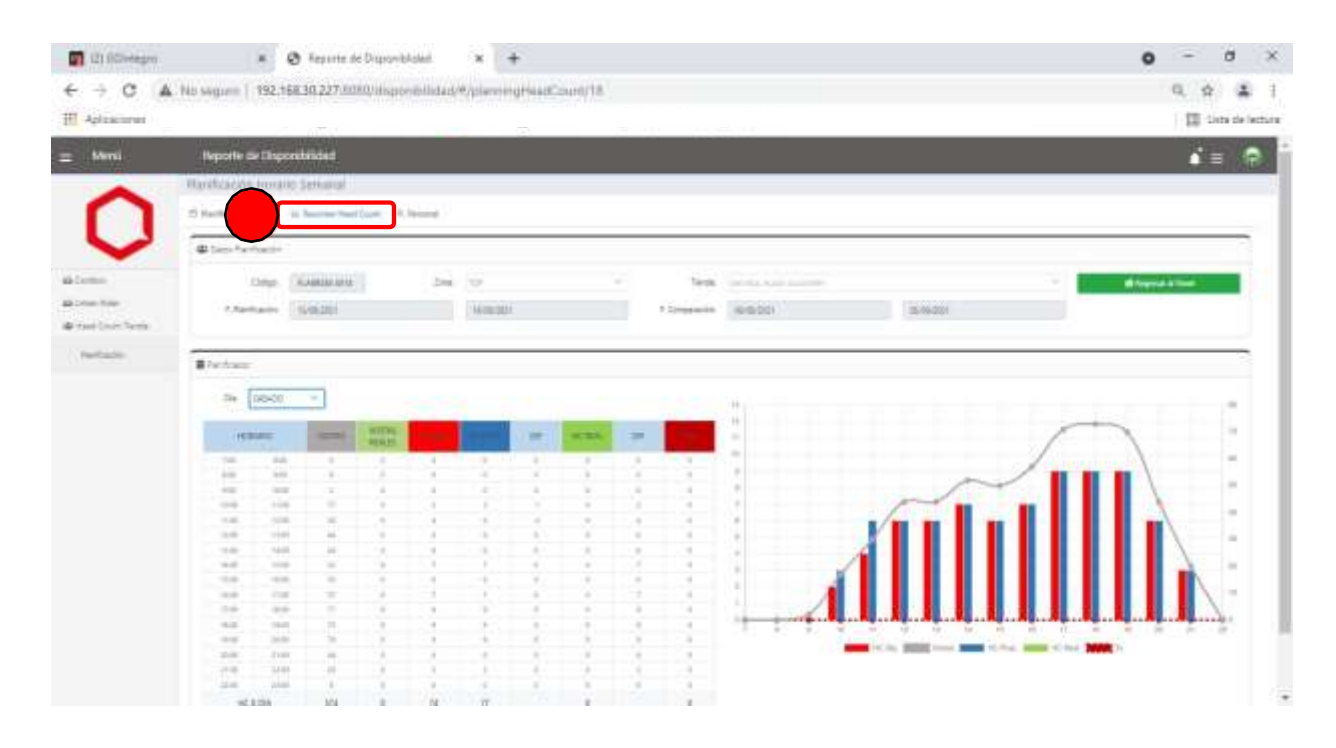

12. En la pestaña "Personal", volveremos a validar que se haya programado la totalidad de horas para cada uno. La columna "Horas Disp." indica si aún hay horas pendientes por programar.

13. Revisamos los correos del personal de tiendas, es importante validar que sean los correos actualizados, pues ahí se enviará el horario semanal a cada uno. Si se necesita editar el correo, hacer clic en el botón amarillo del lápiz.

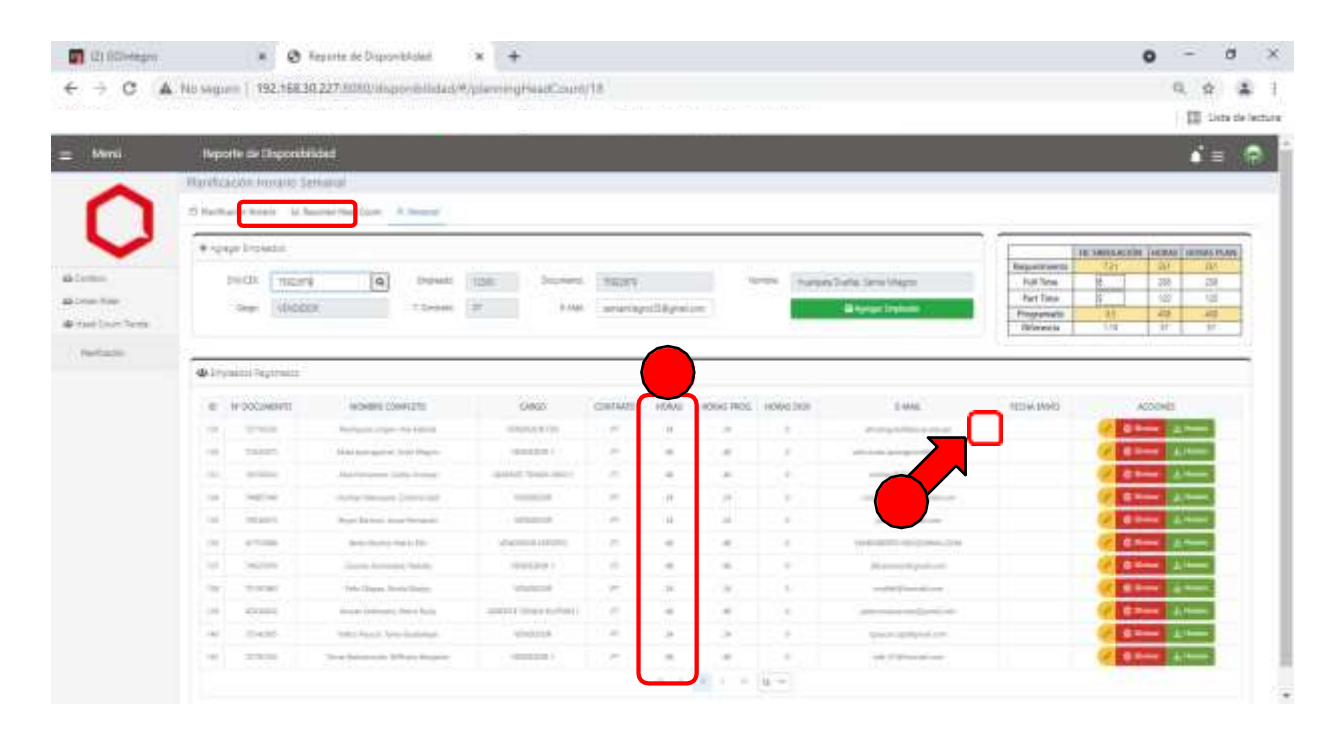

14. Para visualizar los horarios en pdf (los que son enviados por correo). Hacemos clic en elbotón verde "Horario" de la pantalla anterior y se mostrará lo siguiente:

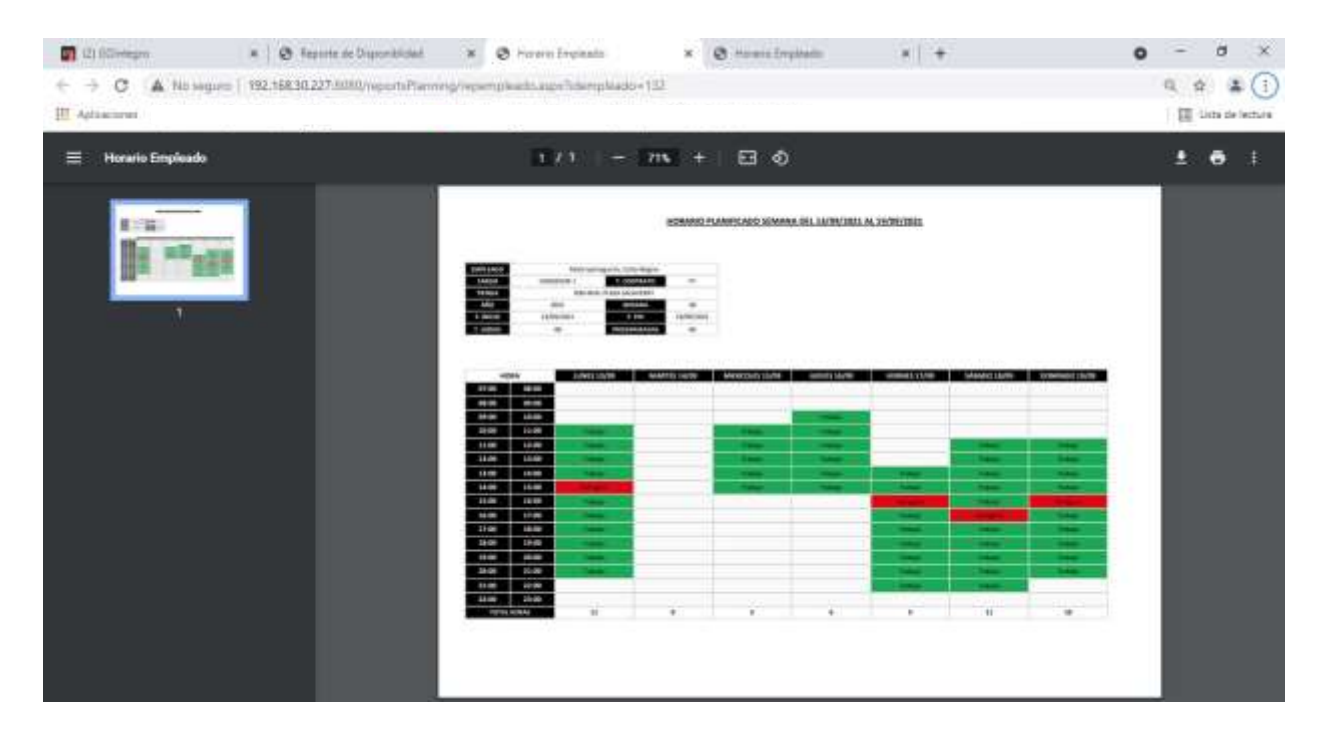

## **¿Cómo Finalizar la Programación de Horarios?**

- 1. Regresamos a la pestaña "Planificación Horario"
- 2. Clic en el botón amarillo Planificado
- 3. En el cuadro de diálogo: "Aceptar"

**Importante:** recordar que una vez que el status cambia a "Planificado" este ya no se puede editar.

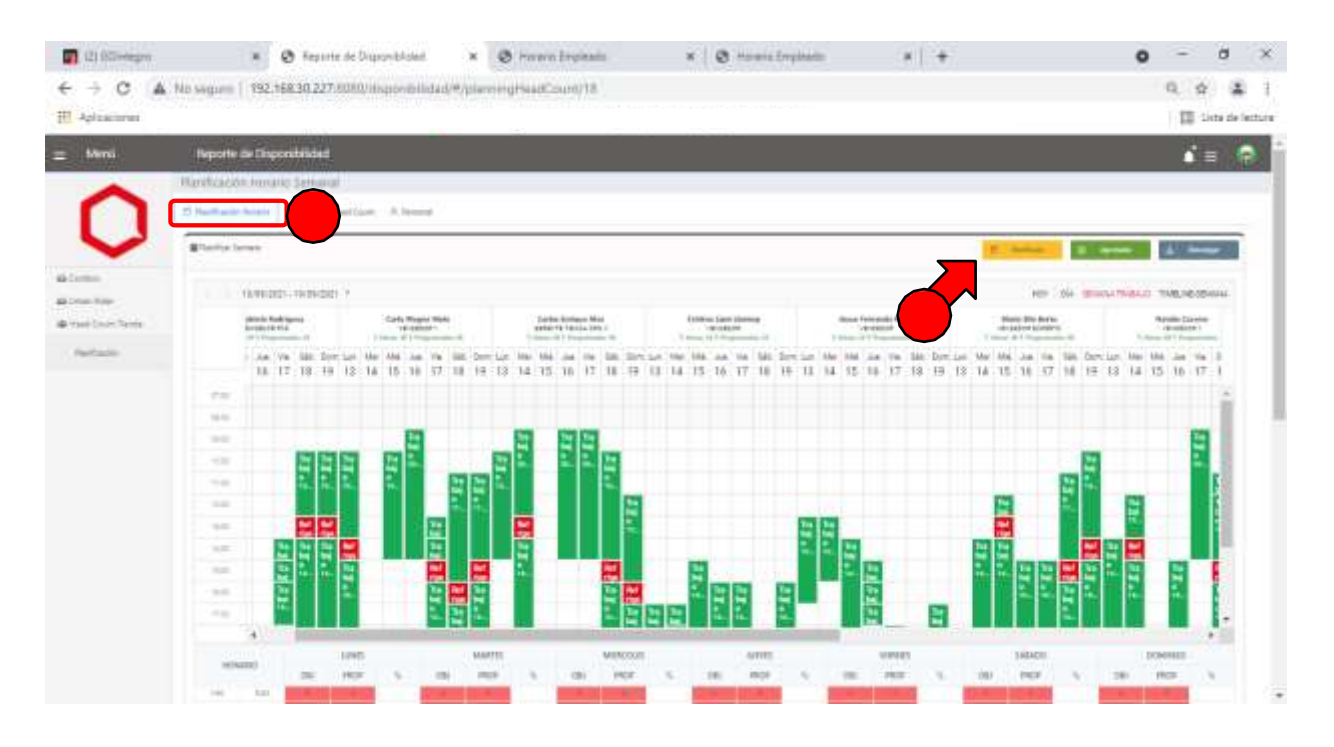

Aquí termina la planificación del horario semanal. El siguiente paso es la aprobación por parte del gerente o coordinador zonal. Una vez que el status del horario pasa de "Planificado" a "Aprobado" se enviará la programación personal a cada uno de los correos registrados en la pestaña "Personal".

## **Agregar a una persona de otra tienda**

- 1. Nos ubicamos en la pestaña "Personal"
- 2. En la sección "Agregar Empleados", escribimos el DNI de la persona a agregar y hacemos clic en el botón Buscar (lupa)
- 3. Verificamos que los datos sean correctos y hacemos clic en el botón "Agregar Empleado"

De esta forma, ya podemos programar a una persona que aún no está en la tienda**. Esta opcióntambién sirve para programar a una persona en más de una tienda a la semana.**

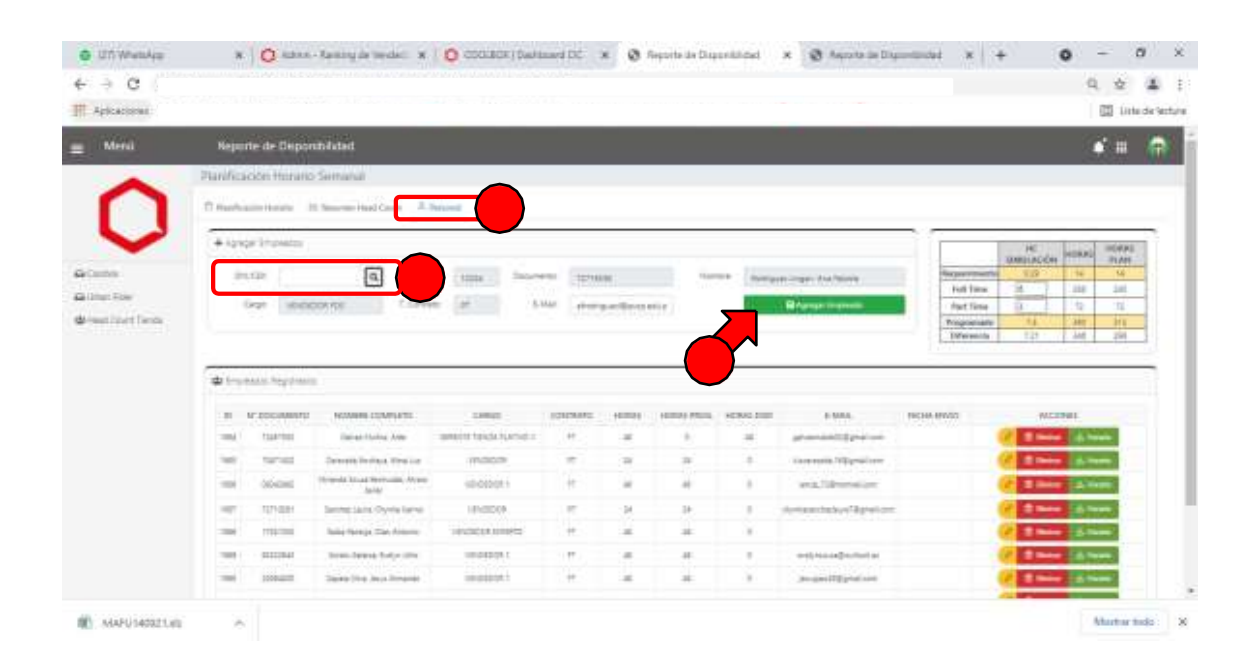

## **Eliminar a una persona de la tienda**

- 1. Nos ubicamos en la pestaña "Personal"
- 2. En la sección "Empleados Registrados", ubicamos al personal al cual queremos borrar.
- 3. Hacemos clic en el botón rojo "Eliminar"

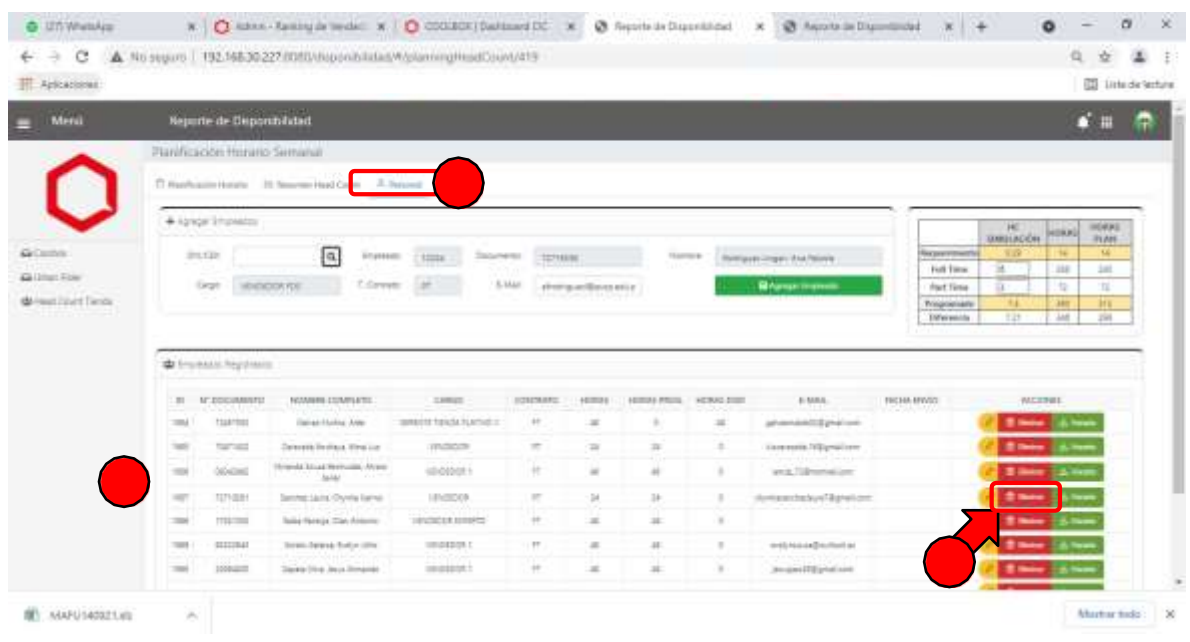